Aspecte de bază în programarea 2016 în limbaj de asamblare folosind SIMULATOR DE MICROPROCESOR 8086

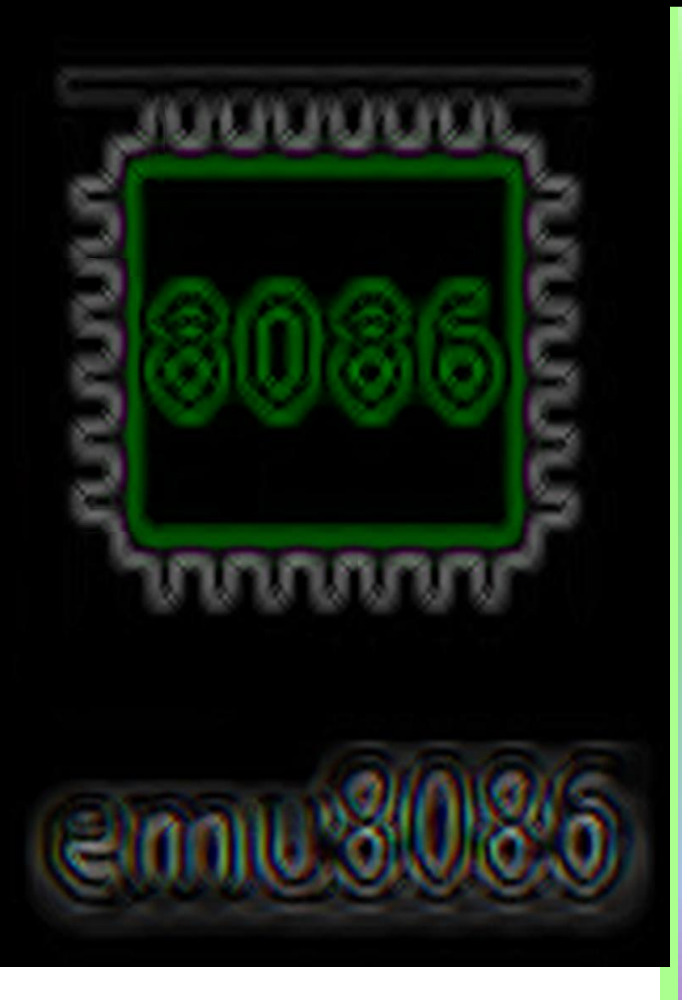

**UT Press Cluj-Napoca, 2016 ISBN 978-606-737-216-8**

# ANCA APĂTEAN

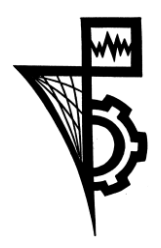

Editura U.T.PRESS Str. Observatorului nr. 34 C.P. 42, O.P. 2, 400775 Cluj-Napoca Tel.: 0264-401.999 e-mail: utpress@biblio.utcluj.ro http://biblioteca.utcluj.ro/editura

Director: Ing. Călin D. Câmpean

*Recenzia materialului a fost asigurată de: Camelia Chira – Șef lucrări - UTCN Adrian Sterca – Lector - UBB*

*Copyright © 2016 Editura U.T. PRESS*

*Reproducerea integrală sau parţială a textului sau ilustraţiilor din această carte este posibilă numai cu acordul prealabil scris al editurii U.T.Press sau al autorului.* 

*ISBN: 978-606-737-216-8 Bun de tipar: 23.12.2016*

### *Aspecte de bază în PROGRAMAREA ÎN LIMBAJ DE ASAMBLARE folosind*

### *SIMULATOR DE MICROPROCESOR 8086*

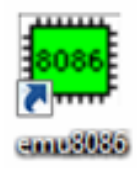

#### **ANCA APĂTEAN** 2016

#### **ABSTRACT**

Cartea prezintă aspecte de bază ale programării în limbajul de asamblare specific procesoarelor din familia x86 folosind un simulator: EMU8086.

Materialul se prezintă modular, începând cu noţiunile de bază necesare înţelegerii aspectelor arhitecturale ale procesorului; continuă cu aspecte despre reprezentarea informaţiei în PC și apoi converge înspre aplicaţii (atât rezolvate cât și propuse, cu grade de dificultate variate).

#### Dedicaţie:

Dedic acest material fetiţei mele, care la vârsta de 6 ani dă dovadă de înţelepciune, deșteptăciune, intuiţie, curiozitate, empatie, bunătate, harnicie și frumuseţe (de toate felurile). O minune de copil căruia îi mulţumesc că a acceptat să iau din timpul pe care ar fi trebuit să-l petrec cu ea și să scriu acest material.

A fost înţeleaptă și a spus că trebuie să-l scriu pentru oricine ar putea avea nevoie de el.

Anca Apătean

#### *Prefaţă:*

Materialul cuprins în această carte este structurat pe 3 părți; acestea au vizat în special:

1. Prezentarea noţiunilor de bază în ceea ce privește reprezentarea informaţiei în PC și arhitectura procesorului 8086, care se consideră o referinţă în domeniu. Inţelegerea acestor aspecte este esenţială în parcurgerea materialului care urmează în celelalte două părţi. Exerciţiile propuse la finalul părţii întâi vor să valideze aceste cunoștințe.

- *Partea I:*
- *1 – Introducere*
- *2 – Reprezentarea informaţiei în PC. Conversii între diferite baze de numeraţie*
- *3 – Arhitectura de bază a procesoarelor x86 pe 16 biţi*
- *4 – Avantajele și dezavantajele folosirii unui simulator de microprocesor*
- *5 – Prezentarea simulatorului*
- *6 – Conversii de numere și operaţii de bază cu simulatorul*

2. Prezentarea tuturor aspectelor specifice simulatorului în ceea ce privește dezvoltarea unei aplicaţii simple, indiferent că datele vor fi definite local, în cadrul programului sau că se vor prelua de la tastatură. Se introduc toate noţiunile de bază, inclusiv în ceea ce privește afișarea informaţiei pe ecranul simulatorului.

#### *Partea II:*

- *7 – Definirea și reprezentarea datelor în simulator*
- *8 – Lucrul cu memoria simulatorului*
- *9 – Codificarea instrucţiunilor în simulator*
- *10 – Scrierea unei aplicaţii simple*

3. Prezentarea unor programe existente în cadrul simulatorului în scopul parcurgerii cât mai multor tipuri de programe și deci posibile aplicaţii; pentru început, sunt prezentate aplicaţiile mai vizuale, cele care au o interfaţă definită în cadrul simulatorului prin intermediul unui port de intrare sau/și de ieșire, iar apoi sunt prezentate aplicaţiile mai complexe, unele dintre ele destul de dificile. Fiecare program prezentat este abordat din prisma unui novice în domeniu, fiind un material cu specific (auto)didactic. Pe măsură ce se parcurge materialul și se acumulează cunoștințe și deprinderi (prin rezolvarea exerciţiilor propuse) se vor putea rezolva inclusiv problemele de la finalul cărţii. Validarea corectitudinii acestora poate fi realizată individual, prin obţinerea efectului cerut în fiecare aplicaţie în simulator.

#### *Partea III:*

- *11 Acomodarea cu simulatorul – aplicaţii simple*
- *12 – Întreruperi și macrouri*
- *13 – Elemente de programare în limbaj de asamblare*
- *14 – Exerciţii și aplicaţii propuse*
- *15 – Concluzii*

Exercitiile propuse sunt organizate în cadrul unui sablon care ajută la parcurgerea materialului, in ideea (auto)evaluării modului de rezolvare. Dacă în cadrul unei probleme există subpuncte i), ii), iii), iv) cu formă asemănătoare, se sugerează rezolvarea unui singur punct (i) de exemplu), celelalte fiind înrudite.

Fiind o carte adresată începătorilor în domeniul programării în limbaj de asamblare, am preferat execuţia programelor pe un simulator, în locul execuţiei pe un procesor real. Aceasta, din considerente de simplitate în utilizare, dar și din motive de protecţie a resurselor sistemului real. EMU8086 este mai mult decât potrivit pentru iniţierea în programarea în limbajul de asamblare, fiind foarte uşor de utilizat. Acesta rulează programele ca un microprocesor 8086 real: codul sursă este asamblat şi executat de către emulator pas cu pas, existând posibilitatea de a urmări modificările apărute în regiştri, în flag-uri şi în memorie (chiar în timpul execuţiei programelor). În plus, EMU8086 pune la dispoziţie o documentaţie complexă, împreună cu mai multe exemple de cod care pot fi executate fără nici un efort, chiar și de un începător în domeniu. În această carte, am încercat să încurajez învăţarea prin descoperire; am prezentat într-o primă fază o posibilă aplicaţie și abia apoi am prezentat cunoștinţele necesare obţinerii acesteia (acolo unde a fost posibil acest lucru); astfel, cunoștinţele se asimiliează pornind de la practic înspre teoretic.

În **Partea I**, sau mai exact *primele 5 capitole* tratează aspecte generale (precum reprezentarea numerelor și conversii între diferite baze de numerație), dar și prezintă *2 simulatoare (EMU8086 și SMS32v50)* cu feresterele disponibile, fiind decio parte de acomodare – atât cu noţiunile teoretice cât și cu cele de lucru cu simulatorul respectiv. În continuare, se recomandă urmărirea aspectele așa cum se prezintă mai jos: În *Capitolul 6* se sugerează <u>folosirea ambelor simulatoare</u> pentru realizarea de *conversii de numere* între diferite baze de numerație, dar și *operații aritmetice de bază* cu acestea – precum adunări, scăderi, deplasări sau rotiri de biţi, etc.

Partea a II-a se indică a fi parcursă doar cu simulatorul EMU8086, astfel: Capitolul 7- se concentrează pe definirea și vizualizarea datelor în simulator; Capitolul 8 – se urmărește acomodarea și lucrul cu memoria simulatorului, în special în ceea ce privește *zona de date și de stivă; Capitolul 9* – se urmărește înțelegerea modului cum sunt codificate instrucțiunile în simulator în segmentul de cod; *Capitolul 10* – prezintă cea mai simplă modalitate de scriere a programelor în EMU8086, în vederea *dezvoltării* primelor programe; acestea vor ajuta la scrierea de secvențe de instrucțiuni care apoi pot fi testate.

Partea a III-a este dedicată *aplicațiilor cu interfețe*, astfel că în *capitolul 11* se reiau unele aplicații simple și în simulatorul SMS32v50; se indică din nou <u>folosirea ambelor simulatoare</u>. Acestea au fost abordate din considerarea cât mai multor aplicaţii, cât mai vizuale și încurajarea cu înţelegerea și modificarea acestora. În acest fel, am considerat că instrucţiunile din setul 8086 vor fi mai bine înţelese și se vor reţine pe termen mai lung.

În Capitolul 12 se prezintă o scurtă parte teoretică, necesară explicării unora dintre noţiunile întâlnite în Capitolul 11. Capitolul 13 are ca scop principal prezentarea tuturor aspectelor care ar putea încuraja scrierea de programe <u>fără nici unul dintre simulatoare</u> și deci execuția aplicațiilor pe un procesor real. Capitolul 14 prezintă câteva probleme rezolvate și apoi mai multe seturi de probleme propuse a fi rezolvate, la unele oferindu-se chiar sugestii de rezolvare.

### **Partea** I

### Capitolele 1, 2, 3, 4, 5, 6

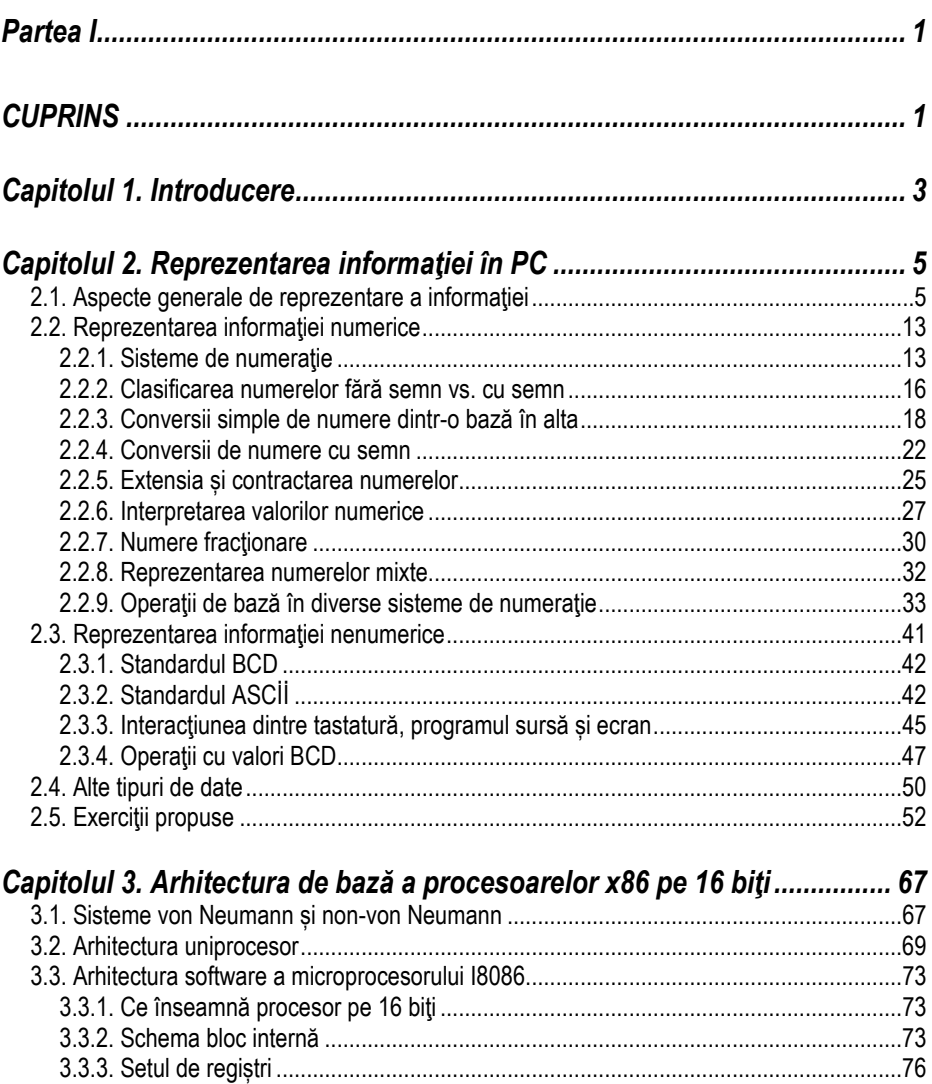

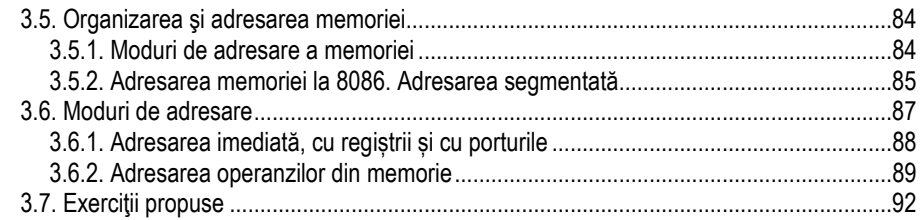

## *Capitolul 4. Avantajele și dezavantajele folosirii unui simulator de*

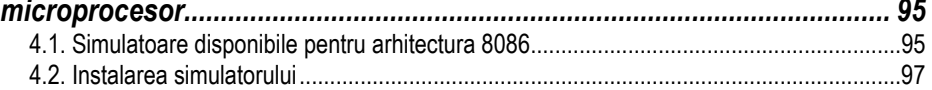

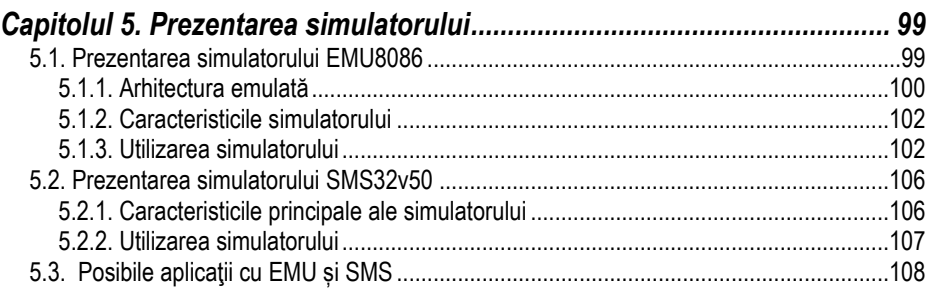

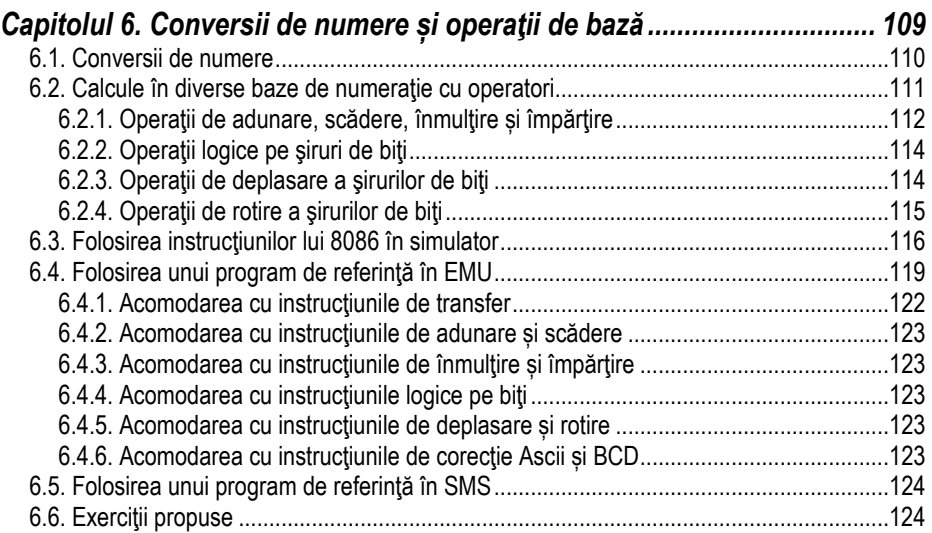

### **Capitolul 1. Introducere**

#### *Ce este un microprocesor? Care este rolul lui într-un sistem de calcul (SC)?*

**Microprocesorul** (Unitatea centrală de procesare – UCP sau în engleză CPU de la Central Processing Unit) este elementul de bază al unui sistem de calcul (SC), fiind un cip complex, plasat de obicei pe placa de bază, în unitatea centrală a sistemului. Acesta, nu doar asigură procesarea datelor (interpretarea, prelucrarea şi controlul acestora), ci și supervizează transferurile de informații și controlează activitatea generală a celorlalte componente care alcătuiesc SC.

În general, orice sistem de calcul contine o parte hardware și una software. În acest volum, am insistat pe *aspectele software ale UCP*: am abordat problema proiectării nu a cablajului, ci mai degrabă a aplicațiilor posibile, în special considerând implicarea interacțiunii cu utilizatorul. Atunci când se dorește abordarea de acest gen (cu o implicare minimală a aspectelor hardware), în general se optează pentru folosirea unui simulator. *Simulatorul EMU8086* este un emulator de *microprocesor 8086*, deci se vizează abordarea arhitecturii familiei de procesoare x86 pe 16 biti. Simulatorul EMU execută *programele* pe o Maşină Virtuală, prin emularea hardware-ului real: ecranul monitorului, memoria şi dispozitivele de intrare/ ieşire, toate acestea pot fi utilizate, accesate sau vizualizate din EMU, ca dispozitive virtuale.

Un emulator este de fapt un software care *emulează* sau realizează o copie fidelă (un duplicat) al functiilor și facilităților oferite de un anumit hardware. Acest hardware emulat poate fi un întreg sistem de calcul sau o singură componentă, de exemplu un procesor din familia x86, mai exact procesorul 8086, cum este cazul de față. Această emulare sau asigurare a facilităților hardware-ului real prin software se realizează pe o mașină gazdă (adică un sistem de calcul) care poate fi foarte diferit din punct de vedere hardware de cel emulat. În cazul de fată de exemplu, pe un sistem cu procesor Core i3 (procesor pe 64 biți), a fost emulat sau simulat un procesor 8086.

**Procesorul 8086 este procesor pe 16 biti** (proiectat de Intel) și este considerat baza unei întregi familii de microprocesoare (cea care a luat ulterior numele de *familia de*  procesoare x86). Astfel, pentru întelegerea arhitecturii unui procesor și scrierea primelor programe într-un limbaj de asamblare, în această carte am ales un simulator pentru procesorul 8086. Aceasta, deoarece procesorul 8086 a constituit o referință în domeniu pentru procesoarele care i-au urmat, inclusiv cele din familia Pentium şi Athlon (chiar si pentru cele actuale pe 64 biti). Folosind simulatorul EMU8086 pot fi executate majoritatea instructiunilor Intel (pentru arhitectura de 16 biti) și chiar directive specifice MASM şi TASM.

**EMU8086 suportă setul de instrucțiuni specific procesorului 8086 care stă la baza** tuturor microprocesoarelor înrudite cu acesta și apărute ulterior (deci care fac parte din **familia x86**). Scrierea de programe care să folosească astfel de instrucțiuni, obținerea codului executabil și apoi încărcarea programului spre executie este mult facilitată cu ajutorul simulatorului.

Folosind un simulator de microprocesor 8086, se încurajează *scrierea primelor programe în limbaj de asamblare*, fără riscuri pentru sistemul gazdă și fără a tine cont de comenzile (uneori greu de stăpânit de începători) ce ar trebui date în vederea obtinerii și apoi execuției programului folosind un procesor real.

**Ciclul complet de obtinere al unui fișier executabil în mod tradițional plecând de** la cod scris în limbaj de asamblare implică următoarele etape:

> *asamblare*, *linkeditare*, *depanare,*   $excutie.$

Acest ciclu poate fi parcurs:

1) *prin intermediul unui emulator* (de ex. *EMU8086*) și atunci programele vor fi adaptate arhitecturii emulate, în cazul de fată a procesorului 8086; astfel, vor rezulta programe care folosesc registri pe 16 biți (AX, BX, ...);

2) *direct cu procesorul real* și atunci *p*rogramele pot fi adaptate arhitecturii CPU real: în prezent, de exemplu, se poate exploata la nivel de Core i3, i5, i7; astfel, vor rezulta programe care folosesc registrii pe 16 biti (AX, BX, ...), pe  $32$  biti (EAX, EBX,  $\ldots$ ) sau chiar pe 64 biti (RAX, RBX,  $\ldots$ ).

Modul cum se realizează programarea în limbaj de asamblare implicând un simulator în locul procesorului real, se realizează în mod nu tocmai asemănător cu *abordarea curentă*, practicată în prezent. Atunci când vine vorba de folosirea limbajului de asamblare în industria informatică din prezent, în general, dintr-un limbaj de nivel înalt se accesează zone de cod în limbaj de asamblare, sau invers: se pot folosi diverse funcții scrise în limbajele de nivel înalt (în combinație cu cod scris în limbaj de asamblare, așa cum procedează cei care dezvoltă compilatoare, asambloare, sisteme de operare sau care realizează depanare la nivel scăzut, etc.

Toate acestea sunt aspecte ce trebuie considerate atunci când alegem să folosim un simulator în locul procesorului real.

### **Capitolul 2. Reprezentarea informaţiei în PC**

#### **2.1. Aspecte generale de reprezentare a informaţiei**

#### *Cum se citeste sau interpretează informatia stocată în PC ?*

În general, atunci când se face referire la un computer, calculator, sistem de calcul (SC) sau PC (personal computer) se întelege un sistem capabil să prelucreze în mod inteligent informatii. Aceste informatii trebuie reprezentate (sau codificate) în interiorul PC-ului într-un anumit format, folosind anumite reguli și convenții bine stabilite. Totuși, datele din PC pot avea semnificatie diferită: de exemplu, 43 poate reprezenta o valoare de temperatură, vârsta, o dimensiune sau un cod (codul ASCİİ al literei "C") – deci interpretarea informației poate fi diferită. De asemenea, o valoare scrisă în binar de forma 10000001b poate desemna numărul 129 sau numărul -127, în funcție de conventia de reprezentare a numerelor: *fără semn* sau *cu semn*. Acestea sunt aspectele asupra cărora vom insista în cadrul acestui capitol.

Cum se reprezintă datele din PC? Ce sistem de numerație se foloseste?

Oamenii folosesc în mod uzual *sistemul de numeratie zecimal* pentru a se referi la date (sistem adoptat în principal datorită celor 10 degete de la mâini).

Analog, pentru folosirea datelor în PC, s-a căutat un sistem de reprezentare a informatiei mai apropiat de situațiile/ stările care apar într-un astfel de sistem și anume: **trece** sau *nu trece* curent printr-o portiune de circuit. Astfel, datorită apariției circuitelor cu 2 stări stabile, s-a decis că cel mai potrivit este *sistemul binar*, având cele 2 simboluri sau cifre binare: 0 şi 1.

#### *Ce este bitul?*

Cea mai mică unitate de informatie o constituie **bitul** (în engleză se scrie și se pronunŃă "bit", la plural "bits" de la **b**inary dig**its**). În timp, s-au cunoscut mai multe forme de implementare practică a biților: plecând de la comutatoare, relee și diode, tranzistoare, iar în prezent circuite integrate, toate s-au bazat pe acelaşi principiu:

- să permită trecerea curentului electric, analogie cu **bit = 1**,
- să blocheze trecerea curentului electric, analogie cu **bit = 0**,

întrucât bitul poate lua doar una din cele 2 valori: 0 sau 1 (nu permite/ permite).

Cu toate acestea, o singură cifră (0 sau 1) s-a constatat că detine prea putină informație pentru a fi utilă sub această formă singulară. Plecând tot de la sistemul zecimal, a apărut ideea de a reprezenta numerele binare prin *siruri de biti*, în analogie cu scrierea pozitională din sistemul zecimal, atât de uzuală, în care numerele sunt siruri de cifre scrise secvential; exemplu: 4321.

#### *Partea I* I - 6

Pentru noi, oamenii, este foarte cunoscută această scriere a numerelor folosind sistemul zecimal (am fost "antrenati" încă de timpuriu să-l folosim); numărul din exemplu, 4321, îl citim *patru mii trei sute douăzeci şi unu*; în schimb, acelaşi număr scris folosind valori de biti 1000011100001 este dificil (dacă nu imposibil pentru majoritatea) de retinut și manevrat în limbaj uzual. Astfel, datorită numărului mare de cifre necesare reprezentării unui număr în sistemul binar, s-au căutat soluții care să-i ajute pe oameni să interacționeze cu sistemul binar și deci indirect cu SC.

#### Cum se pot grupa bitii pentru a fi mai usor de manevrat?

În vederea simplificării modului de lucru cu șirurile de biti, a apărut ideea grupării bitilor. Organismele autorizate au elaborat standarde în vederea dimensionării sirurilor de biti. apărând astfel notiunea de **octet** (în engleză "byte") care desemnează un grup de 8 biți. Folosind octeți, numărul scris în binar sub forma 1000011100001b se va scrie: **000**10000 11100001b (bitii se grupează în octeți întotdeauna pornind dinspre dreapta si se completează – *biții subliniați* - până la umplerea structurii de 16 biți, cu valoarea bitului din extremitatea stângă, adică **0**).

#### *Cum s-a ajuns de la 4321 la 01000011100001b?*

Explicația se poate urmări în detaliu în secțiunea următoare; deocamdată reținem simplu că se aplică o regulă: se efectuează împărțiri succesive la 2 și se culeg resturile în ordine inversă obținerii lor, primul bit de 0 apărând datorită semnului pozitiv al numărului scris în zecimal.

#### *Cum se poate trece mai ușor de la sistemul binar la cel zecimal sau invers?*

Pentru a face trecerea de la sistemul zecimal la cel binar şi invers, adesea se utilizează sistemul de *numeratie hexazecimal* care e oarecum apropiat de ambele sisteme: permite exprimarea unor valori cu un număr rezonabil de cifre (asemănător sistemului zecimal) şi permite conversia relativ simplă în sistemul binar. Astfel, numărul din zecimal 4321 scris în binar 00**0**1000011100001b devine mult mai simplu de urmărit în hexazecimal: 10E1h, fiind *aproape* la fel de uşor de manevrat (de către noi, oamenii) ca și cel scris în zecimal.

#### *Cum s-a ajuns de la 0001000011100001b la 10E1h?*

Tot în secțiunea următoare veți putea găsi regulile de transformare între diferite baze de numerație. Scopul prezentului capitol este de a furniza noțiunile introductive despre reprezentarea numerelor în calculator, abordând câteva exemple simple la început şi regulile de conversie ale unui număr dintr-o bază în alta, ulterior acestea urmând a fi tratate mai în detaliu. Cel mai cuprinzător material din această primă parte este dedicat reprezentării numerelor și conversiei lor în diferite baze sau la diverse dimensiuni, întelegerea acestora fiind esentială pentru materialul din capitolele următoare.

#### $\hat{p}$ *intr-o anumită situație, care sistem de numerație e mai potrivit?*

Nu se poate spune că există situații în care doar un anumit sistem de numerație e bun. iar altul nu. Este vorba doar de obișnuință: atunci când ne raportăm la conținutul unor structuri din PC, de ex. registri sau zone din memorie, informatia este prezentată în format hexazecimal, chiar dacă în computer informația respectivă este în binar. Aceasta, deoarece aşa cum am precizat mai devreme, este mai uşor pentru noi oamenii să lucrăm cu numere în hexazecimal decât cu numere în binar. Concret, programatorii în limbaj de asamblare preferă forma hexazecimală în locul celei zecimale (fiind mai apropiată de forma de reprezentare din calculator). Raționamentul este simplu, așa cum arată Figura 2.1: noi oamenii gândim în zecimal datorită structurii corpului nostru, în timp ce SC "gândesc" în sistemul lor, adică în binar. Pentru a putea realiza comunicarea cât mai ușoară între cele 2 entități însă, uzual se folosește sistemul hexazecimal.

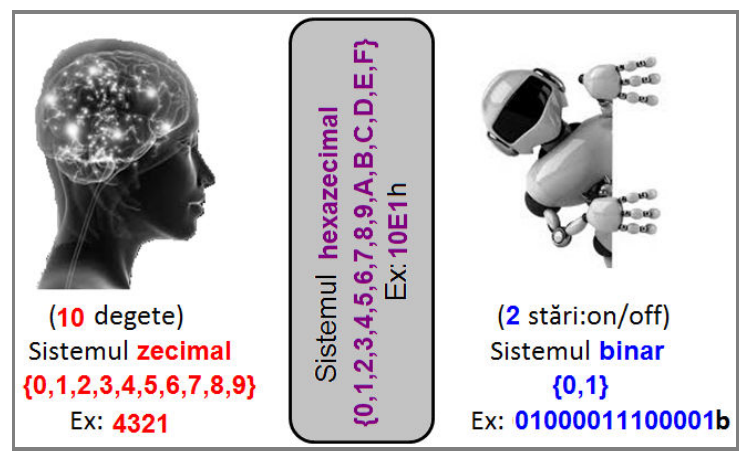

**Figura 2.1** Legătura dintre sistemul zecimal, binar şi hexazecimal

Memoria PC-ului conține doar numere sub forma unor secvențe de 0 și 1 și din acest motiv, se spune că PC-urile stochează informația în format binar, nu zecimal. Aceste secvențe sau înșiruiri de 0 și 1 sunt organizate sub formă de octeți sau grupuri de octeți (multiplu de 2, deci 2<sup>x</sup> octeți) în memorie sau în regiștrii interni ai procesorului.

#### *Ce este octetul ?*

**Octetul** (*byte*) este un sir de 8 biti și reprezintă un standard unanim respectat. Orice combinatie de 8 biti poate reprezenta un octet. De exemplu, 01010101b, 11110000b sau 00011101, etc.

Câte combinații (sau numere binare) putem scrie folosind un octet?

Este ușor de observat că folosind *un singur bit* se pot reprezenta *2 valori (0 şi 1)*, *pe*  2 biti se pot reprezenta 4 valori (00, 01, 10, 11), s.a.m.d. Se deduce simplu că *pe un octet* se pot reprezenta *2 <sup>8</sup>numere*, adică *256 valori diferite*, de exemplu numere întregi pozitive (naturale) de la 0 la 255.

#### *Care sunt submultiplii octetului ?*

Uneori se foloseste noțiunea "*nibble*" (Figura 2.2) pentru un grup de doar 4 biți; nibbleul sau tetrada în română se folosește în special la exprimarea valorilor hexazecimale de către om, asa cum se va vedea în continuare. Trebuie mentionat faptul că nu se folosește nibble-ul la accesarea informației din memorie sau din regiștrii procesorului.

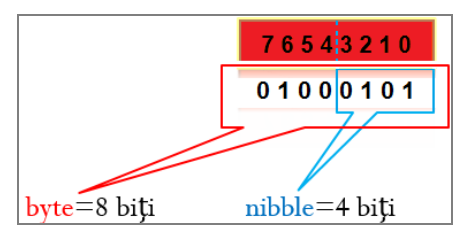

**Figura 2.2** Reprezentarea nibble - submultiplu uzual al octetului

#### Cum sunt ordonați/ identificați biții în cadrul unui octet?

Numerotarea bitilor în oricare din aceste structuri începe de la bitul 0, desemnând bitul de pe pozitia cea mai din dreapta, numit și *cel mai puțin semnificativ bit* (LSb). Această numerotare este fictivă, doar că trebuie ținut cont de ea.

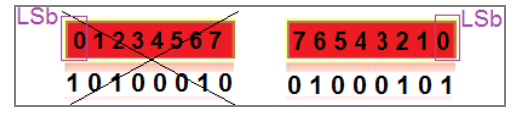

Figura 2.3. Scrierea corectă a biților în cadrul unui octet

#### **Cum se reprezintă informația din memoria SC ?**

Informatia din SC, reprezentată sub forma numerelor binare, poate ocupa un anumit număr (finit) de biți, uzual folosindu-se următoarele entități:

- *bit*  poate fi 0 sau 1,
- *nibble* cu ajutorul unui nibble se pot reprezenta 16 valori diferite;
- *octet* un număr de 8 biți cu ajutorul cărora pot fi reprezentate 256 valori diferite;
- *cuvânt* un număr de 16 biți sau 2 octeți desemnează un cuvânt,

numărul valorilor reprezentabile fiind 65 536;

- *dublucuvânt* un nr de 4 octeti, deci 32 biti permite reprezentarea a 2<sup>32</sup> valori.
- *cvadruplucuvânt* un nr de 8 octeti, deci 64 biti se pot reprezenta 2<sup>64</sup> valori

Astfel, în timp, dimensiunile uzuale ale operanzilor în PC au fost: *octet* (în engleză *byte*), *cuvânt* (în engleză *word*), *dublucuvânt* (în engleză *doubleword*) şi *cvadruplucuvânt* (în engleză *quadword*), aşa cum apare în Figura 2.4; pentru a fi cât mai usor de urmărit, s-au reprezentat bitii grupați în octeți.

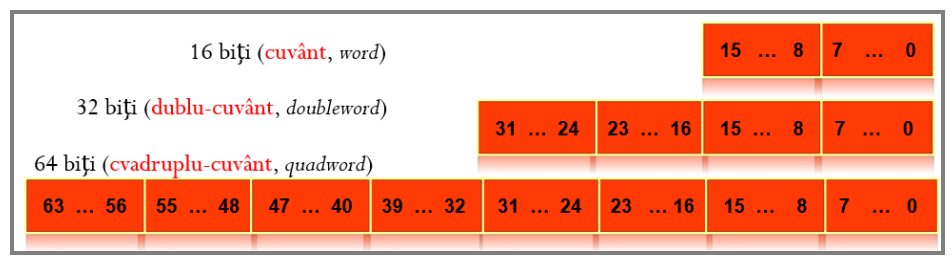

**Figura 2.4** Multipli uzuali ai octetului: cuvânt, dublu-cuvânt şi cvadruplu-cuvânt

#### Cum putem identifica octeții din cadrul unui cuvânt, dublucuvânt, etc ?

Uneori, se mai practică și numerotarea octeților sau tetradelor din cadrul structurii, de exemplu pentru un dublucuvânt, despre octetul având bitii 31...24 se spune că este de rang 3, numerotarea începând de la rangul 0 prin octetul cu bitii 7...0.

Operanzii folositi în PC pot avea și dimensiuni mai mari, dar numai multipli de dimensiunea octetului şi în plus, aceştia sunt în general doar puteri ale lui 2:

**2**<sup>0</sup> octeţi = 1 octeţ, 2<sup>1</sup> octeţi = 1 cuvânt, 2  $2<sup>2</sup>$  octeti = 1 dublucuvânt, etc

#### **Cum putem accesa informatia din memorie?**

**Memoria internă a unui SC este văzută ca o succesiune de locatii, fiecare locatie** având un număr fix de biți (analogie cu un dulap cu sertare, sertarele fiind toate de aceeasi dimensiune). *Locatia* este unitatea elementară de adresare a unei memorii, accesarea continutului realizându-se prin adresarea locatiilor de memorie; aceasta înseamnă că *folosind adresa, vom avea acces la continut* (analogie cu o etichetă (postit) care precizează un număr de ordine pentru sertar: consultând eticheta accesăm continutul sertarului).

#### Câți octeți putem accesa la un moment dat ?

Reprezentarea din Figura 2.5 se referă la modul cum se depune în memorie octetul *21h*, cuvântul *43 21h* sau dublucuvântul *87 65 43 21h* începând de la adresa 126 și deci ocupând 1 locație, 2 locații sau 4 locații succesive.

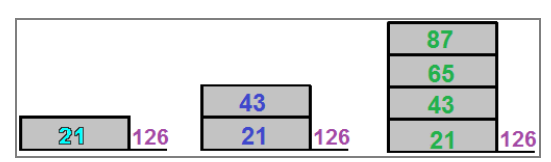

**Figura 2.5** Octetul 21h, cuvântul 4321h și dublucuvântul 87654321h stocate în memorie începând de la adresa 126

Cum putem accesa octetii din memorie folosind adrese ?

Dacă, de exemplu, se dorește accesarea conținutului 21h, atunci la adresare se va folosi locația unde se află acel conținut, deci 126. O posibilitate de a realiza acest lucru este prin folosirea parantezelor: prin scrierea [126] ne vom referi la *continutul locatiei de memorie de la adresa 126.* Dacă dorim să accesăm *doar octetul 21h* (adică să deschidem *un singur sertar* al dulapului), va trebui specificată cumva *adresarea la nivel de octet*, deoarece este posibilă și *adresarea la nivel de cuvânt* (deschidem *2 sertare*) sau *dublucuvânt* (deschidem *4 sertare* consecutive) plecând de la o anumită adresă. În general, dimensiunea datelor accesate se va considera astfel încât să potrivească celei a registrului folosit în operația de accesare a acelei date din memorie.

De exemplu, o instructiune de forma:

**mov AL, [126]** ; *va accesa octetul din memorie* de la *adresa 126* și îl va copia (sau muta după cum sugerează instrucțiunea *mov*) în *registrul AL*, care așa cum vom vedea ulterior, este un registru pe 8 biți al procesorului 8086. Similar,

**mov AX, [126]** ; va accesa *cuvântul* din memorie de la *adresa 126* și îl va copia în registrul AX, care este un registru pe 16 biți al procesorului 8086.

Câti biti putem accesa minim din memorie ?

La procesoarele Intel, *unitatea minimă de adresare* (locatia de memorie) *are 8 biti*, nu se poate accesa mai puțin, asa cum e cazul microcontrolerelor de exemplu (acces la nivel de bit). În schimb, memoria *se poate adresa și la nivel de* cuvânt (16 biți) sau dublu-cuvânt (32 biti), deci în general un multiplu de 8 biti. Astfel, în Figura 2.6 se poate adresa un octet de la oricare din adresele 126, 127, 128 sau 129, sau un cuvânt, de exemplu cel format de adresele 126 și 127 sau 127 și 128 (obligatoriu locațiile se vor considera succesive), sau un dublucuvânt, așa cum apare la locațiile 126 ...129.

|                                             |    | Adr.l |
|---------------------------------------------|----|-------|
| Dublucuvântul<br>87654321h<br>la adresa 126 | 87 | 129   |
|                                             | 65 | 128   |
|                                             | 43 |       |
|                                             |    |       |

**Figura 2.6** Dublucuvântul 87654321h stocat în memorie la adresele 129,...,126

Convențional, *bitul c.m.p.s.* (cel mai puțin semnificativ, în engleză LS - *least* significant bit) al unei valori, numerotat ca bitul b<sub>0</sub>, se află în poziția cea mai din dreapta a valorii, iar *bitul c.m.s.* (cel mai semnificativ, în engleză MS - *most significant* bit) în pozitia cea mai din stânga, asa cum se poate urmări în Figura 2.7.

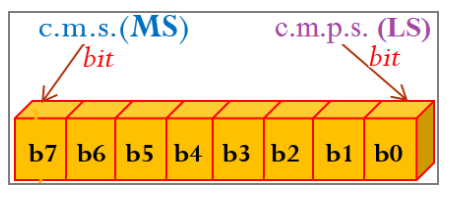

**Figura 2.7** Numerotarea bitilor într-un octet: cel mai semnificativ (c.m.s.) și cel mai putin semnificativ (c.m.p.s.) *bit dintr-un octet* 

Această specificare e importantă atunci când se consideră operațiile logice la nivel de bit, precum cele de deplasare sau rotire deoarece atunci se dorește acces în interiorul octetului. Reamintesc aici că biții nu-și modifică niciodată poziția la accesare, bo rămâne LSb (în extrema dreaptă), iar b7 rămâne MSb (în extrema stângă) – revedeţi Figura 2.3. Această organizare a biților într-un octet poate fi generalizată și asupra octeților (așa cum arată Figura 2.8), a cuvintelor, etc.

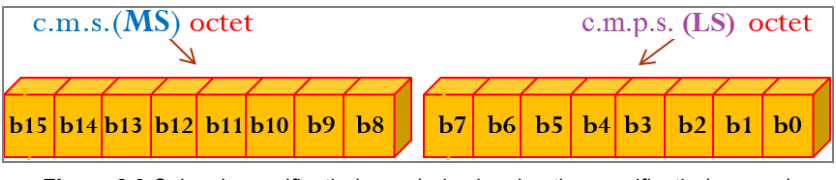

**Figura 2.8** Cel mai semnificativ (c.m.s.) și cel mai puțin semnificativ (c.m.p.s.) *octet dintr-un cuvânt*

#### *În care sertar va ajunge sacoul ?*

Revenind la analogia cu dulapul cu sertare, să presupunem că trebuie sa depozităm în acest dulap un costum din 2 piese: sacou şi pantaloni. În care sertar va ajunge sacoul: în cel de deasupra sertarului cu pantaloni, sau în cel de sub acesta? Este importantă această organizare deoarece la un moment dat am putea ruga pe cineva să ne livreze conținutul sertarului 5 de exemplu (fiind siguri că acolo e sacoul).

Această problemă se pune și în cazul organizării informației în memorie. De exemplu, cuvântul din Figura 2.8, cum se va aranja în memorie? Octetul c.m.s. deasupra celui c.m.p.s. sau invers?

Cum se depun octeții unui cuvânt în memorie? (în sus sau în jos?)

La adresa curentă e octetul c.m.s. sau c.m.p.s.(dintr-un cuvânt, de exemplu)?

Răspunsul la această întrebare, dacă nu se specifică familia din care face parte procesorul sau mai bine *conventia utilizată la reprezentare*, poate fi gresit/ ambiguu. Aceasta, deoarece rezultatul poate arăta ca în Figura 2.9a) sau ca în Figura 2.9b), în functie de conventia Little End-ian sau Big End-ian folosită de sistem.

Dublu-cuvântul 87654321h se depune în memorie folosind una din conventiile:

**- Little Endian:** octetul **LSB**, adică cel de la sfârşitul structurii ("**END**"-ian) se depune în memorie la locația cu **adresa cea mai mică ("Little")** – această convenție este specifică procesoarelor din familia *İntel* – Figura 2.9a);

**- Big Endian: octetul LSB** se depune în memorie la locatia cu **adresa cea mai mare** ("Big"), convenția fiind specifică procesoarelor din familia *Motorola* – Figura 2.9b).

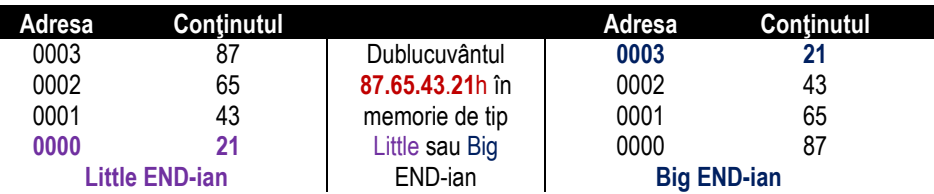

**Figura 2.9** Depunerea dublucuvântului 87654321h în memorie după a) conventia Little Endian (stânga); b) conventia Big Endian (dreapta)

#### **Cum putem ilustra continutul zonei de memorie?** *(înspre adrese crescătoare sau înspre adrese descrescătoare?)*

Desi pare foarte simplu, trebuie acordată o deosebită atentie la ilustrarea schematică a conținutului memoriei în acest caz. În Figura 2.10 puteți observa un *octet la adresa 118*, un *cuvânt la adresele 122-123* şi un *dublucuvânt la adresele 126-129*.

Continutul memoriei este identic în cele 2 cazuri prezentate în figură, doar că în partea stângă (Figura 2.10a)) s-a desenat zona de memorie de la adrese mai mari înspre adrese mai mici, iar în partea dreaptă (Figura 2.10b)) este invers.

Desenul este valabil pentru un procesor din familia Intel, de exemplu, deci care respectă formatul *Little Endian*.

Se recomandă utilizarea desenului cu *adrese crescătoare* întrucât și în cadrul simulatorului EMU8086 acestea sunt prezentate sub această formă. Recomandarea tine mai mult de practică, pentru a nu greși în interpretarea datelor din memorie.

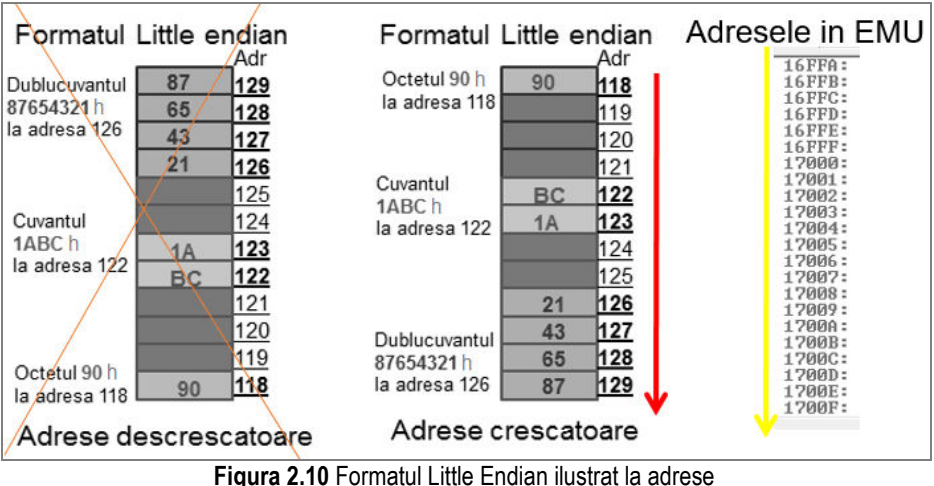

a) descrescătoare sau b) crescătoare

#### **2.2. Reprezentarea informaţiei numerice**

#### **2.2.1. Sisteme de numeraţie**

ĐnformaŃia numerică sau numerele din PC se reprezintă prin intermediul unui *sistem*  de numeratie, adică un ansamblu de reguli folosit pentru scrierea numerelor cu simboluri (numite *cifre).* 

Se numeste bază sau rădăcină (q) a sistemului de numerație numărul de simboluri permise pentru reprezentarea unei cifre. Sistemele de numerație pot fi:

- **►** *nepozitionale*: sistemul roman cu cifrele I, V, X, L, C, D, M -> 1, 5, 10, 50, 100, 500, 1000;
- **P** pozitionale: sistemul arab (zecimal), binar, octal, hexazecimal  $-5$  4321 = 4000 + 300 + 20 + 1.

#### Ce sistem de numerație se foloseste la scrierea valorilor din PC ?

La scrierea numerelor în contextul reprezentării informatiei în PC se folosesc sisteme **de numeratie pozitionale**. Dintre acestea, cele mai uzuale sunt:

- sistemul **zecimal** folosit de oameni în exprimarea numerelor,
- sistemul **binar**  folosit pentru exprimarea valorilor în calculator,
- sistemul **hexazecimal** folosit în scrierea mai rapidă a valorilor din calculator,
- sistemul **octal**.

|             |    | Sistem de numerație Baza (g) Cifrele sistemului de numerație |
|-------------|----|--------------------------------------------------------------|
| Binar       |    | ${0.1}$                                                      |
| Zecimal     | 10 | ${0, 1, 2, 3, 4, 5, 6, 7, 8, 9}$                             |
| Hexazecimal | 16 | ${0,1,2,3,4,5,6,7,8,9,A,B,C,D,E,F}$                          |
| ∩ctal       | 8  | ${0,1,2,3,4,5,6,7}$                                          |

**Tabelul 2.1.** Baza și cifrele sistemelor de numerație binar, zecimal, hexazecimal și octal

*Sistemul zecimal* este cel mai folosit sistem în limbajul uzual. Pentru reprezentarea unui număr în zecimal pot fi folositi cei 10 digiti (cifrele 0-9), fiecare digit al unui număr având asociată o putere a lui 10 în funcție de poziția sa.

*Similar, sistemul binar* este cel mai potrivit pentru reprezentarea valorilor numerice într-un PC: pentru a reprezenta un număr în binar, se folosesc doar două cifre, 0 şi 1, fiecare cifră a unui număr având asociată o putere a lui 2 în funcție de poziția sa.

*Sistemul hexazecimal* este folosit pentru reprezentarea prescurtată a numerelor binare. Pentru reprezentarea unui număr în hexazecimal se folosesc cifrele de la 0 la 9, iar ca cifre suplimentare se folosesc caracterele A – F, toate acestea desemnând multimea resturilor modulo 16. Numerele hexazecimale care încep cu literă vor fi precedate de 0, de exemplu, numărul A2h se va scrie 0A2h (pentru a nu fi confundate cu nume de etichete, detalii în *Capitolul 6*).

#### Care sistem de numerație îl folosim când interacționăm cu un SC?

La reprezentarea sau utilizarea informației din PC de către oameni, în general se foloseşte sistemul hexazecimal pentru exprimarea valorilor, fiind un sistem mai apropiat de cel zecimal (oamenii s-au obişnuit cu el) decât cel binar.

Relația între cele 3 sisteme de numerație este una foarte simplă: noi oamenii ne *gândim* la *valorile numerice în sistemul zecimal* (că așa ne-am obișnuit de mici), *scriem* valorile *în hexazecimal* în cadrul programelor care folosesc structuri ale procesorului, dar *PC-ul folosește reprezentarea binară*. Astfel, indiferent că e nevoie să programăm procesorul sau doar să consultăm valorile regiștrilor lui, trebuie să putem trece de la un sistem de numerație la altul cât mai ușor și rapid.

După parcurgerea secțiunii 2.2.3 și 2.2.4, reveniți la Figura 2.11 și marcați operațiile de conversie pe măsură ce vi le-ați însușit.

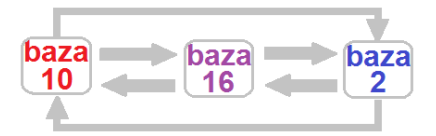

**Figura 2.11** Conversii posibile între cele 3 baze de numerație

#### Cum putem trece usor dintr-un sistem de numerație în altul?

Într-o primă fază, până ne acomodăm cu regulile de conversie, putem folosi un tabel (Tabelul 2.2), care arată exemple de numere scrise în cele 4 sisteme de numerație.

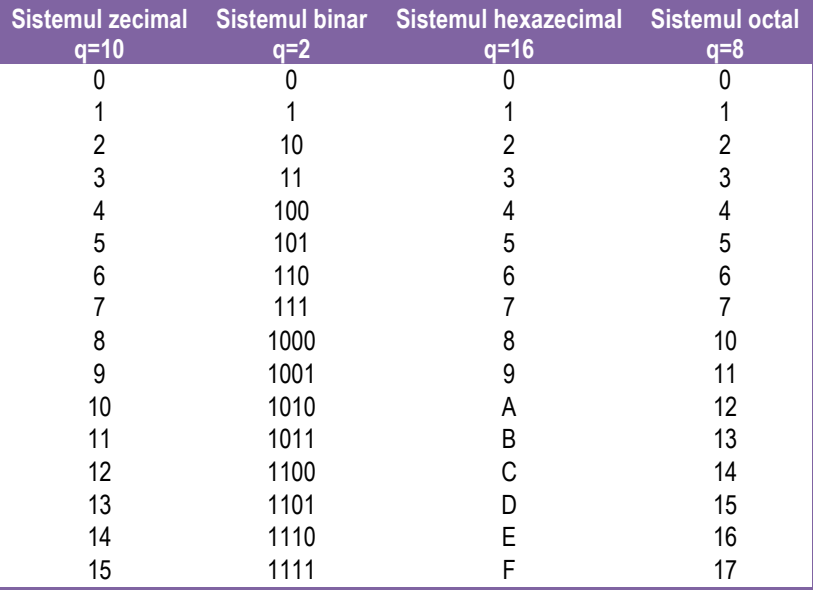

**Tabelul 2.2.** Numere scrise în sistemul zecimal, binar, hexazecimal şi octal

O altă posibilă variantă pentru a trece din hexazecimal în binar este prin folosirea șablonului din Figura 2.12, unde **b3,b2,b1,b0** sunt cifre binare (0 sau 1) care se ponderează cu puterile corespunzătoare ale lui 2, adică **8, 4, 2,** respectiv **1**. Acest șablon însă funcționează doar pentru o cifră hexazecimală, deci numere care se scriu cu maxim 4 biti.

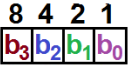

**Figura 2.12** Șablon posibil la conversia din zecimal în hexazecimal sau invers

*Exemplu***:** Dacă vrem să transformăm numărul **1010**b în hexazecimal, după ponderarea cu puterile lui 2 corespunzătoare sau aplicarea sablonului, vom obține un opt plus un doi care este zece și care se scrie A în hexazecimal. Invers, dacă de exemplu vrem să vedem cum se scrie numărul D din hexazecimal în binar, va trebui să-l scriem în zecimal ca 13 și să-l descompunem în **8+4+1**, adică un opt, un patru și un unu care se scrie în binar: **1101**b.

1010b = **1\*8** + **1\*2** = **8** + **2**=10=Ah; Dh=13 = **8** + **4** + **1** = 1101b

#### *Ce fel de numere vom întâlni în simulator ?*

Atunci când lucrăm cu valori de adrese (deci care desemnează locatii din memorie), acestea nu pot fi decât numere naturale pozitive (nu putem merge în memorie la adresa -1). La numerele naturale ne mai referim simplu ca "numere fără semn". În schimb, valorile care pot să apară în registrii procesorului 8086 pot fi și numere întregi cu semn + sau - și de aceea ele se vor numi "numere cu semn". Simulatorul EMU8086 suportă toate aceste tipuri de numere, atât fără semn (N) cât și cu semn (Z).

După cum știm din clasele primare, există și numere fracționare; acestea însă nu sunt suportate în simulator și de aceea vom parcurge doar noțiunile de bază ale lor.

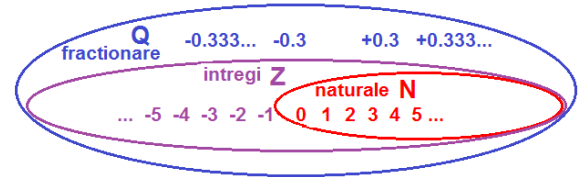

**Figura 2.13.** Ilustrarea domeniului numerelor suportate în simulator

#### **2.2.2. Clasificarea numerelor fără semn vs. cu semn**

*Sistemul zecimal* are cifrele 0...9, iar numerele pot fi scrise fără semn (se consideră implicit pozitive) sau cu semn având semnul **+** sau **–** specificat înaintea numărului (pentru a desemna numere pozitive, respectiv negative).

*Exemplu:* Numărul scris sub forma **4** se va considera *fără semn*, în timp ce numărul scris sub forma **+4** va fi considerat pozitiv, iar cel **-4** negativ, ultimele două fiind deci considerate implicit în conventia de reprezentare a numerelor *cu semn*.

Similar sistemului zecimal, numerele folosite în PC pot fi considerate/ **scrise** *în binar fără semn* sau *cu semn*. În cazul numerelor *cu semn*, se utilizează în general, o cifră suplimentară pentru a indica semnul, aceasta fiind reprezentată pe pozitia c.m.s. a numărului, în analogie cu scrierea folosită de oameni pentru marcarea semnului unui număr scris în zecimal. Conventional, la scrierea numărului *cu semn*, în binar se atribuie *cifra 0 pentru semnul plus* şi *cifra 1 pentru semnul minus*. Trebuie subliniat faptul că în nici un alt sistem de numerație (binar, hexazecimal, octal) înafară de cel zecimal nu există simbolul .-" sau .+" care să desemneze semnul unui număr.

#### *La ce se referă "gama numerelor" ?*

Pentru a se evita ambiguitățile, la reprezentarea numerelor *cu semn* este obligatoriu să se tină cont de *gama numerelor*. Reamintesc aici că folosind un număr de 8 biți se pot reprezenta 28=256 valori diferite. În Figura 2.14 s-a ilustrat grafic *gama numerelor* pe sistemul de axe, cu poziționarea celor 256 valori diferite *fără semn* vs. *cu semn* care se pot scrie *folosind un octet*.

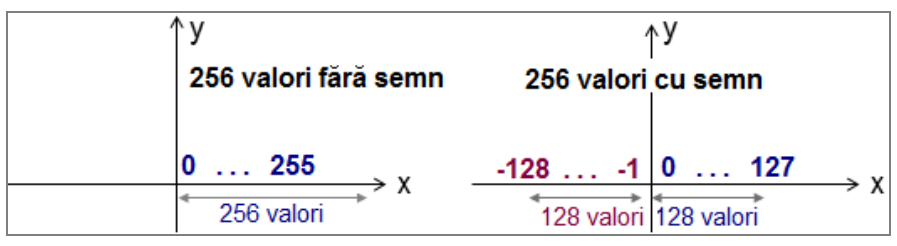

**Figura 2.14.** Reprezentarea a 256 valori fără semn vs. cu semn

*Gama numerelor* se referă la domeniul numerelor ce se pot reprezenta pe un număr fix de biti; astfel, se poate deduce că *folosind n biti*,

numerele *fără semn* care se pot reprezenta sunt în **gama [0;2<sup>n</sup> -1],** iar numerele *cu semn* care se pot reprezenta sunt în **gama [-2n-1;+2n-1-1]**.

**Exemplu**: Cu 16 biti se pot reprezenta 65.536 valori diferite, cuprinse în gama de valori [0; 65.535] pentru numere fără semn sau [-32.768; +32.767] pt numere cu semn.

Presupunând că se poate deduce gama numerelor, cum se poate găsi numărul de biți necesar pentru acea gamă? Este usor de remarcat că nu trebuie decât să facem legătura cu puterea lui 2 corespunzătoare unui capăt sau celuilalt.

**Exemplu**: Aflati numărul minim de biti necesar reprezentării corecte a numărului 3. Răspuns: Fiind un număr fără semn, se va utiliza relația corespunzătoare, încadrânduse numărul 3 în gama [0;3]; astfel, din relația 2<sup>n</sup>-1=3 va rezulta că numărul minim de biți necesar scrierii corecte a lui 3 este n=2. Într-adevăr, 3 se va scrie corect în binar ca 11b. În schimb, dacă enuntul s-ar fi referit la numărul +3, atunci acesta ar fi trebuit încadrat în gama  $[-4, +3]$  și s-ar fi folosit relatia  $+2^{n-1}=+3$  sau  $-2^{n-1}=$  -4 de unde rezultă n=3. Astfel, avem nevoie de un bit suplimentar pentru a reprezenta corect numărul cu semn +3, iar acest bit suplimentar va fi 0 deoarece numărul este pozitiv. Nu la fel de uşor stau lucrurile pentru reprezentarea numerelor negative, însă se vor da explicațiile necesare ulterior, în secțiunile următoare.

*Cum ne dăm seama ce semn are un număr ?* 

Exemple de numere cu semn pe 8 biti, **pozitive** sunt: 05h, 0Ah, 10h, 2Eh, 7Fh și *negative*: 80h, 9Dh, A7h, FFh, etc.

Astfel, dacă un număr scris în hexazecimal are **cifra c.m.s. între 0 și 7**, atunci el este **pozitiv**, iar dacă această cifră este **între 8 și Fh**, atunci numărul este **negativ**. Regula similară pentru un număr scris în binar: dacă un număr scris în binar are **MSb în 0**, atunci el este **pozitiv**, iar dacă **MSb al lui este în 1**, atunci numărul este **negativ**.

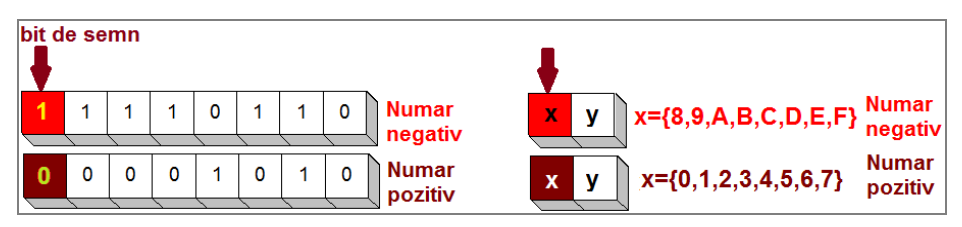

**Figura 2.15.** Reprezentare sugestivă a numerelor pozitive și negative a) în binar și b) în hexazecimal (pe 8 biți)

#### Câte numere pozitive/ negative putem scrie folosind un anumit număr de biți ?

Asa cum reiese și din Figura 2.14, folosind același număr de biți, în reprezentarea numerelor fără semn se pot scrie de două ori mai multe numere pozitive decât în cea cu semn. Problemele apar atunci când valorile depăşesc domeniul de reprezentare, de exemplu dacă adunăm 1111+1=0000b în loc de 10000b, dar aceste situatii sunt usor detectate de către programatori şi pot fi gestionate în vederea evitării posibilelor erori.

#### **2.2.3. Conversii simple de numere dintr-o bază în alta**

În sectiunile următoare vor fi tratate pe larg conversiile de numere, atât *fără semn* cât si *cu semn*, și în plus vor fi aplicate atât numerelor întregi cât și celor fractionare; în sectiunea de fată, pentru simplitate, mă voi rezuma la câteva exemple simple de *conversii de numere întregi fără semn*. Se vor parcurge exemple pentru fiecare situație posibilă, astfel încât să se poată converți un număr în orice bază dorită.

#### *Cum distingem baza în care s-a reprezentat un număr ?*

Așa cum am văzut deja, pentru a distinge numerele scrise în diferite baze de numerație, la sfârșitul numărului se adaugă o literă ce simbolizează baza, astfel:

- B sau b pentru numerele scrise în binar (baza 2),
- Q, O, q sau o pentru numerele scrise în octal (baza 8),
- D sau d pentru numerele scrise în zecimal (baza 10) sau nimic,
- H sau h pentru numerele scrise în hexazecimal (baza 16).

De regulă, numerele scrise în baza 10 nu trebuie marcate deoarece această bază se consideră implicită. Există şi alte moduri de notare, cum ar fi scrierea la sfârşitul numărului în paranteză a bazei: 10100001(2), 123AB(16) sau cu indice jos 10100001<sub>2</sub> 123AB16 ultima modalitate nefiind recomandată.

#### *Care sunt regulile de conversie dintr-o bază în alta ?*

#### **(h->b) Conversii din hexazecimal în binar**

*Exemplu:* Utilizând Tabelul 2.2, este uşor de observat că numărul **9A**h scris în hexazecimal se va transforma în binar în şirul de cifre binare: **1001 1010**b. Astfel, orice cifră hexazecimală va fi înlocuită cu un şir de 4 cifre binare corespunzătoare.

#### 9Ah = **9 A** h = **1001 1010**b = 10011010b

#### **(b->h) Conversii din binar în hexazecimal**

*Exemplu:* La conversia în sens invers, un număr scris în binar ce se doreşte a fi transformat în hexazecimal, se procedează în felul următor: se formează grupuri de câte 4 cifre binare pornind dinspre c.m.p.s. bit, deci din dreapta spre stânga, înlocuind fiecare grup cu cifra hexazecimală corespunzătoare. Astfel, 11010b se va scrie 1Ah. 11010b =**000**11010b = **0001 1010** b = **1 A** h,

unde s-au adăugat 3 biți de 0 pentru a forma un grup complet de 4 biți.

#### **(d->b) Conversii din zecimal în binar**

*Metoda 1:* Se împarte în mod repetat numărul din zecimal la baza 2 până la obținerea câtului 0 și se culeg resturile obținute în ordine inversă.

*Exemplu:* Conversia numărului 37 din zecimal în binar folosind metoda 1 (baza=2) Sunt posibile 2 metode de scriere:

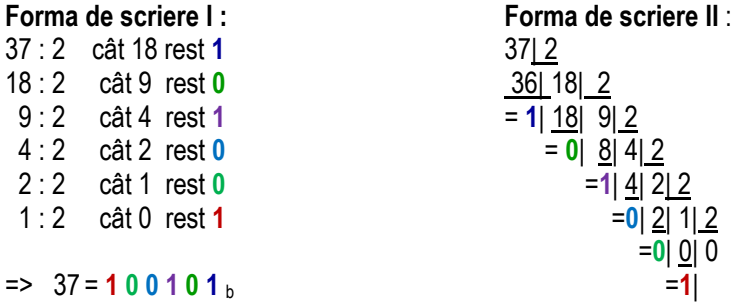

 $=$  37 = **1** 0 0 1 0 1 <sub>b</sub>

**Exemplu:** 4321:2 = 2160 (retinem restul 1 - va fi bitul b0), apoi 2160:2=1080 (retinem restul 0 - va fi bitul b1), apoi 1080:2=540 (retinem restul 0 - va fi bitul b2), s.a.m.d. iar când se obține câtul 0 ne oprim și scriem aceste resturi în ordine inversă: 4321=0001000011100**001**b

*Metoda 2:* Se va căuta puterea cea mai mare a bazei care se poate scădea din numărul de reprezentat şi se efectuează scăderea, notând puterea respectivă. Există posibilitatea de a fi necesare mai multe scăderi ale aceleiaşi puteri, iar astfel se va nota multiplul puterii. Operația se repetă până la obținerea diferenței 0, noua valoare a descăzutului fiind numărul rămas după efectuarea scăderii.

*Exemplu:* Reprezentarea numărului 37 în binar folosind metoda 2 (baza=2):

Avem puterile lui 2 <= 37: { $2<sup>5</sup>=32$ ,  $2<sup>4</sup>=16$ ,  $2<sup>3</sup>=8$ ,  $2<sup>2</sup>=4$ ,  $2<sup>1</sup>=2$ ,  $2<sup>0</sup>=1$ } 37 - **32** = 5 (se notează **2 5** o dată) 5 - **4** = 1 (se notează **2 2** o dată) 1 - 1 = 0 (se notează  $2^0$  o dată) =>  $\frac{2^5}{4}$   $\frac{2^4}{8}$   $\frac{2^3}{8}$   $\frac{2^2}{4}$   $\frac{2^1}{8}$   $\frac{2^0}{4}$ **1** 0 0 **1** 0 **1**

pe pozițiile 5, 2, 0 se va pune (în general multiplul puterii) cifra 1, iar în rest cifra 0.

#### **(b->d) Conversii din binar în zecimal**

Dacă se consideră numărul reprezentat ca un număr fără semn, algoritmul e simplu: se înmultesc cifrele cu puterile corespunzătoare ale bazei, în acest caz ale lui 2. *Exemplu:* Reprezentarea numărului 4321 în binar, ca număr fără semn este:

 **12 11 10 9 8 7 6 5 4 3 2 1 0**  1000011100001b = **1** 0 0 0 0 **1 1 1** 0 0 0 0 **1**b= = 1\***2 <sup>12</sup>**+1\***2 <sup>7</sup>**+1\***2 <sup>6</sup>**+1\***2 <sup>5</sup>**+ 1\***2 <sup>0</sup>** = 4096+128+64+32+1 = 4321

*Exemplu:* Reprezentarea numărului 100101b din binar în zecimal, știind că este scris ca număr fără semn:

 $100101<sub>b</sub> = 1*2<sup>5</sup> + 0*2<sup>4</sup> + 0*2<sup>3</sup> + 1*2<sup>2</sup> + 0*2<sup>1</sup> + 1*2<sup>0</sup>$  $= 32 + 4 + 1 = 37$ 

În schimb, dacă se consideră că este vorba despre reprezentarea numărului + 37 în binar, știind că +37 este scris ca număr cu semn, atunci corect s-ar fi scris în binar:  $0100101<sub>b</sub> = **0*****2**<sup>6</sup> + 1<sup>*</sup>2<sup>5</sup> + **0***2<sup>4</sup> + **0***2<sup>3</sup> + 1<sup>*</sup>2<sup>2</sup> + **0***2<sup>1</sup> + 1<sup>*</sup>2<sup>0</sup>$ 

 $= 0 + 32 + 4 + 1 = + 37$ 

Dacă se dorea obținerea numărului -37 atunci numărul în binar s-ar fi scris:

 $1011011<sub>b</sub> = -1*2<sup>6</sup> + 0*2<sup>5</sup> + 1*2<sup>4</sup> + 1*2<sup>3</sup> + 0*2<sup>2</sup> + 1*2<sup>1</sup> + 1*2<sup>0</sup>$  $= -64 + 16 + 8 + 2 + 1 = -37$ 

Aceste aspecte vor fi reluate în sectiunea următoare și acolo se vor da mai multe detalii legate de conversia numerelor *cu semn*.

#### **(h->d) Conversii din hexazecimal în zecimal**

La conversia numerelor fără semn, se procedează asemănător conversiei din binar în zecimal, doar că puterile considerate vor fi ale bazei 16:

```
Exemplu: 10E1h=1*163+0*162+14*161+1*160=4096+0+224+1=4321
```
iar pentru reprezentarea numărului 37 din hexazecimal în zecimal vom avea: **25**h = **2\*16<sup>1</sup>** + **5\*16<sup>0</sup>** = **32** + **5** = 37

Specificarea unui număr (în reprezentarea cu semn) ca fiind pozitiv sau negativ este usor de observat dacă acesta este scris în binar (Figura 2.10). Astfel, dacă numărul este scris în hexazecimal, se recomandă trecerea prin binar înainte de a decide dacă este pozitiv sau negativ.

#### **(d->h) Conversii din zecimal în hexazecimal**

Se pot adapta cele 2 metode de conversie aplicate la conversia din zecimal în binar, dar în general se alege metoda 1: se împarte numărul în mod repetat la 16 şi se culeg resturile; o altă metodă, a III-a ce se poate folosi în acest caz, considerată în general și cea mai simplă, este cea cu trecere prin binar: se transformă numărul din zecimal în binar și apoi formând grupuri de câte 4 biți se scriu cifrele hexa corespunzătoare.

*Metoda 1.* Folosind metoda cu împărțire la bază vom avea:

*Exemplu:* Conversia numărului 37 din zecimal în hexazecimal (baza=16)

37: 16 -> cât 2 rest **5**

2: 16 -> cât 0 rest **2** -> 37 = 32 + 5 = **2**\*16<sup>1</sup> + **5**\*16<sup>0</sup> = **2 5** <sup>h</sup>

*Exemplu:* pentru un număr mai mare se va proceda similar:

4321:16= 270 (retinem restul 1 - va fi cifra hexa de ordin 0), apoi 270:16=16 (retinem restul 14=E - va fi cifra hexa de ordin 1), apoi 16:16=1 (retinem restul 0 - va fi cifra hexa de ordin 2), și în final 1:16=0 rest **1** – aceasta va fi cifra hexa de ordin 3; s-a obținut câtul 0, deci se scriu aceste resturi în ordine inversă: 4321=10E1h

*Metoda 2.* Folosind metoda cu scădere a bazei la diferite puteri vom avea:

*Exemplu:* Reprezentarea numărului 37 în hexazecimal (baza=16).

37 -16 = 21 (**16<sup>1</sup>** ) 21 -16 = 5 (**16<sup>1</sup>** ) 5 -1 = 4 (**16<sup>0</sup>** ) 4 -1 = 3 (**16<sup>0</sup>** ) 3 -1 = 2 (**16<sup>0</sup>** ) 2 -1 = 1 (**16<sup>0</sup>** ) 1 -1 = 0 (**16<sup>0</sup>** ) => **2 5** h

*Metoda 3:* Cu trecere prin binar vom avea:

*Exemplu:* 4321=0001000011100001b = **0001 0000 1110 0001**b = **10E1**h

#### **(nr <-> q) Conversia numerelor din/ în octal**

Se procedează în mod similar conversiei din/ în hexazecimal, singura diferență fiind la trecerea din binar în octal sau din octal în binar, unde în locul formării de grupuri de 4 biți, se vor forma grupuri de câte 3 biți și se va folosi cifra în octal corespunzătoare; astfel, în loc de tetrade se folosesc triade. Se va tine cont de asemenea de baza 8 a sistemului şi de cifrele octale asociate.

**Exemplu:** 4321:8= 540 (retinem restul 1 - va fi cifra octală de ordin 0), apoi 540:8=67 (retinem restul 4 - va fi cifra octală de ordin 1), apoi 67:8=8 (retinem restul 3 - va fi cifra octală de ordin 2), s.a.m.d. iar când se obtine câtul 0 se scriu aceste resturi în ordine inversă: 4321=**010341**q sau dacă se dorește folosirea metodei *cu trecere prin binar*: 4321=0001000011100001b =**0 001 000 011 100 001**b = **010341**q

#### **2.2.4. Conversii de numere cu semn**

Reamintesc din sectiunea 2.2.2. că folosind n biti, dacă se consideră numerele *fără semn*, gama numerelor este: *0* **÷ 2<sup>n</sup> -1**, iar dacă se consideră numerele *cu semn*, atunci gama numerelor este: -**2 n-1 ÷ +2n-1 -1**. Cele *2 n numere reprezentabile pe n biți* formează *inelul claselor de echivalență a resturilor modulo 2 n* . Ca regulă generală, este mai mult decât indicată verificarea numărului de biti necesar scrierii corecte a unui număr, întotdeauna înainte de efectuarea operației efective de conversie din zecimal.

**Exemplu:** Asa cum am văzut în secțiunea anterioară, reprezentarea numărului întreg **37** ca număr fără semn, scris în binar este:

37= 1\*2<sup>5</sup> + 0\*2<sup>4</sup> + 0\*2<sup>3</sup> + 1\*2<sup>2</sup> + 0\*2<sup>1</sup> + 1\*20=**1 0 0 1 0 1** <sup>b</sup> Dacă este vorba despre numărul cu semn **+37**, atunci reprezentarea corectă se va obtine prin adăugarea unui bit suplimentar de 0, astfel: + 37= **0\*2<sup>6</sup>** + 1\*2<sup>5</sup> + 0\*2<sup>4</sup> + 0\*2<sup>3</sup> + 1\*2<sup>2</sup> + 0\*2<sup>1</sup> + 1\*20 = **0 1 0 0 1 0 1** <sup>b</sup> iar pentru a se obține numărul **-37**, numărul în binar se va scrie<sup>1</sup>:

- 37 = **-1\*2<sup>6</sup>** + 0\*2<sup>5</sup> + 1\*2<sup>4</sup> + 1\*2<sup>3</sup> + 0\*2<sup>2</sup> + 1\*2<sup>1</sup> + 1\*2<sup>0</sup> = **1 0 1 1 0 1 1** <sup>b</sup>

#### Care este MSb la numerele reprezentate în conventia cu semn?

La scrierea numerelor cu **semn pozitiv/ negativ**, se mai adaugă un bit suplimentar pt specificarea semnului. Astfel, bitul de semn va fi bitul c.m.s. (MSb) al reprezentării, având valoarea "0" dacă numărul este pozitiv sau "1" dacă numărul este negativ.

*Care sunt pașii pentru conversia corectă în binar a unui număr cu semn ?* 

Pentru a evita ambiguitățile, la reprezentarea numerelor *cu semn* este obligatoriu să tinem cont de gama numerelor.

Astfel, la conversia unui număr *cu semn* din zecimal în binar,

*I. prima dată se va determina numărul minim de biți necesar scrierii corecte a numărului* (folosind gama numerelor) și abia apoi

*II. se va trece la aplicarea algoritmului de conversie a numărului în noua bază*.

*Exemplu:* Numărul *fără semn* 125 se încadrează în gama [0,+127] ce foloseşte un număr de minim 7 biti:

 $[0, +2$ <sup>n</sup>-1] => 2<sup>n</sup>-1=127=>2<sup>n</sup> =128= 2<sup>7</sup> => n=7 => 125 = 111 1101b

*Exemplu:* Numărul *cu semn* +125 se încadrează corect în gama [-128,+127] ce foloseste un număr de minim 8 biti:

[-128,+127] = [-2n-1,+2n-1-1] => 2n-1=128=2<sup>7</sup> => n-1=7 => n=8

 $\overline{a}$ 

<sup>1</sup> pentru conversia numărului negativ s-a folosit codul complementar (convenția complement față de 2)

-1

Numărul cu semn + 125 se va reprezenta corect pe n=8 biți, și nu pe doar 7 biți; deci +125 se va scrie corect **0**111 1101b, și nu doar 111 1101b cum s-a scris 125 ca număr fără semn (și care ar fi -3 ca număr cu semn).

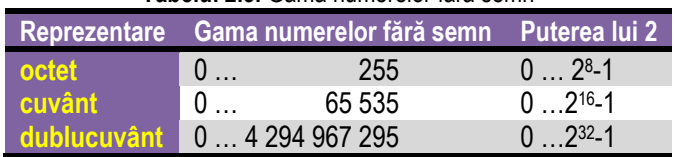

#### **Tabelul 2.3.** Gama numerelor fără semn

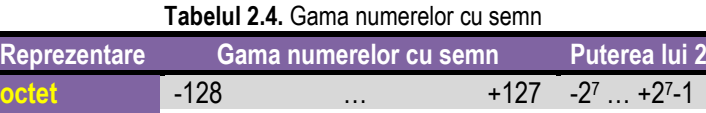

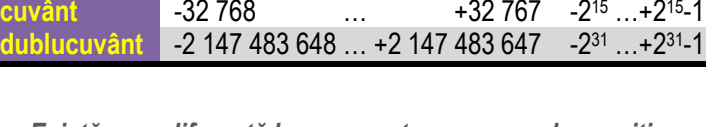

**Există vreo diferență la reprezentarea numerelor pozitive** *în convenția fără semn versus cea cu semn ?* 

La exprimarea *valorilor pozitive* în *convenția cu semn*, se observă că reprezentarea e aproape identică cu cea corespunzătoare în **convenția fără semn**, dar se mai *adaugă un bit (MSb) de 0*.

Care sunt conventiile ce se pot folosi la reprezentarea unui număr negativ  $în$  conventia cu semn?

Pentru a reprezenta *numerele cu semn negativ* se pot utiliza 3 convenții:

*1. Modul şi semn* (MS, numit şi "cod direct"): bit de semn urmat de modul (numit și valoare absolută). Cea mai mare, resp. cea mai mică valoare reprezentată pe octet este +127=**0**1111111, respectiv -127=**1**1111111. Se reprezintă valoarea absolută a numărului pe n-1 biți în binar, n fiind numărul minim de biți necesar scrierii corecte a numărului și se adaugă un bit de semn pe poziția bitului MSb care va fi 0 (dacă numărul e pozitiv) sau 1 (dacă numărul e negativ).

*Exemplu*: numărul +37 = **010 0101b**, de unde -37 se va scrie: -37 = **110 0101b** în MS Codificarea în MS pentru numere negative se realizează foarte simplu, doar prin modificarea bitului de semn. Desi operatiile de înmultire și împărțire se realizează simplu, la operațiile de adunare și scădere unitatea aritmetică ar trebui să țină cont de semnul operanzilor, deci ar rezulta circuite hardware mai complexe. Această metodă are dezavantaje în organizarea logică a unității centrale, deoarece există 2 reprezentări pentru 0: reprezentările 1000 0000b şi 0000 0000b care sunt echivalente (plus şi minus zero), această reprezentare nefiind deci eficientă.

2. Complement față de 1 (C1) (numit și "cod invers"): se calculează prin complementarea fiecărui bit din reprezentarea *modul şi semn*.

*Exemplu*: numărul +37 = **010 0101**b, deci -37 = **101 1010**b în C1

Reprezentarea în C1 este uşor de realizat de către partea hardware, dar algoritmii de înmultire și împărțire sunt mai complecși decât la reprezentarea MS. În plus, ca și în cazul convenției MS există 2 reprezentări pentru 0.

3. Complement față de 2 (C2) (numit și "cod complementar"): la reprezentarea în C1 se mai adaugă un bit de 1 prin adunare cu transport.

*Exemplu*: numărul -37 = **101 1010**b + **1** = **101 1011**b în C2

O *modalitate rapidă de conversie în C2* este următoarea: dacă se dorește obținerea unui număr -x pe n biți (determinat cu gama numerelor) se poate aduna la 2<sup>n</sup> acel număr (negativ) și se scrie reprezentarea rezultatului obținut ca număr fără semn. **Exemplu:** pentru numărul -37 scris pe 7 biți, vom avea: 128 -37 = 91 = 1011011b.

Care dintre conventiile MS, C1, C2 s-a ales

*pentru reprezentarea numerelor negative în PC ?* 

Desi algoritmul pentru înmultire și împărtire pentru **operanzi reprezentați în C2** este mai complex decât cel corespunzător codului MS, aceasta este convenția care s-a generalizat la procesoarele actuale, datorită următoarelor avantaje:

- la reprezentarea numerelor în C2 se implementează doar operatia de adunare, deoarece scăderea unui număr din alt număr în C2 este echivalentă matematic cu adunarea complementului față de 2 a scăzătorului la descăzut; astfel, circuitele electronice pentru adunare și scădere nu trebuie să examineze semnul operanzilor, vor efectua întotdeauna doar adunări;
- codificarea în C2 printr-un circuit electronic este uşor de realizat;
- convenția C2 are o singură reprezentare pentru zero (00...0, deci oferă un cod în plus față de convențiile MS și C1);
- un întreg în reprezentarea C2 poate fi uşor extins la un format mai mare (pe un număr mai mare de biți) fără a i se altera valoarea.

#### *Cum se poate realiza conversia unui număr din pozitiv în negativ sau invers folosind instructiuni ale CPU 8086?*

Pentru realizarea conversiei, procesorul 8086 are implementată instructiunea NEG. De exemplu, dacă vom avea valoarea +37, o vom putea obtine pe -37 sau invers.

Extensia se va realiza cu bitul de semn; astfel, în fata MSb se vor adăuga biti de 0 sau de 1 corespunzător MSb, până la atingerea dimensiunii dorite. Un număr scris pe *n* biți în C2 se poate extinde la orice număr de biți, mai mare decât *n*, cu condiția extinderii corespunzătoare a semnului.

#### Care e semnificația pe care o poate lua un număr scris pe n biți în reprezentarea fără semn versus cea cu semn (în oricare din conventiile MS, C1 și C2) ?

Este important de subliniat că un număr scris pe n biți poate avea semnificație diferită, în funcție de convenția folosită pentru reprezentare; exemple pentru numere scrise pe doar 3 biti sunt prezentate în Tabelul 2.5.

**Exemplu:** numărul 7 din zecimal, scris doar pe 3 biți, poate fi considerat 7 în reprezentarea fără semn, -3 în MS, -0 în C1 și -1 în C2.

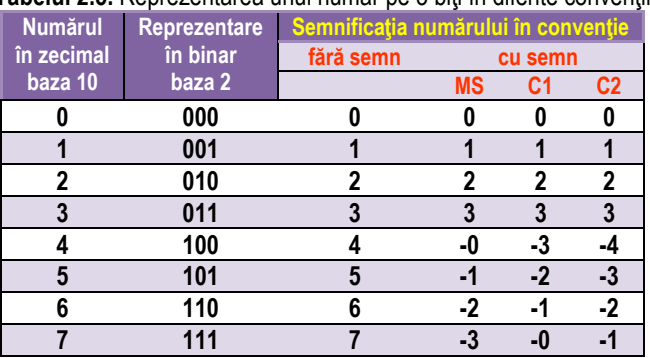

Tabelul 2.5. Reprezentarea unui număr pe 3 biti în diferite conventii

#### **2.2.5. Extensia și contractarea numerelor**

#### Cum putem transforma o valoare reprezentată pe 8 biți, la una pe 16 biți ?

Pentru numerele reprezentate în calculator se pot aplica operații de extensie la un număr mai mare de biți (de exemplu de la 8 la 16 biți, de la 16 biți la 32 biți) sau operații inverse, de contracție sau contractare (de exemplu după realizarea unei operații de înmulțire la care se asigură automat dimensiune dublă pentru stocarea rezultatului, când rezultatul obținut este mic și s-ar putea scrie într-un registru de dimensiune mai mică).

#### Cum putem transforma o valoare reprezentată pe 16 biți, la una pe 8 biți ? Care sunt situatiile care permit acest lucru?

Dacă operațiile de extensie a numerelor se pot realiza prin anumite instrucțiuni specifice în limbajul procesoarelor x86 (vom vedea ulterior de exemplu instrucțiunea CBW care convertește un operand de tip byte la unul de tip word), nu se poate afirma același lucru și despre operațiile de contracție. Aceste aspecte țin mai mult de manevrarea valorilor în regiștri (scalarea corectă a operanzilor în regiștri) decât de folosirea lor în cadrul instructiunilor, aspect deosebit de important în programarea în limbaj de asamblare.

Sunt posibile 4 situații diferite: *extensia* sau *contractarea* unui *nr fără semnl cu semn*.

*Există vreo diferenŃă la extensia fără semn versus cea cu semn a unei valori ?* 

• Dacă se doreşte **extensia unui număr fără semn**, atunci extensia se realizează *întotdeauna folosind valoarea 0*.

**Exemplu:** extinderea numărului 80h pe 16 biti va da 0080h, iar pe 32 biti 0000 0080h. Operatia de extensie fără semn a unui număr poate fi realizată folosind procesorul 8086 foarte simplu, întrucât nu implică decât adăugarea de zerouri în fața numărului; se poate folosi instructiunea MOV, prin care se va zeroriza partea superioară a operandului destinatie. De exemplu, dacă se va folosi accumulatorul AL ca având stocată o valoare ce se dorește a fi extinsă fără semn, registrul AH va trebui încărcat cu 0 (folosind de exemplu instrucțiunea mov AH,0) și atunci se va putea considera că registrul AX conține numărul inițial extins de la 8 biți la 16 biți.

**• Extensia cu semn a unui număr este esentială atunci când se operează două** valori *cu semn,* dar *de dimensiuni diferite*.

#### *Exemple:*

a) Dacă se consideră numărul 80h, acesta se extinde ca FF80h sau FFFF FF80h;

b) Numărul 40h se extinde ca 0040h pe 16 biți sau 0000 0040h pe 32 biți;

Operațiile de extensie cu semn a unui număr pot fi realizate folosind procesorul 8086 prin instrucțiunile CBW, CWD care sunt implementate și în cadrul simulatorului.

**Există vreo diferentă la contractarea fără semn vs cea cu semn a unei valori?** 

Contractarea numerelor cu semn este posibilă pentru acele numere care au un număr de mai multi biti pornind de la c.m.s. bit având aceeași valoare (ori toti 0, ori toti 1).

• **Contractarea numerelor cu semn:** 

**Exemple:** a) FF80h poate fi contractat cu semn la 80h;

b) FF40h nu poate fi contractat cu semn la doar 8 biți, pentru că scrierea corectă se realizează pe un număr de minim 9 biți<sup>2</sup>;

c) 0040h poate fi contractat cu semn la 40h, sau chiar mai mult, e posibil inclusiv la un număr de doar 7 biți<sup>3</sup>;

#### • **Contractarea numerelor fără semn**

Această operație este foarte sensibilă întrucât în interpretarea numerelor fără semn, orice bit de 1 reprezintă o cantitate ce nu se poate neglija sau elimina pur și simplu. *Exemple:* 

a) FF80h nu poate fi contractat; FF40h nu poate fi contractat;

b) 0040h poate fi contractat la 40h, sau chiar mai mult, e posibil inclusiv la un număr de doar 6 biţi<sup>4</sup>;

 $\overline{a}$ 

<sup>&</sup>lt;sup>2</sup> Trebuie ținut cont totuși de faptul că în arhitectura x86 nu există registru de 9 biți

*Care este regula pentru verificarea faptului că o extensie sau o contractare s-a realizat corect?* 

Ca o concluzie în ceea ce priveste reprezentarea numerelor, trebuie subliniat că pentru transformarea numărului din binar în zecimal, primul termen din descompunerea binară este considerat cu semnul + sau – după cum numărul este pozitiv sau negativ, toți ceilalți termeni fiind considerați pozitivi.

Astfel, regula care se aplică la verificare este:

- primul termen *este nul* doar pentru *numere pozitive sau fără semn* deoarece cifra binară este 0, dar

- pentru *numere negative* primul termen trebuie considerat cu semn negativ deoarece acesta va fi o *cantitate nenulă* întotdeauna.

Această regulă poate fi folosită în special atunci când dorim să verificăm dacă o extensie s-a realizat corect sau nu.

**Exemplu:** Numărul +37 scris pe 7 biti este 010 0101b și poate fi extins pe 8 biti astfel: **00100101**b; transformat înapoi în zecimal (pentru verificare), acesta se va scrie: **0+0+2<sup>5</sup>+0+0+2<sup>2</sup>+0+2<sup>1</sup>**=+37, deci este corect chiar şi după extensie.

**Exemplu:** Numărul -37 în C2 a fost extins de la 7 biți la 8 biți: -37 = 11011011b; transformat înapoi în zecimal, va fi: -2<sup>7</sup>+2<sup>6</sup>+0+2<sup>4</sup>+2<sup>3</sup>+0+2<sup>1</sup>+2º= -128+64+16+8+2+1=-37 deci este corect.

#### **2.2.6. Interpretarea valorilor numerice**

Convențiile de reprezentare a numerelor ilustrează faptul că datele din memoria PCului se pot interpreta diferit. Unitatea centrală de prelucrare nu știe semnificația octetului (sau cuvântului, etc).

**Există instrucțiuni ale CPU care țin cont de** *convenŃia de reprezentare a numărului (fără semn sau cu semn) ?* 

Instrucțiunea folosită *poate sugera* modul de reprezentare al datelor (de ex. există instrucțiunile înrudite MUL și IMUL, una pentru înmulțirea numerelor *fără semn*, iar cealaltă pentru înmultirea numerelor *cu semn*); la programarea în limbaj de asamblare, *programatorul este cel care trebuie să se asigure de folosirea corectă a acestor instructiuni*, în functie de tipul datelor.

Definirea datelor este diferită fată de limbaiele de nivel înalt, deoarece în asamblare nu există posibilitatea de a defini tipuri de date. De exemplu, valoarea C0h poate fi interpretată ca numărul fără semn 192 sau numărul cu semn -64 în C2.

 $\overline{a}$ 

<sup>&</sup>lt;sup>4</sup> nu există registru de 6 biți

#### Reamintesc aici că *numerele negative* se pot obține după una din regulile C2, C1, MS, iar *numerele pozitive* se obtin *ca în reprezentarea fără semn*, precedate de 0.

Astăzi, toate calculatoarele folosesc reprezentarea numerelor în conventia complement față de 2, celelalte două forme nemaifiind utilizate. Astfel, în continuare nu voi mai preciza acest lucru, se va considera (dacă nu se specifică altfel) că implicit, dacă e vorba de un număr negativ, acesta a fost reprezentat în C2.

#### *Există vreo metodă de a verifica dacă rezultatul obtinut în urma unei operatii aritmetice este corect?*

În general, atunci când se realizează o operație aritmetică, datorită dublei interpretări a valorilor (fără semn sau *cu semn*) rezultatul obținut poate să nu fie atât de sugestiv pe cât ar trebui pentru a fi interpretat corect.

De exemplu, să considerăm o operație de adunare pe 3 biți; dacă adunăm la nr 3 încă un 1, din 011b se transformă în 100b pentru care sunt posibile cele 2 interpretări:

- dacă numărul se consideră fără semn, atunci rezultatul obținut este corect 100b=4 (am adunat  $3+1$  și am obținut 4);
- în schimb, dacă se consideră interpretarea cu semn, atunci rezultatul nu mai este corect, pentru că interpretarea lui 100b ca număr cu semn este - 4, și nu 4 ! Altfel spus, am adunat 3 cu 1 și am obtinut -4 în loc de 4; aceasta din cauză că rezultatul ar fi avut nevoie de încă un bit pentru a fi stocat în mod corect (ca 0100b)– spunem că *am depășit domeniul sau gama de reprezentare a numărului,*  sau în engleză se folosește termenul *overflow*.

În concluzie, dacă am fi avut un bit suplimentar, rezultatul ar fi putut fi interpretat corect în ambele situații (în primul caz folosind extensia valorii). Problema este că regiștrii existenți în CPU nu-și modifică forma; la 8086 aceștia rămân tot timpul de 8 sau 16 biți, nu putem avea regiștri de 9 sau 17 biți pentru a stoca date. Totuși, avem la dispoziție, ca programatori, un indicator ("flag") care poate juca acest rol de bit suplimentar.

De fapt, multiple situații care pot să apară după execuția operațiilor aritmetice sunt ilustrate în cadrul CPU prin niște indicatori de 1 bit numiti *flag* în engleză – aceste flaguri trebuie văzute asemănător cu niște leduri - ele ne pot arăta diverse situații exceptionale care pot să apară după efectuarea unei operații, aprinzându-se (devin 1, sau spunem că se setează). Dacă situația respectivă nu apare sau nu se mai menține, flagul corespunzător se va stinge (devine 0, sau spunem că se resetează).

#### *Ce sunt flagurile aritmetice și cum ne pot ajuta ele în interpretarea rezultatelor?*

Ce trebuie să reținem din paragrafele anterioare este că există o posibilitate de a observa diverse situatii exceptionale care pot să apară după efectuarea operatiilor în SC; pentru a ajuta la gestionarea corectă a acestor situații excepționale, se pot interpreta așa numitele *flaguri aritmetice*. Acestea pot arăta una din următ, situații:

*Overflow* – apare (sau spunem că se setează flagul corespunzător) când se depăsește gama de reprezentare a numărului: dacă rezultatul obținut nu a încăput în gama destinată stocării lui, atunci există un indicator care va avea valoarea 1; altfel, acest indicator va avea valoarea 0.

*Carry* sau *Borrow* - apare atunci când se realizează un transport: există un indicator ce va avea valoarea 1 în cazul în care ultima operație efectuată a generat un transport în/ din afara domeniului de reprezentare a numărului și valoarea 0 în caz contrar;

- operatie de transport *în afara rezultatului*, probabil *obtinut printr-o operatie de adunare*, sau

- operație de transport *din afara rezultatului* (caz în care își schimbă denumirea în borrow, în română împrumut) și probabil s-a *obținut printr-o operație de scădere*;

**Zero** - semnalizează dacă rezultatul ultimei operații este egal cu zero.

**Sign** - semnalizează dacă rezultatul ultimei operații este un număr strict negativ.

**Exemple:** Se vor considera operațiile realizate pe 4 biți, deci și rezultatul va fi pe 4 biți: a) 2h+2h=4h -> **C=0, Z=0, S=0, O=0**;

b) 3h+7h=Ah -> **C=0, Z=0, S=1, O=1** (a apărut depășire de gamă: +10 s-ar fi scris corect pe 5 biti, folosind gama [-16;+15], iar ca numere fără semn nu a apărut transport înafara domeniului de reprezentare, numărul 10 este scris corect);

c) 7h+Bh=2h -> **C=1, Z=0, S=0, O=0** (ca numere cu semn, se operează 7+(-5) =2, dar ca numere fără semn, a apărut transport înafara domeniului de reprezentare);

d) Ah+Bh=5h -> **C=1, Z=0, S=0, O=1** (a apărut depășire de gamă: se operează (-6)+(-  $5$ =-11 și care s-ar fi scris corect pe 5 biti, folosind gama  $[-16; +15]$ , iar ca numere fără semn a apărut transport înafara domeniului de reprezentare, numărul 10+11=21 s-ar fi scris corect pe 5 biti, în gama [0; 31]);

e) 8h+8h=0h -> **C=1, Z=1, S=0, O=1** (a apărut depășire de gamă: se operează (-8)+(-  $8$ )=-16 și care s-ar fi scris corect pe 6 biti, folosind gama [-32;+31], iar ca numere fără semn a apărut transport înafara domeniului de reprezentare, numărul 8+8=16 s-ar fi scris corect pe 5 biți, în gama  $[0; 31]$ .

Ce semnificație vrem noi să dăm numerelor din PC, doar noi știm: CPU nu are de unde să știe acest lucru. CPU reprezintă numărul în binar și atât; ce poate face ulterior cu acest număr este să interpreteze bitul c.m.s. al acestei valori ca fiind un bit ce arată semnul numărului (sau să nu îl interpreteze astfel). De exemplu, valoarea care pentru noi oamenii înseamnă -1 și se reprezintă în binar ca FFFFh, pentru CPU poate însemna la fel de bine și 65535 (adică în reprezentarea fără semn). Astfel, va trebui să acordăm o foarte mare importanță la interpretarea valorilor cu care lucrăm.

#### La 8086, există instructiuni care să sugereze *modul de interpretare al valorilor de către CPU?*

În interpretarea numerelor, există unele *instrucțiuni care sugerează modul de interpretare al valorilor de către CPU*; de exemplu, operația de înmulțire are 2 variante (am putea spune că este o instructiune duală): pentru operare numere fără semn, respectiv pentru operare numere cu semn (programatorul va sugera modul cum dorește ca CPU să considere valorile binare respective); identic și la împărțire. Totuși, cele mai multe instructiuni nu tin cont de această interpretare. De exemplu, adunarea: nu avem de unde ști că adunăm două numere pozitive și rezultatul intră în depășire și deci obtinem (pe același număr de biți) un rezultat negativ, *decât dacă interpretăm noi corect rezultatele și flagurile*.

**Exemplu:** 3h + 7h= Ah – care e un număr negativ dacă e interpretat în convenția cu semn; am adunat două nr pozitive (se vede simplu, după c.m.s. bit care este 0) și am obținut un număr negativ: 3 cu 7 și am obținut 10 sau -6, depinde cum vrem să-l interpretăm. Programatorul este cel care trebuie să gestioneze toate aceste posibile situații excepționale. Vom vedea unde sunt stocate aceste flaguri și mai ales cum le putem consulta în cadrul simulatorului, în capitolele următoare. Deocamdată le-am urmărit la modul simplist, intuitiv, doar din prisma reprezentării cu gama numerelor.

#### **2.2.7. Numere fracţionare**

O altă posibilă clasificare a informatiei numerice este în *numere fractionare* și *numere întregi* (a căror parte fractionară este deci nulă).

Cum se scrie matematic, cu puteri ale lui 2, un număr fracționar ?

Orice număr poate fi scris ca având **o parte întreagă** și o parte fractionară, separate prin virgula binară (sau punct în sistemul de scriere englezesc şi în tehnica de calcul) (a se vedea relația 2.1).

Într-un sistem pozițional, un număr *N* având parte întreagă și parte fracționară, se poate scrie sub diferite forme, în funcție de necesitate:

- pentru reprezentare: **N**=**an-1 an-2 ...a1 a0**, **a-1 a-2 ... a-(m-1) a-m** (2.1)

- pt calculul valorii: **N**=an-1\***q n-1** + an-2\***q n-2** +...+a1\***q 1** + a0 + a-1\***q -1** + a-2 \***q -2** + ... a-m\***q -m**  $(2.2)$ 

unde: *q* este baza sistemului de numerație (*q*=număr întreg pozitiv);

 $a_i$  reprezintă cifrele sistemului:  $0 \le a_i \le q$ ,  $i = n-1, \ldots, 1, 0, -1, \ldots, -m$ ;

 *n* este numărul de cifre ce determină partea întreagă a numărului;

*m* este numărul de cifre ce determină partea fracționară a numărului.
Cifrele a<sub>i</sub> reprezintă coeficienții de înmulțire a bazei la diferite puteri (pozitive sau negative), cu cifra an-1 fiind c.m.s., iar cifra a-m fiind c.m.p.s.

Dacă *m* = 0 numărul *N* este întreg,

dacă *n* = 0 numărul *N* este fractionar și subunitar, iar

dacă *m* şi *n* sunt numere întregi şi diferite de zero, atunci numărul *N* este mixt.

*Câte forme de reprezentare a numerelor există în funcție de modul de amplasare al virgulei binare?* 

Deşi virgula nu se reprezintă fizic, trebuie cunoscută localizarea ei. După modul de amplasare al virgulei binare, există două forme de reprezentare a numerelor:

(1) *cu virgulă fixă (VF)* sau (2) *cu virgulă mobilă (VM)* sau *FP – Floating Point*. În *forma cu virgulă fixă*, se cunoaşte a priori (este stabilită prin proiectare şi nu mai poate fi schimbată) poziția virgulei care separă partea întreagă de cea fracționară,

- existând două posibilități extreme de poziționare:
	- dacă virgula este aşezată după cifra de semn (adică c.m.s. bit), se operează cu numere fractionare, subunitare;
	- dacă virgula este aşezată după cifra c.m.p.s., se operează cu numere întregi.

Se poate utiliza aritmetica pentru numere întregi în ambele situații, iar apoi, după obținerea rezultatului, se plasează virgula binară în poziția predefinită; de exemplu, dacă e primul caz, virgula va fi după bitul de semn.

### **2.2.7.1. Conversii de numere fără semn**

În această sectiune nu voi prezenta decât regulile de conversie a numerelor fractionare pentru numere fără semn, regulile pentru conversia numerelor fractionare cu semn considerându-se material suplimentar.

(d->b) Conversia din zecimal în binar: Se înmulteste numărul (partea fractionară) cu baza 2, obținând partea fracționară *F*1 și partea întreagă  $a_1$  și se repetă până când se obține partea fracționară *Fm* = 0 sau se ajunge la precizia dorită. Cifrele întregi obținute reprezintă cifrele numărului în baza *q*, *a*<sub>-1</sub> fiind cifra c.m.s., iar a<sub>-m</sub> cifra c.m.p.s.

**Exemplu:** Reprezentarea numărului fracționar 0,35 din zecimal în binar:

0,35 \*2 **0**,7  $*2$   $a_{-1} = 0$ **1.4**  $*2$   $a_{2} = 1$ **0**.8  $*2$   $a_{-3} = 0$ **1.6**  $*2$   $a_4 = 1$ **1.2**  $*2$   $a_{-5} = 1$ **0**,4  $a_{-6} = 0$ 

Astfel, numărul din zecimal 0,35 se va scrie în binar: 0,**010110**...b

Operatia se continuă fără a se putea ajunge la *rezultat* = 0. Deci un număr fractionar finit într-un sistem de numerație poate avea ca reprezentare un număr infinit într-un alt sistem de numerație. Analogia cea mai simplă este cu numărul 1 împărțit la diferite baze: la împărtirea cu 2 rezultă un număr finit de cifre zecimale  $1/2 = 0.5$ . în timp ce la împărțirea cu 3 numărul de cifre zecimale conținuă la infinit  $1/3 = 0.3333...$ .

**(d->h)** La **conversia din zecimal în hexazecimal** se aplică aceeași regulă ca în cazul conversiei din zecimal în binar, doar că se folosește baza 16.

**Exemplu:** Reprezentarea numărului fractionar 0,25 din zecimal în hexazecimal: 0,25 \*16

4,0  $a_{-1} = 4 \implies 0.25 = 0.4h$ 

# **2.2.8. Reprezentarea numerelor mixte**

Reprezentarea numărului 37,75 (trei zeci și sapte virgulă sapte zecimi și cinci sutimi) în zecimal: **37,75** = **3\*10<sup>1</sup>** + **7\*10<sup>0</sup>** + **7\*10-1** + **5\*10-2** 

Cum se realizează conversia unui număr fractionar > 1 ?

Pentru numere fractionare mai mari decât 1, partea întreagă și cea fracționară se obțin separat după regulile enuntate în sectiunile anterioare.

**(d->b) Conversia din zecimal în binar:**

**Exemplu:** Reprezentarea numărului fractionar 6,35 din zecimal în binar:

**6,35** = **110,0101 10...**b

**(b->d)** Conversia din binar în zecimal:

*Exemplu:* reprezentarea numărului scris în binar și transformat în zecimal ca 37,75: **100101,11** = **1\*2<sup>5</sup>** + **0\*2<sup>4</sup>** + **0\*2<sup>3</sup>** + **1\*2<sup>2</sup>** + **0\*2<sup>1</sup>** + **1\*2<sup>0</sup>** + **1\*2-1** + **1\*2-2**

= **32** + **4** + **1** + **0,5** + **0,25**= **37,75**

**(h->d) Conversia din hexazecimal în zecimal: Exemplu:** reprezentarea numărului 37,75 în hexazecimal și transformat în zecimal: **25,C<sup>h</sup>** = **2\*16<sup>1</sup>** + **5\*16<sup>0</sup>** + **12\*16-1** = **32** + **5** + **0,75** = **37,75**

*(b->h) La conversia din binar în hexazecimal* a unui nr mixt, având atât parte întreagă cât și parte fracționară, se realizează grupuri de câte 4 biți pornind de la virgula zecimală înspre extremități, în ambele direcții și completând cu 0 dacă este cazul.

**Exemplu:** Numărul fractionar 1010 0011,01b din binar în hexazecimal se scrie: **1010 0011,01**b = **1010 0011,0100**b = **A3,4**h= **0A3,4**h

*(h->b) Invers, conversia din hexazecimal în binar* se efectuează prin înlocuirea cifrelor hexazecimale, prin grupul de 4 cifre binare corespunzător.

**Exemplu:**. Reprezentarea numărului fractionar 0A3,4h din hexazecimal în binar: **0A3,4**h = **A3,4**h = **1010 0011,0100**b = **1010 0011,01**b

### La ce se referă notiunea x87 ?

Procesoarele nu știu să stocheze virgula zecimală, dar pot fi programate astfel încât să considere că un anumit număr de biți reprezintă partea zecimală. Deși EMU8086 nu stie să lucreze cu numere FP, întelegerea materialului de mai sus – și anume lucrul cu numere fractionare – este esential atunci când vorbim de arhitectura procesorului 8086. Intel a proiectat cipul 8087 în 1980, pentru a fi folosit împreună cu linia de procesoare 8086, în vederea îmbunătățirii performanței calculelor aritmetice în virgulă mobilă (cu până la 500%). Aspectele implementate în acest cip au devenit baza standardului IEEE754 pentru numere floating-point, prima dată acest standard fiind implementat în procesorul 80387. Cipul 8087 a implementat două tipuri de date FP, pe 32 și 64 biți, iar intern avea inclusiv un format pentru date temporare pe 80 biți. După 8087 au urmat co-procesoare matematice pentru 80186, 80286, 80386 și 80386SX, iar de la 80486 în sus, procesoarele din seria x86 aveau aceste functii implementate în interiorul cipului (apartinând familiei de cipuri x87), ca o unitate de calcul separată (nu a mai fost un cip separat).

## **2.2.9. Operaţii de bază în diverse sisteme de numeraţie**

2.2.9.1. Operații aritmetice: Asa cum am văzut, atunci când se foloseste un număr finit de biti pentru a reprezenta numerele, există riscul ca rezultatul obținut să depăsească domeniul de valori posibile (pentru acel număr de biti). Astfel, se va spune că a apărut o depășire – *overflow*; aceste situații nu pot fi prevenite, însă pot fi detectate. *Adunarea* a două numere poate produce transport (carry) înafara numărului, iar acest transport nu se va reflecta în valoarea sumei, întrucât toate datele sunt reprezentate pe o lungime fixă (ca număr de biți).

**Există vreo asemănare între realizarea operațiilor în zecimal versus în binar?** 

Analogie cu operatiile realizate în zecimal: Adunarea în binar, hexazecimal, respectiv octal se va realiza similar modului de adunare a valorilor în zecimal, cu transportarea unei unități în caz de depășire (reamintesc aici că cifrele sistemului de reprezentare apartin unui sistem modulo n, unde n este baza de reprezentare).

**Tabelul 2.6.** Reguli de obținere a biților la adunarea și scăderea în binar

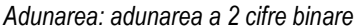

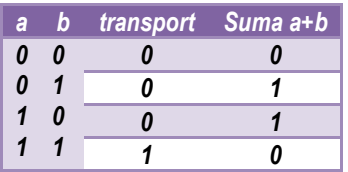

#### *Adunarea: adunarea a 2 cifre binare Scăderea : scăderea a 2 cifre binare*

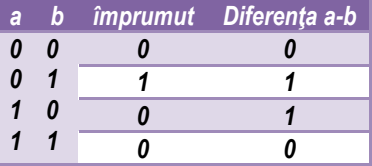

*Partea I* I - 34

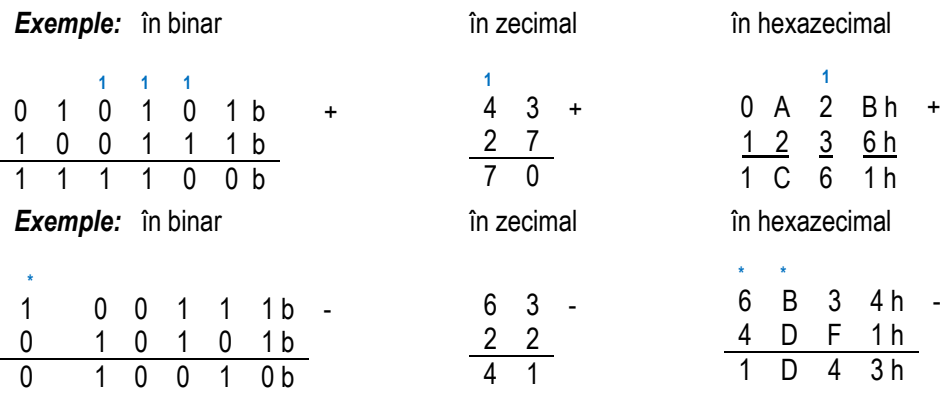

### *Cum realizăm adunarea a două numere în baza q?*

Adunarea a două numere în baza q este o operație modulo q, deci cifra cu valoarea cea mai mare va fi q-1. Dacă rezultatul adunării depășește această valoare, va apărea un transport. Biții de transport au fost indicați deasupra, cu o culoare diferită, asa cum se notau aceștia în clasele primare, când am învătat să adunăm numerele în zecimal. De exemplu, la adunarea în hexazecimal, Bh+6h=11+6=17 care se va scrie 1h, adică 17-*16* (*baza*) și o unitate merge mai departe, cu transport la cifra de rang mai mare.

La *scăderea a două numere* de rang i, dacă cifra descăzutului este mai mică decât cifra scăzătorului, apare un împrumut (unitatea este 1, adică BAZA) de la rangul i+1.

*Exemple:* Să se *însumeze* numerele de mai jos:

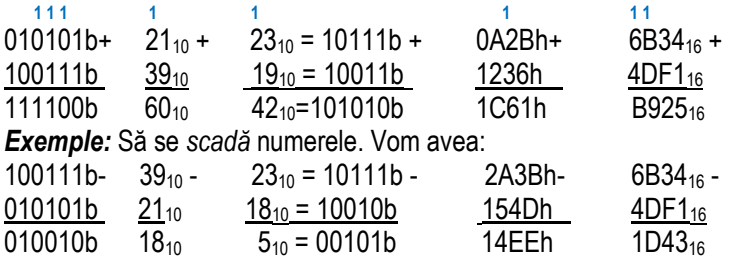

### Cum realizăm interpretarea corectă a rezultatelor obținute ?

Operarea numerelor poate conduce uneori la rezultate greșit interpretate datorită numărului limitat de biți în reprezentarea rezultatului. Totuși, dacă se consideră posibilele flaguri, rezultatul poate fi interpretat corect. De exemplu, adunarea a 2 numere pe n biți va produce un rezultat tot pe n biți, însă e posibil ca acesta să fie eronat dacă nu se consideră posibilele situații arătate de Carry și Overflow.

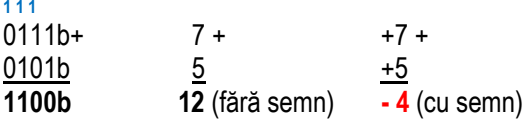

Din calculele de mai sus scrise în zecimal, se poate observa că dacă numerele sunt interpretate în reprezentarea cu semn, rezultatul este eronat, întrucât +12 ar fi avut nevoie de 5 biți în reprezentare, al 5-lea bit fiind 0; numărul corect s-ar fi scris 01100b (Overflow=1, Carry=0).

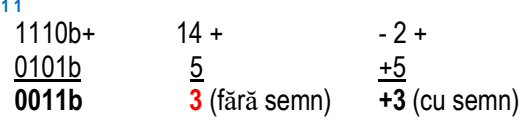

Din calculele de mai sus scrise în zecimal, se poate observa că dacă numerele sunt interpretate ca numere fără semn, de data aceasta, rezultatul este eronat, întrucât 17 ar fi avut nevoie de 5 biti în reprezentare, al 5-lea bit fiind 1; numărul corect s-ar fi scris **1**0011b (Overflow=0, Carry=1).

## Cum realizăm înmulțirea a două numere în binar ?

*Înmulțirea a două numere în binar* se efectuează de obicei prin adunarea repetată a unor produse partiale. În Tabelul 2.7 se prezintă regula de înmultire a două cifre binare a și b: produsul este 1 doar dacă atât deînmultitul cât și înmultitorul sunt 1. În general, înmultirea a 2 numere pe n biti va produce un rezultat pe 2n biti.

Tabelul 2.7. Reguli și exemple de obținere a valorilor la înmulțirea în binar

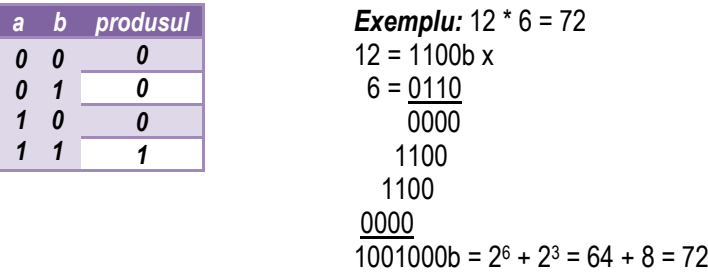

Cum realizăm împărțirea a două numere în binar ?

*Împărtirea a două numere în binar* se efectuează invers operației de înmulțire: va fi nevoie de scrierea deîmpărțitului ca un număr pe 2n biți, de exemplu 73 = 01001001b; împărtitorul se va scrie folosind doar n biti, de exemplu 6=0110b. Realizând operatia de împărtire se va putea obține câtul 12=1100b și restul 0001b, care așa cum se poate observa se vor scrie tot pe n biti fiecare.

**Exemplu:** se dorește împărțirea lui 73 la 6, unde 73 = 01001001b și 6=0110b 73:6 = cât 12, rest 1 -> scrise în binar 01001001b: 0110b => cât 1100b, rest 0001b

Abordarea folosită în acest material este de a aduce informația necesară treptat; pe măsură ce se presupune că s-a realizat acomodarea cu anumite reguli și moduri de lucru se introduc altele noi. Astfel, din punct de vedere al operatiilor prezentate în cadrul acestei sectiuni, abordarea este următoarea:

- se prezintă *operatiile de bază* (precum cele aritmetice, cele logice la nivel de bit și cele de deplasare și rotire) dându-se *requlile* de realizare a acestor operații și *exemple simple*, la nivel de numere binare; aceasta pentru a deprinde cât mai ușor modul de operare și de interpretare al rezultatelor acestor operații în SC, așa cum sunt ele intern, în binar sau hexazecimal;

- după prezentarea câtorva *exemple la nivel ipotetic*, de operație *generală*, se prezintă exemple de operatii *folosind operatorii* care așa cum vom vedea în *Capitolul 6* sunt **disponibili în simulator** (de exemplu + și - pentru a realiza adunarea, respectiv scăderea a două numere, \*, / și % pentru a obține produsul, câtul și respectiv restul împărții a două numere, s.a.m.d.).

Deși în *Capitolul 3* se prezintă sub formă tabelară instrucțiunile suportate de procesorul 8086, folosirea intensă a acestora în cadrul programelor, cu sintaxa corespunzătoare lor se va realiza abia în *Capitolul 11*, prin intermediul secventelor care se vor executa pe simulator. Prin vizualizarea rezultatelor obținute se fixează aceste cunoștințe. Realizarea ulterioară de exerciții propuse asigură înțelegerea aprofundată și reținerea pe termen lung a cunoștințelor dobândite.

### **Pe ce lungime trebuie stocat rezultatul unei anumite operatii ?**

Concret, la realizarea operațiilor aritmetice de până acum, vom putea lucra astfel:

- se pot aduna 2 numere scrise pe n biți, rezultatul obținut va fi tot pe n biți, însă trebuie interpretate flagurile întrucât ar putea apărea depășire de capacitate (practic unele rezultate ar putea avea nevoie de scrierea pe n+1 biti); pentru realizarea operației de adunare în simulator se va folosi operatorul +, iar pe procesorul 8086 operația a fost implementată prin instrucțiunea **ADD**;

- se pot scădea 2 numere scrise pe n biți, rezultatul obținut va fi tot pe n biți, însă trebuie interpretate flagurile întrucât la scădere ar putea apărea depășire de capacitate în sensul nevoii de împrumut - borrow (practic unele rezultate ar putea avea nevoie de scrierea pe n+1 biți pentru a marca faptul că a fost nevoie de un împrumut pentru a putea realiza scăderea); pentru realizarea operației de scădere în simulator se va folosi operatorul -, iar pe procesorul 8086 operatia a fost implementată prin instructiunea **SUB**;

- se pot înmulți 2 numere scrise pe n biți, rezultatul obținut va fi pe un număr dublu de biti, adică 2n biti; aceasta înseamnă că va trebui să tinem cont de acest aspect atunci când vom citit rezultatul obținut - trebuie interpretat corect tot rezultatul, așa cum apare el scris pe toti cei 2n biti; pentru realizarea operației de înmultire în simulator se va folosi operatorul<sup>\*</sup>, iar pe procesorul 8086 operația a fost implementată în 2 forme, pentru considerarea valorilor ca numere fără semn, respectiv cu semn, prin  $i$ **nstrucțiunile MUL** și **IMUL**;

- invers, se poate realiza împărțirea a 2 numere, dacă deîmpărțitul se consideră scris pe 2n biti, iar împărtitorul pe n biti. Rezultatele obținute (scrise tot pe n biti fiecare) ce se pot considera vor fi câtul și restul împărțirii, iar operatorii corespunzători sunt /, respectiv %. Pentru implementarea operațiilor corespunzătoare pe procesorul 8086, se folosește doar o singură instructiune având 2 forme: **DIV** și **IDIV** (pentru considerarea valorilor ca numere fără semn, respectiv cu semn); citirea câtului sau a restului se va realiza diferit, adică rezultatele obținute se vor furniza în structuri diferite ale procesorului. Prin cunoașterea regulilor prezentate mai sus (de către programator), se va putea lucra usor cu oricare din aceste operații la nivel de programe scrise în limbaj de asamblare.

2.2.9.2. Operații logice pe șiruri de biți

Există 4 operații logice majore pe biți: **NOT, AND, OR și XOR**, iar Tabelul 2.8 furnizează tabelele de adevăr corespunzătoare. Operațiile logice se realizează asupra sirurilor de biti, deci se va aplica o functie logică fiecărui bit în parte (din reprezentarea numărului), la acest tip de instructiuni neexistând transport.

Tabelul 2.8. Reguli de obținere a valorilor la diferite operații logice efectuate în binar

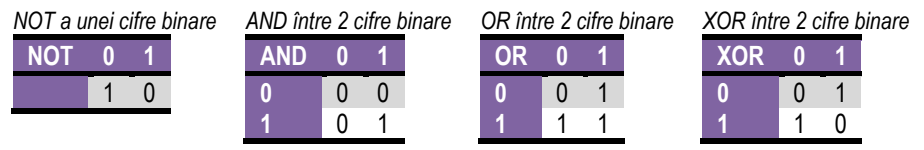

Operația **NOT** (Negare logică bit cu bit) are ca efect negarea tuturor biților numărului din binar (de fapt calculează complementul față de 1 al acestuia).

*Exemplu:* NOT 1234h ;

1234h= 0001 0010 0011 0100b => not 1234h =1110 1101 1100 1011b =0EDCBh

**Operatiile AND** (SI logic bit cu bit), **OR** (SAU logic bit cu bit) și **XOR** (SAU-exclusiv bit cu bit) realizează operatiile corespunzătoare, pe procesorul 8086 instructiunile având exact același nume, iar în simulator fiind disponibili și următorii operatori:

operatorul ~ pentru operația de inversare – NOT – inversează valoarea tuturor biților; operatorul & pentru operația logică **AND** la nivel de bit;

operatorul **^** pentru operația logică **XOR** la nivel de bit;

operatorul pentru operația logică OR la nivel de bit.

operatiile AND și OR se utilizează în special atunci când se dorește *mascarea* (se folosesc biti de 0, respectiv de 1 pentru mască) anumitor biți, în timp ce instrucțiunea XOR se foloseste când se doreste **complementarea** anumitor biti.

**Tabelul 2.9.** Mascarea biților folosind operațiile AND, OR și XOR

| AND                                   | 0R                                    | <b>XOR</b>         |
|---------------------------------------|---------------------------------------|--------------------|
| xxxx xxxx operand   xxxx xxxx operand |                                       | xxxx xxxx operand  |
| 0000 1111 masca                       | 0000 1111 masca                       | 0000 1111 masca    |
|                                       | 0000 xxxx rezultat xxxx 1111 rezultat | xxxx xxxx rezultat |

*Exemple:* Presupunând valorile 0110b și 0011b, operațiile logice pot fi realizate astfel:<br>Operația not:  $\sim 0110b = 1001b$ 

 $\sim$  0110b = 1001b  $-0011b = 1100b$ Operatia and:  $0110b$  &  $0011b = 0010b$ Operatia xor: 0110b ^ 0011b = 0101b OperaŃia or: 0110b | 0011b = 0111b

## **2.2.9.3. Operatii de deplasare a sirurilor de biti**

Operațiile logice de deplasare și rotire sunt foarte utile programatorilor în limbaj de asamblare. De exemplu, operatia de deplasare spre stânga (în binar) mută fiecare bit din șir cu o poziție spre stânga, așa cum arată Figura 2.16 (din stânga), iar rezultatul unei astfel de operatii este echivalent cu o înmultire cu 2 a acelui număr. În figură sunt reprezentate valorile în binar pe structuri de câte 8 biti, deoarece așa cum vom vedea în capitolul următor aceasta este dimensiunea cea mai mică (regiștri de 8 biti) la care se pot realiza operațiile în cadrul procesorului 8086; o altă posibilitate ar fi folosirea regiștrilor de 16 biți. Totuși, pentru efectuarea câtorva exerciții simple, la mod ipotetic, se pot folosi structuri de orice dimensiune (în cazul nostru 4 biți de exemplu).

**Deplasarea spre stânga este echivalentă cu o înmulțire.** 

**Exemplu:** Numărul 0011b care este 3 în zecimal, deplasat înspre stânga cu o poziție. va produce numărul 0110b, care este 6, iar deplasat cu 2 pozitii va produce 1100b care este 12, interpretat ca număr fără semn.

La mod general, dacă se consideră numărul într-o altă bază și prin analogie s-ar muta cifrele spre stânga cu o poziție, s-ar obține ca rezultat numărul înmulțit cu acea bază.

**Exemplu:** Numărul 1234 deplasat stânga în zecimal cu o poziție va produce numărul: 12340, cu 2 poziții: 123400, cu 3 poziții: 1234000, s.a.m.d.

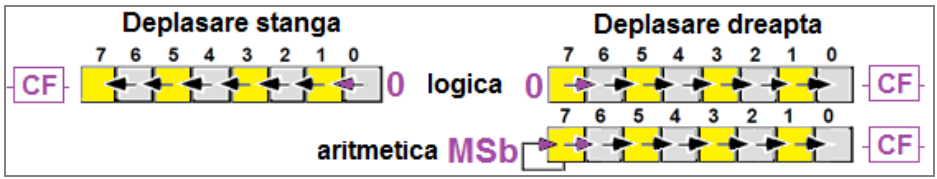

**Figura 2.16.** Reprezentarea operațiilor de deplasare spre stânga și spre dreapta

La o operație de deplasare (logică) spre stânga, pe locul bitului LSb, adică bitul b0, se va introduce un 0, iar bitul MSb, și anume b7 va aiunge în flagul Carry. Operatia de deplasare spre stânga cu o poziție este echivalentă cu înmulțirea valorii cu 2<sup>1</sup>. In general se foloseste mnemonica **SHL** (shift left) pentru a desemna o astfel de operatie în cadrul procesorului 8086, dar în simulator se poate folosi și operatorul **<<**.

**Exemplu:** numărul 6 scris în binar și deplasat la stânga cu o poziție va furniza numărul 12, considerat ca număr fără semn: 0110b << 1 = 1100b.

### **Deplasarea spre dreapta este echivalentă cu o împărtire.**

**Exemplu:** Numărul 0110b care este 6 în zecimal, deplasat înspre dreapta cu o poziție, va produce numărul 0011b, care este 3, iar deplasat cu 2 poziții va produce 0001b care este 1.

În general, dacă se consideră numărul într-o altă bază și prin analogie s-ar muta cifrele spre dreapta cu o poziție, s-ar obține ca rezultat câtul împărțirii cu acea bază.

**Exemplu:** Numărul 123400 deplasat spre dreapta în zecimal cu o poziție va produce numărul: 12340, iar cu 2 poziții: 1234, cu 3 poziții: 123, s.a.m.d.

**O operatie de deplasare (logică) spre dreapta functionează în mod asemănător** celei spre stânga, doar că datele se deplasează în sens opus, spre dreapta, aşa cum arată Figura 2.16 (din dreapta). Totuși, aici trebuie menționat că există 2 posibilități, așa cum reiese și din figură: pe locul bitului MSb, adică bitul b7, se va introduce:

- ori **un 0**, caz în care se spune că s-a realizat o *deplasare logică spre dreapta*,

- ori **un bit identic cu bitul MSb**, caz în care se spune că s-a realizat o *deplasare aritmetică spre dreapta*.

În general, se foloseste mnemonica **SHR** (shift right), pentru a desemna o operatie de *deplasare logică* spre dreapta în cadrul procesorului 8086, dar în simulator se poate folosi și operatorul >>. Operația de *deplasare aritmetică* spre dreapta se poate obține folosind mnemonica **SAR** (shift aritmetic to right) în cadrul procesorului 8086, dar în simulator nu are atribuit vreun operator.

Operatia de deplasare spre dreapta rotunjește rezultatul înspre întregul cel mai apropiat, care e mai mic sau egal cu rezultatul. În oricare din cazurile de deplasare spre dreapta, bitul LSb, și anume b0 va ajunge în flagul Carry (CF).

Pentru efectuarea câtorva exerciții simple, la mod ipotetic, se vor folosi structuri de 4 biti pentru acomodare.

**Exemplu:** Numărul 0101b care este 5 în zecimal, deplasat înspre dreapta cu o poziție. va produce numărul 0010b, care este 2 (bitul de 1 care s-a pierdut poate fi găsit în flagul Carry), iar deplasat cu 2 poziții va produce 0001b care este 1 (flagul Carry va contine acum un bit de 0).

La modul general, o înmulţire cu 2ª a numărului, înseamnă o deplasare spre stânga cu n biţi, iar o împărţire cu 2ª a numărului, înseamnă o deplasare spre dreapta cu n biţi.

Există situatii când sunt necesare operatii de deplasare a numerelor fără semn, iar aceste deplasări trebuie realizate prin operații de deplasare logică; în situațiile când se dorește deplasarea numerelor cu semn, se vor folosi operații de deplasare aritmetică, întrucât acestea nu vor modifica semnul numerelor, ci doar valoarea lor. Similar, la deplasarea spre stânga trebuie ținut cont de semnul numărului și de posibilele alterări ale acestuia prin operația de deplasare (pentru a nu obține un rezultat eronat).

*Exemple:* Numere fără semn: 0011b << 2 = 1100b adică 3 x 4 = 12

Numere cu semn: 1010b >> 1 = 1101b adică – 6 : 2= - 3

## **2.2.9.4. Operatii de rotire a sirurilor de biti**

Aceste operații de rotire la nivel de siruri de biți se comportă asemănător cu cele de deplasare, cu diferenta că bitul care iese înafara reprezentării este cel care completează din cealaltă direcție rezultatul, așa cum arată Figura 2.17.

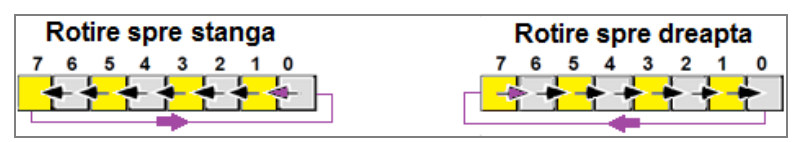

**Figura 2.17.** Reprezentarea operațiilor de rotire spre stânga și spre dreapta

Operațiile de rotire mai au o varianță disponibilă și anume prin implicarea flagului Carry în cadrul operației de rotire. Acesta acționează ca o celulă suplimentară, așa cum reiese din Figura 2.18.

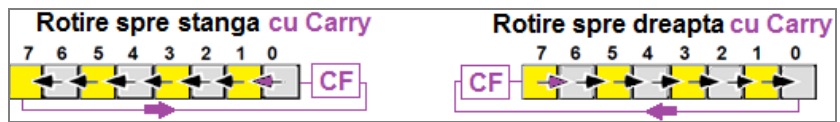

Figura 2.18. Reprezentarea operațiilor de rotire spre stânga și spre dreapta cu CF

Aceste operații de rotire a șirurilor de biți, indiferent că folosesc sau nu CF în operația de rotire, nu au atribuit vreun operator în simulator, dar pe procesor acestea există prin  $i$ nstructiunile specifice: **ROL** și **ROR**, resp. cu implicarea lui Carry Flag: **RCL** și RCR.

**Exemple**: Valoarea 0011b=3, rotită spre stânga cu 2 poziții va furniza valoarea 1100b; ca operație, aceasta nu are definit un operator în cadrul simulatorului. Aceeași valoare, dar deplasată cu 4 poziții, va furniza tot 0011b.

*Exemple*: Dacă se presupune că valoarea din flagul Carry este 1, deci CF=1 și se repetă prima operație din exemplul anterior (dar prin rotire spre stânga cu participarea flagului Carry), atunci se va obtine 0111b după prima rotire, și apoi 1110b după cea de-a doua. În cadrul celei de-a doua operații, rezultatul final, deci după 4 rotiri va fi: 1001b și CF=1.

*Exemple*: Fie valoarea 101100b care se dorește a fi rotită spre dreapta, fără participarea CF cu 2 și respectiv 4 poziții; în primul caz rezultatul va fi 110010b, iar în cel de-al doilea caz rezultatul va fi 001011b.

*Exemple*: Același exemplu, pentru valoarea 101100b, dar acum rotită spre dreapta cu participarea CF=0, va furniza rezultatele 001011 și CF=0, respectiv în cel de-al doilea caz rezultatul va fi 100010b și CF=1.

# **2.3. Reprezentarea informaţiei nenumerice**

Informatia nenumerică (alfanumerică sau de tip caracter) este cea care apare sub formă de text. Termenul "caracter" se referă la orice simbol pe care oamenii sau sistemele de calcul stiu să-l interpreteze: orice e tastabil (se poate prelua de la tastatură, chiar și folosind mai multe combinații de taste) sau *tipăribil* (pe un sistem de afişare) reprezintă un *caracter*. Nu trebuie echivalat termenul *caracter* cu literele alfabetice, deoarece acesta se poate referi la: litere, numere, caractere speciale, spatii, enter și alte caractere de control, semne de punctuație, simboluri, caractere matematice, etc. Acestea sunt reprezentate în PC cu ajutorul unor sisteme de codificare (coduri), precum *ASCII (pronuntat "askey"), EBCDIC* si *Unicode*. Astfel, în timp ce informația numerică este reprezentată cu ajutorul sistemului de numerație binar, informația nenumerică este reprezentată prin sisteme de codificare special dezvoltate pentru informatii de tip text. Aceste informatii sunt reprezentate în PC tot ca numere binare, însă au o semnificație diferită: ele codifică un caracter.

Codul Morse a fost printre primele metode de a codifica text (anii 1840), fiind folosit la sistemul de telegraf. Pe măsură ce au evoluat calculatoarele, au evoluat și codurile de reprezentare a caracterelor, pe un spatiu (memorie) mai mare existând posibilitatea de a codifica mai multe caractere sau simboluri sau având posibilitatea de a reprezenta aceleasi caractere dar cu finete mai mare.

*BCD (Binary Coded Decimal)* a fost unul dintre primele coduri folosite în sistemele de calcul; inventat de İBM, a fost folosit în calculatoarele lor încă din anii '50-'60 (sistemele 704, 7040, 709, 7090). Ceva mai târziu a fost extins la 8 biti și s-a redenumit *EBCDİC (Extended Binary Coded Decimal İnterchange Code)*, incluzând caractere speciale, semne de punctuatie și caractere de control. İBM a folosit (până nu demult) setul de caractere EBCDIC în multe dintre sistemele lor de tip mainframe.

Alți producători de calculatoare au optat pentru folosirea codului **ASCII** (American **Standard Coding for Information Interchange)** care a apărut în anii 1960. În timp ce BCD si EBCDİC erau concentrate pe coduri folosite la perforarea cartelelor sau afisaje, ASCII era des utilizat în telecomunicatii. Multe dintre sistemele actuale folosesc însă standardul *Unicode* pe 16 biti, o continuare a lui Ascii, acesta având posibilitatea de a codifica toate caracterele speciale (diacritice) specifice diferitelor limbi ale lumii.

# **2.3.1. Standardul BCD**

În anumite aplicații (precum afișaje LCD, reprezentări pe digiți), în general în sisteme embedded (autovehicule, cuptoare cu afişaj electronic, ceasuri cu alarmă, etc) datele numerice se folosesc *în formă zecimală* şi se preferă utilizarea codului (codificării) *zecimal codificat în binar BCD* (Binary Coded Decimal). Astfel, pot fi evitate conversiile repetate din zecimal în binar și invers. De câte ori se menționează termenul de *valori* **BCD** în cadrul instructiunilor implementate în simulator (și desigur cu referire la cele originale ale 8086) trebuie folosite doar cifrele zecimale, de la 0 la 9.

Codificarea BCD foloseste 4 biti pentru a reprezenta cele 10 cifre zecimale {0, 1, ... 9}, asemănător cu reprezentarea hexazecimală, dar se folosesc numai primele 10 combinații de biți (câte cifre sau numere zecimale există). Acestea sunt: <sup>10</sup> -> **0000**<sup>2</sup> , **1** <sup>10</sup> -> **0001**<sup>2</sup> , **2** <sup>10</sup> -> **0010**<sup>2</sup> , ..... **9** <sup>10</sup> -> **1001**<sup>2</sup>

celelalte combinatii fiind nepermise (precum 1010, ... 1111).

În formatul BCD se folosesc doar 10 combinatii în loc de 16 cât ar fi posibile pe un nibble (un digit), ducând astfel la o stocare ineficientă; un alt dezavantaj este că toate calculele în format BCD sunt mai lente decât cele în binar.

# **2.3.2. Standardul ASCİİ**

Pentru reprezentarea sau codificarea informatiilor alfanumerice din PC s-a folosit îndelung codificarea standard *ASCII (American Standard Coding for Information* **Interchange)**, prima utilizare comercială fiind în anul 1963 în telecomunicații, iar în 1968 guvernul american a adoptat pe scară largă formatul ASCII, atât pentru computere cât şi pentru echipamentele înrudinte.

ASCII este un sistem bazat pe alfabetul englez; varianta standard, codificată pe 7 biți, cuprinde 128 de caractere text (coduri/ simboluri alfanumerice codificate ca valori întregi fără semn, între 0 şi 127 sau [0h;7Fh]): *33 neimprimabile* (majoritatea fiind caractere de control învechite) şi *95 imprimabile*.

Codificarea ASCII foloseste 8 biti (sau 7 biti varianta standard) în varianta extinsă (numit și **ASCII-8**) pentru a reprezenta un cod Ascii și poate cuprinde: litere (mari, mici) – cele 26 litere din alfabetul englezesc, cifre zecimale {0,...,9}, simboluri matematice (+  $-$  = ), semne de punctuatie (. , ; !), coduri de editare si formatare a textului (SP - Space, BS - BackSpace, CR - CarriageReturn, LF - LineFeed), coduri de control al transferului de date/text (STX - start of text, ETX - end of text).

Varianta extinsă a codului are în plus al 8-lea bit (MSb) care de-a lungul timpului a avut mai multe semnificatii (sau interpretări):

- întotdeauna este 0;
- este bit de paritate pentru asigurarea protectiei;
- e folosit la extinderea alfabetului ASCII de la 128 la 256 simboluri.

Setul de caractere ASCII, asa cum se poate urmări și în Tabelul 2.10, se poate diviza în 4 grupuri mari a câte 32 caractere (fiecare caracter este reprezentat de un număr):

1) *primul grup* cuprinde caractere speciale (între 0 şi 1Fh sau 31), neprintabile, numite si "de control" pentru că realizează diferite operații de control asupra unor periferice. De exemplu, *carriage return –* poziționează cursorul în partea stângă a liniei curente. *line feed* – mută cursorul în jos, back space –mută cursorul înapoi o poziție (spre stânga). Din păcate, diferitele caractere de control au roluri diferite în cadrul unor periferice diferite, existând foarte puține standardizări între dispozitive în acest sens;

2) *al doilea grup* include semne de punctuatie, caractere speciale si cifre zecimale, dar şi caracterul spatiu - space (cod ASCİİ 20h);

3) *al treilea grup* de 32 caractere ASCII este în mare măsură dedicat caracterelor majuscule din alfabetul englezesc: "A"..."Z" pentru 41h...5Ah (65...90), în total 26 caractere diferite; celelalte 6 caractere sunt dedicate unor simboluri speciale;

4) *ultimul grup* cuprinde caracterele minuscule ale alfabetului englezesc între 61h...7Ah, încă 5 simboluri speciale şi un caracter de control (delete).

În Tabelul 2.10 se pot urmări grupurile de caractere, așa cum se prezintă mai jos:

Litera A – se reprezintă ca numărul 65=41h (coloana 4 şi linia 1),

Litera M – se reprezintă ca nr. 77=4Dh (coloana 4 şi linia 13 - coresp. 0Dh),

Cifra 5 - se reprezintă ca numărul 35h (coloana 3 şi linia 5),

Spațiu – se reprezintă ca numărul 20h (coloana 2 și linia 0).

**Tabelul 2.10.** Standardul ASCII pe 7 biti

|                |                | $b_6b_5b_4$                                                          | 000               | 001          | 010            | 011 | 100            | 101 | 110         | 111            |
|----------------|----------------|----------------------------------------------------------------------|-------------------|--------------|----------------|-----|----------------|-----|-------------|----------------|
| Baza 10        | Baza 16        | Binar<br>b <sub>3</sub> b <sub>2</sub> b <sub>1</sub> b <sub>0</sub> | $\theta$          | 1            | $\overline{2}$ | 3   | $\overline{4}$ | 5   | 6           | $\overline{7}$ |
| 0              | 0              | 0000                                                                 | (ctrl@)NUL        | (ctrlP)DLE   | <b>SP</b>      | 0   | @              | Ρ   | f.          | р              |
| 1              | $\mathbf{1}$   | 0001                                                                 | (ctrlA)SOH        | (ctrlQ)DC1   | ļ              | 1   | A              | Q   | a           | q              |
| $\overline{c}$ | 2              | 0010                                                                 | (ctrlB)STX        | (ctrlR)DC2   | u              | 2   | B              | R   | b           | r              |
| 3              | 3              | 0011                                                                 | (ctrlC)ETX        | (ctrlS)DC3   | #              | 3   | C              | S   | C           | $\mathsf{s}$   |
| 4              | 4              | 0100                                                                 | (ctrlD)EOT        | (ctrlT)DC4   | \$             | 4   | D              | Т   | d           | t              |
| 5              | 5              | 0101                                                                 | (ctrlE)ENQ        | (ctrlU)NAK   | $\%$           | 5   | E              | U   | е           | u              |
| 6              | 6              | 0110                                                                 | (ctrlF)ACK        | (ctrlV)SYN   | &              | 6   | F              | ٧   | f           | V              |
| 7              | $\overline{7}$ | 0111                                                                 | (ctrlG)BEL        | (ctrlW)ETB   |                | 7   | G              | W   | g           | W              |
| 8              | 8              | 1000                                                                 | (ctrlH) <b>BS</b> | (ctrlX)CAN   |                | 8   | Н              | Χ   | h           | χ              |
| 9              | 9              | 1001                                                                 | (ctrll)(tab)HT    | (ctrlY)EM    |                | 9   |                | Y   |             | y              |
| 10             | А              | 1010                                                                 | (ctrlJ)LF         | (ctrlZ)SUB   | *              |     | J              | Z   |             | Z              |
| 11             | B              | 1011                                                                 | (ctrlK)VT         | (ctrl[)ESC   | $\ddot{}$      |     | Κ              |     | k           |                |
| 12             | С              | 1100                                                                 | (ctrlL)FF         | (ctrl\)FS    | ,              | <   |                |     |             |                |
| 13             | D              | 1101                                                                 | ctrlM)CR          | (ctrl])GS    |                | $=$ | M              |     | m           |                |
| 14             | F              | 1110                                                                 | (ctrlN)SO         | (ctrl^)RS    |                | >   | N              | ٨   | n           | ~              |
| 15             | F              | 1111                                                                 | (ctrlO)Sİ         | )US<br>ˈctrl |                | ?   | O              |     | $\mathbf 0$ | DEL            |

*În concluzie*, se pot specifica și reține următoarele: literele mari încep de la 41h, literele mici încep de la 61h, iar cifrele din domeniul [0;9] sunt în gama [30h;39h].

Interactiunea dintre utilizator și SC se realizează prin intermediul dispozitivelor de intrare-ieșire, de exemplu al tastaturii și al ecranului. Pentru a interacționa cu acestea, SC vehiculează coduri ASCII atât la preluarea unui caracter de la tastatură cât și la afișarea unei valori pe ecran.

*Exemplu:* Valoarea numerică a şirului ASCĐĐ "**Salut**" este **53h 61h 6Ch 75h 74h**. Valoarea 53h, în zecimal e 83, iar în binar pe 7 biti se scrie 1010011b, dar în memorie va fi stocată ca octet de valoare 01010011b. Un program care face depanare ar putea afişa această valoare ca "53" (fără să mai precizeze şi sufixul *h* de la hexa), dar dacă această valoare ar fi copiată în zona de memorie video, atunci pe ecran apare "S", deoarece 53h este codul ASCII al lui "S".

Există o mare diferență între **valori binare** și coduri Ascii din punct de vedere al interpretării. De exemplu, dacă se definește o valoare sau un element al unui șir (așa cum apare în exemplul de mai jos) ca **1**, acesta nu e identic cu **'1'**. În primul caz e **valoarea 1**, interpretată ca și codul Ascii al caracterului ☺ în Figura 2.19 (adresa 07103h), pe când în cel de-al doilea caz e **codul Ascii al caracterului '1'**, adică valoarea 31h (adresa 07105h). O altă diferentă este observabilă când ne referim la valoarea A în hexazecimal, sau mai corect 0Ah și 'A'. În primul caz valoarea 0Ah e echivalentă valorii 10 (la adresa 07107h), pe când 'A' este caracterul având codul Ascii 41h (la adresa 07108h).

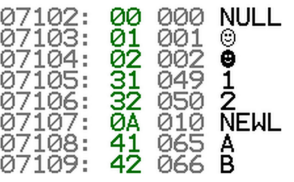

**Figura 2.19.** Exemple de valori interpretate ca numere binare sau coduri Ascii

### **2.3.3. Interacţiunea dintre tastatură, programul sursă și ecran**

Atunci când se apasă pe tasta cu numărul 1, de la tastatură se va înregistra/ prelua codul Ascii al lui ,1' și va fi disponibil în cadrul programului (intern, în PC). Invers, atunci când dorim să se afișeze pe ecran cifra 1, va trebui să formăm codul Ascii al acestei cifre și apoi să găsim o modalitate (folosind întreruperi specifice ecranului) de a trimite acest cod înspre ecran din cadrul programului (sau din interiorul PC).

**Exemplu:** Figura 2.20 ilustrează operațiile ce trebuie realizate atunci când se dorește preluarea de la tastatură a 2 cifre zecimale (considerate numere fără semn), adunarea lor și afișarea sumei acestora pe ecran. Înainte de realizarea sumei e nevoie de obtinerea valorilor 2 și 5 din .2 si .5 ; astfel, se va scădea 30h sau .0 din fiecare.

După obținerea sumei ca valoarea 7, aceasta trebuie la rândul ei transformată în .7' pentru a putea fi tipărită pe ecran. Problemele se pot complica destul de mult prin faptul că funcțiile de afișare prezentate până acum nu pot afișa un număr format din mai mulți digiți, deci valori mai mari decât 9. Pentru a putea opera cu astfel de valori (>9), rezultatul va trebui considerat un șir de cifre, exact ca în scrierea pozițională și procedeul de afișare va trebui repetat pentru fiecare caracter în parte.

*Exemplu:* Se dorește afișarea numărului 123: se va considera că prima dată trebuie să apară pe ecran 1, apoi cu o poziție a cursorului mai spre dreapta 2, iar în final, cu încă o pozitie a cursorului spre dreapta cifra 3. Inclusiv la preluarea valorilor de la tastatură se va considera acest aspect în sens invers, de exemplu dacă se introduce 123 va trebui compus numărul 123 (o sută două zeci și trei) ca fiind 1\*100+2\*10+3. În plus, pentru simplitate, se presupune că aceste numere sunt doar pozitive.

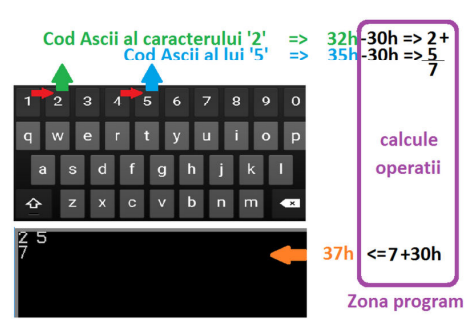

**Figura 2.20.** Transformări necesare la preluarea și afișarea numerelor

În procesor nu există implementate funcții speciale pentru a lucra cu valori ASCII. Toate caracterele sunt prelucrate la fel, noi ca programatori trebuie să avem grijă la interpretarea lor ca și caractere speciale.

În cadrul programelor de editare şi procesare text, atunci când tastăm caractere, acestea sunt stocate sub formă de coduri ASCİİ într-o zonă din memorie asignată acelui document. Procesorul Word va adăuga noi caractere pe măsură ce le tastăm (în memoria RAM) folosindu-se de un pointer. Când documentul se scrie pe (hard)disc, sectiunile separate de text sunt sortate și scrise în fișier într-un flux continuu, ca șir de caractere (în engleză *string)* Ascii.

Există o legătură importantă între ASCİİ-8 și Unicode, deoarece cel din urmă îl cuprinde pe cel dintâi, între codurile 0000h-007Fh. Totusi, dacă c.m.s. 9 biti din cei 16 sunt diferiți de 0, atunci ceilalți 7 biți c.m.p.s. vor avea altă semnificație, nu ASCII. Toate versiunile de Windows folosesc intern formatul Unicode pe care îl convertesc la ASCII dacă e necesar. Unicode este actualizat în mod regulat pentru a adăuga noi caractere și noi simboluri pentru limbi care nu au fost codificate în varianta originală.

Unele programe, de exemplu Microsoft Office Word, pot afişa caractere şi alte simboluri folosind codificarea Unicode: apăsând pe caseta de dialog *Symbol* în meniul *Insert* apare o fereastră asemănătoare celei din Figura 2.21 în care se poate remarca reprezentarea Unicode a caracterelor, dar și cea ASCİİ în zecimal sau hexazecimal.

*Exemplu:* Codul Unicode al caracterului @ se observă de pe figură că este 0040h. Se poate folosi acest cod al caracterului urmat de combinatia de taste Alt+X pentru a obține direct caracterul; de exemplu, apăsarea tastelor 0040Alt+X va produce apariția caracterului @.

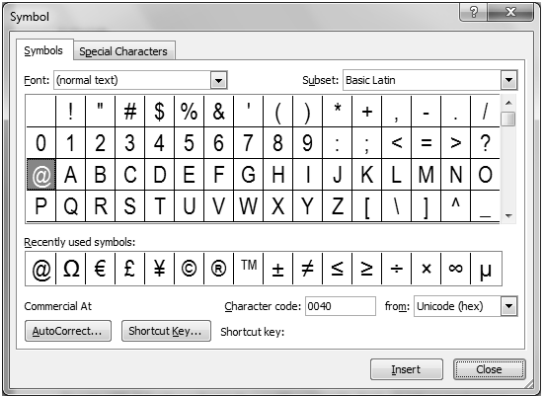

**Figura 2.21.** Reprezentarea codurilor Unicode în Microsoft Office Word

Există 3 forme generale de codificare disponibile în Unicode, UTF 8/16/32, iar acestea permit transmiterea datelor pe octet, cuvânt sau dublucuvânt.

Astfel, stocarea caracterelor în memoria PC-ului se poate realiza prin mai multe seturi de caractere: standard ASCII (0–127), ASCII extins (0–255), ANSI (0–255), Unicode (0–65,535), dar e important să existe o codificare standard a acestora deoarece programele pot ajunge pe alte PC-uri sau pot utiliza alte dispozitive periferice (e esențial ca acestea să "vorbească aceeași limbă").

Desi ASCII este cod standardizat, prin simpla codificare a caracterelor nu se garantează compatibilitatea între diferite sisteme. De exemplu, chiar dacă valoarea 48h reprezintă litera H pe 2 sisteme diferite, există posibilitatea ca un cod de control să aibă semnificație diferită pe cele 2 sisteme, deoarece standardizarea nu s-a realizat și la nivelul acestora. Un anumit cod de control ar putea avea efecte diferite pe 2 PC-uri diferite. De exemplu, sfârşitul unei linii (*End of line***)** este marcat în unele S.O. cu 2 caractere: CR, urmat de LF (Windows, MS-DOS), sau cu un singur caracter CR (Apple Macintosh), sau cu un singur caracter LF (Linux). Interschimbarea de documente între 2 astfel de sisteme trebuie realizată cu precauție.

## **2.3.4. Operaţii cu valori BCD**

În sistemele electronice care realizează prelucrări de numere, este des întâlnită codificarea *binary-coded decimal* (BCD) adică *zecimal codificat ca binar*. Aceasta este un tip de codificare a numerelor zecimale în formă binară, în care fiecare digit zecimal se reprezintă pe un număr fix de biti: 4 (forma împachetată) sau 8 (forma despachetată). BCD a fost utilizat pe scară largă în trecut, dar sistemele mai noi nu au mai implementat instructiunile specifice (de exemplu cele cu CPU de tip ARM).

Familia de procesoare x86 are implementate încă aceste instructiuni, deși nu au mai fost optimizate pentru viteză. Utilizarea cea mai des întâlnită este în aplicatiile din domeniul financiar, comercial și industrial, unde sunt necesare diverse calcule. De exemplu, într-un sistem electronic unde trebuie afișată o valoare numerică, manipularea datelor numerice este mult simplificată (versus exploatarea valorilor în binar) prin tratarea fiecărui digit ca un subcircuit electronic separat, implementat de exemplu cu afișaje de tip 7-segmente; această situatie este mai apropiată de realitatea fizică sau hardware-ul sistemului. Astfel, în SC unde calculele sunt relativ simple (adunări, scăderi, etc), lucrul cu valori BCD poate simplifica mecanismul de implementare al întregului sistem (vs. conversia din zecimal în binar, efectuarea de calcule și apoi conversia înapoi în zecimal pentru afișare). Calculatorul de buzunar e un exemplu sugestiv în acest sens.

De exemplu, un inginer proiectant sau un programator va lucra cu memoria internă, cu CPU, deci va reprezenta valorile în regiștri pentru a le opera; deci intern, în interiorul SC vom lucra cu valori binare, deși utilizatorul va vedea aceste valori în zecimal; problema majora care se pune este dacă putem simplifica modul de lucru și de implementare al sistemului, pentru a realiza cât mai putine din conversiile necesare (cele prezentate anterior în Figura 2.20). Multiplele astfel de conversii din formatul extern SC (de tip Ascii) și cel intern SC (de tip binar) pot fi evitate folosind instrucțiuni BCD. Aceste instructiuni pot ajuta mult atunci când reprezentăm aceste valori pe digiti zecimali – din interiorul SC, pe un sistem care reprezintă doar valori zecimale sau doar preia valori zecimale pe care apoi intern le prelucrează.

Procesoarele Intel din familia x86 au instrucțiuni în limbaj de asamblare care suportă operații aritmetice în reprezentarea BCD, adică valorile pot fi considerate numerele cu care ne-am obișnuit noi oamenii din școala primară: pe un digit: 0...9, pe 2 digiți: 00..99, și așa mai departe.

Valorile cifrelor zecimale pot fi codificate BCD:

 - **individual - fiecare cifră pe câte un octet** (forma *despachetată*) Exemplu: nr **53**h se va scrie **0000 0101 0000 0011**b

- **împreună, câte 2 cifre pe un octet** (forma *împachetată*)

Exemplu: nr **53**h se va scrie **0101 0011**b

**Aritmetica BCD:** operatiile realizate în aritmetică BCD se efectuează pentru valori exprimate în forma împachetată, adică 2 digiti BCD pe un octet. Astfel, se poate realiza corecția zecimală ("Decimal adjust") după adunarea, respectiv după scăderea a două valori exprimate pe octet în formă BCD împachetată; operațiile corespunzătoare sunt implementate în EMU folosind instrucțiunile **DAA** și **DAS**.

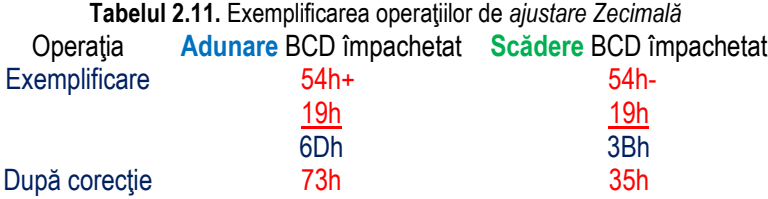

**Aritmetica Ascii:** operațiile în aritmetică Ascii se realizează pentru valori exprimate în forma despachetată, adică 1 singur digit BCD se va exprima pe un octet (doar nibble-ul c.m.p.s.). Este posibilă corectia Ascii ("Ascii adjust") după adunarea, scăderea, **înmulțirea** și respectiv înainte de *împărțirea* valorilor exprimate pe octet în forma BCD împachetată; operațiile corespunzătoare sunt implementate în EMU folosind  $i$  instructiunile **AAA, AAS, AAM** și **AAD**.

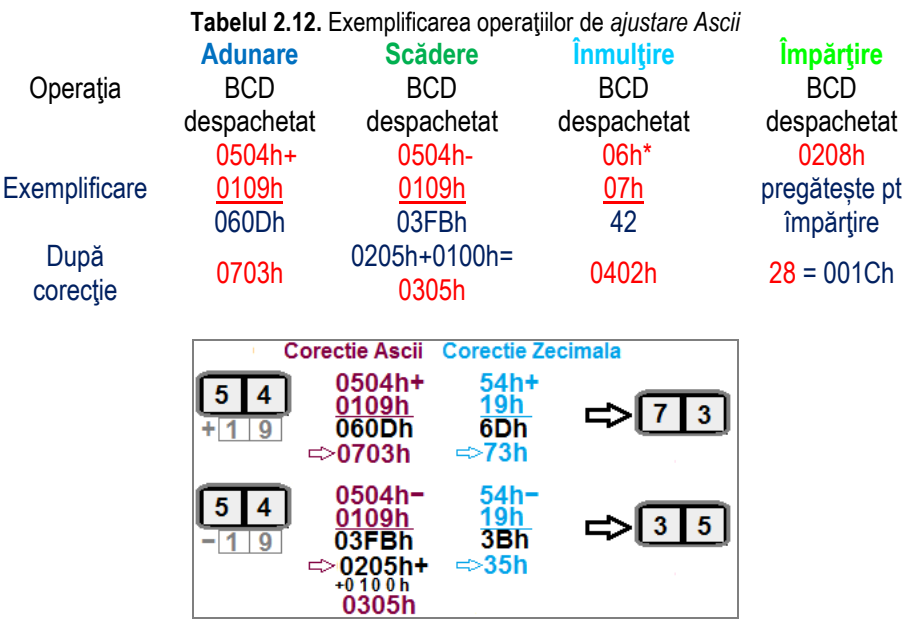

Figura 2.22. Exemplificarea operațiilor de corecție Ascii și Zecimală

Dacă, de exemplu la scădere, realizăm operația 28h-19h, după corecția zecimală se va obtine 09h, dar dacă se va scădea 18h-19h, după corectia zecimală se va obtine 99h; este ca și cum ar fi avut loc un împrumut din exteriorul domeniului de reprezentare al valorii – Borrow; în loc de FFh, în zecimal avem 99.

## **Folosirea operațiilor de corecție Ascii:**

**Exemplu**: Să presupunem că a fost efectuată o adunare care a dus la obținerea rezultatului 15 în zecimal care se scrie 0Fh sau 00F0h; de exemplu s-au adunat două valori ca format împachetat 9+6 și am depășit cifra BCD; ca să putem reprezenta tot cu BCD, vom folosi o operație de *corectie Ascii după adunare*, astfel:

000Fh = 15d (prin operatia de corectie Ascii după adunare)-> 0105h

*Exemplu*: Se presupune că am preluat de la tastatură 2 valori zecimale, de exemplu am preluat tastele 1 și 5, adică vom avea ,1' și ,5' și dacă scădem din ele ,0', obținem 1 și 5 -> scrise în hexazecimal acestea vor furniza valoarea 0105h (care se va scrie pe 16 biti); pentru a forma această valoare ca numărul 15d =0Fh (adică scris pe 8 biti numărul cincisprezece), putem proceda în următorul mod:

 **0105h** (prin operație de *ajustare Ascii înainte de împărțire*)->se obține 15 = 0Fh adică l-am transformat într-o valoare ce se poate scrie intern pe un singur octet. **Exemplu: 0205**h (prin operație de *ajustare Ascii înaințe de împărțire*)-> 25 = 19h Acest tip de prelucrări ne poate folosi atunci când preluăm valori zecimale de la tastatură și apoi vrem să le prelucrăm; de exemplu, l-am întrebat pe utilizator vârsta sa si vrem să o verificăm; în funcție de aceasta, îi cerem sau nu informații suplimentare

**Exemplu**: Invers decât în exemplele anterioare, dacă de exemplu, în funcție de datele de la angajator am calculat vârsta la care un utilizator poate intra la pensie și vrem să afisăm aceste informații pe ecran, atunci intern avem valoarea 0041h =65 și ne pregătim să apelăm o funcție de afișare care să scrie pe ecran un 6 urmat de un 5, adică vom folosi codurile Ascii ale lor, mai exact: ,6','5', fiecare scris pe câte 8 biți, deci ca 36h 35h. Astfel: 0041h=65 (prin operatie de *corectie Ascii după înmultire*) -> 0605h si apoi vom aduna 3030h, obținând 3635h, adică 65' scris pe 16 biți; nu recomand această scriere întrucât în general se comit erori la interpretarea și scrierea valorilor în memoria sistemului ca și coduri Ascii.

# **2.4. Alte tipuri de date**

Până acum, s-au prezentat informatiile numerice în sectiunea 2.2, iar cele alfanumerice în secțiunea 2.3. Totusi, de multe ori avem impresia că în PC ar mai exista și alte tipuri de date, precum cele multimedia (desene grafice, fișiere audio sau video, etc). De fapt, toate acestea se reprezintă intern în PC tot în format binar, așa cum am arătat în sectiunea 2.2.

Capacitatea mare de stocare a SC actuale, viteza ridicată de prelucrare dar şi cea de transmitere (prin Internet) a acestor tipuri de date au dus la o explozie a popularității lor în SC. De exemplu, vocea umană ar putea fi înregistrată și convertită în semnal digital pentru a fi stocată pe un (hard)disc.

După digitizare, semnalul se va reprezenta în memorie sub forma unor eșantioane, fiecare esantion (reprezintă amplitudinea semnalului) fiind codificat pe un anumit număr de biti, de exemplu 8 biti. Astfel, esantioanele vor putea reprezenta maxim 256 valori de amplitudine, care pot fi considerate ca numere fără semn (între [0;255]) sau ca numere cu semn (între [-128;+127]). Cât de multă zonă va fi ocupată în memorie de acest semnal depinde de durata inițială a fișierului sau a înregistrării audio; în final, fiecare eșantion stocat în memorie va fi tratat ca orice dată binară.

Ca și numerele, textul sau datele multimedia, tot așa și programele software trebuie reprezentate în memoria PC-ului, deoarece tot ceea ce se folosește de către procesor este preluat de acesta din memorie sau din regiștrii săi (unde pentru a ajunge, tot din memorie sau de la porturi vine). Înainte ca un procesor să execute instrucțiuni dintr-un program (de exemplu să ceară o informație de la utilizator prin intermediul tastaturii sau să mute un fișier de pe un dispozitiv de stocare pe un altul) va trebui să convertească instrucțiunile într-un cod binar numit *limbaj masină*, care în final devine doar șir de biŃi: **10100001 00000000 00000000 11110111 00100110 00000010 00000000 00000011 00000110 00000100 00000000 11101000 00000001 00000000**. Un astfel de șir de biți, ar putea părea că nu are nici o semnificație, însă acesta reprezintă de fapt anumite instrucțiuni și operanzi. Biții au fost grupați în octeți, astfel că ei pot fi înlocuiti cu cifrele hexazecimale: **A10000 F7260200 03060400 E80100h** care după operația de decodificare a instrucțiunilor se transformă în **mov ax,a; mul b**; add AX,c; call WriteResult; această secventă de instrucțiuni în limbaj de asamblare putea să provină ca echivalent al unei instrucțiuni scrise în limbajul C: **cout < (a\*b+c)**.

Primele calculatoare trebuiau programate direct în limbaj mașină, dar în prezent putem programa într-un *limbaj de programare* (de nivel scăzut precum limbajul de asamblare sau de nivel ridicat precum C++, Java, etc); acest limbaj este apoi translatat de către computer într-un limbaj mașină pe care procesorul să-l poată înțelege și executa. Procesorul nu poate distinge intern semnificații diferite ale octeților, acesta lasă interpretarea în sarcina aplicațiilor sau programelor care folosesc acele date. Este sarcina programatorilor de a scrie programe în vederea interpretării corecte a tipului datelor găsite în memorie. Cei care scriu aplicatiile, de exemplu cei de la Microsoft care au realizat Word-ul din suita Office, au în grijă modul de interpretare a valorilor tastate de utilizatorul aplicației. Una dintre cele mai importante lucruri pe care le realizează *limbajele de nivel înalt* este că furnizează o asociere între tipul datelor și un sir de biți din memorie. Aceasta permite compilatorului să interpreteze datele, în locul programatorului. Totuși, la scrierea programelor în *limbaj de asamblare*, programatorul este cel care trebuie să gestioneze corect datele, adică să le și interpreteze sensul.

# **2.5. Exerciţii propuse**

#### **Exercitii PRACTICE: (se vor rezolva în sablon)**

## **Set 1 (sectiunea 2.1)**

1. Specificați numărul de locații ocupate în memorie de: i) un cvadruplucuvânt; ii) două cuvinte; iii) două cvadruplucuvinte; iv) patru cuvinte; acest număr este: **exitectului este** locatii.

**2. În reprezentarea numărului 12345678h, octetul de rang i) 1; ii) 0; iii) 2; iv) 3 este: \_\_\_\_h 3. În reprezentarea valorii 0001 0010 0011 0100 0101 0110 0111 1000b bitul c.m.p.s. din octetul de rang i) 0; ii) 1; iii) 2; iv) 3 este: \_\_\_\_b** 

**4. În reprezentarea valorii 0001 0010 0011 0100 0101 0110 0111 1000b bitul c.m.s. din octetul de rang i) 2; ii) 3; iii) 0; iv) 1 este: \_\_\_\_b** 

**5. În reprezentarea valorii 0001 0010 0011 0100 0101 0110 0111 1000b tetrada (nibble-ul) de rang i) 0; ii) 2; iii) 4; iv) 6 este: \_\_\_\_\_\_\_\_\_\_\_b**

**6. În reprezentarea valorii 0001 0010 0011 0100 0101 0110 0111 1000b tetrada (nibble-ul) de rang i) 5; ii) 7; iii) 1; iv) 3 este: \_\_\_\_\_\_\_\_\_\_\_b** 

- **7. În reprezentarea cvadruplucuvântului 0123456789135764h, octetul de rang i) 0; ii) 2; iii) 4; iv) 6 este: \_\_\_\_\_\_\_h**
- **8. În reprezentarea cvadruplucuvântului 0123456789135764h, octetul de rang i) 5; ii) 7; iii) 1; iv) 3 este: \_\_\_\_\_\_\_h**
- **9. În reprezentarea cvadruplucuvântului 0123456789135764h, cuvântul de rang i) 1; ii) 0; iii) 3; iv) 2 este: \_\_\_\_\_\_\_\_\_\_\_h**

**10. În reprezentarea cvadruplucuvântului 0123456789135764h, tetrada (nibble-ul) c.m.p.s. din octetul de rang i) 2; ii) 3; iii) 0; iv) 1 este: \_\_\_\_\_\_\_\_\_\_\_h** 

**11. În reprezentarea cvadruplucuvântului 0123456789135764h, tetrada (nibble-ul) c.m.s. din cuvântul de rang i) 2; ii) 3; iii) 0; iv) 1 este: \_\_\_\_\_\_\_\_\_\_\_h** 

**12. În reprezentarea cvadruplucuvântului 0123456789135764h, ordinul bitului c.m.p.s. din cuvântul de rang i) 2; ii) 3; iii) 0; iv) 1 este: \_\_\_\_\_\_** 

**13. În reprezentarea cvadruplucuvântului 0123456789135764h, ordinul bitului c.m.s. din octetul de rang i) 2; ii) 3; iii) 0; iv) 1 este:** 

14. După modelul din Figura 2.4., realizați mai jos un desen care să ilustreze conținutul memoriei dacă se va depune (după convenția Little End-ian)

- **i) dublucuvântul 12345678h în memorie la adresele 103h ... 100h;**
- **ii) dublucuvântul 56781234h în memorie la adresele 103h ... 100h;**
- **iii) dublucuvântul 78563412h în memorie la adresele 103h ... 100h;**

**iv) dublucuvântul 34127856h în memorie la adresele 103h ... 100h;** 

Specificați în dreptul fiecărei locații și adresa în hexazecimal.

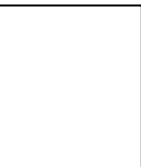

15. După modelul exercițiului anterior, realizați mai jos un desen care să ilustreze continutul memoriei dacă se vor depune mai multe entități în memorie (se consideră că **acestea se vor depune înspre adrese crescătoare) astfel: i) cuvântul 1234h, urmat de cuvântul 5678h și apoi octetul 11h; ii) cuvântul 5678h, urmat de cuvântul 1234h și apoi octetul 22h; iii) cuvântul 7856h, urmat de cuvântul 3412h și apoi octetul 33h; iv) cuvântul 3412h, urmat de cuvântul 7856h și apoi octetul 44h; începând de la adresa 100h;**  Specificați în dreptul fiecărei locații și adresa în hexazecimal. 16. i), ii) Explicati (desen) cum se depune în memorie dublucuvântul 12345678h începând de la adresa 1234h după convenția Little Endian.  $i$ iii), iv) Explicati (desen) cum se depune în memorie dublucuvântul 12345678h începând de la adresa 1234h după convenția Big Endian. 17. i), ii) Explicati (desen) cum se depun în memorie următoarele: **un octet 12h, un cuvânt 1234h, un octet 56h, un dublucuvânt**  12345678h începând de la adresa 1234h după convenția Big Endian. iii), iv) Explicați (desen) cum se depun în memorie următoarele: **un octet 12h, un cuvânt 1234h, un octet 56h, un dublucuvânt**  12345678h începând de la adresa 1234h după convenția Little Endian. 18. Repetați exercițiul anterior, desenând zona de memorie pe orizontală: Adresa:  $1234h$ Specificați în dreptul fiecărei locații și adresa în hexazecimal. 19. Repetați exercițiul 17, desenând zona de memorie pe orizontală descrescător: Adresa: \_\_\_\_\_\_\_\_\_\_\_\_\_\_\_\_\_\_\_\_\_\_\_\_\_\_\_\_\_\_\_\_\_\_\_\_\_\_\_\_\_\_\_\_\_\_\_\_\_\_\_\_\_\_\_\_\_\_\_\_\_\_\_\_\_\_\_\_\_\_\_\_\_\_\_\_\_1234h \_ Specificați în dreptul fiecărei locații și adresa în hexazecimal. 20. Care este valoarea bitului specificat, știind că biții au fost numerotați de la dreapta **spre stânga, deci LSb este b0: i) a) b5=\_\_\_; b) b10=\_\_\_; c) b14=\_\_\_; în cadrul numărului 7ABCh; ii) a) b6=\_\_\_; b) b11=\_\_\_; c) b12=\_\_\_; în cadrul numărului CBA9h; iii) a) b4=\_\_\_; b) b7=\_\_\_; c) b13=\_\_\_; în cadrul numărului 9876h; iv) a) b7=\_\_\_; b) b12=\_\_\_; c) b15=\_\_\_; în cadrul numărului 789Ah; Set 2 (sectiunea 2.2.1.)** 1. Folosind Tabelul 2.2, scrieti următoarele valori așa cum se sugerează: i)  $0 =$   $b =$   $h =$   $q$ ; ii)  $10 =$   $b =$   $h =$   $q$ ; **iii**)  $9 =$  **b** = **h** = **q**; **iv**)  $15 =$  **b** = **h** = **q**;

**2. Următoarele numere au fost scrise în grabă și s-a pierdut sufixul. În ce bază pot fi**  scrise aceste numere? (tăiați cu x varianta greșită)<br>
i) 2759 d. b. h. q: **iii** 02 **i) 2759 d, b, h, q; ii) 02A4 d, b, h, q; iii) 1000 d, b, h, q; iv) 1028 d, b, h, q; 3. CompletaŃi valorile lipsă din tabel astfel încât să număraŃi în baza indicată: i), iii) 7 8 9 10 11 12 13 14 15 16 17 18 19 20 ii), iv) 3 4 5 6 7 8 9 10 11 12 13 14 15 16 Binar: Hexa: Octal: 4. CompletaŃi valorile lipsă din tabel astfel încât să număraŃi în baza indicată: i), iii) 17 16 15 14 13 12 11 10 9 8 7 6 5 4 ii), iv) 20 19 18 17 16 15 14 13 12 11 10 9 8 7 Binar: Hexa: Octal: 5. CompletaŃi valorile lipsă din tabel astfel încât să număraŃi în baza indicată: i), iii) 0 2 4 8 10 12 14 16 18 20 22 24 26 28 ii), iv) 0 4 8 12 16 20 24 28 32 36 40 44 48 52 Binar: Hexa:** 6. Numărați din 8 în 8 în binar și hexa, după cum se sugerează: **i) 3 = 0011 b = \_\_\_h ii) 5 = 0101b = \_\_\_h iii) 1 = 0001b = \_\_\_h iv) 7 = 0111b = \_\_\_h**  11 = \_\_\_\_\_b = \_\_\_h 13 = \_\_\_\_\_b = \_\_\_h 9 = \_\_\_\_\_b = \_\_\_h 15 = \_\_\_\_b = \_\_\_h  **\_\_ = \_\_\_\_\_b = \_\_\_h \_\_ = \_\_\_\_\_b = \_\_\_h \_\_ = \_\_\_\_\_b = \_\_\_h \_\_ = \_\_\_\_\_b = \_\_\_h**   $\frac{a}{b} = \frac{b}{b} = \frac{b}{b}$  $=$  **b** = **h \_\_ = \_\_\_\_\_b = \_\_\_h \_\_ = \_\_\_\_\_b = \_\_\_h**   $=$   $b =$   $h$  $=$   $b =$   $h$  $\frac{\mathsf{p}}{\mathsf{p}} = \frac{\mathsf{p}}{\mathsf{p}}$  b =  $\mathsf{p}$  h  $=$   $**h**$ 7. Scrieți toate valorile aparținând domeniului indicat (în baza sugerată): **i) [0101b;1001b] \_\_\_\_\_\_\_\_\_\_\_\_\_\_\_\_\_\_\_\_\_\_\_\_\_\_\_\_\_\_\_\_\_\_\_\_\_\_\_\_\_\_\_\_\_\_\_\_\_\_\_\_\_\_\_\_\_ iii)** [0111b;1010b] **iv) [1001b;1110b] \_\_\_\_\_\_\_\_\_\_\_\_\_\_\_\_\_\_\_\_\_\_\_\_\_\_\_\_\_\_\_\_\_\_\_\_\_\_\_\_\_\_\_\_\_\_\_\_\_\_\_\_\_\_\_\_\_**  8. Scrieti toate valorile apartinând domeniului indicat în baza sugerată: **i) [12h;23h] \_\_\_\_\_\_\_\_\_\_\_\_\_\_\_\_\_\_\_\_\_\_\_\_\_\_\_\_\_\_\_\_\_\_\_\_\_\_\_\_\_\_\_\_\_\_\_\_\_\_\_\_\_\_\_\_\_ ii) [18h;29h] \_\_\_\_\_\_\_\_\_\_\_\_\_\_\_\_\_\_\_\_\_\_\_\_\_\_\_\_\_\_\_\_\_\_\_\_\_\_\_\_\_\_\_\_\_\_\_\_\_\_\_\_\_\_\_\_\_ iii) [36h;45h] \_\_\_\_\_\_\_\_\_\_\_\_\_\_\_\_\_\_\_\_\_\_\_\_\_\_\_\_\_\_\_\_\_\_\_\_\_\_\_\_\_\_\_\_\_\_\_\_\_\_\_\_\_\_\_\_\_ iv) [55h;64h] \_\_\_\_\_\_\_\_\_\_\_\_\_\_\_\_\_\_\_\_\_\_\_\_\_\_\_\_\_\_\_\_\_\_\_\_\_\_\_\_\_\_\_\_\_\_\_\_\_\_\_\_\_\_\_\_\_**  9. Specificați numărul de elemente cuprins în interval, considerând valorile în baza **indicată: i) [55h; 68h]; \_\_\_\_\_\_\_elemente ; ii) [36h;48h]; \_\_\_\_\_\_\_elemente ; iii) [12h; 26h]; \_\_\_\_\_\_\_elemente ; iv) [18h;29h]; \_\_\_\_\_\_\_elemente ;** 

10. Având ca model reprezentarea din Figura 2.4 și știind că dimensiunea locației de memorie la procesoarele x86 nu se modifică (este tot pe 8 biti), sugerați o metodă de a **reprezenta în memorie începând de la adresa 126: i) valoarea 1234h scrisă în hexazecimal; ii) valoarea 8765h scrisă în hexazecimal; iii) valoarea 1234h scrisă în binar; iv) valoarea 8765h scrisă în binar;**  11. Având ca model reprezentarea din Figura 2.4 și știind că dimensiunea locației de memorie la procesoarele x86 nu se modifică (este tot pe 8 biți), sugerați o metodă de a **reprezenta în memorie începând de la adresa 126: i) valoarea 4321 scrisă în zecimal; ii) valoarea 5678 scrisă în zecimal; iii) valoarea 3456 scrisă în zecimal; iv) valoarea 6543 scrisă în zecimal;**  12. Având ca model reprezentarea din Figura 2.4 și știind că dimensiunea locației de memorie la procesoarele x86 nu se modifică (este tot pe 8 biți), sugerați o metodă de a **reprezenta în memorie la nivel de dublucuvânt, începând de la adresa 126 următoarele valori: i) valoarea 4321 scrisă în hexazecimal; ii) valoarea 5678 scrisă în hexazecimal; iii) valoarea 3456 scrisă în hexazecimal; iv) valoarea 6543 scrisă în hexazecimal;** 

### **Set 3 (sectiunea 2.2.2.)**

1. Specificați și prin încercuire care din următoarele valori (în convenția de reprezentare **cu semn) sunt pozitive<sup>5</sup> :** 

- **i) 0010b, 82h, 64h, 1000b, 73q, 42q; ii) 0011b, 0A7h, 1010b, 75h, 71q, 32q; Pozitive: \_\_\_\_\_\_\_\_\_\_\_\_\_\_\_\_\_\_\_\_\_\_\_\_\_\_\_\_\_\_\_\_\_\_\_\_\_\_\_\_\_\_\_\_\_\_\_\_\_\_\_\_\_\_\_\_\_\_\_\_\_\_\_\_**
- **iii) 0110b, 94h, 5Ah, 1001b, 22q, 83q; iv) 0011b, 71q, 32q, 0C7h, 1111b, 75h;**

2. Specificați și prin încercuire care din următoarele valori (în convenția de reprezentare **cu semn) sunt negative<sup>5</sup> :** 

**iii) 0010b, 82h, 64h, 1000b, 73q, 42q; iv) 0011b, 0A7h, 1010b, 75h, 71q, 32q; Negative: \_\_\_\_\_\_\_\_\_\_\_\_\_\_\_\_\_\_\_\_\_\_\_\_\_\_\_\_\_\_\_\_\_\_\_\_\_\_\_\_\_\_\_\_\_\_\_\_\_\_\_\_\_\_\_\_\_\_\_\_\_\_\_\_** 

 $\overline{a}$ 

 **i) 0110b, 94h, 5Ah, 1001b, 22q, 83q; ii) 0011b, 71q, 32q, 0C7h, 1111b, 75h;** 

3. Ordonați crescător următoarele numere, acestea considerându-se numere cu semn<sup>5</sup>:  **i) 0010b, 82h, 64h, 1000b, 73q, 42q; ii) 0011b, 0A7h, 1010b, 75h, 71q, 32q; iii) 0110b, 94h, 5Ah, 1001b, 22q, 83q; iv) 0011b, 71q, 32q, 0C7h, 1111b, 75h;**  Ordonate crescător:

<sup>&</sup>lt;sup>5</sup> Numărul de biți se consideră în funcție de numărul de cifre specificate

**4. OrdonaŃi descrescător următoarele numere, considerându-le numere fără semn<sup>5</sup> : i) 0110b, 94h, 5Ah, 1001b, 22q, 83q; ii) 0011b, 71q, 32q, 0C7h, 1111b, 75h; iii) 0010b, 82h, 64h, 1000b, 73q, 42q; iv) 0011b, 0A7h, 1010b, 75h, 71q, 32q;**  Ordonate descrescător: **5. Numărul minim de biti necesar scrierii corecte a numărului fără semn i**) 25; **ii**) 58; **iii**) 120; **iv**) 130 este: **biti 6. Numărul minim de biti necesar scrierii corecte a numărului cu semn i**) +130; ii) +120; iii) +58; iv) +25 este: biti **7. Numărul minim de biți necesar scrierii corecte a numărului cu semn i) -25: ii) -58; iii) -120; iv) -130 este: diti** 8. Analizați numărul de biți necesari pentru a reprezenta numere întregi în intervalele:<br>
i) [0:100]: **iii** [0:1000]: **iii** [100:200]: **iv** [100: 300]  **i) [0;100]; ii) [0;1000]; iii) [100;200]; iv) [100; 300] Justificați răspunsul: \_\_\_\_\_\_\_\_\_\_\_\_\_\_\_\_\_\_\_\_\_\_\_\_\_\_\_\_\_\_\_\_\_\_\_\_\_\_\_\_\_\_\_\_\_\_\_\_\_\_\_\_\_\_\_\_\_\_\_\_\_\_\_\_\_\_\_\_\_\_\_\_\_** 

**9. Presupunând că se dorește implementarea unui SC la care se vor folosi valori întregi i) între -1000;+1000, ii) între -100;+100, iii) între -500;+500, iv) între -200;+200, specificati** numărul de biti necesari la implementare și justificati răspunsul.

10. Specificați câte numere fără semn se pot scrie folosind i) 5; ii) 6; iii) 7; iv) 9 biți. Dar **dacă se consideră numere cu semn, câte vor fi pozitive / câte vor fi negative ? valori pozitive; caracterizations** valori negative

11. Completați capătul care lipsește din gama numerelor:

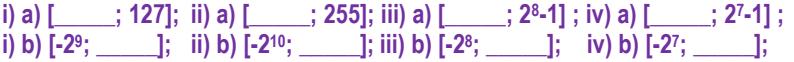

12. Specificați numărul minim de biți necesari scrierii corecte a numerelor fără semn: biți și respectiv cu semn pozitiv: biți și cu semn negativ: biți.

**i) fără semn 4, resp. cu semn +4 și - 4;** 

**ii) fără semn 8, resp. cu semn +8 și - 8;** 

**iii) fără semn 16, resp. cu semn +16 și - 16;** 

**iv) fără semn 32, resp. cu semn +32 și - 32.**

**Set 4 (sectiunea 2.2.3.)** 

1. Transformati din baza specificată în baza 2:

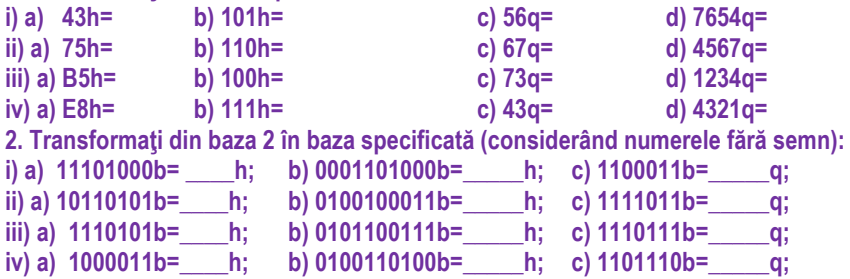

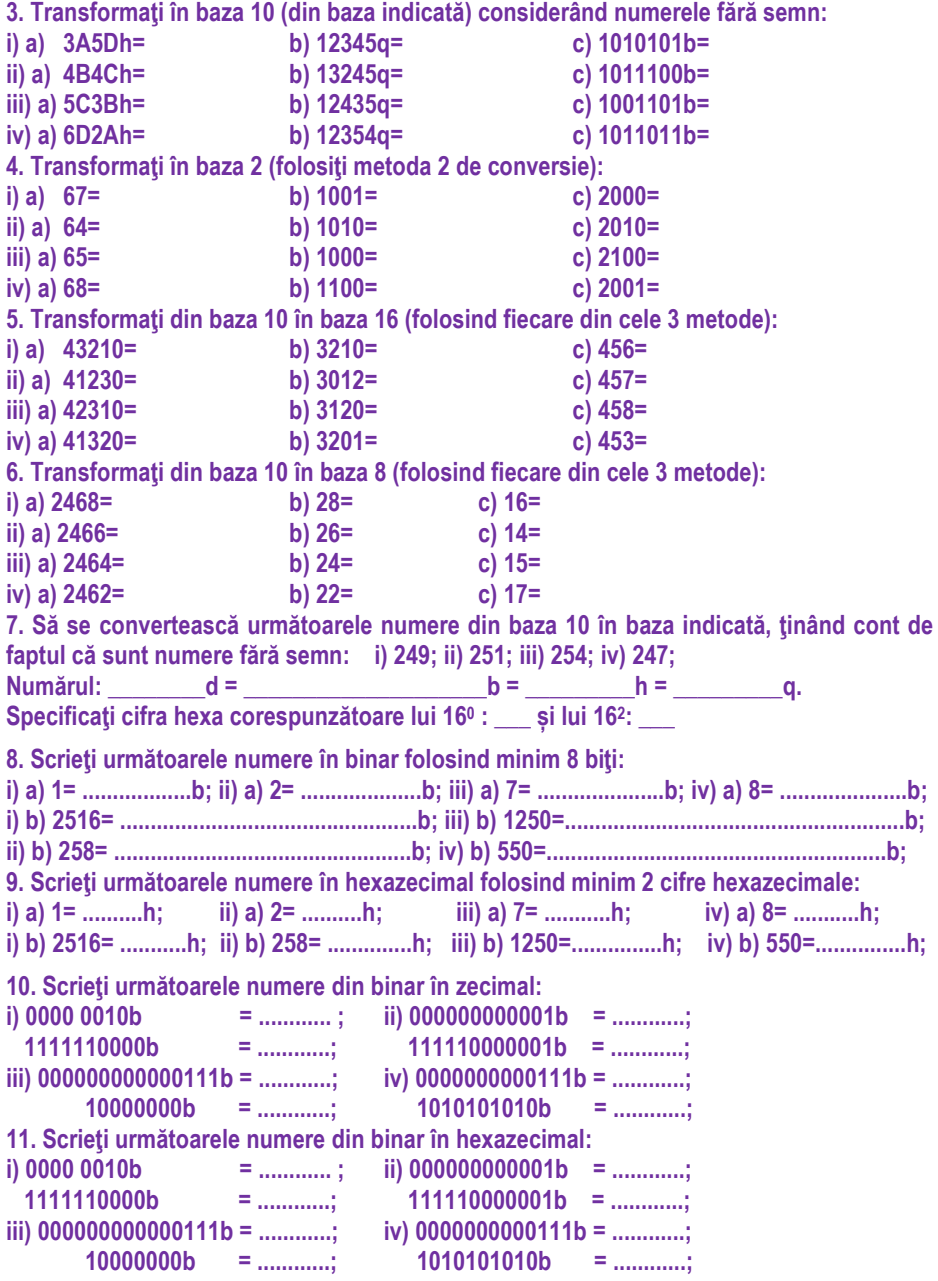

12. Specificați cea mai mare valoare și cea mai mică valoare (considerate numere fără **semn) reprezentabilă pe:** 

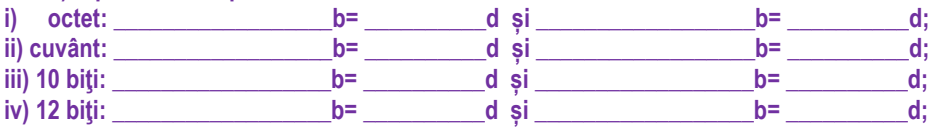

*Set 5 (sectiunea 2.2.4.)* 

**1. Urmărind regulile, transformati numerele în conventiile specificate:** i) -131 = b (MS); -131 = b (C1); -131 = b (C2); **ii)**  $-134 =$  **b** (MS);  $-134 =$  **b** (C1);  $-134 =$  **b** (C2);  $-137 =$  **b** (C2);  $-137 =$  **b** (C2); **i**  $\mathbf{b} \text{ (MS)}$ ;  $-137 = \mathbf{b} \text{ (C1)}$ ;  $-137 = \mathbf{b} \text{ (C2)}$ ; **iv) -141 = \_\_\_\_\_\_\_\_\_\_\_\_b (MS); -141 = \_\_\_\_\_\_\_\_\_\_\_\_b (C1); -141 = \_\_\_\_\_\_\_\_\_\_\_\_b (C2);**  2. Transformați din baza 2 în baza specificată (considerând numerele cu semn):<br>
i) a)  $11101000b =$   $h$ ; b)  $100001101000b =$  h; c)  $100011b =$ **i) a) 11101000b= \_\_\_\_h; b) 100001101000b=\_\_\_\_\_h; c) 100011b=\_\_\_\_\_q; ii) a) 10110101b=\_\_\_\_h; b) 111100100011b=\_\_\_\_\_h; c) 111011b=\_\_\_\_\_q; h: b**) 110101100111b= **h: c**) 110111b= **q**; **iv) a) 11000011b=\_\_\_\_h; b) 101100110100b=\_\_\_\_\_h; c) 101110b=\_\_\_\_\_q;**  3. Transformați în baza 10 (din baza indicată) considerând numerele cu semn în C2:<br>
i) a) 8A5Dh= b) 12345q= c) 1010101b= **i)** 12345q= **ii) a) 9B4Ch= b) 13245q= c) 1011100b= iii) a) AC3Bh= b) 12435q= c) 1001101b= iv) a) BD2Ah= b) 12354q= c) 1011011b=**  4. Transformați în baza 2 (după regula Complement față de 2). Comparați rezultatele cu cele obținute la exercițiul 4 din secțiunea anterioară: **i) a) -67= b) -1001= c) -2000= ii) a) -64= b) -1010= c) -2010= iii) a) -65= b) -1000= c) -2100= iv) a) -68=** 5. Transformati din baza 10 în baza 16 (după regula Complement fată de 2). Comparati rezultatele cu cele obținute la exercițiul 5 din secțiunea anterioară: **i) a) -43210= b) -3210= c) -456= ii) a) -41230= iii) a) -42310= b) -3120= c) -458= iv) a) -41320= b) -3201= c) -453=**  6. Transformati din baza 10 în baza 8 (după regula Complement fată de 2). Comparati rezultatele cu cele obținute la exercițiul 6 din secțiunea anterioară: **i) a) -2468= b) -28= c) -16= ii) a) -2466= b) -26= c) -14= iii) a) -2464= b) -24= c) -15= iv) a) -2462= b) -22=** 

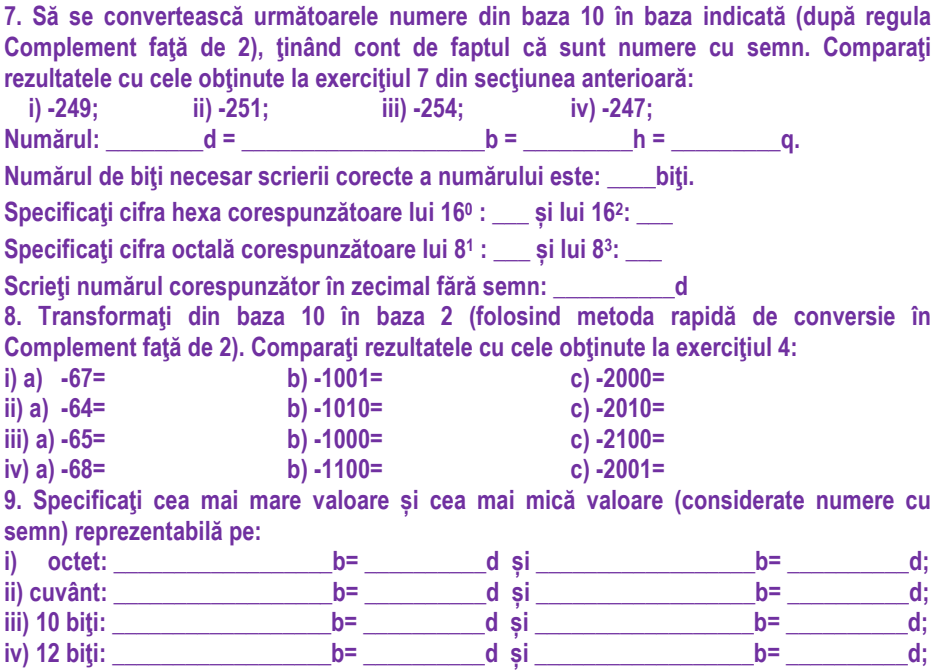

10. Completați în tabel în locurile corespunzătoare:

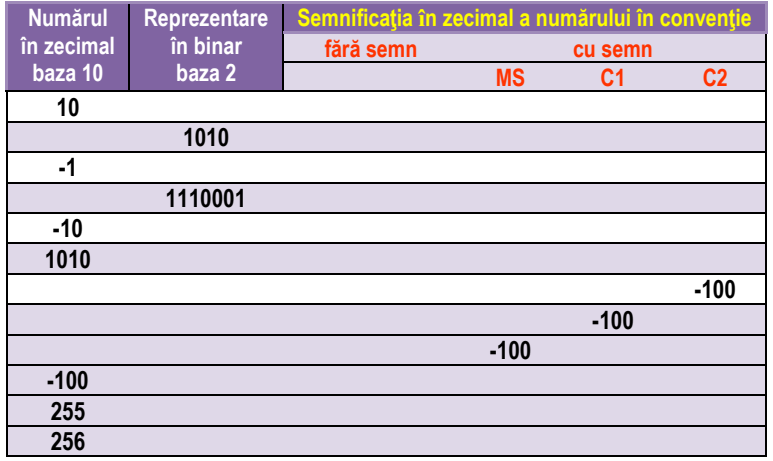

**Set 6 (secțiunea 2.2.5.)** 

1. Dintre octeții următori, scriși ca numere cu semn reprezintă o valoare pozitivă:

- 
- **i) 12h; 89h; 4h; 9h; iii) a2h; 28h; ah; 6h;**
- **ii) 34h; 98h; 8h; 6h; iv) b2h; 48h; bh; 7h;**
- 

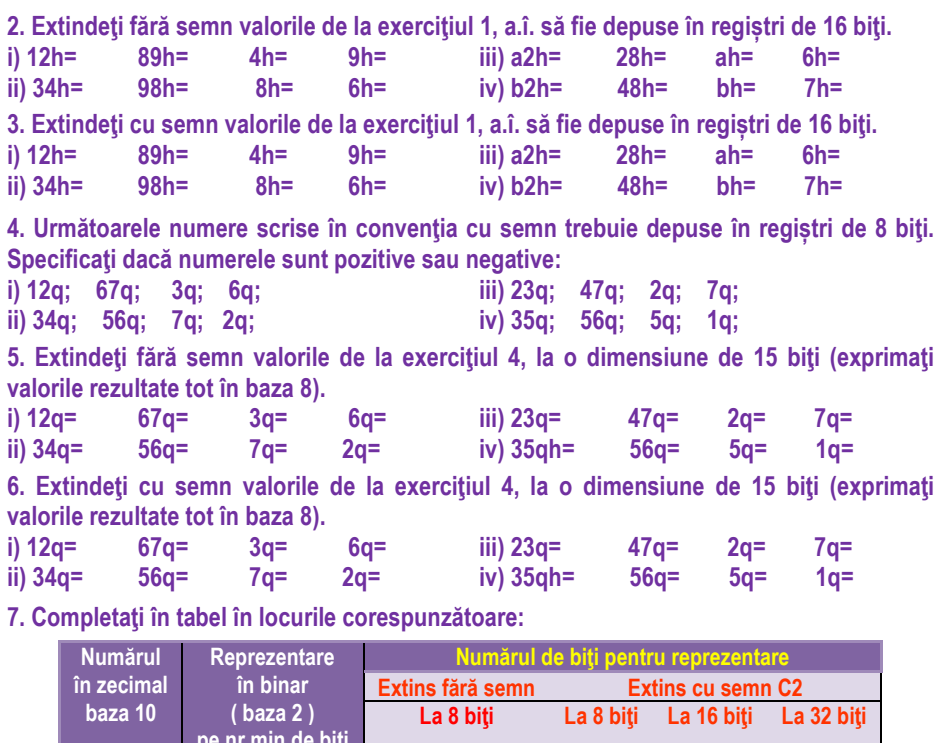

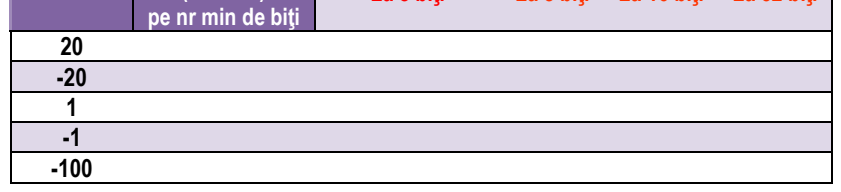

8. Contractati cu semn următoarele valori de la 16 biti la 8 biti. Dacă operatia nu este posibilă, precizați acest lucru și justificați.

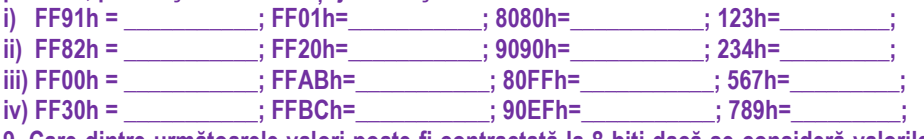

**9. Care dintre următoarele valori poate fi contractată la 8 biți dacă se consideră valorile fără semn?** 

**i) FE10h = \_\_\_\_\_\_\_\_\_\_\_; 050Fh=\_\_\_\_\_\_\_\_\_\_\_; 00FFh=\_\_\_\_\_\_\_\_\_\_\_; 000Ah=\_\_\_\_\_\_\_\_\_; ii) FC10h = \_\_\_\_\_\_\_\_\_\_\_; 010Eh=\_\_\_\_\_\_\_\_\_\_\_; 00F2h=\_\_\_\_\_\_\_\_\_\_\_; 000Bh=\_\_\_\_\_\_\_\_\_; iii) FE80h = \_\_\_\_\_\_\_\_\_\_\_; 030Fh=\_\_\_\_\_\_\_\_\_\_\_; 00FCh=\_\_\_\_\_\_\_\_\_\_\_; 000Ch=\_\_\_\_\_\_\_\_\_; iv) FC90h = \_\_\_\_\_\_\_\_\_\_\_; 070Eh=\_\_\_\_\_\_\_\_\_\_\_; 00FEh=\_\_\_\_\_\_\_\_\_\_\_; 000Eh=\_\_\_\_\_\_\_\_\_;** 

10. Specificați nr minim de biți care permite contractarea valorilor următoare dacă se<br>consideră numere *fără semn.* î) FE23h: **pecialist în pecialist (1941** - iii) FA78h: pecialist externi **consideră numere** *fără semn***. i) FE23h; ii) FC17h; iii) FA78h; iv) EA29h;** 

**Dar dacă se consideră numerele** *cu semn***? iii) FA78h:** iv) EA29h:

**11. Ce valoare poate avea x pentru a putea fi contractat cu semn la nr de biti specificat?**<br>
ii) FFx1h la doar 6 biti:<br>
ii) FFx1h la doar 6 biti:

**ii) FFx1h la doar 6 biţi;<br>iv) FFx2h la doar 5 biţi;** 

**iii) FFx0h la doar 7 biti;** 12. Extindeti cu semn următoarele numere astfel încât să se dubleze dimensiunea lor în

**biti: i) FBh: ii) 7Ah: iii) 80h: iv) 94h** 

13. Contractati cu semn următoarele numere la octet:

**i) FF8Ah; ii) 0012h; iii) FF9Fh; iv) FF9Dh;** 

**14. Să se scrie numerele de mai jos folosind un nibble, un octet, un cuvânt şi un**  dublucuvânt. Dacă nu este posibil, specificați și justificați acest lucru.<br>
i) +7 și numărul -9 (in C2); iii) +8 și numărul -7 (in C2);

**i) +7 şi numărul -9 (in C2); iii) +8 şi numărul -7 (in C2);** 

**ii) +9 şi numărul -10 (in C2); iv) +10 şi numărul -8 (in C2);** 

### **Set 7 (sectiunea 2.2.6.)**

1. Realizati următoarele operatii la nivel de 4 biti. Scrieti valorile în zecimal considerându-le numere *fără semn* și analizați rezultatul obținut pe cei 4 biți. Specificați **și valoarea flagurilor aritmetice.** 

 $i)$  2h+7h=  $dt$  d= h, C=  $:Z=$   $:S=$   $:Q=$   $:$ 

**ii) 8h+Ah=\_\_\_d+\_\_\_d= \_\_\_h, C=\_\_; Z=\_\_; S=\_\_; O=\_\_;** 

**iii)**  $6h+Dh=$   $d+$   $d=$   $h, C=$   $Z=$   $S=$   $Q=$   $S=$ 

**iv) 4h+7h=\_\_\_d+\_\_\_d= \_\_\_h, C=\_\_; Z=\_\_; S=\_\_; O=\_\_;** 

2. Realizați următoarele operații la nivel de 4 biți. Scrieți valorile în zecimal considerându-le numere *cu semn* și analizați rezultatul obținut pe cei 4 biți. Specificați și **valoarea flagurilor aritmetice.** 

**i) 2h+7h=\_\_\_d+\_\_\_d= \_\_\_h, C=\_\_; Z=\_\_; S=\_\_; O=\_\_;** 

**ii) 8h+Ah=\_\_\_d+\_\_\_d= \_\_\_h, C=\_\_; Z=\_\_; S=\_\_; O=\_\_;** 

**iii) 6h+Dh=\_\_\_d+\_\_\_d= \_\_\_h, C=\_\_; Z=\_\_; S=\_\_; O=\_\_;** 

 $iv)$  4h+7h=  $dt$   $dt$   $dt$  = h,  $C$ = ;  $Z$ = ;  $S$ = ;  $O$ = ;

3. Realizați următoarele operații la nivel de 4 biți. Scrieți valorile în zecimal considerându-le numere *fără semn* și analizați rezultatul obținut pe cei 4 biți. Specificați si valoarea flagurilor aritmetice (simbolul \* se referă la operația de înmulțire).

**i) 2h\*7h=\_\_\_d\*\_\_\_d= \_\_\_h, C=\_\_; Z=\_\_; S=\_\_; O=\_\_;** 

**ii)**  $8h^*Ah = d^*$   $d = h$ ,  $C =$   $Z =$   $S =$   $Q =$  ;

**iii)** 6h\*Dh=  $d^*$  d= h, C=; Z=; S=; O=;

 $iv)$  4h\*7h=  $d^*$   $d=$   $h, C=$  ;  $Z=$  ;  $S=$  ;  $O=$  ;

4. Realizați următoarele operații la nivel de 4 biți. Scrieți valorile în zecimal **considerându-le numere** *cu semn* **și analizați rezultatul obținut pe cei 4 biți. Specificați și** valoarea flagurilor aritmetice (simbolul \* se referă la operația de înmulțire).

- **i) 2h\*7h=\_\_\_d\*\_\_\_d= \_\_\_h, C=\_\_; Z=\_\_; S=\_\_; O=\_\_; ii)**  $8h^*Ah = d^*$   $d = h$ ,  $C =$   $Z =$   $S =$   $Q =$   $Q =$ **iii)** 6h\*Dh=\_\_\_d\*\_\_\_d= \_\_\_\_h, C=\_\_; Z=\_\_; S=\_\_; O=\_\_;  $iv)$  4h\*7h=  $d^*$   $d =$   $h$ ,  $C =$   $Z =$   $S =$   $Q =$   $Q =$ 5. Presupunănd că se foloseste conventia C2 pentru a reprezenta numerele cu semn pe 8 biți, considerați următoarele operații și precizați dacă sunt corecte: **i), ii) 46h+70h= 01000110b + 01110000b = 10110110b iii), iv) 7Dh+17h=01111101b + 00011101b = 10010100b Set 8 (sectiunea 2.2.7.)** 1. Realizati conversia numerelor din zecimal în binar: **i) 0,25 = \_\_\_\_\_\_\_\_\_\_\_\_\_b; iii) 0,75 = \_\_\_\_\_\_\_\_\_\_\_\_\_b; ii) 0,125 = \_\_\_\_\_\_\_\_\_\_\_\_\_b; iv) 0,375 = \_\_\_\_\_\_\_\_\_\_\_\_\_b;**  2. Realizați conversia numerelor din zecimal în binar (cu un număr de maxim 6 zecimale): **i) 0,225 = \_\_\_\_\_\_\_\_\_\_\_\_\_b; iii) 0,425 = \_\_\_\_\_\_\_\_\_\_\_\_\_b; ii) 0,325 = \_\_\_\_\_\_\_\_\_\_\_\_\_b; iv) 0,275 = \_\_\_\_\_\_\_\_\_\_\_\_\_b; 3. Realizati conversia numerelor din zecimal în hexazecimal (cu maxim 2 zecimale): i)**  $0,225 =$  **h**; **ii)**  $0,325 =$  **h**; **iii)**  $0,425 =$  **h**; **iv)**  $0,275 =$  **h**; **4. Realizati conversia numerelor din binar în zecimal: i) 0,001110b = \_\_\_\_\_\_\_d; ii) 0,010100b = \_\_\_\_\_\_\_d; iii) 0,011011b = \_\_\_\_\_\_\_d; iv) 0,010001b = \_\_\_\_\_\_\_d;**  5. Realizați conversia numerelor din hexazecimal în zecimal (cu sau fără trecere prin binar, după cum doriți): **i)**  $0.39h =$  d; **ii)**  $0.53h =$  d; **iii)**  $0.6Ch =$  d; **iv)**  $0.46h =$  d; 6. Specificați dacă s-a realizat corect conversia, completați cu încă un pas și notați valoarea finală a numărului: **valoarea finală a numărului: i) 0,3125 \*8 2,5 \*8 a-1 = 2**   $4,0$  a-2 = 4 **\_\_\_\_\_ a-3 = \_\_\_ => 0,3125d = \_\_\_\_q i) 0,4125 \*8 3,3 \*8 a-1 = 3 2,4 a-2 = 2 \_\_\_\_\_ a-3 = \_\_\_ => 0,4125d = \_\_\_\_q i) 0,2125 \*8 1,7 \*8 a-1 = 1 5,6 a-2 = 5 \_\_\_\_\_ a-3 = \_\_\_ => 0,2125d = \_\_\_\_q i) 0,5125 \*8 4,1 \*8 a-1 = 4 0,8 a-2 = 0 \_\_\_\_\_ a-3 = \_\_\_ => 0,5125d = \_\_\_\_q Set 9 (sectiunea 2.2.8.)** 1. Reprezentati cu puteri ale lui 10 următoarele numerele: **i) 70034,103; ii) 506,2004; iii) 1234,00001; iv) 4324,001.**  2. Reprezentați cu puteri ale lui 2 numerele și apoi scrieți corespondentul în zecimal: **i) 110,11; ii) 110101,1; iii) 101010,101; iv) 1011,0011;**
- 3. Reprezentați cu puteri ale lui 16 numerele și apoi scrieți corespondentul în zecimal:
- **i) 12,34h; ii) 14,72h; iii) 21,56h; iv) 31,27h;**
- **4. Realizati conversia numerelor din zecimal în binar:**
- **i) 20,25 = \_\_\_\_\_\_\_\_\_\_\_\_\_b; iii) 35,75 = \_\_\_\_\_\_\_\_\_\_\_\_\_b; ii) 17,125 = \_\_\_\_\_\_\_\_\_\_\_\_\_b; iv) 25,375 = \_\_\_\_\_\_\_\_\_\_\_\_\_b;**

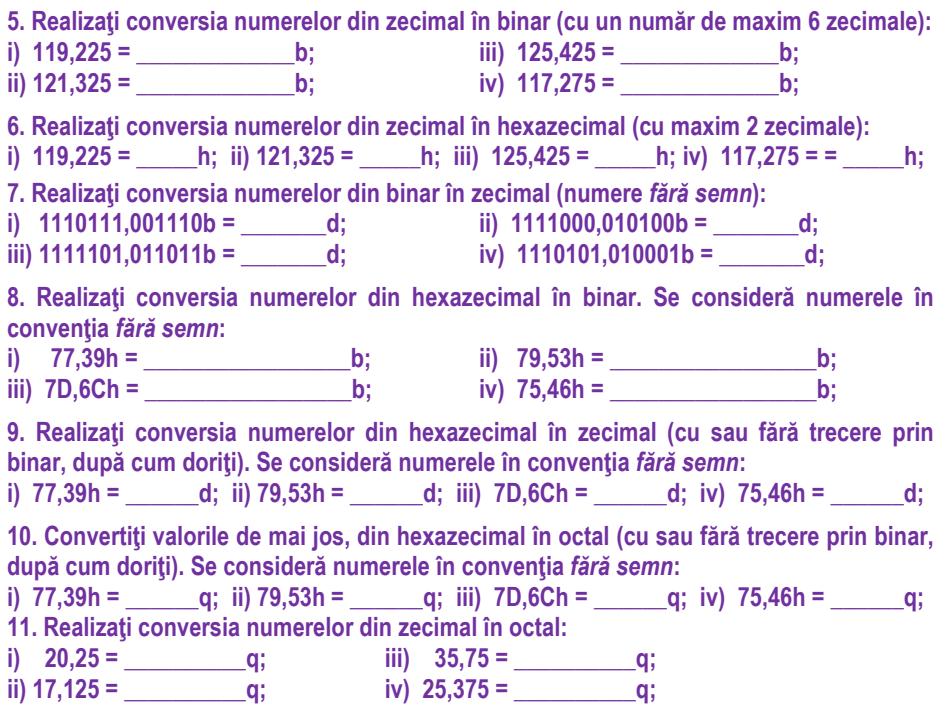

#### **Set 10 (sectiunea 2.2.9.)**

1. Realizați următoarele operații la nivel de 8 biți; a) scrieți valorile din zecimal în binar și hexazecimal; b) efectuați operația în zecimal și binar separat, considerând numerele fără semn. c) Verificați apoi dacă rezultatul din binar corespunde celui care s-ar fi obținut în zecimal (prin conversie); d) realizați operația și în hexazecimal și comparați apoi cu valorile obținute la b); e) Reconsiderați apoi din nou tot exercițiul dar folosind operații la nivel de 9 biti. Ce ati observat din compararea celor 2 situatii ?

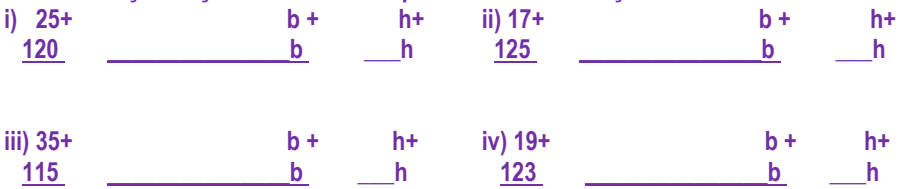

2. Realizati următoarele operații la nivel de 8 biți; a) scrieți valorile din hexazecimal în binar și zecimal; b) efectuați operația în hexazecimal și zecimal separat, considerând numerele *cu semn*. c) Verificați apoi dacă rezultatul din hexazecimal corespunde celui *Partea I* I - 64

care s-ar fi obtinut în zecimal (prin conversie); d) realizați operația și în binar și comparati apoi cu valorile obtinute la b); e) Reconsiderati apoi din nou tot exercitiul dar folosind operatii la nivel de 9 biti. Ce ati observat din compararea celor 2 situatii ?

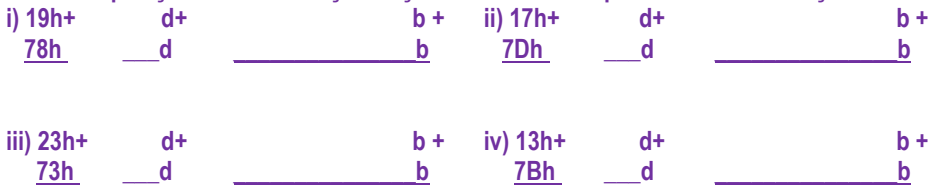

3. Realizati următoarele operații la nivel de 8 biți; a) scrieți valorile din zecimal în binar și hexazecimal; b) efectuați operația în zecimal și binar separat, considerând numerele fără semn. c) Verificați apoi dacă rezultatul din binar corespunde celui care s-ar fi obținut în zecimal (prin conversie); d) realizați operația și în hexazecimal și comparați apoi cu valorile obținute la b); e) Reconsiderați apoi din nou tot exercițiul dar folosind operații la nivel de 9 biti. Ce ati observat din compararea celor 2 situatii ?

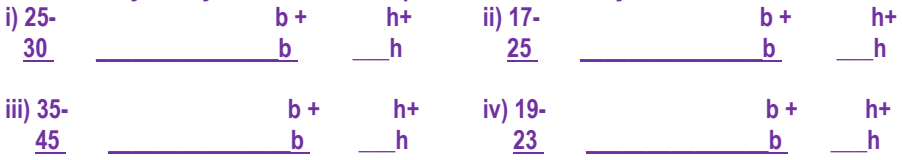

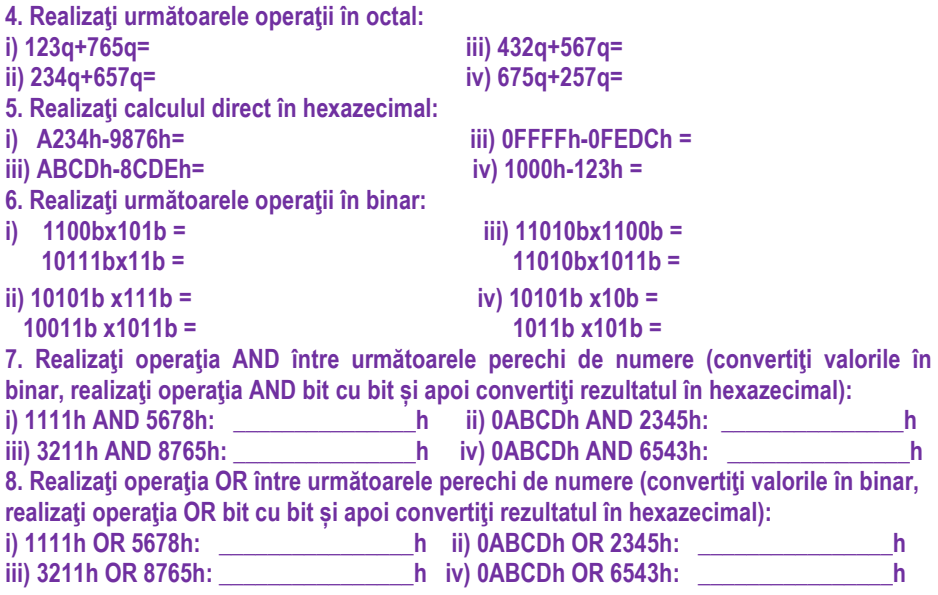

9. Realizați operația XOR între următoarele perechi de numere (convertiți valorile în binar, realizați operația XOR bit cu bit și apoi convertiți rezultatul în hexazecimal): **i) 1111h XOR 5678h: \_\_\_\_\_\_\_\_\_\_\_\_\_\_\_h ii) 0ABCDh XOR 2345h: \_\_\_\_\_\_\_\_\_\_\_\_\_\_\_h iii) 3211h XOR 8765h: \_\_\_\_\_\_\_\_\_\_\_\_\_\_\_h iv) 0ABCDh XOR 6543h: \_\_\_\_\_\_\_\_\_\_\_\_\_\_\_h**  10. Realizați operația NOT pentru fiecare dintre următoarele numere (convertiți valorile în **binar, realizați operația NOT bit cu bit și apoi convertiți rezultatul în hexazecimal):**<br> **b** NOT 5678h: **b** NOT 5678h: **b** h: **i)** NOT 1111h: **h**, NOT 5678h: *n* **ii) NOT ABCDh: \_\_\_\_\_\_\_\_\_\_\_\_\_\_\_\_h, NOT 2345h: \_\_\_\_\_\_\_\_\_\_\_\_\_\_\_\_h; iii) NOT 3211h: \_\_\_\_\_\_\_\_\_\_\_\_\_\_\_\_h, NOT 8765h: \_\_\_\_\_\_\_\_\_\_\_\_\_\_\_\_h; iv) NOT ABCDh: \_ \_\_\_\_\_\_\_\_\_\_\_\_\_\_\_h, NOT 6543h: \_\_\_\_\_\_\_\_\_\_\_\_\_\_\_\_h.** 

11. Presupunând că valorile de la punctul 10 sunt scrise pe 16 biți, realizați operația de deplasare logică la dreapta cu 4 poziții:

12. Presupunând că valorile de la punctul 10 sunt scrise pe 16 biți, realizați operația de deplasare aritmetică la dreapta cu 8 poziții:

13. Pentru valorile de la punctul 10 realizați operația de deplasare la stânga cu 2 poziții:

14. Pentru valorile de la punctul 10 realizați operația de rotire la dreapta cu 2 poziții:

15. Pentru valorile de la punctul 10 realizati operatia de rotire la stânga cu 3 pozitii:

16. i) Specificați valoarea lui -1 deplasat la stânga cu 1 poziție:

- ii) Specificati valoarea lui -1 deplasat la stânga cu 3 poziții:
- iii) Specificati valoarea lui -1 deplasat la stânga cu 5 poziții:
- iv) Specificati valoarea lui -1 deplasat la stânga cu 7 poziții:
- 17. i) Specificati valoarea lui -1 deplasat logic spre dreapta cu 1 poziție:
	- ii) Specificati valoarea lui -1 deplasat logic spre dreapta cu 3 poziții:
	- iii) Specificați valoarea lui -1 deplasat logic spre dreapta cu 5 poziții:
	- iv) Specificati valoarea lui -1 deplasat logic spre dreapta cu 7 poziții:

18. Obtineti rezultatul, dar fără a realiza vreo operație de înmultire sau împărțire:

**Model: Numere cu semn: 0001 0111b x 2<sup>2</sup>= 0101 1100b adică 23 x 4 = 92** 

 **Numere cu semn: 1010 1010b : 2<sup>1</sup> = 1101 0101b adica -86:2=-43** 

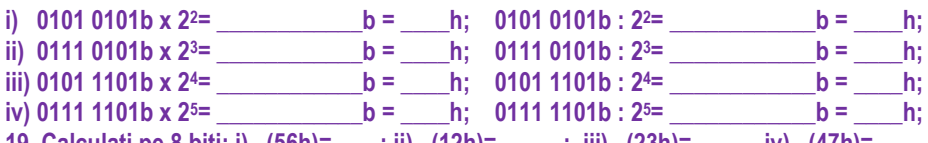

19. Calculaţi pe 8 biţi: i) –(56h)= ; ii) –(12h)= ; iii) –(23h)= iv) –(47h)= 20. Propuneți o metodă de a codifica toate valorile întregi aflate în domeniul specificat. De câți biți e nevoie?

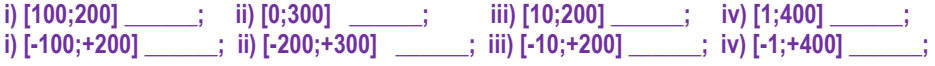

21. Se presupune că s-a realizat operația specificată în hexazecimal. Care va fi rezultatul dacă se aplică o corecție Ascii după adunare?<br>**i**) 04h+0Ch=

**i) 04h+0Ch= iii) 07h+0Dh=** 

**ii) 08h+0Bh= iv) 06h+0Ah=** 

22. Propuneţi o metodă de a aduna un număr pe 8 biţi cu un număr pe 16 biţi

i), ii) reprezentate în convenția cu semn; iii), iv) reprezentate în convenția fără semn.

#### Secțiunea 2.3

- **1. Completati cu codurile ASCII pentru:**
- **i) cifra 7: \_\_\_\_\_\_\_\_ cifra 3: \_\_\_\_\_\_\_\_**
- **ii) litera a: \_\_\_\_\_\_\_\_ litera C: \_\_\_\_\_\_\_\_**

**iii) litera M: \_\_\_\_\_\_\_\_ space (SP): \_\_\_\_\_\_\_\_** 

iv) escape (ESC): The retur (CR):

2. Presupunând că litera A are codul ASCII 1000001b, specificati care va fi codul ASCII al

**literei i) G = \_\_\_\_\_\_h; ii) H = \_\_\_\_\_\_h; iii) K = \_\_\_\_\_\_h; iv) L = \_\_\_\_\_\_h;** 

**3. Care va fi codificarea numărului specificat pe un calculator care foloseşte:** 

a) codarea ASCII pe 7 biți și fără paritate;

**b) codarea ASCII pe 8 biți cu paritate pară (adică există 1 bit suplimentar pt paritate);** 

- **i**) 246 a:  $\qquad \qquad$  **iii** 246 a:
- **ii) 244 a: \_\_\_\_\_\_\_\_\_\_\_\_\_\_\_\_\_\_\_\_\_\_\_\_\_\_\_\_\_\_\_; b: \_\_\_\_\_\_\_\_\_\_\_\_\_\_\_\_\_\_\_\_\_\_\_\_\_\_\_\_\_\_\_\_ iii) 248 a: \_\_\_\_\_\_\_\_\_\_\_\_\_\_\_\_\_\_\_\_\_\_\_\_\_\_\_\_\_\_\_; b: \_\_\_\_\_\_\_\_\_\_\_\_\_\_\_\_\_\_\_\_\_\_\_\_\_\_\_\_\_\_\_\_**
- **iv) 242 a: \_\_\_\_\_\_\_\_\_\_\_\_\_\_\_\_\_\_\_\_\_\_\_\_\_\_\_\_\_\_\_; b: \_\_\_\_\_\_\_\_\_\_\_\_\_\_\_\_\_\_\_\_\_\_\_\_\_\_\_\_\_\_\_\_**

4. Decodificați următorul mesaj scris cu coduri ASCII pe 7 biți și fără paritate:

**i) 1101100 1100001 1100010 0100000 0110000 0110001b;** 

**ii) 1001100 1000001 1000010 0100000 0110000 0110001b;** 

**iii) 1001100 1100001 1100010 0110001 1000001 1000011b;** 

**iv) 1101100 1100001 1100010 0110011 1100001 1000011b;** 

**5. Propuneti o formulă de transformare** 

**i), ii) a codului Ascii al literelor mari în cod Ascii al literelor mici corespunzătoare;** 

**iii) iv) a codului Ascii al literelor mici în cod Ascii al literelor mari corespunzătoare.** 

6. Propuneți un algoritm de verificare al unui cod Ascii dacă este corespunzător unei **cifre sau nu.** 

**7. Convertiti numărul codat în BCD în forma sa echivalentă în zecimal: 1000011101100101.01000011** 

8. Pe câti i) octeți; ii) nibble; iii) biți; iv) cuvinte se codifică informația în memorie: .Ana **are mere'? Dar dacă aceeași valoare este scrisă în format BCD împachetat?**
# **Capitolul 3. Arhitectura de bază a procesoarelor x86 pe 16 biţi**

În structura de bază a unui computer (sau SC) pot exista diferite componente, însă *cel*  **putin 3 categorii** sunt necesare pentru buna functionare a sistemului:

1) una sau mai multe *unități de prelucrare* (în general, fiecare unitate

implică unul sau mai multe procesoare),

- 2) *memorie* şi
- 3) *periferice***.**

În general, când vorbim despre microprocesor în contextul *organizării şi arhitecturii*  **sistemelor de calcul** se întelege că acesta reprezintă unitatea centrală de **prelucrare UCP** (în engleză CPU – Central Processing Unit), sau simplu *procesor*.

#### *Scurt istoric al familiei x86:*

- Primul microprocesor 4004 era pe 4 biți (apărut în 1970);
- doi ani mai târziu i-a urmat 8008 și apoi 8080 care erau procesoare pe 8 biti;
- 8086 a apărut în 1978 și apoi i-a urmat 80286 (procesoare pe 16 biti). Un caz special este procesorul **8088**, cu aceeaşi structură ca 8086, dar care comunică în exterior printr-o magistrală de 8 biți și nu de 16 biți ca 8086, proiectat astfel din economie. Îmbunătățirile aduse de la un procesor la altul de-a lungul timpului s-au bazat pe tendința de a obține o putere de calcul mai mare prin *cresterea numărului de biti prelucrati* la momentul curent.
- în următoarea etapă s-a trecut la prelucrări pe 32 biți (începând cu 80386 și continuând apoi cu *80486*, apoi seria *Pentium I, II, etc*)
- mai recent, au apărut cele pe 64 biți (de la **Core 2** spre **Core i3, i5, i7**).

Figura 3.7 prezintă evoluția familiei x86 mai detaliat. Totodată, s-au realizat în permanentă inovații în cadrul arhitecturii interne, toate acestea ducând la o crestere a vitezei de prelucrare. Pentru a studia arhitectura unei generații de procesoare, abordarea cea mai des utilizată este de a porni de la studiul unui procesor considerat "de referință", iar în acest caz acesta este procesorul 8086.

#### **3.1. Sisteme von Neumann și non-von Neumann**

J.W. Mauchly și J.P. Eckert au propus înainte de a termina ENIAC, primul calculator electronic de uz general, o nouă metodă pentru a schimba comportamentul mașinii lor de calcul. Ideea respectivă a fost propusă (top secret în timpul războiului) ca fundament pentru noul lor proiect EDVAC (primul calculator care continea circuite electronice).

Matematicianul John von Neumann (se pronunță noy-mann) a participat în calitate de colaborator la realizarea calculatorului EDVAC și a fost cel care a publicat pentru prima dată ideea respectivă. Astfel, computerele cu program memorat au primit în timp numele de "*sisteme von Neumann*", iar arhitectura respectivă s-a numit "*arhitectură von Neumann*". Acest model de bază pentru arhitectura unui SC cu program memorat a fost introdus în anii 1944-1945 și până nu demult, majoritatea computerelor au respectat criteriile din "modelul von Neumann".

#### *Criteriile von Neumann*

Cele *5 caracteristici principale ale calculatorului cu program memorat*, criterii enuntate de von Neumann, sunt:

1. **intrare (I)** - prin intermediul cǎreia sǎ se poatǎ introduce un numǎr nelimitat de operanzi și instrucțiuni în SC;

2. o **memorie (MEM)** - din care să se citească *instrucțiunile* și *operanzii* și în care să se poată memora rezultatele obtinute;

3. o unitate de calcul (UAL) - pentru a efectua operatii aritmetice și logice asupra operanzilor din memorie;

4. **ieşire (O)** - prin intermediul cǎreia un numǎr nelimitat de rezultate sǎ poatǎ fi redate în afara sistemului (utilizatorul să poată avea acces la ele);

5. o unitate de comandă (UC) - capabilă să interpreteze instrucțiunile preluate/ obtinute din memorie și să selecteze diferite moduri de desfășurare a activității viitoare a SC pe baza rezultatelor calculelor.

#### *Principiul von Neumann*

Pe baza celor mentionate anterior, s-ar mai putea enunta principiul von Neumann astfel: un SC *cu program memorat* trebuie să posede 3 *componente hardware principale: UCP (în care se regăsesc UAL și UC), MEM și I/O (periferice)*.

Cele 3 componente sunt legate printr-un **bus** ce transportă informatia. **Busul** sau **magistrala** sistemului se definește ca un grup de semnale electrice sau fire folosite pentru a transfera informație dintr-o parte în alta a sistemului. Viteza busului afectează major performanța întregului SC, la fel ca viteza UCP sau capacitatea memoriei.

#### $\hat{l}$ mbunătățiri aduse (în timp) modelului convențional von Neumann

Dintre *îmbunătățirile aduse (în timp) modelului convențional von Neumann* se pot mentiona următoarele ca fiind cele mai semnificative (s-au adăugat la modelul de bază): modelul busului sistem, principiul ierarhiei de memorie, folosirea regiștrilor *index* la adresare, adăugarea de unități (și nu cipuri) pentru realizarea de operații în virgulă mobilă x87, etc.

**1) modelul busului sistem**, adică busuri specializate, de date, adrese și control:

*Busul de date* (BD) folosit pentru a muta datele din memoria principală în registrele UCP (și invers), *busul de adrese* (BA) pentru a păstra adresa datelor pe care BD le accesează la momentul curent și *busul de control* (BC) care se folosește pentru a vehicula semnalele de control (acestea specifică modul cum va avea loc transferul informatiei - înspre CPU/ dinspre CPU, cu intervenția unui port sau a memoriei, etc);

2) principiul ierarhiei de memorie: programele și datele conținute în medii de stocare cu viteză scăzută la accesare (ex: HDD) s-au propus a fi *copiate într-o memorie volatilă*, rapid de accesat (precum RAM) înainte de a fi executate; tot ca parte a ierarhiei de memorie, s-a adăugat memorie cache și memorie virtuală;

3) **folosirea regiștrilor** *index* **la adresare**, iar de la 386 în sus și a regiștrilor generali;

4) adăugarea de unități (și nu cipuri) pentru realizarea de operații în virgulă mobilă; s-a adăugat intern un **coprocesor matematic**, specializat pe realizarea de operații în virgulă mobilă de la 486 în sus; aceste *cipuri* (până la 487) sau *unități separate* (după 487) au fost denumite ca apartinând seriei sau liniei x87;

5) folosirea întreruperilor și a operatiilor de *intrare/ iesire (I/O)* asincrone:

6) s-au adăugat **mai multe procesoare** și mai multe **nuclee (core)** în cadrul aceluiași procesor.

#### *Sisteme cu procesare distribuită*

Astfel, odată cu îmbunătătirea sistemelor, au apărut asa-numitele sisteme din *categoria non-von Neumann*: computere care pot procesa informatie ADN, pot prelucra informații din domeniul cuantic, cu prelucrare de fluxuri de informație, de tip vectorial, etc, toate acestea în general exploatând paralelismul în diverse feluri.

**Din punct de vedere al evoluției,** se poate menționa faptul că încă de la sfârșitul anilor 1960 au existat computere de performantă ridicată – procesoare duale:

- în anii '70 existau supercomputere cu 32 procesoare;
- în anii '80 au apărut supercomputere cu 1,000 procesoare;
- în 1999, IBM anunta sistemul Blue Gene cu peste 1 million procesoare.

Toate acestea s-au folosit în domenii de vârf ale tehnologiei, din spectrul aplicațiilor destinate armatei, domeniului medical de ultimă generație, etc. Ce au toate acestea în comun este faptul că procesarea este distribuită între *mai multe unităti de procesare ce lucrează în paralel***.** 

#### **3.2. Arhitectura uniprocesor**

Microcalculatoarele tipice folosesc (după *modelul von Neumann*), în plus, pe lângă unitatea centrală de prelucrare UCP și interfețele cu memoria și cu dispozitivele externe de intrare/ ieșire (adaptoare de interfață) și un *generator de ceas (clock)*.

 $\overline{a}$ 

Unitățile funcționale sunt interconectate prin busuri (magistrale) specializate care transferă informatiile între acestea, așa cum reiese din Figura 3.1.

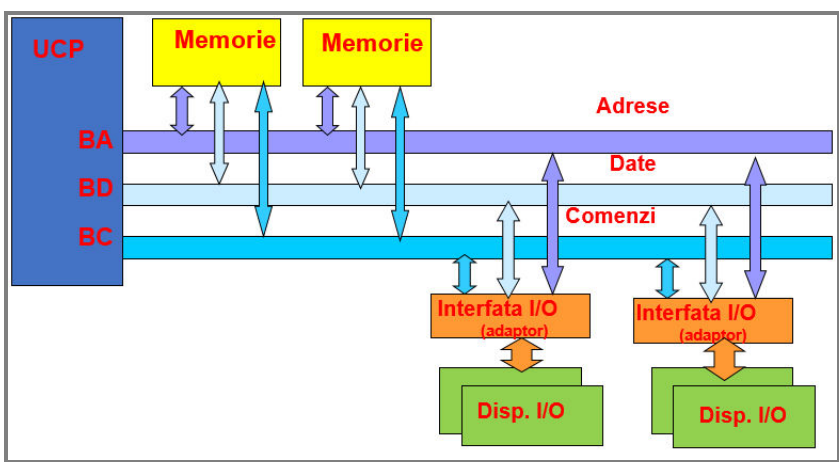

**Figura 3.1.** Arhitectura simplificată a unui SC

Procesorul actionează ca un controler al tuturor actiunilor/ serviciilor furnizate de SC, actiunile lui fiind sincronizate cu un semnal de ceas. Astfel, fiecare SC contine un ceas intern care specifică *intervalul de timp dintre 2 operații consecutive* și ajută la sincronizarea tuturor dispozitivelor din sistem.

Când scriem programe (indiferent ca folosim HLL sau LLL<sup>6</sup>) acestea cuprind secvențe de *instructiuni* necesare îndeplinirii unei anumite sarcini. Aceste *instructiuni* sunt apoi "traduse" în *secvențe echivalente de instrucțiuni* în limbaj mașină (de către asamblor) pe care procesorul le înțelege; ulterior, S.O. încarcă programul în memoria principală (cu ajutorul unui program încărcător, numit loader), îi indică procesorului locația respectivă și "îl ghidează" spre execuția lui.

## **Codificarea/ decodificarea instructiunilor**

Codificarea instrucțiunilor trebuie realizată pentru că toate instrucțiunile (scrise în cadrul unui program) trebuie transformate (de către asamblor) în cod mașină și depuse în memorie, ca de acolo CPU să le poată lua și executa; astfel, orice instrucțiune (indiferent că e scrisă în LLL sau HLL) se va transforma în șiruri de 0 și 1 grupate în octeți. Acești octeți sunt depuși în memorie (tot programul va «suferi» aceleași modificări) și deci va ajunge undeva în memorie (în Figura 3.2 aceasta e sugerată ca începând de la adresa X). Procesul de transformare în acest sens se numește codificare a instructiunilor, iar cel invers poartă numele de decodificare a instrucțiunilor.

<sup>6</sup> se referă la High și Low *Level Languages*, adică limbaje de programare de nivel ridicat, respectiv scăzut

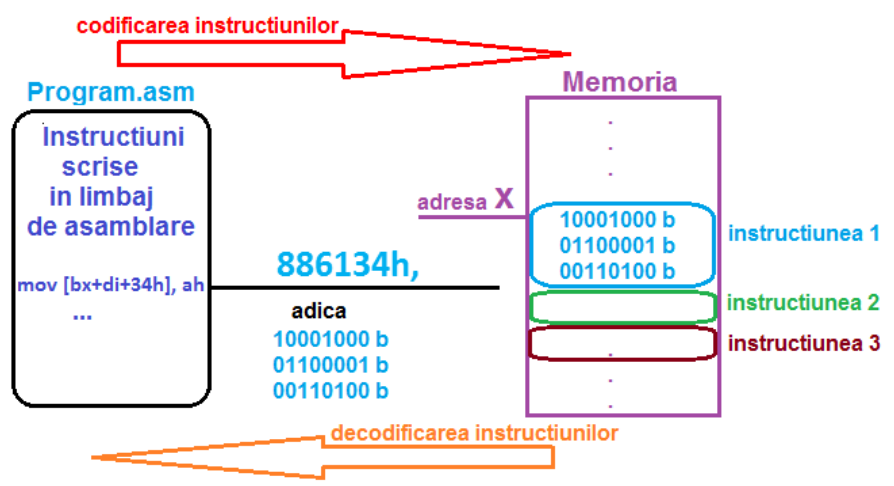

Figura 3.2. Codificarea și decodificarea instructiunilor

## *Ciclii mașină și tacŃii*

Fiecare instrucțiune (de exemplu, *mov ax,bx;*) implică mai multe operații interne ("ciclii mașină") ce trebuie executate de UCP, toate realizându-se sincronizat cu ceasul intern al UCP. O instructiune contine în general mai multi ciclii mașină (de la 3 în sus), iar fiecare ciclu mașină durează în general mai multi tacti ("stări").

De exemplu, operația denumită *fetch* se regăseste la toate instrucțiunile, la începutul executiei; această operație de fetch *extrage sau aduce înspre CPU instructiunea din memorie* (așa cum este ea, sub formă codificată, în memorie); aceasta se aduce din memorie sau de la port, folosind operație de RD memorie sau RD port, etc.

În general se spune că orice instrucțiune este de fapt o combinație de ciclii mașină și începe cu un ciclu de tip FETCH - pentru a se extrage din memorie sau de la port, deci pentru a aduce înspre CPU codul instrucțiunii. E nevoie de această operație de fetch pentru ca UCP să știe ce operație are de realizat.

Performanța execuției unei instrucțiuni este, în general, specificată în *ciclii* de *ceas* (în loc de a fi exprimată în secunde).

Când se menționează simplu termenul "ceas" se face referire la ceasul sistem (ceasul folosit de UCP). Totuși, există anumite busuri care dețin și ele propriul ceas – și referirea la acestea se va face precizând acest aspect (în general acestea au durată mai mare decât durata ceasului UCP, ducând la ușoare întârzieri, dar care nu afectează major performanta sistemului).

#### **Procesare secvențială de tip von Neumann**

Ideea principală sugerată de von Neumann a fost că atât instructiunile cât și datele sunt păstrate în aceeași memorie. Realizarea instrucțiunilor se efectuează astfel prin **procesare secvențială**: există o singură cale de date (fizică sau logică) între UCP și memoria principală, fortând astfel *alternarea* de date (instructiuni) sau comenzi (de control); această limitare a dus în timp la ceea ce a devenit cunoscut sub numele de gâtuire ("bottleneck") de tip *von Neumann.* În modelul von Neumann NU există distinctie între instructiuni și date (operanzi), ele implicit fiind executate secvential (pe măsură ce apar în program), cu excepția situațiilor când apar diverse apeluri de proceduri, acestea ducând la salturi în program într-o altă zonă de memorie.

La *sistemele von Neumann* este implementat conceptul memoriei singulare (amestecate date și instructiuni), pe când la *sistemele Harvard* există memorii (*cache*) separate pentru instructiuni și date. Asa cum se prezintă în Figura 3.3, UCP contine:

- Unitate de calcul *(UAL unitate aritmetică și logică sau unitate de executie a* operatiilor) care execută operații aritmetice și logice asupra operanzilor:
- **Unitate de comandă** (control) (UC) care interpretează instructiunile extrase din memorie și alege diferite acțiuni pe baza rezultatelor obținute;
- **Registri** pentru stocarea temporară a datelor și instructiunilor; *accesarea* datelor stocate în regiștri este *mai rapidă* decât cea a datelor din memorie și de aceea în cadrul instructiunilor e de preferat să folosim ca locații regiștri, și nu zone din memorie; aceasta nu e usor de realizat întrucât numărul și uneori și rolul regiștrilor este limitat. *Numărul de regiștri* variază de la un tip de procesor la altul: de exemplu, procesorul Pentium, un succesor mult mai avansat al lui 8086, are 8 regiștri de date și alti 8 regiștri diferiti, în timp ce procesorul Itanium are 128 regiștri doar pentru operarea cu date de tip întreg.

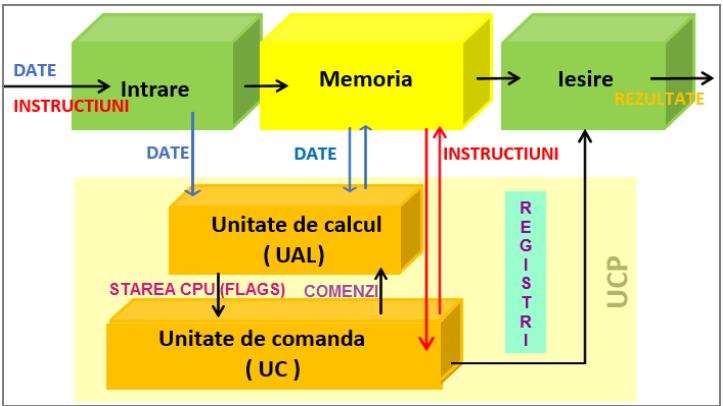

**Figura 3.3.** Schema bloc simplificată a UCP

## **3.3. Arhitectura software a microprocesorului I8086**

Procesorul are o parte hardware și una software. D.p.d.v. hardware ne referim la informatia despre constructia fizică a acestuia; de exemplu, că numărul de tranzistoare al procesorului 8086 este de 29000 și că a fost fabricat în tehnologie de 3 µm. Termenul "arhitectură software" se referă la componentele arhitecturale care fac posibilă executia instructiunilor pe care le suportă (deci pe care le stie executa) acel procesor.

Deci dacă vrem să dăm instrucțiuni procesorului, cea mai des utilizată abordare este să scriem acele instrucțiuni în *programe în limbaj de asamblare*, să le asamblăm și să le depunem în memorie sub formă de fișier .**com** sau .**exe** (deci fișiere executabile); de acolo. CPU le va prelua și apoi le va executa, instructiune cu instructiune. Care este setul de instructiuni suportat de procesorul 8086 și care dintre acestea au fost implementate în cadrul simulatorului, se va prezenta în secțiunile următoare.

#### **3.3.1. Ce înseamnă procesor pe 16 biţi**

Faptul că 18086 este un procesor pe 16 biți înseamnă că registrii săi interni sunt de dimensiune 16 biți; cu alte cuvinte, ei pot stoca un număr care să se scrie pe maxim 16 biți, adică:

valori în gama [0; 65535] dacă se consideră numere *fără semn*, respectiv

valori în gama [-32768; +32767] dacă sunt considerate numere *cu semn*.

**Registrul** se definește ca o structură internă de bază a CPU, necesară în efectuarea operațiilor. UCP 8086 are mai mulți regiștri interni de 16 biți care pot fi folosiți.

#### *Exemplu:*

instructiunea: *mov AX, 2;* va încărca în registrul AX (care are dimensiunea de 16 biti), valoarea 0002h. Unii dintre acești regiștri pot fi folositi și ca regiștri de 8 biti, ca parte HIGH (deci AH) sau parte LOW (deci AL); astfel:

instrucțiunea *mov AL*, 2; va încărca în AL (fiind registru de 8 biți) valoarea 02h.

Mai multe detalii despre lucrul cu regiștrii procesorului se vor specifica în secțiunile următoare.

#### **3.3.2. Schema bloc internă**

Începând cu microprocesoarele pe 16 biți (8086, 80286), unitatea de prelucrare nu mai urmează strict schema descrisă de arhitectura von Neumann (extrage o instructiune, o decodifică, o execută ş.a.m.d). Ca element nou, s-a divizat unitatea de prelucrare în alte două unități (Figura 3.4) care să poată lucra în paralel:

- Unitatea de execuție (Execution Unit EU)
- Unitatea de interfată cu magistrala (Bus Interface Unit BIU)

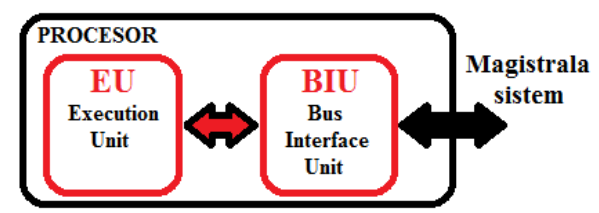

**Figura 3.4.** Cele două componente principale ale procesorului

Figura 3.4 prezintă detaliat structura internă a celor 2 unități în cadrul schemei bloc interne a procesorului 8086.

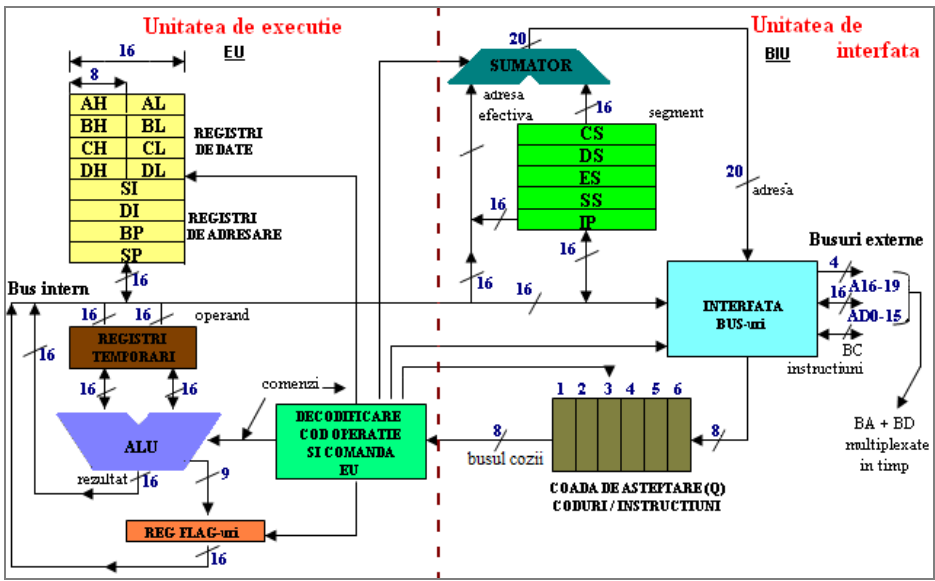

**Figura 3.5** Schema bloc internă a microprocesorului I8086

## *Pipeline cu EU și BIU*

**ALU** (Arithmetic and Logic Unit în engleză sau UAL în română) și **UC** (în engleză Command Unit) prezentate în Figura 3.3 – se regăsesc în cadrul EU în Figura 3.5 cu albastru și verde. Cele două unități EU și BIU sunt legate între ele cu o conductă (*pipeline*) prin care sunt transferate instrucțiunile extrase (din program) de către BIU spre EU; unitatea de executie EU are doar rolul de a executa instructiunile extrase de

BIU, neavând nici o legătură cu magistrala sistemului. În timp ce EU îşi îndeplineşte sarcina de a executa instructiuni. BIU extrage noi instructiuni pe care le organizează într-o coadă de așteptare (queue). BIU pregătește execuția fiecărei instrucțiuni astfel: extrage o instructiune din memorie, o depune în coada de instructiuni și calculează adresa din memorie a unui eventual operand. La terminarea executiei unei instructiuni, EU are deja la dispoziție o nouă instrucțiune din coada de așteptare construită de BIU. Cele două unități, EU și BIU, lucrează astfel în paralel, existând momente de sincronizare și așteptare între ele, funcționarea paralelă a celor două unități fiind transparentă utilizatorului. Această arhitectură se mai numeşte şi arhitectură cu *prelucrare secvential – paralelă* de tip *pipeline cu 2 etaje*.

Unitatea de executie EU contine o unitate aritmetică și logică (ALU) și Unitatea de Comandă sau Control (UC) a EU de 16 biți (ambele prezentate anterior în Figura 3.3), registrul indicatorilor de stare (FLAGS), registrul operatorilor (TEMPORARI) şi REGIŞTRII GENERALI (de date și adresare), așa cum se poate urmări în Figura 3.4.

Unitatea de interfață BIU conține indicatorul de instrucțiuni IP (Instruction Pointer), REGISTRII SEGMENT (CS, DS, SS, ES), un bloc de CONTROL ȘI INTERFAȚARE al magistralei, un bloc SUMATOR de generare a adresei pe 20 biti și o memorie organizată sub forma unei COZI, în care sunt depuse instructiunile extrase (Instruction Queue, de 6 locații-octeți). Singurele momente în care coada trebuie reinițializată, și deci EU trebuie să astepte efectiv citirea unei instrucțiuni (BIU nu prea ajută EU în astfel de momente), sunt cele care urmează după execuția unei instrucțiuni de salt.

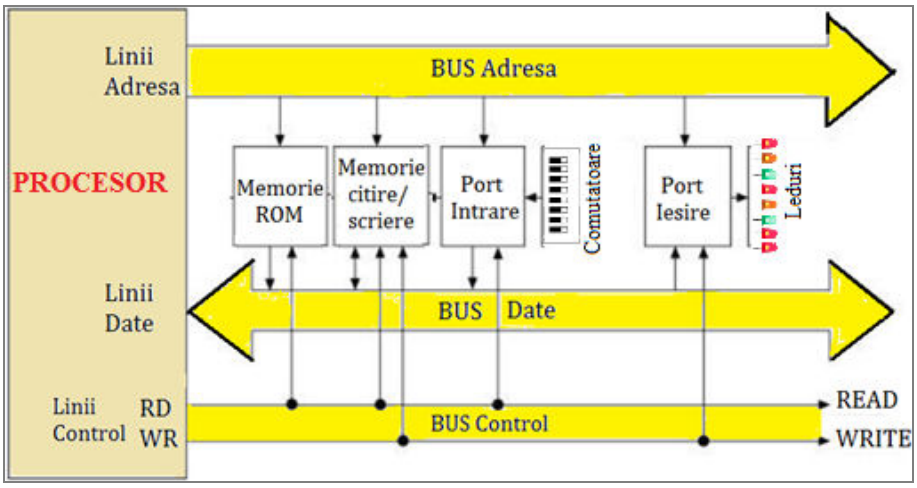

Figura 3.6 Interfatarea cu exteriorul prin periferice de intrare și ieșire

*Magistralele* sunt seturi de fire sau linii folosite pentru transportul semnalelor.

Un SC pe 16 biti are uzual registri pe 16 biti și 16 fire/ linii paralele într-un bus (magistrală). Uzual, *bus-ul de date* **(BD)** se foloseşte pt transportul datelor între CPU, RAM şi porturile I/O (unde se conectează dispozitivele periferice), *bus-ul de adrese* **(BA)** se foloseşte pt a specifica ce adresă RAM sau port I/O va fi folosit, iar *bus-ul de*  **control** (BC) are la dispozitie mai multe linii, dintre care: una pt a determina dacă se accesează RAM sau porturi I/O (semnalul IO); are de asemenea o linie pt a determina dacă datele sunt scrise sau citite, considerând că *CPU citeşte* date când acestea intră în CPU şi că *CPU scrie* date când acestea ies din CPU către RAM sau porturi, etc.

Procesorul 8086 are o magistrală de 20 biți, așa cum se poate observa în Figura 3.5, din care cei mai puțin semnificativi 16 biți *AD*<sub>0-15</sub> sunt partajați – termenul folosit este "multiplexați în timp", adică sunt folosiți în comun, dar nu în același timp, de către *busul de date* și *cel de adresă*.

Deoarece sunt 16 biti care circulă pe BD, operațiile se pot realiza doar la nivel de 16 biți; faptul că sunt 20 biți pt adresă oferă posibilitatea ca *dimensiunea memoriei (la* adresare) să fie de 1MB (1 Mega Octet – adică 10<sup>6</sup> octeți sau mai bine, echivalent în puteri binare cu 220).

Termenul corect ar fi fost MebiB și nu MegaB, întrucât diferența între 10<sup>6</sup> și 2<sup>20</sup> nu este neglijabilă (48.576 octeti).

## **3.3.3. Setul de regiștri**

Procesoarele din familia 80x86 au *3 categorii* principale de *regiștri*:

**I. registri de UZ GENERAL** (care pot fi de date, pointer sau index)

- registrii de date în general sunt identificati prin litera X de la sfârșit, regiștrii pointer *litera P, și regiștrii index - litera I, toti aceștia fiind numiti și GPR (General Purpose* Registers în engleză);

**II. regiștri SEGMENT** (identificabili ușor prin *litera S*);

**III. regiștri SPECIALI:** cuprinde registrul pointer la instrucțiune (IP) și registrul indicatorilor de conditii (PSW).

Setul de regiștri al fiecărui procesor este de fapt un *superset* al procesoarelor apărute anterior; de exemplu, procesorul 386 are în componentă toti registrii pe care îi avea 8086 la momentul respectiv și în plus, mai are și acei regiștri specifici lui.

| <b>rabelul 3.1.</b> Registrii procesorului ovoo |         |                                |              |  |  |  |
|-------------------------------------------------|---------|--------------------------------|--------------|--|--|--|
| <b>Registru</b>                                 | Nr biti | <b>Nume Registru</b>           | Apărut de la |  |  |  |
| Registri de uz general (GPR)                    |         |                                |              |  |  |  |
| <b>Date</b>                                     | 8       | AL, BL, CL, DL, AH, BH, CH, DH | 80861        |  |  |  |
|                                                 | 16      | AX, BX, CX, DX                 | 80861        |  |  |  |
| Pointer                                         | 16      | SP.BP                          | 80861        |  |  |  |
| <b>Index</b>                                    | 16      | SI,DI                          | 80861        |  |  |  |
| <b>Registri segment</b>                         |         |                                |              |  |  |  |
| <b>Segment</b>                                  | 16      | CS.DS.SS.ES                    | 80861        |  |  |  |
| Registri speciali                               |         |                                |              |  |  |  |
| <b>Pointer la instructiune</b>                  | 16      | IP                             | 80861        |  |  |  |
| Indicatori de conditii                          | 16      | <b>Flags</b>                   | 80861        |  |  |  |

**Tabelul 3.1.** Regiștrii procesorului 8086

**I.** Cei **8** *regiştri de uz general* (**AX, BX, CX, DX, SI, DI, BP, SP**): mărimea lor fiind de 16 biți, ei pot păstra numere fără semn în domeniul 0...65535 sau numere cu semn în domeniul –32768...+32767.

Deoarece accesul la registri este mai rapid (decât la locațiile de memorie), acestia se folosesc mai intens ca locatii temporare; reamintesc aici că instrucțiunile care folosesc regiștri se execută mai rapid, lungimea lor este mai mică.

*Registrii AL, BL, CL, DL și AH, BH, CH, DH sunt părțile low și respectiv high ale* registrilor corespunzători pe 16 biți și pot fi accesați chiar și asa, doar pe 8 biți.

*Registrii DI și SI* sunt registri index (Destination Index și Source Index) destinați lucrului cu șiruri de octeți sau cuvinte. Aceștia nu pot fi accesați decât pe 16 biți.

*Regiștrii SP și BP* sunt regiștri destinați lucrului cu stiva și la fel, pot fi accesati doar ca 16 biti deodată. Stiva se defineste ca o zonă de memorie (LIFO–Last în First Out) în care pot fi depuse valori, extragerea lor ulterioară realizându-se în ordine inversă depunerii. Registrul SP (Stack Pointer) pointează spre ultimul element introdus în stivă, iar BP (Base Pointer) către baza stivei.

Noțiunea de stivă poate fi explicată prin analogie cu un sac de haine în care se depun cămăși frumos împăturate. După ce depunem mai multe astfel de cămăși, BP va fi pointer la prima cămașă depusă în sac, iar SP va fi pointer la ultima. Nu e permis să stricăm ordinea din sac, astfel că toate articolele vor fi extrase din sac doar în ordine inversă depunerii lor (luăm de deasupra).

 $\overline{ }$ 

**II.** Procesorul 8086 contine 4 registri segment pe 16 biti (CS, DS, ES si SS) ce se folosesc pentru a selecta blocuri (numite segmente) din memorie. Arhitectura I8086 permite deci existenta a patru tipuri de segmente: segment de cod, segment de date, segment de stivă și segment de date suplimentar / extrasegment.

Registrii CS, DS, SS și ES din BIU retin adresele de început ale segmentelor active, corespunzătoare fiecărui tip de segment. Registrul IP contine offsetul instructiunii curente în cadrul segmentului de cod (CS) curent, el fiind manipulat exclusiv de către BIU. Astfel, programatorul nu poate și nici nu trebuie să modifice continutul lui IP.

#### **III.** *Regiştrii cu scop special* sunt **IP** şi **PSW**.

Registrul IP contine adresa instructiunii curente care se execută și se mai numește și PC (Program Counter). După ce s-a executat instrucțiunea curentă, IP este incrementat *automat* pentru a pointa spre *instructiunea următoare*. Instructiunile de salt modifică valoarea acestui registru astfel încât executia programului se mută la o nouă pozitie (care nu se cunoaște în general decât atunci când se ajunge în situația de a realiza saltul; în plus, nu se poate prezice dinainte dacă se execută sau nu saltul respectiv).

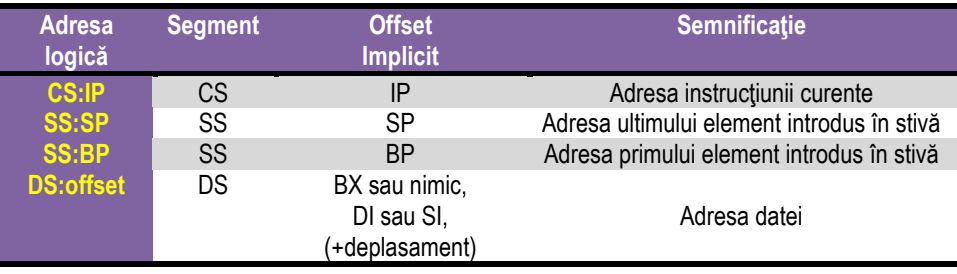

#### **Tabelul 3.2.** Adrese specifice în 8086

Registrul PSW (Program Status Word) contine 9 flaguri (1 bit fiecare flag) ce raportează starea CPU la momentul curent, deci după execuția fiecărei instrucțiuni.

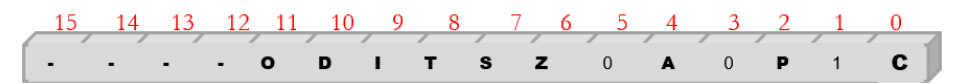

**Figura 3.7 Continutul registrului PSW (Flags)** 

Acești regiștri cu scop special nu pot fi accesați direct, ei fiind modificați automat de către CPU pe durata executiei instructiunii.

PSW sau Flags conține indicatori de condiție (bistabili) a căror stare se modifică în urma executiei unor instructiuni; totuși, nu toate instructiunile afectează aceste flaguri, unele putând chiar altera valoarea lor în mod nespecific.

#### *Indicatorii "de stare"și "de control"*

*Indicatorii ..de stare"* arată *starea/ situația* în care a ajuns UCP în urma execuției unei instrucțiuni; așa cum rezultă și din Figura 3.7 aceștia sunt implementați în Flags pe pozițiile 0,2,4,6,7 și 11 ca fiind C, P, A, Z, S, O și sunt detaliați în continuare:

*CF (Carry Flag)* este flagul care arată un posibil transport: acesta are valoarea 1 în cazul în care în cadrul ultimei operații efectuate a apărut un transport (carry) sau un împrumut (borrow) în/ din afara domeniului de reprezentare al rezultatului și valoarea 0 în caz contrar; a fost deja menționat la operațiile aritmetice în secțiunea 2.2.6;

**PF (Parity Flag)** are valoarea astfel încât împreună cu numărul de biți de 1 din reprezentarea rezultatului, să existe un număr impar de cifre 1. Altfel spus, flagul se setează dacă numărul de biti de 1 ai rezultatului este un număr par;

*AF (Auxiliary Flag)* indică valoarea transportului (carry/ borrow) de la bitul b3 la bitul b4 al rezultatului obținut în urma calculelor - folosit în special la cifrele BCD;

**ZF (Zero Flag)** are valoarea 1 dacă rezultatul ultimei operații este egal cu zero și valoarea 0 dacă s-a obtinut un rezultat diferit de zero; mentionat în *sectiunea* 2.2.6;

**SF (Sign Flag)** are valoarea 1 dacă rezultatul ultimei operații este un număr strict negativ şi valoarea 0 în caz contrar; adică va copia bitul MSb al rezultatului.

*OF (Overflow Flag)* indică depăsire de gamă: dacă rezultatul ultimei instructiuni nu a încăput în gama alocată pentru stocarea numărului în cazul operanzilor considerati numere cu semn (dacă s-a modificat semnul rezultatului), atunci acest flag va avea valoarea 1; altfel, va avea valoarea 0 (apare în *sectiunea 2.2.6*). Pentru a determina valoarea flagului Overflow, se poate scrie o formulă pe baza flagului Carry și a unui posibil transport între bitul MSb-1 și bitul MSb; în general se folosește relația:

#### $O = C \oplus$  transport<sub>MSb-1</sub> MSb

*Indicatorii* "de control" se folosesc pt *a controla* modul de actiune al procesorului. Aceștia se regăsesc în registrul Flags pe biții 8,9,10, așa cum reiese din Figura 3.6:

*T – Trap* – flag pentru depanare; dacă are valoarea 1, atunci procesorul se opreşte după fiecare instrucțiune, permițând execuția pas cu pas (la depanare);

*I – Interrupt* – flag de întrerupere ce controlează răspunsul CPU la cereri de întreruperi mascabile: permite (dacă IF=1) sau invalidează (dacă IF=0) acceptarea întreruperilor externe mascabile care apar pe o intrare specială (pe pinul INT) a procesorului; acest flag nu afectează întreruperile interne sau pe cele externe nemascabile;

**D - Direction** – flag folosit la lucrul cu siruri pentru a indica directia de parcurgere de-a lungul șirului, (sau directia de deplasare la adresarea pe șiruri)

D=0 pentru adrese crescătoare.

D=1 pentru adrese descrescătoare.

Trap și Interrupt se mai numesc și flaguri *de sistem*.

Începând cu 80286, au fost implementați și indicatorii de sistem de pe biții 12, 13 (IOPL) și 14 (NT), iar incepând de la procesoarele 80386, registrul indicatorilor de condiții a fost extins la 32 biți (și se numește EFLAGS).

**Exemple:** după modelul exercitiilor prezentate în *Capitolul 2*, analizați următoarele operații și efectul lor; realizați calculele în binar după modelul prezentat:

Model: operațiile se consideră pe 8 biți; calculul 02h+02h=04h, în binar se scrie:

0000 0010b +

0000 0010b

0000 0100b, unde bitii se adună pozitie cu pozitie, iar prin însumarea 1+1 a rezultat un bit de 0 și o unitate (ca bază) s-a transportat mai departe, înspre stânga, exact ca la algoritmul aplicat în clasele primare când adunam în zecimal și transportam un 1 (adică o unitate, și se spunea "1 ducem mai departe"). Similar se procedează și în cazul scăderii în binar, doar că în acest caz se va realiza un împrumut de la cifra dinspre stânga înspre cea din dreapta ("aducem un 1", adică o unitate care va fi 2 aici).

a) 02h+02h=04h -> C=0, Z=0, S=0, O=0

b) 03h+7Ch=7Fh -> C=0, Z=0, S=0, O=0

c) 04h+7Ch=80h -> C=0, Z=0, S=1, O=1

unde  $O=C \oplus$  transport<sub>MSb-1</sub>  $_{MSb}=0+1=1$ 

d) 80h+80h=00h -> C=1, Z=1, S=0, O=1

unde O=C  $\oplus$  transport<sub>MSb-1</sub>  $_{MSb}$ =1+0=1

Pentru numerele reprezentate în convenția fără semn, indicatorul Carry joacă un rol foarte important în cadrul operațiilor aritmetice; acesta este folosit ca Borrow flag la operații de scădere. De exemplu, când se vor compara doi operanzi folosind instructiunea *cmp opStânga, opDreapta* se realizează de fapt o scădere a celor doi operanzi și se analizează rezultatul obținut:

dacă opStânga – opDreapta = 0, atunci se setează ZF=1 și CF este lăsat pe 0, CF=0.

dacă opStânga – opDreapta > 0 atunci ZF=0 și CF=0, iar

dacă opStânga – opDreapta < 0, atunci ZF=0 și CF=1 (a fost împrumut - borrow).

**Pentru numerele reprezentate în convenția cu semn**, indicatorii Carry și Overflow au un rol important; de asemenea, SF va interveni pentru a arăta semnul rezultatului. Ca în analiza precedentă,

dacă opStânga – opDreapta = 0, atunci ZF=1 și CF este lăsat pe 0;

dacă opStânga – opDreapta > 0 atunci ZF=0, CF=0, iar OF=SF;

dacă opStânga – opDreapta < 0, atunci ZF=0, CF=1 și OF=not SF.

## **3.4. Setul de instrucţiuni**

Îmbunătățirile tehnologice care s-au adus de la un procesor la altul de-a lungul timpului, s-au concretizat și în evoluția sau creșterea setului de instrucțiuni.

Termenul x86 denotă *o familie* pentru arhitectura setului de instructiuni – în engleză ISA (Instruction Set Architecture), în care fiecare arhitectură a fost compatibilă cu generatia apărută anterior (termenul folosit fiind "backward compatible"); toate acestea au avut la bază procesorul Intel 8086. Acest termen "x86" a apărut datorită numelui diferitilor succesori ai procesorului Intel 8086, incluzând procesoarele 80186, 80286, 80386 și 80486 (numele care se termină cu "86"). Astfel, de-a lungul timpului, la setul de instrucțiuni x86 au fost adăugate multiple instrucțiuni sau forme noi de execuție ale instructiunilor existente (extensii).

*Arhitectura ISA x86* a fost implementată fizic în special în procesoarele Intel, AMD, Cyrix, VIA, dar și altele. În domeniul calculatoarelor de tip computer personal (PC) și laptop, majoritatea din cele vândute pe piață au la bază arhitectura x86 (inclusiv familia Apple MacBook, statiile de lucru cu calcul intensiv  $-$  de tip workstation, cloud computing, etc). În schimb, alte categorii de sisteme, precum cele din categoria telefoanelor smart sau tabletelor (în special cele pentru care e nevoie de consum mai redus și dimensiune mai mică) sunt dominate de *arhitectura ARM* [sursa: https://en.wikipedia.org/wiki/X86].

Arhitectura ISA x86 (arhitectura initial introdusă de Intel pe 16 biti și apoi extinsă la 32 biti) a continuat cu *x64* sau *x86-64* desemnând arhitectura pe 64 biti. Aceasta din urmă este o extensie a setului de instrucțiuni x86. S-a adăugat suport pentru registre generale pe 64 de biți, mai multe adrese de memorie virtuală și numeroase alte îmbunătățiri. Specificația originală a fost creată de compania AMD (la procesorul AMD-K8) și a fost implementată în procesoare AMD, Intel, VIA și altele. Când compania AMD a scos pe piată primă dată acest tip de arhitectură l-a promovat sub numele "AMD64"; ulterior, Intel a adoptat aceeași arhitectură, dar a folosit numele "IA-32e" și "EM64T", iar mai târziu "Intel 64". În final, termenul adoptat a fost "x86-64" sau simplu **x64** și este folosit ca un termen generic neutru pentru a denumi *arhitectura pe 64 biti.* 

Avantajul executiei unui program scris în asamblare direct pe procesorul real versus executia pe un simulator, este accesul la hardware-ul real, adică la tehnologia reală, în mod foarte probabil mult îmbunătățită față de cea simulată. De exemplu, dacă se foloseste un procesor din generația V care are implementată tehnologia AVX512, unele instrucțiuni (cele specializate pentru acea tehnologie) se vor executa pe 512 biți deodată, lucru care e greu de imaginat ca fiind posibil folosind un CPU pe 16 biți.

Figura 3.9. arată evoluția setului de instrucțiuni în funcție de procesor. O listă completă a acestora poate fi consultată aici: https://en.wikipedia.org/wiki/X86\_instruction\_listings

*Partea I* I - 82

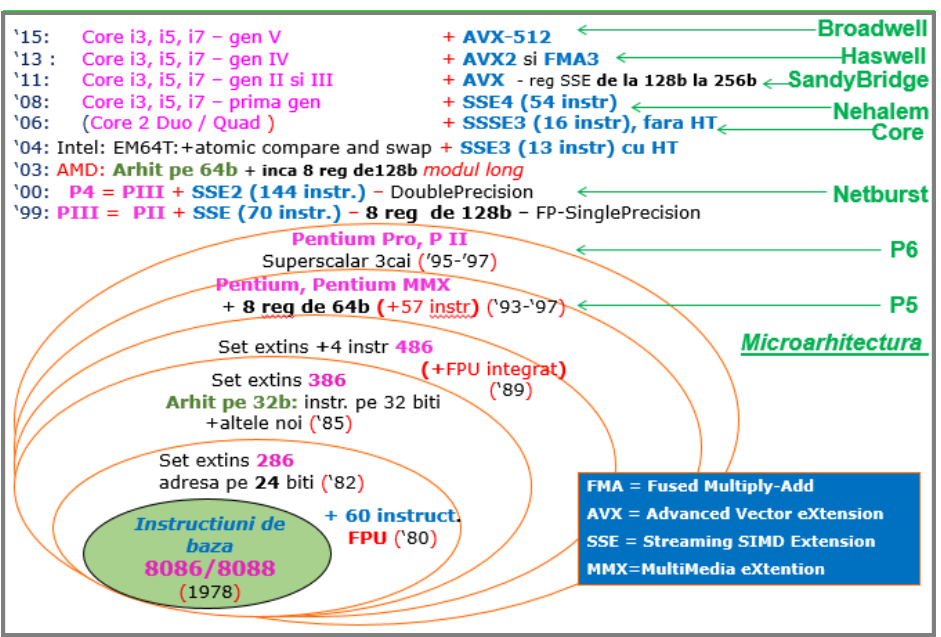

**Figura 3.8.** Evolutia microarhitecturii pentru procesoarele din familia x86 și x64

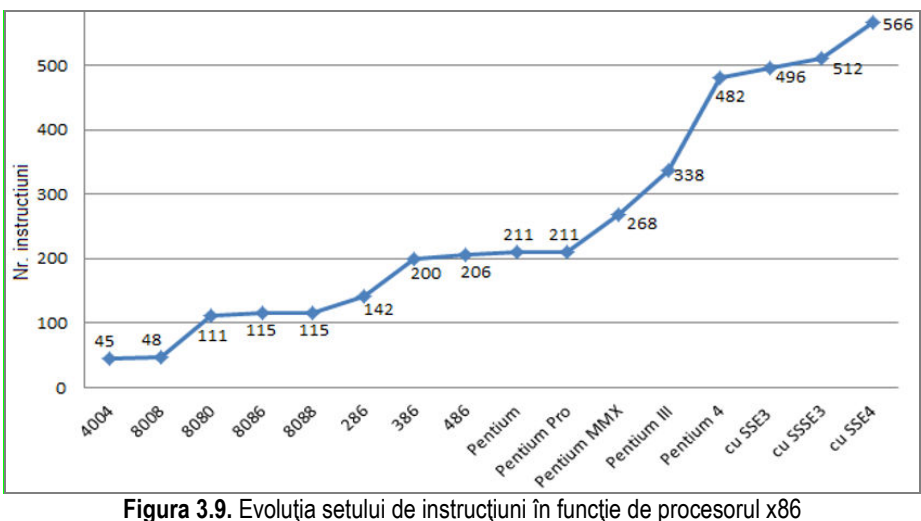

Procesorul 8086 putea executa un număr de 115 instrucțiuni. Acestea sunt grupate pe diferite categorii, așa cum se poate observa în Tabelul 3.3.

#### Tabelul 3.3. Setul de instrucțiuni generale ale procesoarelor din familia x86

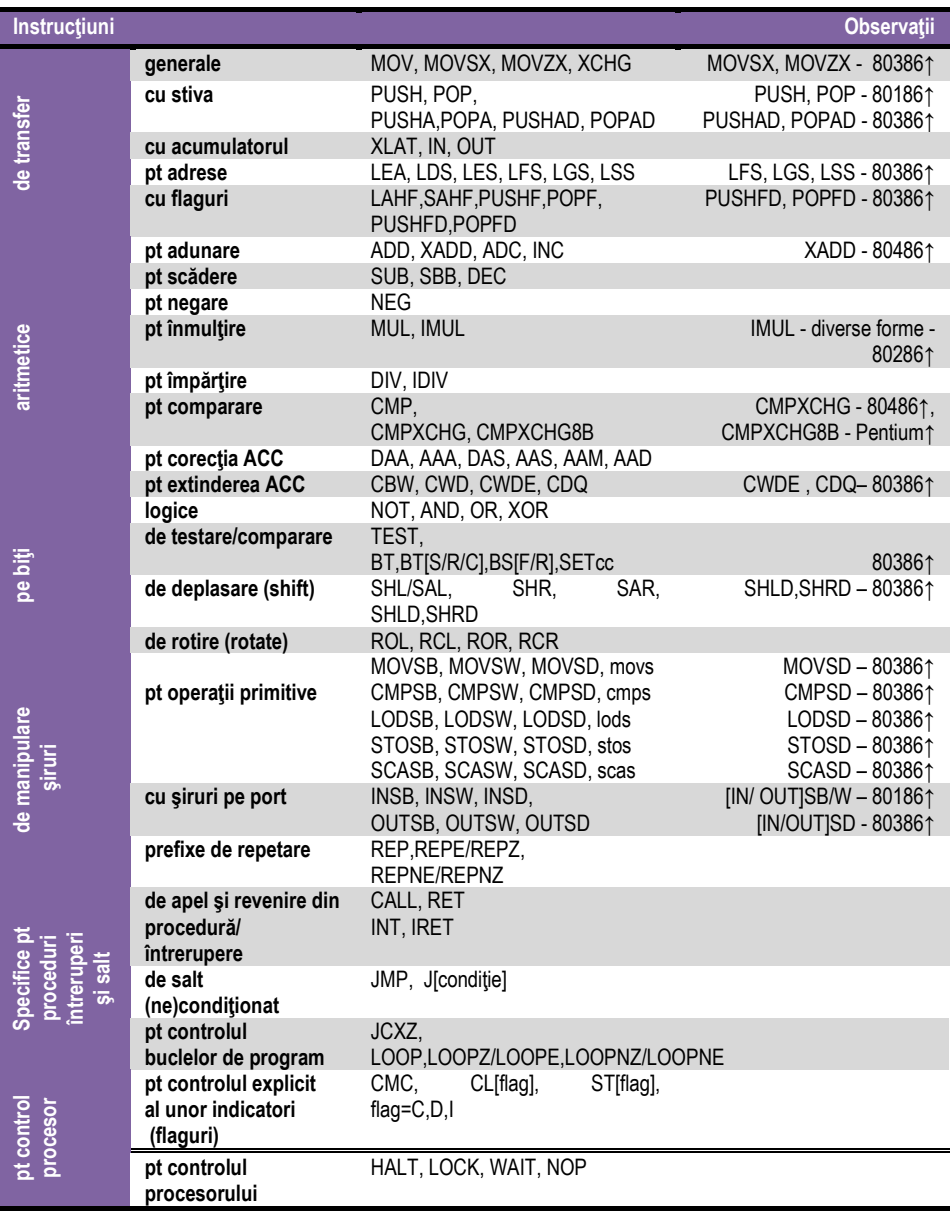

## **3.5. Organizarea şi adresarea memoriei**

Datorită dimensiunii de 16 biți a registrilor interni ai UCP, nu se poate manevra informatie (indiferent că vorbim de date sau adrese) mai mare de 16 biti în mod direct, decât dacă se apelează la diverse artificii. Astfel, fiecare aplicatie (program aflat în memorie) are la dispozitie un spatiu maxim de 64KB pentru codul instructiunilor (segmentul de cod), 64 KB pentru stivă (segment de stivă) şi 128 KB pentru date (segmentul de date și extra segmentul). Unele aplicații pot însă gestiona un spațiu de memorie mult mai mare, manevrând segmentele după propriile necesități.

Împărțirea memoriei în segmente de 64KB provine din faptul că microprocesoarele pe 8 biți anterioare gestionau un spațiu de numai 64KB. Proiectanții de la Intel au căutat ca și noile microprocesoare de la vremea aceea (cele pe 16 biti) să poată executa programe scrise pentru microprocesoarele anterioare, dorind astfel să asigure compatibilitatea oricărui procesor nou cu modelul anterior ("backward compatibility"); astfel, s-a ajuns la adoptarea acestei solutii a segmentării logice a memoriei.

Calculatorul de referință al IBM a fost lansat pe piață în anul 1981 (calculatorul personal IBM-PC/XT) având o versiune de I8086 mai ieftină şi memorie de 1 MB. IBM Personal Computer, prescurtat IBM PC, a fost primul calculator personal care a fost produs, acesta fiind versiunea originală și precursoare a tuturor platformelor compatible PC din prezent; toate variantele de calculatoare care au apărut ulterior au păstrat din considerente de compatibilitate împărțirea memoriei ca la IBM-PC/XT.

#### **3.5.1. Moduri de adresare a memoriei**

Dată fiind dimensiunea memoriei de 1 Moctet la I8086, o adresă trebuie să se reprezinte pe 20 de biți ( $2^{20}=1$ Moctet), dar capacitatea registrilor și a cuvintelor este de 16 biti. Pentru rezolvarea situatiei de a nu putea accesa mai mult de 2<sup>16=64</sup>Kocteti o dată, a apărut conceptul de *segment de memorie*, respectiv *adresarea segmentată*. Acest mod de gestionare a memoriei este unul simplu, constă în utilizarea registrelor de segment şi a primit ulterior numele de *adresare în mod real*.

Începând cu procesorul 80**2**86, a fost implementat un nou mod de adresare, și anume *modul protejat*, iar odată cu apariția 80386 au mai apărut încă două moduri de adresare: *modul paginat* și *modul virtual 8086*, toate acestea fiind introduse pentru a permite adresarea de către IBM PC a mai mult de 1 MB de memorie. Ulterior, de la procesoarele pe 64 biți a apărut și *modul long*, cu 2 submoduri: *submodul pe 64 biți* și *submodul compatibilitate*.

#### **3.5.2. Adresarea memoriei la 8086. Adresarea segmentată**

Revenind la modul de adresare al procesoarelor 8086, prin definitie, *adresa unei locatii de memorie* este numărul de ordine între începutul memoriei RAM (având dimensiunea de 1MB în cazul sistemelor cu 8086) și locația respectivă.

Pentru a adresa toate locațiile de memorie de până la 1 Moctet, adresele trebuie scrise pe 20 biți, deci cu 5 cifre hexazecimale, și nu pe doar 16 biți cât este capacitatea regiștrilor și a cuvintelor la 18086. Această valoare pe 20 biți se numește *adresă fizică* și identifică în mod unic fiecare locație din spațiul de adresare de 1 MB. Adresa fizică  $\overline{a}$  (scrisă deci pe 20 biti) se găseste în domeniul 00000<sub>h</sub>-FFFFF<sub>h</sub> și se mai numește adresă absolută. Pentru a nu depinde de locul unde se află codul în memorie, se folosesc aşa-numitele adrese logice, diferite de cele fizice. **Adresa logică** este scrisă tot cu 20 biti, dar de fapt aceasta se constituie dintr-o valoare de segment și o valoare de offset; aceasta se scrie ca o combinatie de două valori pe 16 biti:

- una pentru a stabili începutul segmentului (reținută într-un registru segment) și

- una numită offset (deplasament) pentru a retine locațiile de memorie din interiorul acelui segment, așa cum sugerează Figura 3.9.

**Segmentul de memorie reprezintă astfel o succesiune continuă de octeti care începe** la o adresă multiplu de 16 (numită paragraf) și are lungimea multiplu de 16 octeți (maximum 64 Kocteti). Pentru orice locatie de memorie, valoarea de bază a segmentului este adresa primului octet al segmentului care conține locația respectivă. Deoarece adresa de început a fiecărui segment este multiplu de 16, cei mai puțin semnificativi 4 biti ai acestei adrese sunt zero (deci ultima cifră hexazecimală este 0).

**Offset-ul/** deplasamentul reprezintă *adresa unei locații față de (sau raportat la) începutul segmentului*, sau altfel spus, *offsetul din interiorul acelui segment*; este totodată distanta în octeti de la începutul segmentului până la locatia respectivă.

Adresa de bază și deplasamentul sunt valori pe 16 biți fără semn, așa cum se poate deduce din Figura 3.10.

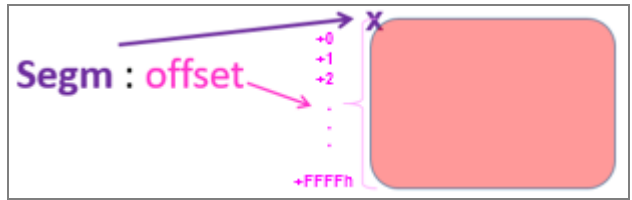

**Figura 3.10** Ilustrarea notiunilor de segment și offset în cadrul memoriei la 8086

Adresa logică este o pereche de numere pe câte 16 biți fiecare, unul reprezentând adresa de început a segmentului (dată de RS - registrul segment), iar celălalt reprezentând offsetul în cadrul segmentului; se foloseşte scrierea:

## **Adresa Logică = RS:offset** (1)

Adresa fizică reprezintă locația sau zona de memorie fizică, este pe 20 de biți și se obține din configurația de 16 biți care localizează începutul segmentului înmulțită cu 16 (prin deplasare spre stânga cu 4 poziții binare, adică o cifră hexa) la care se adună valoarea offsetului aşa cum se poate urmări în Figura 3.11.

Reveniți la Figura 3.5 și localizați pe schemă acest bloc de calcul al adresei, în partea dreaptă sus, în blocul BIU.

Calculul din relația (2) este efectuat de unitatea de adresare din BIU: aceasta generează întotdeauna o adresă fizică dintr-o adresă logică, după mecanismul prezentat detaliat în Figura 3.10 și care implementează regula:

**Adresa Fizică 20biţi=16**•**RS16 biţi +offset<sup>16</sup> biţi** (2)

Calculul adresei fizice se realizează prin deplasarea bazei segmentului (conținută întrun registru segment) cu 4 poziții spre stânga (ceea ce echivalează cu o înmulțire cu 16 sau 10h) şi adunarea valorii deplasamentului.

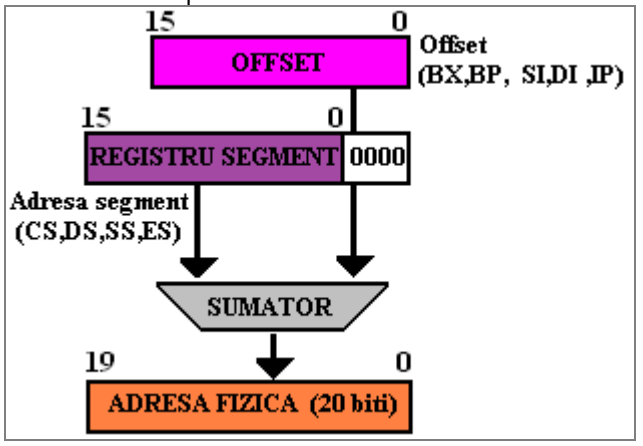

**Figura 3.11.** Calculul adresei fizice de către BIU

*Exemplu:* Dacă CS este 2104h şi IP este 2000h, atunci:

- adresa logică se va scrie 2104h:2000h, unde registrul segment contine valoarea 2104h şi offsetul este 2000h;

- adresa fizică se va scrie 23040h, obținută prin însumarea: 21040h+2000h. Mai multe adrese logice pot corespunde aceleiasi locatii fizice dacă se află în segmente diferite, ceea ce poate crea anumite probleme de inconsistentă a datelor.

Altfel spus, o locație fizică poate să aparțină unuia sau mai multor segmente, deoarece mai multe adrese logice (folosind segmente diferite) pot conduce înspre aceeaşi adresă fizică.

#### *Exemplu:*

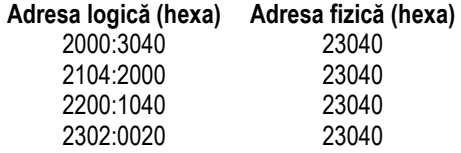

Reamintesc aici că segmentele curente oferă un spațiu de lucru de 64 Kocteți de cod, 64 Kocteți de stivă și 128 Kocteți de date. Segmentele pot fi adiacente, disjuncte, partial suprapuse sau suprapuse complet.

#### **3.6. Moduri de adresare**

Modul cum ne referim la datele cu care lucrăm desemnează așa numitele *moduri de*  adresare. Această adresare se poate referi la operanzi stocați în memorie, la operanzi stocați în regiștri sau care provin în interiorul sau exteriorul sistemului prin intermediul porturilor. În principal, modurile de adresare sunt împărțite în 2 mari direcții: adresare directă și adresare indirectă, așa cum se prezintă în Figura 3.12.

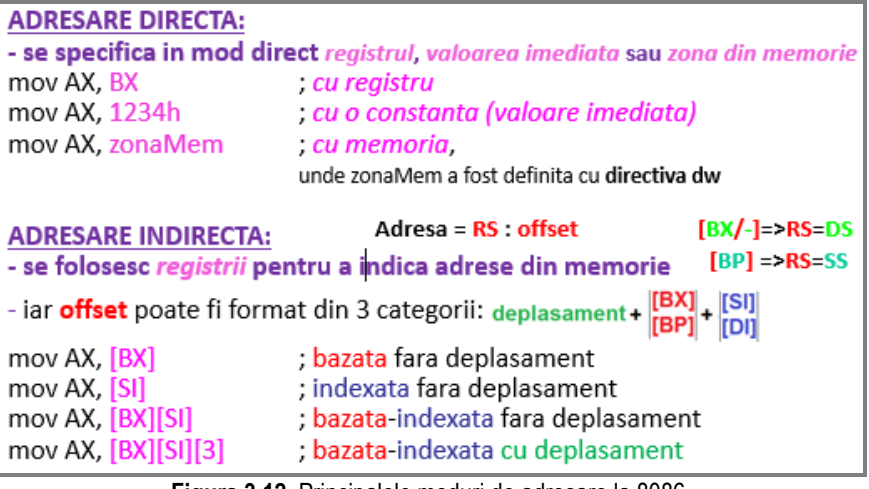

**Figura 3.12**. Principalele moduri de adresare la 8086

Instrucțiunile care au doi sau mai mulți operanzi operează întotdeauna de la dreapta spre stânga. Astfel, operandul din dreapta se numeşte operand sursă (specifică datele care vor fi folosite, dar nu şi modificate), iar operandul din stânga se numeşte operand destinatie (specifică datele care vor fi folosite și modificate de către o anumită instructiune). Datele imediate (constantele) nu sunt admise ca operand destinatie.

*Exemplu: mov opStanga, opDreapta*; în acest caz din operandul din dreapta (numit sursă) se va copia informatia în operandul din stânga, numit destinatie; instructiunea *mov* provine prin prescurtarea (sub formă de mnemonică) de la move (a muta).

*Exemplu:* mov 2, AX – este ilegală, întrucât 2 este o constantă; nu putem muta într-o constantă (nu e localizată nici în vreun registru, nici în memorie) o cantitate de 16 biți.

În cadrul unei instructiuni există mai multe **moduri de a calcula adresa efectivă** sau offsetul unui operand pe care aceasta îl solicită; astfel, se poate vorbi de mai multe tipuri de operanzi. Operanzii pot fi 1) imediati sau pot fi continuti 2) în registrii, 3) în porturile de intrare/ ieşire sau 4) în memorie.

## **3.6.1. Adresarea imediată, cu regiștrii și cu porturile**

Registri folositi și modul de adresare (memorie sau registru) sunt codificati în interiorul instructiunii. În practică există următoarele tipuri de adresare:

#### *Adresare directă*

1d. **Cu operand imediat -** atunci când operandul (numit și *imediat* sau *constantă*) este specificat chiar în instructiune.

mov ax,1234h ; unde 1234h este *operand imediat*

2d. **Cu operand registru –** în instrucțiune participă valoarea stocată în registru.

mov bx,5

mov ax, bx ; atât operandul sursă cât și cel destinație sunt regiștri – *operand registru* se referă la valoarea 5 stocată în registrul BX;

3d. Cu operand de tip adresă port (pentru adrese pe 8 biti. în gama 0..255) Operandul se află în portul de la adresa specificată în instrucțiune după codul operatiei.

in ax, 10h ; *operandul sursă este portul de intrare* aflat la adresa numerică 10h out PORT1, AL ; *operandul destinatie este portul de iesire* aflat la adresa PORT1

#### *Adresare indirectă*

1i. **Adresare indirectă** prin valoare imediată

mov DOI, ax : operandul destinatie este o constantă simbolică DOI de tip imediat

2i. **Adresare indirectă** prin regiştri - offsetul este furnizat de unul dintre regiştrii BP, BX, SI sau DI, sau o constantă numită deplasament; registrul segment implicit este DS sau SS, în funcție de regula de la adresarea indirectă cu memoria.

mov al,[bx] ; registrul segment este DS, iar offsetul este specificat de continutul reg. BX. Mai multe detalii se vor preciza în secțiunea următoare la adresarea cu memoria.

#### 3i. **Adresarea indirectă a porturilor prin registrul DX**

Operandul se află în portul de la adresa specificată în registrul DX. out dx, al ;operandul destinatie este portul de iesire a cărui adresă se află în DX Observatie: spatiul de adrese al porturilor este 0...FFFFh (64kocteti).

#### **3.6.2. Adresarea operanzilor din memorie**

Datele din memorie care formează operanzii instrucțiunilor pot fi adresate în mai multe moduri. Operațiile care implică date numai din regiștri sunt cele mai rapide, nefiind nevoie de utilizarea magistralei pentru acces la memorie (acces cu consum mai mare de resurse fizice și de timp). Registrii folositi și modul de adresare (memorie sau registru) sunt codificați în interiorul instrucțiunii. În practică există mai multe tipuri de adresare, așa cum am văzut anterior, dar în cele ce urmează ne vom referi doar la cele care folosesc memoria:

**Adresarea cu memoria:** dacă operandul se află undeva în memorie, va fi necesar transferul pe bus: operanzii din memorie sunt accesați mai lent, deoarece mai întâi se calculează adresa efectivă (de către BIU) a operandului, apoi se calculează adresa fizică a acestuia şi în final se transferă datele.

**a) Operandul cu adresare directă la memorie** – operandul cu adresare directă este o constantă sau un simbol care reprezintă adresa unei instructiuni sau a unor date. Deplasamentul unui operand cu adresare directă este calculat în momentul asamblării programului, dar adresa fiecărui operand raportată la structura programului este calculată în momentul editării de legături. Adresa efectivă, care este întotdeauna raportată la un registru de segment, este calculată în momentul încărcării programului pentru executie.

**Exemplu:** S-a definit o variabilă octet în memorie, neinitializată folosind directiva:

*a* db ?, adică un octet definit în segm. de date, având numele *a;* acesta va fi un operand cu adresare directă la memorie.

#### *mov a, 2*

**Exemplu:** Calculați adresa fizică și conținutul locației respective de memorie după execuția următoarelor instrucțiuni, presupunând DS=1470h:

mov al, 50h ; registrul AL se încarcă cu valoarea 50h

mov [4320h], al ; adresa fizică va fi AF = 18A20h, deci [18A20h] = 50h.

Observatie: Nu sunt admise operatiile pentru care atât sursa cât și destinatia sunt operanzi din memorie.

**b) Operand cu adresare indirectă la memorie -** operanzii cu adresare indirectă utilizează regiştri pentru a indica adrese din memorie. Acest mod de adresare este folosit în manipularea dinamică a datelor (pt că valorile din regiştri se pot modifica).

În cazul microprocesoarelor I8086 numai patru regiștri pot fi folosiți în adresarea indirectă: regiştrii de bază **BX** şi **BP** şi regiştrii index **SI** şi **DI**. Regiştrii de bază sau index pot fi folosiți împreună sau separat, cu sau fără specificarea unui deplasament, fiecare dintre cei trei termeni din relatia (3) fiind optional. Astfel, adresa efectivă a unui operand din memorie se poate scrie sub forma:

 $AE=[BX | BP]_{opt} + [DI | SI]_{opt} + [deplasament 8/16 biti]_{opt}$  (3)

unde specificarea "opt" arată că un termen este optional, iar semnul "|" specifică faptul că doar unul dintre cei doi regiştri de bază (*BX* sau *BP*) respectiv index (*DI* sau *SI*) se va putea folosi la adresare.

În Figura 3.13 sunt prezentate diferite **moduri de calcul a adresei fizice de memorie.** 

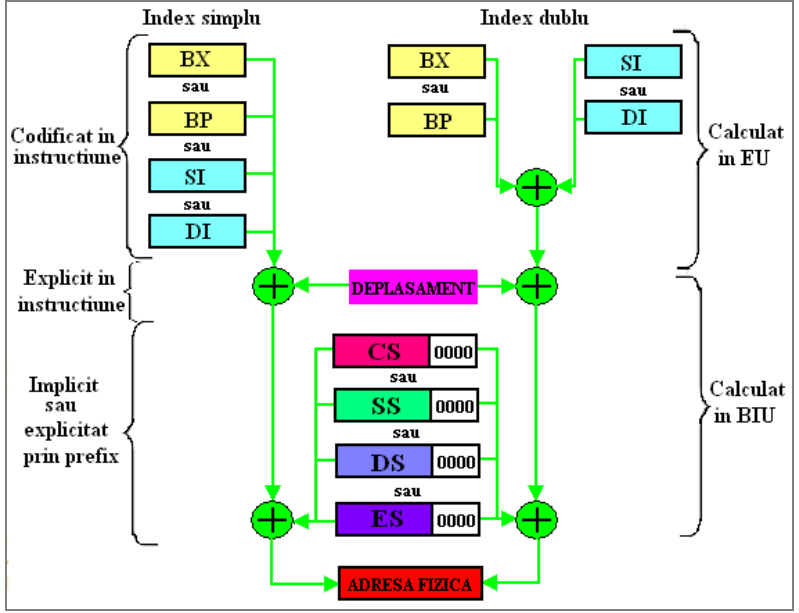

**Figura 3.13.** Variante de calcul a adresei fizice de memorie

Există 2 posibilități:

I) Dacă *BX* e folosit ca registru de bază sau dacă *nu este specificat nici un registru de bază*, la calculul adresei efective a unui operand cu adresare indirectă

*registrul segment implicit* va fi *DS*.

II) Dacă *BP* e fol. oriunde în calculul adresei operandului, *segmentul implicit* va fi *SS*.

 $BN/-1$  - RS = DS

 $IBPI$   $>RS$   $SS$ 

# Adresa = RS : offset

offset poate fi format din 3 categorii: deplasament+

Figura 3.14. Regula de obținere a registrului segment și a offsetului la calculul adresei operandului din memorie

Se permit diverse modalități de a specifica operanzi cu adresare indirectă, folosind orice operator care indică adunarea (plus +, paranteze drepte [ ] sau punct . ). Esentială este specificarea între paranteze drepte a cel puțin unuia dintre elementele componente ale formei prezentate.

*Exemplu:* Următoarele moduri de specificare sunt echivalente:

sir[bx][di]+2, 2+sir[bx+di], [sir+bx+di]+2, sir[bx+2] [di] ; operandul este din memorie, din segmentul de date curent, aflat la offset-ul egal cu suma continuturilor registrelor BX și DI plus 2, cu deplasarea dată de offset SIR.

Observație: Când se utilizează modul de adresare bazat-indexat, unul dintre regiștri trebuie să fie registru de bază, iar celălalt să fie registru index.

*Exemple:* Următoarele instrucțiuni sunt *incorecte:* 

mov ax, sir [bx] [bp] ; doi regiştri de bază mov ax, sir [si] [di] ; doi regiştri index

Există mai multe tipuri de adresare:

• **adresare bazată sau indexată (***index simplu***) -** ofsetul se obține adunând la unul din regiştrii de bază (BX sau BP) sau index (SI sau DI) un deplasament constant.

**Exemple:** mov ax. [bx+5]

mov ax,[si+4]

• **adresare bazată şi indexată (***index dublu***) -** este cea mai complexă formă de adresare, care combină variantele anterioare, permițând adresarea cu 2 indecși (conținuturile regiștrilor de bază și index la procesoarele pe 16 biți).

#### *Exemplu:* mov ax,[bx+si+7]

Daca se foloseşte BP, atunci registrul de segment implicit este SS.

Dacă se dorește folosirea altui registru de segment decât cel implicit, în instrucțiune se poate preciza în mod explicit despre care registru de segment este vorba.

*Exemplu:* mov bx,es:[bp+2] ; dacă nu s-ar fi precizat ES, implicit se folosea SS, deoarece registrul de bază este BP.

#### **3.7. Exerciţii propuse**

#### **Exercitii PRACTICE: (se vor rezolva în sablon)**

#### Set 1 (sectiunea 3.3)

1. Precizați dacă următoarele instrucțiuni sunt corecte (legale) și justificați răspunsul:

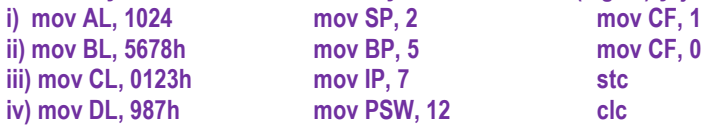

2. Realizați următoarele operații la nivel de 8 biți. Scrieți valorile în zecimal considerându-le numere *fără semn* și analizați rezultatul obținut pe cei 8 biți. Specificați **și valoarea flagurilor aritmetice.** 

i)  $25h+79h=$   $dt$   $dt$   $dt$   $=$   $h$ ,  $C=$   $; Z=$   $; S=$   $; O=$   $;$ **ii) 86h+A8h=\_\_\_\_\_d+\_\_\_\_\_d= \_\_\_\_\_h, C=\_\_; Z=\_\_; S=\_\_; O=\_\_; iii)** 68h+D5h=  $\begin{array}{cccc} \text{d+} & \text{d+} & \text{d+} & \text{h, C=}\ \text{i} & \text{i} & \text{c+} & \text{c+} & \text{h+} \\ \text{d+} & \text{d+} & \text{e+} & \text{h, C=}\ \text{i} & \text{i} & \text{i} & \text{c+} & \text{i} \\ \end{array}$ **i** d= **h**, C= ; Z= ; S= ; O= ;

3. Realizati următoarele operații la nivel de 8 biți. Scrieți valorile în zecimal considerându-le numere *cu semn* și analizați rezultatul obținut pe cei 8 biți. Specificați și **valoarea flagurilor aritmetice.** 

**i) 25h+79h=\_\_\_\_\_d+\_\_\_\_\_d= \_\_\_\_\_h, C=\_\_; Z=\_\_; S=\_\_; O=\_\_; ii) 86h+A8h=\_\_\_\_\_d+\_\_\_\_\_d= \_\_\_\_\_h, C=\_\_; Z=\_\_; S=\_\_; O=\_\_;**   $d =$  **h, C=**  $: Z =$   $: S =$   $: O =$   $:$ **iv) 4Ch+7Dh=\_\_\_\_\_d+\_\_\_\_\_d= \_\_\_\_\_h, C=\_\_; Z=\_\_; S=\_\_; O=\_\_;** 

Set 2 (sectiunea 3.5)

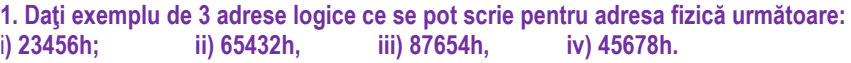

**\_\_\_\_\_\_\_\_\_\_\_\_\_\_\_\_\_\_\_\_\_\_\_\_\_\_\_\_\_\_\_\_\_\_\_\_\_\_\_\_\_\_\_\_\_\_\_\_\_\_\_\_\_\_\_\_\_\_\_\_\_\_\_\_\_\_\_\_\_\_ 2. Să se calculeze adresa fizică ce corespunde adresei logice** 

**i) 89ABh:89ABh, ii) 56CDh:56CDh, iii) 43EFh:43EFh, iv) 12ABh:12ABh; AF=\_\_\_\_\_\_\_\_** 

3. Să se calculeze componenta offset corespunzătoare adresei fizice mentionate dacă se **cunoaște componenta segment.** 

- **i) AF=10000h, segm.=1000h; offset=\_\_\_\_\_\_\_h; Dar pt AF= 1FFFFh ? offset=\_\_\_\_\_\_\_h**
- **ii) AF=20000h, segm.=2000h; offset=**
- **iii) AF=30000h,segm.=3000h; offset=\_\_\_\_\_\_\_h; Dar pt AF= 3FFFFh ? offset=\_\_\_\_\_\_\_h**
- **iv) AF=40000h,segm.=4000h; offset=\_\_\_\_\_\_\_h; Dar pt AF= 4FFFFh ? offset=\_\_\_\_\_\_\_h**

**4. Să se calculeze componenta segment corespunzătoare adresei fizice 0ABC10h dacă se precizează componenta offset:** 

i) offset = 600h; segment= h; ii) offset= 800h; segment= h;

iii) offset = 0A00h; segment=  $h$ ; iv) offset= 900h; segment= h;

- 
- 

5. Verificați dacă adresa fizică menționată aparține segmentului pentru care se stie **componenta segment:** 

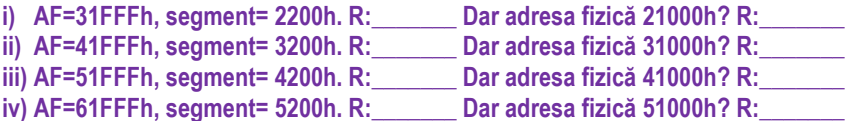

Set 3 (sectiunea 3.6)

1. Pentru DS=1200h, SI=1234h, DI=4321h, AX=2ABCh și BX=1A3Bh specificați adresa **locatiei de memorie accesată de fiecare dintre instructiunile următoare:** 

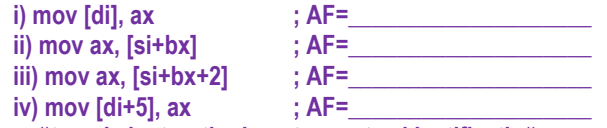

2. Precizați dacă următoarele instrucțiuni sunt corecte și justificați răspunsul:

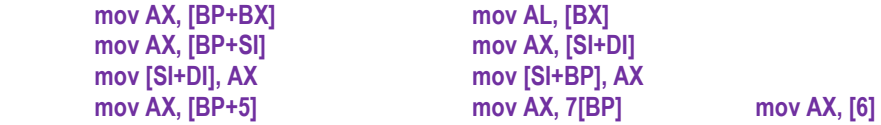

**3. Pentru SS=3F00h, CS=5A00h, ES=1400h, DS=1200h, SI=1234h, DI=340Ch, AX=2ABCh și BX=1A3Bh, BP=1300h, menționați tipul de adresare folosit și specificați adresa locației** de memorie accesată de fiecare dintre instructiunile următoare, folosind modelul:

**mov AX, [BX] ; s-a folosit adresarea bazată, primul operand este registrul AX, iar al**  doilea operand este perechea de octeti (cuvântul) din memoria principală, din segmentul curent de date (specificat de DS), aflat la offset-ul continut în registrul BX (adică **operandul este cuvântul din memorie,** 

**de la adresa 1200h : 1A3Bh (partea LOW) şi 1200h : 1A3Ch partea HIGH)** 

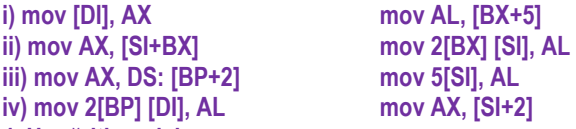

**4. Urmăriti modele :** 

**ADD AX, [BX] ; al doilea operand este <del>octetul</del> / perechea de octeti (cuvântul) din memoria principală, din segmentul curent de date (specificat de DS), aflat la offset-ul dat de continutul din registrul BX.** 

**ADD [SI], AL ; primul operand este octetul / perechea de octeti din memoria principală,**  din segmentul de date curent (specificat de DS), aflat la offsetul continut în registrul SI.

**ADD AX, DS: [BP+2] ; al doilea operand este cuvântul din memorie, din segmentul de**  date curent (specificat explicit de DS), aflat la offset-ul egal cu suma dintre continutul **registrului BX și deplasarea 2 (de tip imediat).** 

**ADD TAB [DI], AL ; primul operand este octetul din memorie, din segmentul de date**  curent (specificat de DS), aflat la offset-ul egal cu suma dintre continutul registrului DI și **deplasarea TAB (de tip imediat).** 

**ADD AX, [BX] [ SI] ; al doilea operand este cuvântul din memorie, din segmentul de date curent, aflat la offset-ul egal cu suma continuturilor registrelor BX și SI.** 

**MOV MATR [BX] [SI], AX ; primul operand este cuvântul din memorie, din segmentul de**  date curent, aflat la offset-ul egal cu suma continuturilor registrelor BX și SI cu **deplasarea MATR (de tip offset).** 

5. Comentați destinația din următoarele instrucțiuni după modelul exercitiului 4 și apoi precizați dacă sunt corecte aceste instrucțiuni și justificați răspunsul:

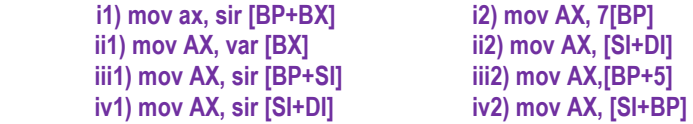

**6. Continutul căror locații de memorie este mutat în AX în instrucțiunile următoare? Se dă BX=12ABh, BP=1300h, SI=1A2Bh, DI=340Ch, DS=2100h, SS=3F00h, CS=5A00h. Ce mod de adresare este folosit?** 

**ii1) mov AX, [si]+10h,<br>iii1) mov AX, [di+8], iv1) mov AX, 5[bp+si],** 

**i2) mov AX, 4[bx+si]**<br>**ii2) mov AX, 5[bp] iii2) mov AX,[bx][si]**<br>iv2) mov AX, [5][di]

7. i), ii) Stiind că CS=1234h, SS=2F00h, IP=2300h și SP=3456h, specificați adresele logice si fizice pentru elementul din vârful stivei și instrucțiunea curentă.

iii), iv) Stiind că CS=1200h, SS=3F00h, IP=2000h și SP=2002h, specificați adresele logice si fizice pentru elementul din vârful stivei și instructiunea curentă.

8. Scrieți instrucțiunile corespunzătoare următoarelor operații:

i) continutul locației de memorie 50h să fie mutat în locația de memorie 60h:

 $i$ ii) continutul locației de memorie 20h să fie mutat în locația de memorie 40h:

iii) în registrul AL să fie mutat continutul din memorie de la adresa 23h, să se adune 7 la acest continut și rezultatul să fie apoi mutat în memorie la adresa 21h:

iv) în registrul AX să fie mutat continutul din memorie de la adresa 10h, să se adune 5 la acest continut și rezultatul să fie apoi mutat în memorie la adresa 12h:

# **Capitolul 4. Avantajele și dezavantajele folosirii unui simulator de microprocesor**

După ce în capitolele anterioare am prezentat notiunile de bază necesare reprezentării informatiei într-un SC, am arătat aspectele arhitecturale ale procesorului 8086 și am subliniat cele mai importante aspecte ce trebuie considerate atunci când lucrăm cu acesta, în capitolul de față vom vedea ce tipuri de simulatoare există pentru procesorul 8086 și care e justificarea alegerii lui EMU8086.

## **4.1. Simulatoare disponibile pentru arhitectura 8086**

Dintre simulatoarele existente ce pot ajuta la înțelegerea funcționării procesorului 8086 sau la modul general al procesoarelor din familia x86, cele mai des întâlnite sunt:

*EMU8086* – unul dintre cele mai puternice simulatoare 8086, fiind disponibil atât pentru Windows Vista, XP, cât și 7, 8, 10 la adresa http://www.emu8086.com/;

*SMS32v50* – e un simulator aproape la fel de bun ca EMU8086, dar nu s-a mai actualizat de ceva vreme http://www.softwareforeducation.com/sms32v50/ și nici nu dispune de toate facilitățile implementate în EMU8086; e un predecesor al lui EMU8086;

*iEmu8086* – este un simulator foarte asemănător cu EMU8086, chiar și din punct de vedere al interfetei utilizator http://i8086emu.sourceforge.net/, fiind putin mai mult înclinat înspre aria microcontrolerelor (folosește PIT, PIC, afișaj cu 7 segmente, butoane, leduri); poate fi instalat sub Windows dar și sub Linux;

*Simulator 8086 pe Android* – disponibil pentru telefoane/ dispozitive smart la adresa https://play.google.com/store/apps/details?id=com.nextedge.microProcesorSimulator. Este de fapt o aplicație Android în care se poate urmări documentație despre instrucțiunile 8086 și se pot simula programe simple; există chiar și câteva programe model care pot fi consultate și executate;

*Simulator 8086 online* – se găsește la adresa http://carlosrafaelgn.com.br/Asm86/ și este chiar mai mult decât un simulator 8086, deoarece arhitectura simulată este pe 32 biți; ca și în simulatoarele prezentate mai devreme, se poate consulta memoria, flagurile, regiștrii după execuția fiecărei instrucțiuni;

*OllyDbg* –încarcă un cod executabil care se poate depana/ testa, dar nu este potrivit pentru scrierea codului sursă și obținerea lui în formă de fișier executabil;

(din aceeași categorie ar mai putea fi mentionat *WinDbg*).

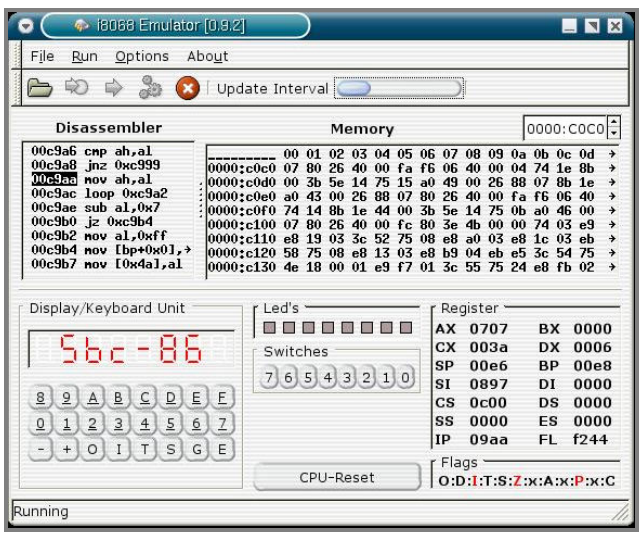

**Figura 4.1.** Simulator iEmu8086 pe 16 biti

| 1 carlosrafaelgn.com.br/Asm86/<br>C<br>$\leftarrow$                                                                                                    |                                                                                                    |                                                                                                    |                                                                                                    | ☆<br>v                                                                                                    |
|----------------------------------------------------------------------------------------------------|----------------------------------------------------------------------------------------------------|----------------------------------------------------------------------------------------------------|----------------------------------------------------------------------------------------------------|----------------------------------------------------------------------------------------------------|
| Assembly x86 Emulator                                                                                                    |                                                                                                    |                                                                                                    |                                                                                                    | Language<br><b>Load example</b>                                                                                                    |
| Pause<br>Runt<br><b>DDI</b> Step<br>Reset<br>193<br><b>net</b><br>194<br>Test 2 = Buttons and lighting<br>195<br>196<br>--------------------<br>TEST2:<br>197<br>198<br>199<br>out 0xE6, eax<br>mov eax, 0x0A0344 ; Row 3's<br>200<br>201<br>out 0xE6, eax<br>202<br>mov eax, 0x0803DD; Row 3's text color's B component<br>203<br>out 0xE6, eax<br>204<br>mov ax, 0x0503 ; Update row 3 on the screen | <b>Variables</b><br>Not updated during runtime<br>×<br>Name Size Value Address<br>256 [] 0x00000400<br><b>x</b> IDT<br>x info 410 [] 0x00000500<br>mov eax, 0x0903FF : Row 3's   x info2 162 [] 0x0000069A<br>Add | <b>×</b> eqisters<br>bt updated during runtime<br>lx.<br>exeeaee4e2<br><b>EBX</b><br>0x00000000<br>8x89888888<br>0x00000000<br><b>FDX</b><br>0x00000000<br>0x00000000<br><b>EDI</b><br>ESP<br>0x000203F8<br>exceeseeee<br>8x800205CC Ln 220, Col 2<br>lags<br>Dir<br>Carry<br>A<br>$\alpha$<br><b>Overflow</b><br>Int<br>$\alpha$<br>Zero<br>Sign<br>$\alpha$<br>$\mathbf{I}$ | <b>× Hardware</b><br>$\mathbf x$<br>3<br>$\circ$<br>$\overline{z}$<br>$\overline{7}$<br>5<br>6<br>z<br>B<br>8<br>$\circ$<br>F.<br>$\epsilon$<br>D<br>Ε | Windows<br>Compile<br>$\sim$<br><b>EEPROM</b><br>$\mathbf{x}$<br>Not updated during runtime<br>0123456789ABCDFF<br><b>A FF FF FF FF FF FF FF FF FF FF</b><br>3 FF FF FF FF FF FF FF FF FF FF |
| 205<br>$out 0xE7$ , ax<br>206<br>207<br>lea eax, IDT ; Set up the IDT<br>mov [eax+0x20*4], INT GEN<br>208<br>nov [eax+0x30*4], INT KEY2<br>209<br>lidt eax<br>210                                                                                                    |                                                                                                    |                                                                                                    |                                                                                                    | <b>TEE</b><br><b>QFF</b><br>A FF<br>FF FF FF FF FF FF FF FF FF FF FF<br>en en en en en en en en pp pp pp pp pp pp                                                                            |
| sti<br>211<br>HLT:<br>212                                                                                                    |                                                                                                    | Console                                                                                                    |                                                                                                    | ×<br>FF FF FF FF FF FF<br>FF FF FF FF FF FF                                                                                                    |
| hlt<br>213<br>214<br>jmp HLT<br><b>INT GEN:</b><br>215<br>fret<br>216<br>INT KEY2:<br>217                                                                                                    |                                                                                                    | Choose one test:                                                                                                    | 1 - Timer, interrupts and lighting test<br>Buttons and lighting test (0 finishes the test)<br>3 - Random lighting test (0 finishes, 1 pauses the test) | FF FF FF FF FF FF<br>FF FF FF FF FF FF                                                                                                    |
| in al. 0xE0<br>218<br>219<br>out 0xE2, al<br>cmp al. 0<br>220<br>The processor is waiting for an external interrupt                                                                                                    |                                                                                                    | ** Use the hardware buttons ***                                                                                                    |                                                                                                    | $\mathbf{x}$                                                                                                    |

**Figura 4.2.** Simulator x86 pe 32 biti online

Dintre toate acestea, pentru execuția programelor din acest material, la nivel de începător, voi recomanda EMU8086 – pentru instalare **EMU8086**, vă rog să urmăriți informatiile de la adresa http://www.emu8086.com/.

*EMU8086* e ușor de folosit, foarte vizual, cu multe avantaje atunci când se dorește doar initiere în programarea în limbajul de asamblare al procesoarelor din familia x86 și deși este simplu de utilizat, este în același timp complex: permite o multime de facilități, inclusiv lucrul cu întreruperi, cu periferice, cu PSP, cu memoria video.

## **4.2. Instalarea simulatorului**

Pentru executia și întelegerea programelor, nu sunt necesare cunoștinte avansate despre arhitectura sau modul de functionare al procesorului: EMU8086 este foarte intuitiv. În plus, există o multime de tutoriale disponibile online cu acest simulator, de exemplu cele găsite la adresa:http://www.yecd.com/os/8086 %20assembler%20tutorial %20for%20beginners%20(part%201).htm. Totuși, cea mai indicată modalitate este prin urmărirea documentației cu care vine EMU8086 la pachet atunci când se instalează:

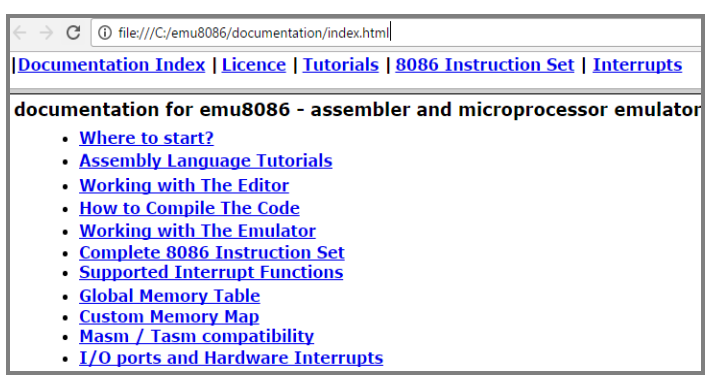

**Figura 4.3.** Documentație EMU disponibilă la instalare

O altă facilitate oferită de EMU8086 este că, odată instalat pe sistem, se instalează o multime de programe (*examples*), care pot fi folosite ca model pentru dezvoltarea de noi aplicații. Acest software este disponibil în varianță trial, poate fi achiziționat fără costuri și poate fi utilizat pentru o perioadă de gratie de 4 săptămâni.

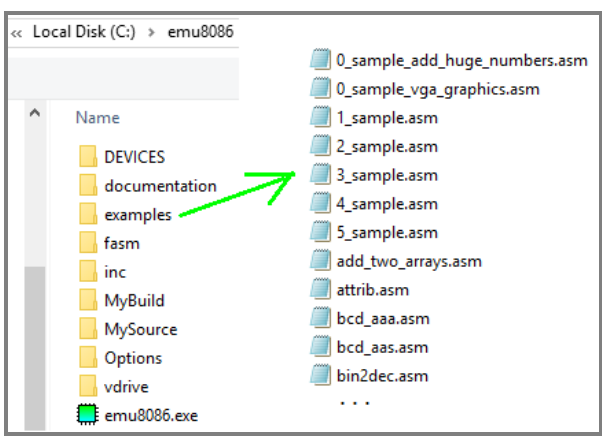

**Figura 4.4.** Programe model disponibile la instalarea EMU8086

La expirarea acestei perioade, pentru suma de 5\$ pentru utilizator individual se poate obtine acces nelimitat. Varianta trial ar trebui să fie suficientă pentru parcurgerea materialului din acest volum; totuși, recomand înscrierea pe site pentru cei 5\$ și obtinerea accesului nelimitat la facilitățile oferite de acest simulator, fiind de un real ajutor în procesul de asimilare și validare al cunoștințelor de programare în limbajul de asamblare al procesoarelor din familia x86.

Pentru a obtine un program executabil, trebuie să avem acces la codul sursă (ce contine instructiunile pe care vrem să le execute procesorul) – de exemplu unul din programele din Figura 4.4, scris ca fisier de tip .asm. Obtinerea acestui fisier poate fi realizată și cu un simplu editor de text (gen Notepad++), scrierea instrucțiunilor dorite și salvarea lui ulterioară ca fișier cu extensia .asm. Acest fișier de tip asm trebuie apoi "asamblat" (adică trebuie folosită o unealtă numită "asamblor" care va ști să traducă instrucțiunile scrise de către programator cu ajutorul mnemonicilor - de exemplu se folosește *mul* pentru operația de înmulțire, *multiply* în engleză), într-un limbaj pe care procesorul să-l înțeleagă. Aceasta se poate realiza în EMU simplu, cu o comandă numită "Emulate". În urma operației de emulare, în EMU se obține un fișier de tip com sau exe, acestea fiind fișiere executabile.

Un posibil dezavantaj al folosirii unui simulator este constituit de perioada în care acesta poate fi considerat un produs robust la erori, fiabil; de asemenea, se pune problema credibilității modului de implementare al mecanismelor interne. Este asigurată actualizarea produsului? Cum există garantia că e un produs suficient de bine testat, fără probleme (bug-uri)? Nu există o astfel de garantie, în general, un simulator fiind validat în timp, ca orice aplicatie complexă. EMU8086 este deja destul de bine validat și actualizat, bucurându-se de un real succes.

Totusi, datorită faptului că este foarte usor de folosit, atât de vizual, mulți riscă să trateze aspectele programării în mod superficial; problema principală este că multi dintre cei care îl utilizează nu învată regulile de programare; scriu programul în mod haotic, uneori merge, alteori nu mai merge și rezultă astfel o inconsistență a învățării. De exemplu: dacă datele nu sunt definite în cadrul zonei de date, pot apărea probleme (în special la definirea șirurilor în memorie).

Folosirea unui simulator ar trebui să fie doar primul pas, de acomodare cu facilitățile oferite de acel procesor; indicată ar fi apoi trecerea la scrierea de programe în editor de text, cu folosirea mai multor tipuri de asambloare, precum Turbo Assembler (TASM), Microsoft Macro Assembler (MASM), Netwide Assembler (NASM), YASM (care este de fapt o reactualizarea a NASM), Open Watcom Assembler (WASM), etc; după aceea, indicat ar fi studiul arhitecturii recente existente în procesoarele x64 la care capabilitățile oferite sunt mult îmbunătățite (de exemplu setul MMX, SSE, AVX-2, FMA3, etc). De considerat că toate acestea înseamnă 38 de ani de avans tehnologic.

## **Capitolul 5. Prezentarea simulatorului**

În acest capitol am urmărit înțelegerea principalelor aspecte arhitecturale ale procesoarelor din familia 80x86 prin lucrul cu simulatoarele **EMU8086** și **SMS32v50**. Simulatorul EMU este cel asupra căruia se va insista în această carte, deoarece se dorește acomodarea cu arhitectura pe 16 biti, însă SMS a fost abordat din prisma comparării unui procesor pe 16 biți cu unul pe 8 biți. Astfel, atunci când se face referire simplu la termenul "simulator", ne referim în mod implicit la EMU8086.

Dacă nu ați instalat până acum EMU8086, este indicat să realizați aceasta acum, urmărind pagina http://www.emu8086.com/.

## **5.1. Prezentarea simulatorului EMU8086**

Se reamintește că simulatorul execută *programele* pe o Maşină Virtuală, emulând deci hardware-ul real: ecranul monitorului, memoria și dispozitivele de intrare/ ieșire; toate acestea pot fi utilizate, accesate sau vizualizate în EMU.

Programele pot fi executate ca un microprocesor 8086 real: codul sursă este asamblat si executat de către emulator pas cu pas sau în mod continuu. Executia de tip pas cu pas oferă posibilitatea de a urmări modificările apărute imediat după executia unei instrucțiuni în regiștri, flag-uri și memorie. De asemenea, variabilele folosite în program pot fi vizualizate în diverse forme.

După cum se poate urmări în Figura 5.1, emulatorul permite crearea unui nou proiect (optiunea **new**), vizualizarea unor exemple deia existente (optiunea **code examples**), urmărirea tutorialului (optiunea **quick start tutor**) sau deschiderea fisierelor recent utilizate (optiunea **recent files**).

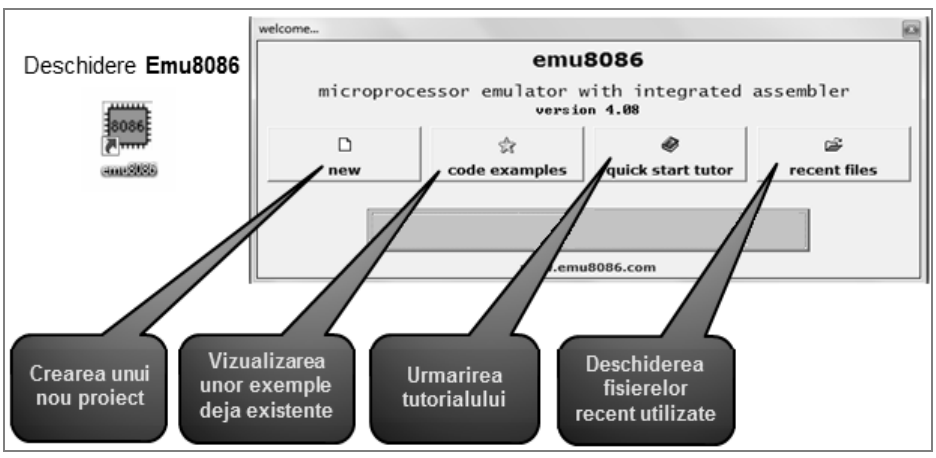

**Figura 5.1.** Fereastra principală a simulatorului Emu8086

#### **5.1.1. Arhitectura emulată**

Aşa cum se poate urmări în Figura 5.2., un *sistem de calcul* cuprinde în general cele 3 tipuri de componente:

- (1) una sau mai multe *unități centrale de procesare* (UCP), având regiștrii și ALU,
- (2) *memorie* şi
- (3) *dispozitive de intrare-ieşire*.

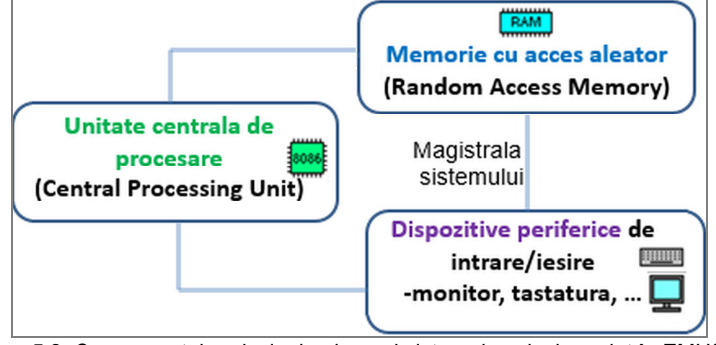

**Figura 5.2.** Componentele principale ale unui sistem de calcul emulat în EMU8086

*(1) Unitatea centrală de procesare (CPU)* din EMU este "creierul" sistemului, având structura prezentată în Figura 5.3. Toate calculele, deciziile şi mutările de date se realizează aici, deoarece CPU are în componență locații de stocare specifice numite registri și o unitate aritmetică și logică (ALU), similar cu arhitectura reală a 8086 (așa cum am prezentat în *Capitolul 3*). Datele sunt luate din regiştri, procesate de ALU, iar rezultatele pot fi stocate tot în registri (sau pot fi depuse în memorie).

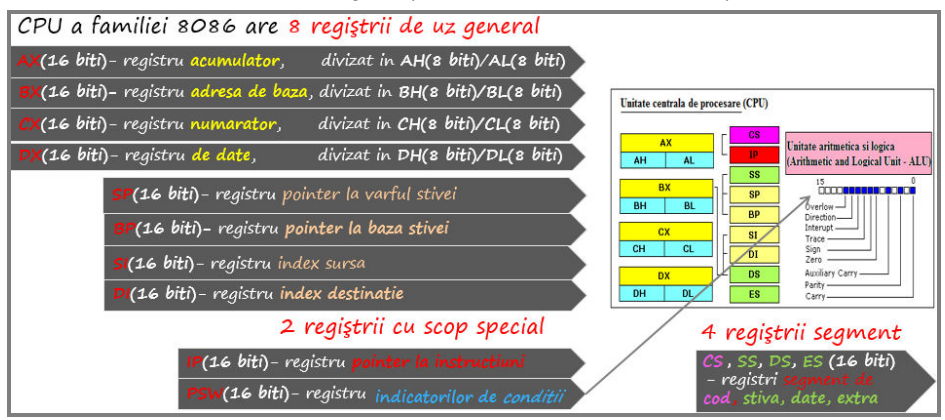

**Figura 5.3.** Structura Unității Centrale de Procesare din EMU8086

Similar cu un CPU al familiei 8086 (observați analogia cu arhitectura pe 16 biți prezentată în *Capitolul 3*), EMU8086 prezintă **8** *regiştri de uz general* (AX, BX, CX, DX, SI, DI, BP, SP); mărimea lor fiind de 16 biți, ei pot păstra numere fără semn în domeniul 0..65535 sau numere cu semn în domeniul –32768...+32767, **4** *regiştri segment* (CS, DS, SS, ES) și **2** *regiştri cu scop special* (IP, PSW). Toti regiștrii prezentați în *Capitolul 3* sunt emulați de EMU8086, la fel și registrul de flaguri. Figura 5.4 arată modul cum se prezintă aceștia în simulatorul EMU.

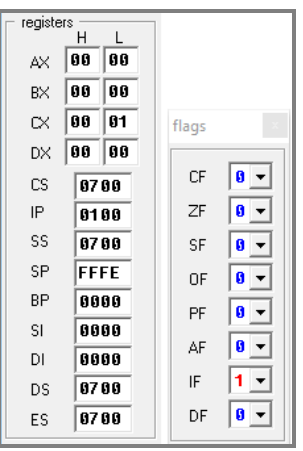

**Figura 5.4.** Modul de ilustrare al regiștrilor în EMU8086

*(2) Memoria RAM:* CPU poate accesa până la 1 MB de memorie RAM, exact ca 8086 real, adresele RAM fiind date uzual între paranteze drepte; de exemplu, [7Ch] se citeste "datele din memorie de la *locatia* sau *adresa* 7Ch". Vom vedea că de fapt, 7Ch este doar o parte a adresei, și anume offsetul, așa cum am prezentat în *Capitolul 3* la formarea adresei (în accesarea memoriei) folosind segmente.

(3) Dispozitivele de intrare/ ieșire sau perifericele sunt diverse, în funcție de necesitățile utilizatorului și ale sistemului de calcul, dar în general putem spune că utilizând un periferic de intrare vom achiziționa informație în interiorul S.C., iar folosind un periferic de jesire vom genera informatie în exteriorul S.C. (sistemului de calcul). EMU8086 include câteva dispozitive externe virtuale (acestea pot fi modificate sau clonate, codul lor sursă fiind disponibil) prin care se pot realiza diverse experimente, aşa cum vom vedea în *Capitolul 11*.

*Magistralele*: Simulatorul are un BD de 16 biti și un BA de 20 biti, exact ca 8086; bitii de date sunt multiplexați împreună cu cei mai puțin semnificativi 16 biți ai adresei.

*Ceasul sistem* constă în impulsuri periodice generate astfel încât componentele să se sincronizeze între ele, simulatorul lucrând cu o viteză de câteva instrucțiuni pe secundă, ajustabilă în limite mici prin utilizarea unui slider.

## **5.1.2. Caracteristicile simulatorului**

- $\bullet$  CPU de 16 biti.
- Asamblor:
- Help on-line;
- se pot adresa 2<sup>16</sup> porturi I/O- periferice simulate pe unele dintre aceste porturi;
- rulare pas cu pas sau rulare continuă a programului;
- posibilitatea de modificare a ceasului procesor (nu cel real, binenteles).

## **5.1.3. Utilizarea simulatorului**

Dacă în fereastra principală (Figura 5.1) se va selecta **code examples**, apoi optiunea *more examples* şi se alege fişierul *HelloWorld.asm*, va apare fereastra din Figura 5.5.

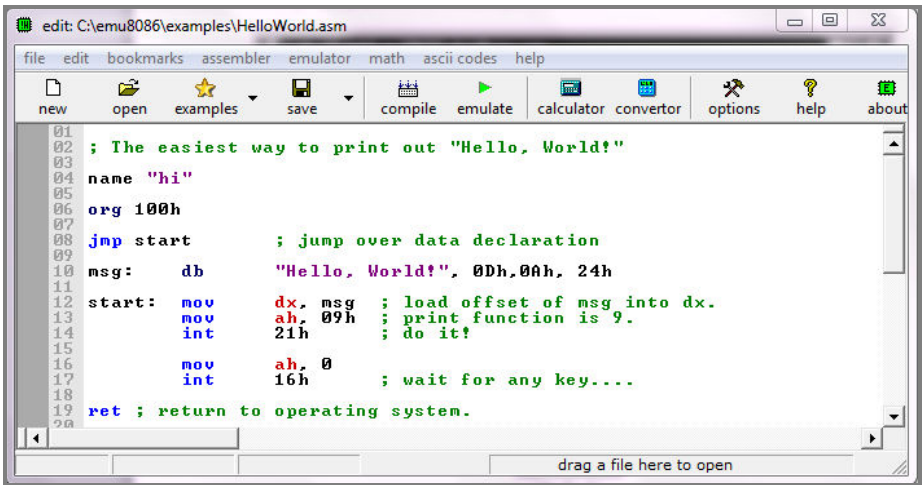

**Figura 5.5.** Fereastra principală de editare a codului sursă

În cadrul Figurii 5.5 se poate observa zona de editare a programului sursă (fişier de tip asm), iar în partea de sus meniul cu opțiunile: *file, edit, bookmarks, assembler, emulator, math, ascii codes, help.* De asemenea, sunt disponibile optiunile *new, open, examples, save, compile, emulate, calculator, convertor, options, help*. Dacă se alege optiunea *examples* -> *More examples* se vor deschide fisierele existente în directorul c:\emu8086\*examples* (sau unde s-a instalat) şi de unde s-a ales mai devreme fişierul *HelloWorld.asm.* Tot din fereastra din Figura 5.5, din meniu, dar cu optiunea open se vor deschide fişierele existente în directorul c:\emu8086\*MySource*.

Pentru a scrie și a rula un *program nou*, se va folosi optiunea *new* în fereastra din Figura 5.1 şi se va selecta un șablon de tip *COM* sau *EXE*, aşa cum arată Figura 5.6.
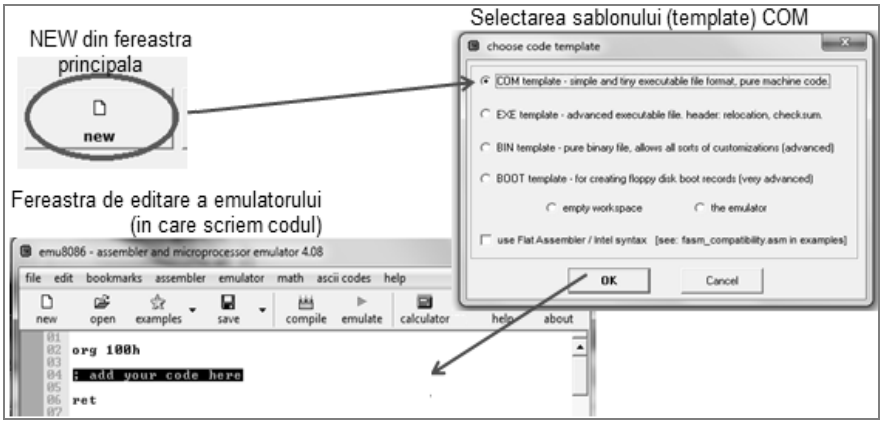

**Figura 5.6.** Fereastra de editare a codului în cadrul simulatorului

Codul scris se numeşte limbaj de asamblare (\*.asm), iar trecerea lui într-un limbaj care să fie înteles de către CPU în cazul EMU8086, se obtine prin compilare, cu optiunea *compile*, ca în Figura 5.7. În urma acestei operații, va rezulta un fișier de tip .com, iar dacă se dorește încărcarea codului în emulator, se va folosi optiunea *emulate*.

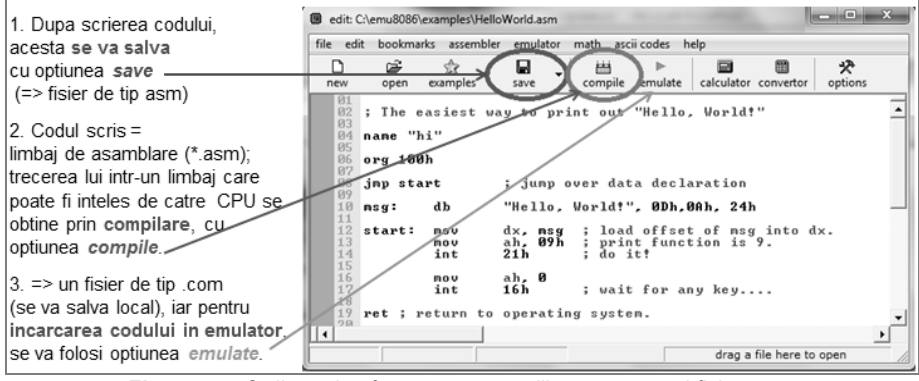

**Figura 5.7.** Ordinea de efectuare a operatiilor asupra unui fişier .asm

După scrierea codului sursă (al aplicației), acesta poate fi compilat, obținându-se astfel un fişier binar cu extensia .com sau .exe ce poate fi salvat şi apoi executat.

Dacă se încarcă programul în emulator, va apare fereastra din Figura 5.8 în care se pot urmări în partea de jos, dinspre stânga spre dreapta: în prima subfereastră regiştrii emulatorului, în următoarea subfereastră - adresa fizică: valoarea ei în hexa, în zecimal şi codul Ascii corespunzător, iar în ultima subfereastră: codul sursă al programului în limbaj de asamblare, înainte de a fi asamblat. Viteza de executie (ceasul CPU) poate fi selectată cu ajutorul cursorului (de tip slider) din colțul dreapta sus.

Cu un dubluclick în caseta corespunzătoare regiştrilor, se va deschide fereastra *Extended value viewer* (Figura 5.9 stânga) ce contine valoarea din registru în cele 3 sisteme de reprezentare: hexazecimal, binar şi zecimal. Prin intermediul acestei ferestre, valoarea din registru poate fi modificată direct, în timpul rulării. Cu dubluclick asupra unei zone din memorie, se va lista cuvântul din memorie aflat la locația selectată (Figura 5.9 dreapta). Trebuie subliniat faptul că octetul mai puțin semnificativ se găsește la adrese mai mici așa cum arată convenția Little Endian.

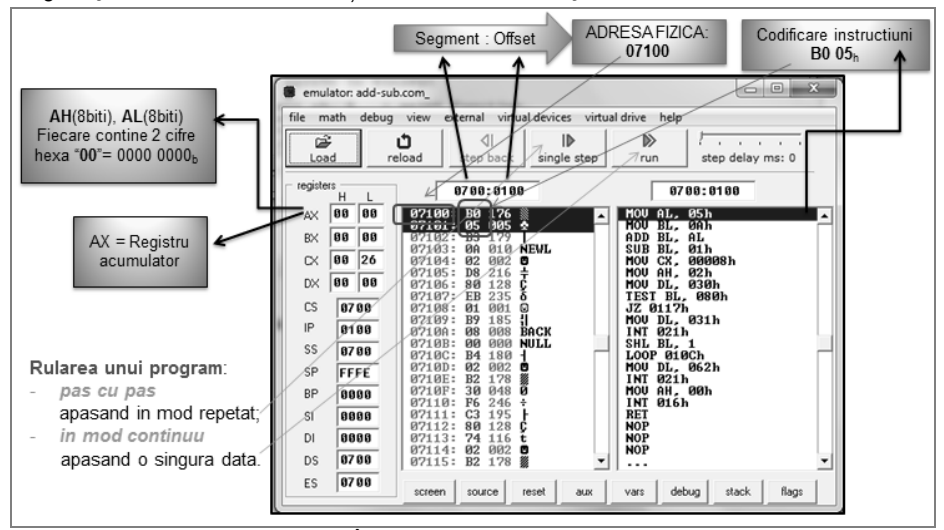

**Figura 5.8.** Încărcarea unui program în emulator extended value viewer  $\overline{\mathbf{z}}$ extended value viewer  $\sqrt{3}$  $\overline{.}$  F400  $=$   $\sqrt{01C1}$ watch:  $\overline{\mathbf{R} \mathbf{X}}$ τ watch: MEM-G word  $\odot$  byte  $\subset$  word  $\widehat{C}$  byte  $H$  $\overline{1}$  $\overline{1}$ ᇎ hex: 00  $\overline{\mathbf{a}}$ hex: 8888888 88881111 11111111 bin: bin:  $\overline{aa}$ 817 377 och ook. - decimal 8 bit decimal 8 bit 15  $755$ unsigned: e unsigned: 15  $\overline{\phantom{a}}$ signed: e signed:  $\overline{\mathbf{r}}$ ascii ascii: decimal 16 bil  $\overline{15}$ unsigned: 15 signed:

**Figura 5.9.** Fereastra de vizualizare şi modificare a regiştrilor (stânga) sau a unei zone din memorie (dreapta)

În urma execuției fiecărei instrucțiuni, se poate urmări modificarea conținutului registrilor din CPU. De asemenea, există posibilitatea de a vizualiza continutul memoriei, al ALU, starea flag-urilor, aşa cum se poate urmări în Figura 5.10. Selectarea informatiei dorite se realizează din meniul *View* al emulatorului.

| $\Box$<br>$\mathbf{x}$<br>flags<br><b>E</b> lexical flag analyser<br><b>目</b> stack<br>$\blacksquare$<br>Random Access Memory                                                                                                    | $\Box$<br>o               |
|----------------------------------------------------------------------------------------------------|---------------------------|
| <b>инни</b><br><b>M7MM: FFFF</b><br>⊫== unsigned ===<br>$\circ$ list<br>$\epsilon$ table<br>update<br>0700:0100<br><b>0700: FFFC</b><br>0246<br>$\mathbf{0}$ $\mathbf{r}$<br>CF<br>not below<br>$(CF=0)$<br>0700 : FFFA<br>0700<br>not above                                                                                                    | $(CF=1 or ZF=1)$          |
| <b>A700: FFFR</b><br><b>P125</b><br>$\vert 0 \rangle$<br>ZF<br><b>Я7ЯЯ: Я1ЯЯ</b><br>RA A5 R3<br><b>PI2</b><br>DR<br><b>RØ</b><br>FB-01<br>ЙR<br><b>B4 02 B</b><br>- MA<br>RQ<br>ЙΜ<br><b>A700: FFF6</b><br>пппп<br><b>A7AA:A11A</b><br>F6 C3<br>80<br>B <sub>2</sub><br>B <sub>2</sub> 6<br>E3<br>F2<br>FF<br>-92<br>$CD-21$<br>าค<br>8700 : FFF4<br>0000<br> --- signed ---<br>$ 0 -$<br>SF<br>90<br>nя<br>C3<br>90<br>98<br>909<br>0700:0120<br>B4<br>90<br>90<br>90-90<br>CD.<br>21.<br>16<br>0700: FFF2<br>0000 |                           |
| $(SF = 0F)$<br>not less<br>0700:0130<br>90<br>9090<br>90<br>-90<br>90-90<br>-90<br><b>DD</b><br>-90<br>nп<br><b>ดด ด</b><br>-90<br>F4<br><b>A7AA: FFFA</b><br>0000<br>$\vert 0 \rangle$<br>0F<br><b>PIN</b><br><b>PIN</b><br>ดด ดด ดด ดด<br>00-00<br><b>PM</b><br><b>PN</b><br>0700:0140<br>яя яя<br>nи<br><b>PIN</b><br>not greater<br>10700 - FFFF<br>8888<br>$\Sigma$<br><b>甲</b> variables<br>نا الص<br>Ō<br>Th ALU - arithmetic & logic unit                                                                   | $(SF\Diamond 0F or ZF=1)$ |
| $ 0 -$<br>PF<br>$(ZF=1)$<br>equal<br>positive<br>$(SF=0)$<br>$ 0 -$<br>AF<br>size:<br>byte<br>elements:<br>$\overline{\phantom{a}}$<br>п                                                                                                    |                           |
| $(0F = 0)$<br>inn nuerflnw<br>$1 -$<br>paritu even<br>$(PF=1)$<br>IF<br>edit<br>hex<br>show as:<br>G.<br>$(AF=0)$<br>inot aux carru                                                                                                    |                           |
| $ 0 -$<br>DF<br>hw-int disabled<br>$(IF=0)$<br>UEC1<br>01 <sub>h</sub><br>G.<br>Я<br> forward dir<br>$(DF=0)$<br>UEC <sub>2</sub><br>03h<br><b>BØh</b><br><b>JEG3</b><br>analyse                                                                                                    |                           |

**Figura 5.10.** Ferestre de vizualizare a continutului stivei, memoriei, al ALU, al variabilelor definite în memorie și al flag-urilor

Ecranul emulatorului (ilustrat în Figura 5.11) poate fi folosit pentru datele de ieşire (modul color este si el suportat) si se obtine tot din meniul View, din fereastra prezentată în Figura 5.8.

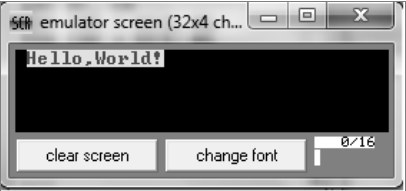

**Figura 5.11.** Fereastra de vizualizare a ecranului (emulator screen)

Din meniul Math, se pot deschide ferestrele ilustrate în Figura 5.12, corespunzătoare unui **calculator** (*expression evaluator*) ce poate fi folosit pentru operații logice și aritmetice cu valori hexazecimale, octale, binare și zecimale și respectiv unui **convertor**, prin care numerele pot fi convertite dintr-o bază de numerație în alta.

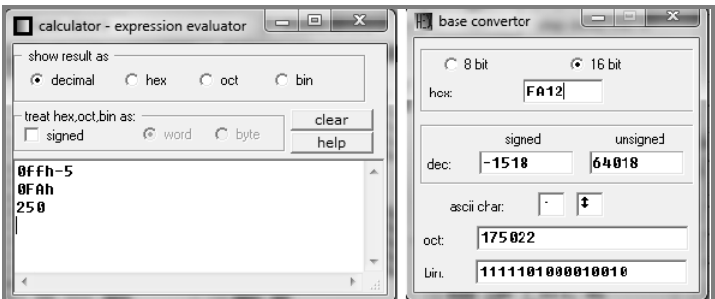

**Figura 5.12.** Ferestrele calculatorului şi convertorului

# **5.2. Prezentarea simulatorului SMS32v50**

Simulatorul SMS32V50 emulează functionarea unui *procesor de 8 biti*, analog octetului low al chipurilor din familia de procesoare Intel 8086 sau similar unui procesor pe 8 biti, de exemplu procesorul 8008.

## **5.2.1. Caracteristicile principale ale simulatorului**

- CPU de 8 biti
- Un număr de 16 porturi I/O, dar nu sunt folosite toate
- Existenta unor periferice simulate pe porturile 1...5
- Asamblor
- Rulare pas cu pas sau continuă a programului
- Întreruperea 02 controlată de un circuit timer (simulat)
- Posibilitatea de modificare a ceasului procesor

Simulatorul se compune din: CPU, doar 256 octeti (bytes) de memorie RAM și 16 porturi de intrare/ieşire.

*Registrii de uz general – sunt doar pe 8 biti; registrii AL, BL, CL, DL au dimensiunea* de 8 biti și pot păstra 256 valori diferite: numere fără semn în domeniul [0;+255] sau numere cu semn în domeniul [–128;+127].

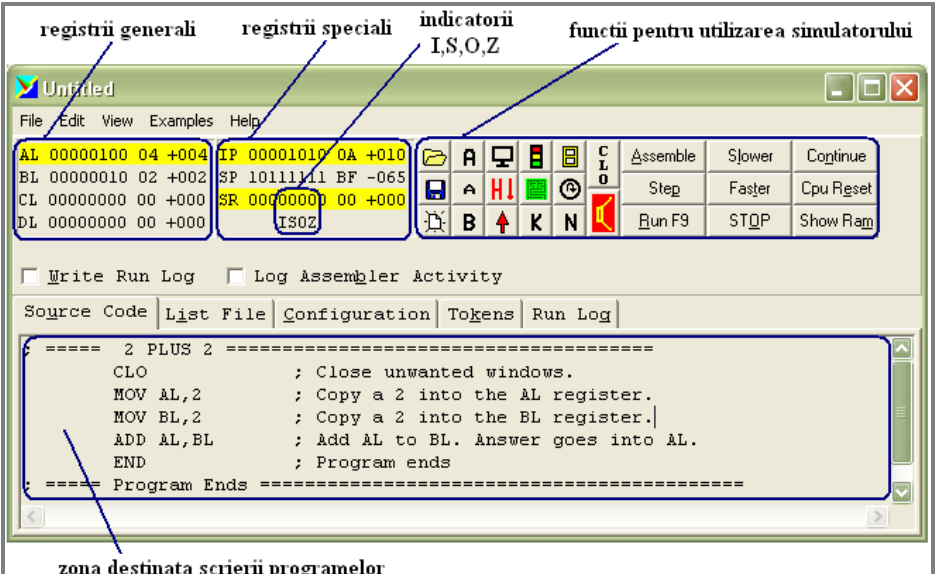

**Figura 5.13.** Interfata simulatorului SMS32v50

**Registrii speciali:** Similar cu EMU8086, *IP (Instruction Pointer)* contine adresa instructiunii ce urmează să se execute, iar după ce s-a executat, IP este incrementat automat pentru a pointa instructiunea următoare. Registrul PSW (Program Status **Word)** contine și aici flagurile ce raportează starea procesorului, dar în cazul simulatorului SMS32v50, acest registru se numeste **SR (Status Register)** și contine (a se urmări Figura 5.13) flagurile I, S, O şi Z. Aceștia indică starea procesorului după execuția fiecărei instrucțiuni. Registrul SP (Stack Pointer) este tot pointer la zona de stivă, acesta arătând următoarea locație liberă de pe stivă.

**Memoria RAM** a simulatorului are o dimensiune de doar 256 octeți: adresele sunt de la 0 la 255 în zecimal sau de la 00 la FF în hexazecimal, aşa cum se prezintă în Figura 5.14. Trebuie subliniat faptul că valorile în simulatorul SMS sunt considerate implicit în hexazecimal și nu trebuie specificat sufixul h.

|                                          | <b>RAM Source Code View</b> |            |            |            |            |            |            |             |            |            |            |            |             |            |            |            |
|------------------------------------------|-----------------------------|------------|------------|------------|------------|------------|------------|-------------|------------|------------|------------|------------|-------------|------------|------------|------------|
|                                          | ٥                           | 1          | 2          | з          | 4          | 5          | 6          | 7           | 8          | 9          | А          | в          | c           | D          | R          | F          |
| ۵O                                       |                             | CLO MOV    | AL         | 2          | MOV        | вL         | 2.         | ADD AL      |            | вL         | <b>EMD</b> | <b>EMD</b> | END         | <b>EMD</b> | <b>KND</b> | <b>RMD</b> |
| 10                                       | RMD.                        | <b>RMD</b> | <b>RMD</b> | <b>RMD</b> | <b>RMD</b> | <b>END</b> | <b>RMD</b> | <b>RMD</b>  | <b>EMD</b> | <b>EMD</b> | <b>RMD</b> | <b>RMD</b> | <b>RMD</b>  | <b>RMD</b> | <b>RMD</b> | <b>RMD</b> |
| 20                                       | <b>EMD</b>                  | <b>EMD</b> | <b>EMD</b> | KMD.       | <b>EMD</b> | <b>EMD</b> | <b>KND</b> | <b>END</b>  | <b>EMD</b> | <b>KND</b> | <b>END</b> | <b>KND</b> | <b>KND</b>  | <b>EMD</b> | <b>EMD</b> | <b>KND</b> |
| зо                                       | RMD.                        | RMD.       | RMD.       | <b>END</b> | RMD.       | <b>END</b> | <b>END</b> | END.        | END.       | END.       | END.       | <b>EMD</b> | <b>EMD</b>  | RMD.       | <b>RMD</b> | <b>RMD</b> |
| 40                                       | <b>RMD</b>                  | <b>KMD</b> | <b>EMD</b> | KMD.       | <b>EMD</b> | <b>KMD</b> | <b>KMD</b> | <b>END</b>  | END END    |            | <b>END</b> | <b>KND</b> | <b>EMD</b>  | <b>EMD</b> | <b>KMD</b> | <b>KND</b> |
| 50                                       | RMD.                        | RMD.       | <b>RMD</b> | RMD.       | RND.       | RMD.       | <b>END</b> | END.        | EIID.      | <b>EMD</b> | <b>EMD</b> | <b>EMD</b> | <b>EIID</b> | RMD.       | <b>RMD</b> | RMD.       |
| 60                                       | <b>KMD</b>                  | <b>EMD</b> | <b>EMD</b> | KMD.       | <b>END</b> | <b>EMD</b> | <b>KMD</b> | <b>END</b>  | END END    |            | EMD.       | <b>KMD</b> | <b>EMD</b>  | <b>EMD</b> | <b>KND</b> | <b>EMD</b> |
| 70                                       | RMD.                        | RMD.       | RMD.       |            | END END    | EMD.       | <b>END</b> | END END END |            |            | END.       | <b>EMD</b> | <b>END</b>  | EMD.       | RMD.       | <b>RMD</b> |
| 80                                       | <b>RMD</b>                  | <b>RMD</b> | <b>RMD</b> | <b>EMD</b> | <b>RMD</b> | <b>KMD</b> | <b>KMD</b> | <b>KND</b>  | END END    |            | <b>EMD</b> | <b>KMD</b> | <b>KMD</b>  | <b>KMD</b> | <b>EMD</b> | <b>KND</b> |
| 90                                       | RMD.                        | RMD.       | <b>RMD</b> | KMD.       | RMD.       | RMD.       | <b>END</b> | END.        | END.       | END.       | END.       | <b>END</b> | <b>EMD</b>  | RMD.       | <b>RMD</b> | <b>RMD</b> |
| AΟ                                       | <b>EMD</b>                  | <b>EMD</b> | <b>EMD</b> | EMD.       | <b>EMD</b> | <b>KMD</b> | <b>KMD</b> | <b>KND</b>  | END END    |            | KMD.       | <b>KMD</b> | <b>KND</b>  | <b>KMD</b> | <b>KMD</b> | <b>KND</b> |
| во                                       | END.                        | <b>EMD</b> | <b>EMD</b> |            |            |            |            |             |            |            |            |            |             | END END    |            | <b>EMD</b> |
| co                                       |                             |            |            |            |            |            |            |             |            |            |            |            |             |            |            |            |
| DО                                       |                             |            |            |            |            |            |            |             |            |            |            |            |             |            |            |            |
| ЕO                                       |                             |            |            |            |            |            |            |             |            |            |            |            |             |            |            |            |
| FO                                       |                             |            |            |            |            |            |            |             |            |            |            |            |             |            |            |            |
| C Y ASCII<br>X Hexadecimal<br>C Z Source |                             |            |            |            |            |            |            |             |            |            |            |            |             |            |            |            |

**Figura 5.14.** Memoria RAM în cazul SMS32v50

## **5.2.2. Utilizarea simulatorului**

La pornirea simulatorului, va apărea o fereastră asemănătoare celei din Figura 5.13 unde se observă conținutul registrilor generali, a registrilor speciali, a indicatorilor I, S, O, Z după executarea unui program aritmetic simplu ce adună două numere (stocate în regiştrii AL şi BL), rezultatul depunându-l în registrul AL. În aceeaşi figură se mai poate observa zona destinată scrierii programelor, precum și funcțiile pentru utilizarea simulatorului. Pentru a scrie un program nou, se va deschide o nouă fereastră din meniul *File*, folosind comanda *New*, sau se va apăsa butonul

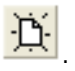

Scrierea programelor (pentru început, este indicată urmărirea exemplelor din tutorial) se va realiza în zona corespunzătoare, aşa cum se poate urmări în Figura 5.13. Se mentionează că în această fereastră codul scris nu este Case Sensitive, deci este posibilă scrierea instrucțiunilor cu litere mari sau mici. Trecerea programului din limbai de asamblare într-un limbaj care să fie înteles de către CPU în cazul SMS se obține prin asamblare, apăsând butonul

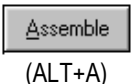

Executia unui program se poate realiza, similar cu EMU, pas cu pas: chiar este indicată această urmărire la rularea primelor programe pentru a observa și înțelege functionarea microprocesorului: încărcarea diferiților registri, modificarea în consecință a flag-urilor, etc. Aceasta se obtine apăsând în mod repetat butonul

Step

#### (ALT+P) sau se poate realiza *în mod continuu* (în general se folosește pentru urmărirea unor efecte), apăsând

Run F9 (ALT+R sau F9)

Asamblarea se va face automat în momentul apăsării Run sau Step.

Instructiunea ce urmează a fi executată este semnalizată utilizatorului de către simulator prin marcarea ei, asemănător cum se realizează aceasta în EMU8086 și aşa cum se poate urmări în Figura 5.15.

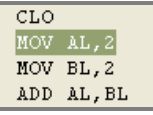

**Figura 5.15.** Marcarea instrucțiunii ce urmează a fi executată

## **5.3. Posibile aplicaţii cu EMU și SMS**

Dintre dispozitivele externe virtuale implementate de EMU8086 și SMS32v50, amintesc doar câteva: termostat, motor pas cu pas, sistem de 2 sau 4 semafoare controlate de la UCP, robot, ecran virtual, afisaj de tip 7 segmente cu 5 digiti sau 2 digiti, imprimantă, labirint, toate având interfete - așa cum veti putea urmări în *Cap. 11*. Probleme mai complexe vor fi apoi abordate în *Capitolul 14*; totuși, pentru început, înainte de a trece la dezvoltarea de aplicații, fie acestea chiar și simple, sunt necesare anumite deprinderi în ceea ce privește lucrul cu simulatorul. Astfel, într-o primă fază, se vor parcurge multiple exerciții pentru acomodarea cu scrierea numerelor într-o bază sau alta și operații de bază cu aceste numere folosind ambele simulatoare.

# **Capitolul 6. Conversii de numere și operaţii de bază**

În acest capitol, ne vom concentra pe lucrul efectiv cu simulatorul. Pentru început, reamintesc faptul că în simulator, la executia unui program, sunt disponibile 3 ferestre separate, așa cum se poate urmări în Figura 6.1 (ferestrele sunt numerotate).

Dacă se va dori execuția rapidă a unor instrucțiuni, asa cum apare în secvența de 3 instrucțiuni din Figura 6.1, atunci se poate folosi un sablon minimal, în care e necesară doar directiva *org 100h* la început și apoi *ret* la sfârșit. Între cele două directive se vor specifica instructiunile dorite a fi executate; în fereastra 1 se va scrie codul sursă original. La apăsarea butonului *Emulate*, vor apărea și ferestrele 2 și 3. În fereastra 2 se va putea urmări *instructiunea ce urmează a fi executată* colorată în albastru (în Figura 6.1 aceasta fiind *mov ax,2* care a fost transformată de asamblor în *mov*   $ax,0002h$ ) și care se poate observa că a fost codificată pe 3 octeți și depusă în memorie la adresele 07100h, 07101h și 07102h. În cea de-a treia fereastră se poate urmări colorată în galben *instrucțiunea ce urmează să se execute*; imediat după apăsarea Single Step, aceasta se va executa.

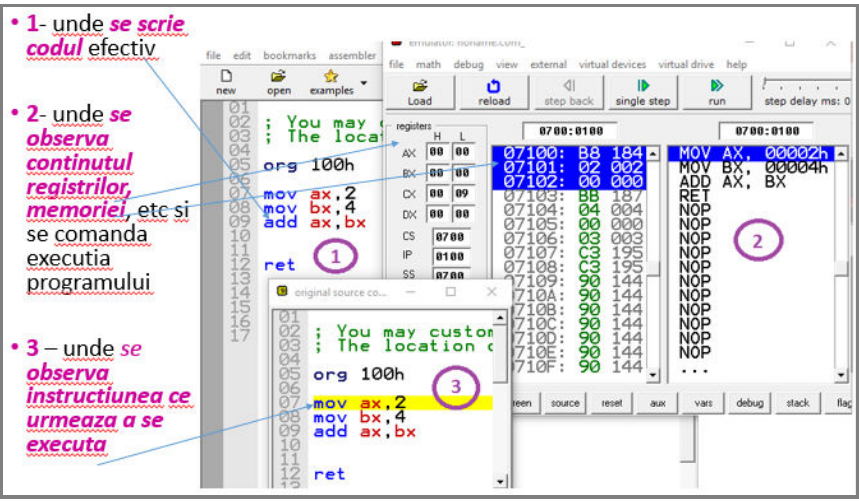

**Figura 6.1.** EMU8086 – executia primelor instructiuni

Pentru început, ne vom concentra pe acomodarea cu utilizarea valorilor binare, hexazecimale și zecimale în cadrul simulatorului și operații de bază cu numere în aceste baze de numerație. Este de dorit ca utilizatorul să realizeze multiple din aceste conversii într-un mod cât mai rapid și cât mai direct posibil. Ulterior, se va trece la scrierea și execuția de secvențe simple de instrucțiuni pentru acomodarea cu setul de instrucțiuni disponibil în cadrul simulatorului.

## **6.1. Conversii de numere**

Conversia automată a numerelor dintr-o bază în alta poate fi realizată în cadrul simulatorului, asa cum am prezentat în capitolul anterior, folosind opțiunea base *converter* din meniul *math* sau apăsând butonul corespunzător (Figura 6.2). Aceste optiuni sunt disponibile asa cum am arătat în Figura 6.1, în ferestra numerotată cu 1.

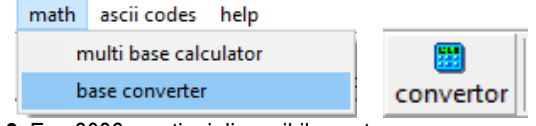

**Figura 6.2**. Emu8086 – opţiuni disponibile pentru accesarea convertorului

*Exemplu:* Se dorește conversia numărului 2 din baza 10 în baza 2. De fapt, așa cum se poate urmări în Figura 6.3, după utilizarea convertorului se obține valoarea nu doar în binar cum s-a dorit inițial, ci și în octal și hexazecimal. În plus, valoarea în zecimal este specificată atât ca număr cu semn cât și ca număr fără semn. Se poate observa această diferență în Figura 6.4 asupra numărului 37 și respectiv -37.

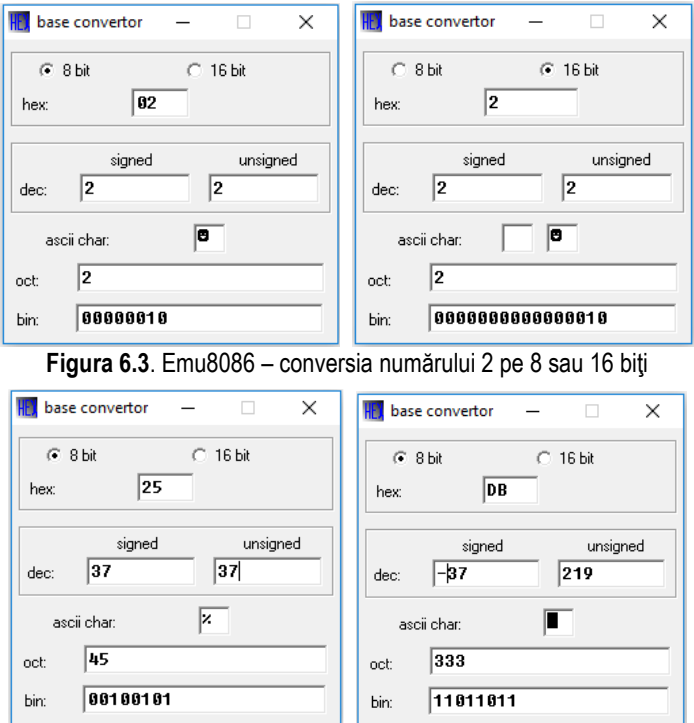

Figura 6.4. Emu8086 – conversia numărului 37 și -37 pe 8 biți

*Exemplu:* Așa cum am văzut în *Capitolul 2*, reprezentarea numărului întreg **37** și respectiv **+ 37** sau **- 37** este:

 $37 =$   $1*2^5 +0*2^4 +0*2^3 +1*2^2 +0*2^1 +1*2^0 =$  **100101 b** = **0010 0101 b** = 25h + 37= **0\*2<sup>6</sup>** +1\*2<sup>5</sup> +0\*2<sup>4</sup> + 0\*2<sup>3</sup> +1\*2<sup>2</sup> +0\*2<sup>1</sup> +1\*20 = **0 1 0 0 1 0 1** <sup>b</sup> = **0010 0101**b= 25h - 37 =**-1\*2<sup>6</sup>** +0\*2<sup>5</sup> +1\*2<sup>4</sup> +1\*2<sup>3</sup> +0\*2<sup>2</sup> +1\*2<sup>1</sup> +1\*2<sup>0</sup> = **1 0 1 1 0 1 1** <sup>b</sup>= **1101 1011**b = 0DBh Se observă astfel din Figura 6.4 că un număr scris în hexazecimal, de exemplu 0DBh poate fi numărul - 37 în zecimal, reprezentat ca număr cu semn, dar reprezentat ca număr fără semn ore o cu totul altă valoare: 219.

- 37 = 0DBh= **1101 1011**b =**+1\*2<sup>7</sup> +1\*2<sup>6</sup>** +0\*2<sup>5</sup> +1\*2<sup>4</sup> +1\*2<sup>3</sup> +0\*2<sup>2</sup> +1\*2<sup>1</sup> +1\*2<sup>0</sup> =  $= +128 + 64 + 16 + 8 + 2 + 1 = 219$ 

În acest exemplu s-a tinut cont de extensia cu semn sau fără semn corespunzătoare, exact cum e indicat a se proceda în orice caz s-ar folosi convertorul.

## **6.2. Calcule în diverse baze de numeraţie cu operatori**

În cadrul simulatorului se pot realiza diverse operatii, în vederea acomodării cu operațiile disponibile în simulator, în oricare din bazele de numerație suportate de acesta. Figura 6.5 din dreapta arată care sunt aceste operații, iar în stânga se observă fereastra de efectuare a calculelor. Această fereastră este disponibilă folosind opțiunea *multi base calculator* din meniul *math* sau apăsând butonul corespunzător, așa cum se arată în Figura 6.6. Aceste opțiuni sunt disponibile după cum am arătat în Figura 6.1, în fereastra numerotată cu 1.

Reamintesc aici că diversele operații simple suportate (prezentate sugestiv în Figura 6.5 dreapta) au fost deia abordate în cadrul *Capitolului* 2, la sectiunea 2.2.9, cu exemple în binar. În schimb, aici exemplele vor considera valorile pe 8 sau 16 biti (cât au dimensiunea regiștrii interni ai procesorului 8086).

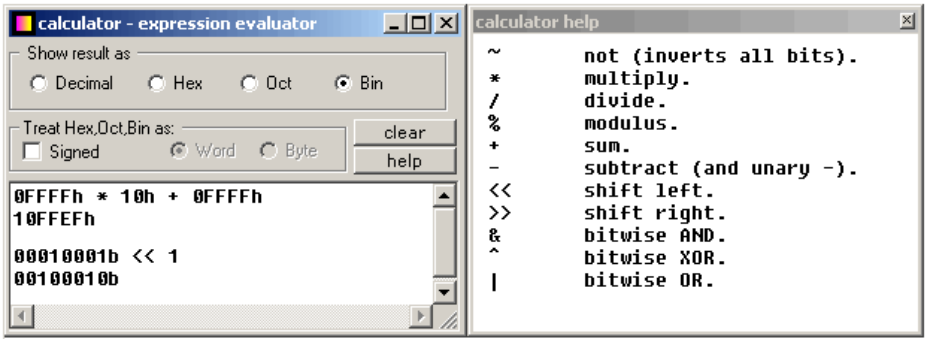

**Figura 6.5.** Fereastra Calculatorului (stânga) și operatorii disponibili (dreapta)

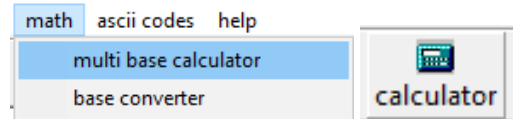

**Figura 6.6.** Emu8086 – optiuni disponibile pentru accesarea calculatorului

Realizarea operațiilor, așa cum arată Figura 6.5 din stânga, trebuie efectuată cu mare atenție, în special la tratarea numerelor care nu prezintă semnul + sau – implicit, asa cum sunt valorile binare, hexazecimale sau octale (în special trebuie acordată atenție sporită celor care au bitul MSb în 1). Dacă se va dori tratarea acestor numere ca fiind numere cu semn, va trebui bifată căsuta corespunzătoare "Signed".

Reamintesc aici modul de interpretare al *numerelor cu semn* în diverse baze:

dacă un număr scris *în hexazecimal* are cifra c.m.s. (MSnibble de rang maxim)

*între 0 și 7*, atunci el este *pozitiv*,

*între 8 și Fh*, atunci numărul este *negativ*.

dacă un număr scris *în binar* are cifra c.m.s. (MSbit, cel de rang maxim)

*în 0*, atunci el este *pozitiv*,

*în 1*, atunci numărul este *negativ*.

De asemenea, se poate specifica modul cum se dorește prezentarea rezultatului obtinut în urma calculului: sunt disponibile cele 4 sisteme de numeratie zecimal, hexazecimal, octal și binar. Asa cum se arată în figură, e posibilă realizarea și de operații multiple: de exemplu, o înmulțire și apoi o adunare, iar abia la apăsarea tastei <Enter> se va realiza calculul.

# **6.2.1. Operaţii de adunare, scădere, înmulţire și împărţire**

În această sectiune, operațiile menționate vor fi realizate folosind operatorii care sunt disponibili în simulator, precum:

**+** și **-** pentru a realiza adunarea, respectiv scăderea a două numere,

\*, *l* și % pentru a obține produsul, și respectiv câtul și restul împărțirii a două numere care pot fi interpretate ca numere cu semn sau fără semn.

Operatiile se vor realiza în cadrul simulatorului cu respectarea regulilor de prioritate cunoscute din clasele primare; în caz că se foloseste paranteza, se consideră operația specificată în interiorul parantezei ca fiind mai prioritară. Exemple sunt prezentate în Figura 6.7. Odată ce s-a obținut rezutatul operației, în caz că se dorește conversia acestuia într-o altă bază, se poate scrie simplu "=", se bifează noua bază dorită și se apasă <Enter>. Valorile dorite la operare pot fi specificate în zecimal, hexazecimal, etc.

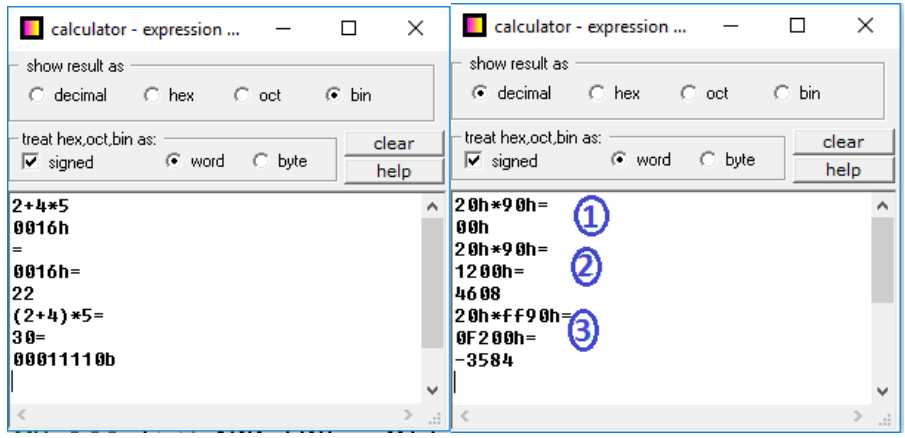

**Figura 6.7**. Exemple de calcule aritmetice

**Exemple**: Dacă se dorește înmulțirea a două valori scrise în hexazecimal, de exemplu, și se consideră aceste valori ca fiind numere cu semn, atunci trebuie considerată inclusiv extensia corespunzătoare a numerelor (pentru a garanta scrierea corectă a rezultatului). În fereastra din dreapta din Figura 6.7 s-a considerat înmultirea a 2 numere 20h și 90h, numerele fiind considerate cu semn: 20h=+32, iar 90h=-112; rezultatul scontat este 32\* (-112)= - 3584.

Cele 3 cazuri prezentate în figură sunt: (1) –operațiile au fost realizate la nivel de octet (byte) și rezultatul a fost 00h, ceea ce este eronat; (2) - operațiile au fost realizate la nivel de cuvânt (word), iar rezultatul a fost 1200h, ceea ce este eronat, 1200h=4608;  $(3)$  - dacă operatiile au fost realizate la nivel de cuvânt (word), cu scrierea corespunzătoare cel puțin a operandului considerat a fi număr negativ – adică 90h trebuie scris pe 16 biti, ca FF90h, rezultatul furnizat a fost F200h, ceea ce este corect,  $F200h = -3584$ 

Dacă se doreste realizarea operației de împărțire a două numere, se vor considera aceleași aspecte ca mai devreme, doar că în acest caz e posibilă obținerea atât a câtului cât și a restului împărțirii, folosind operatorii corespunzători / și respectiv %.

**Exemplu**: Operatia scrisă în calculator sub forma: F200h / 20h= FF90h, transformată în zecimal are semnificația:  $-3584 / 32 = -112$ , deci este corect.

**Exemplu**: Operația -3564 / 32 furnizează rezultatele : cât = - 111, iar rest = 12 care se vor obtine prin aplicarea operatorilor:

> F214h / 20h= FF91h, adică -111 F214h % 20h= FFF4h adică -12

## **6.2.2. Operaţii logice pe şiruri de biţi**

În această sectiune, operatiile mentionate vor fi realizate folosind operatorii specifici operațiilor logice suportate în simulator, dar la dimensiunea registrilor existenți în structura procesorului emulat; acești operatori sunt disponibili sub următoarele forme: **~** pentru NOT, **&** pentru AND, **|** pentru OR și **^** pentru XOR**.** Pentru realizarea acestor operații, este indicată scrierea valorilor în binar pentru o urmărire mai ușoară a rezultatului obținut; reamintesc aici că aceste operații se realizează bit cu bit și că nu există transport între pozițiile binare.

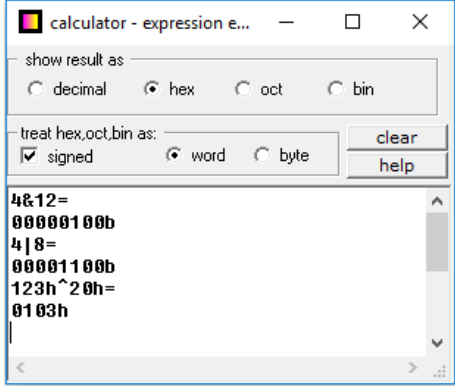

Figura 6.8. Exemple de operații logice pe biți

După cum se poate observa din Figura 6.8, operațiile logice suportă operanzii scriși în oricare din bazele disponibile în simulator, dar acesta consideră operarea tot la nivelul bitilor. Chiar și operarea cu 2 operanzi de dimensiune diferită scriși în hexazecimal (precum în ultimul exemplu 123h și 20h) este suportată. Vom vedea ca procesorul emulat este sensibil la astfel de situații și în unele cazuri furnizează mesaj de eroare.

În primul exemplu ilustrat în Figura 6.8, chiar dacă operanzii 4 și 12 au fost specificati în zecimal, simulatorul a convertit rezultatul obținut la dimensiunea de octet. Similar, în ultimul exemplu din figură, 123h și 20h au furnizat un rezultat pe 16 biți.

## **6.2.3. Operaţii de deplasare a şirurilor de biţi**

În această sectiune, operațiile de deplasare la nivel de siruri de biți vor fi realizate folosind operatorii specifici, precum: operatorul << pentru operatia de deplasare spre stânga și operatorul >> pentru operația de deplasare spre dreapta.

Trebuie acordată o deosebită atentie la modul cum interpretează simulatorul valorile introduse în *calculator*, și anume: chiar dacă valorile cu care dorim să operăm sunt specificate într-o altă bază decât cea binară (în Figura 6.9 se observă folosirea valorii 123 în zecimal și a celei 7Bh în hexazecimal), valorile sunt întotdeauna considerate în binar. Astfel, 123<<1 este echivalent cu 01111011b<<1=11110110b și nu cu 1230 în zecimal. Dacă în urma deplasării rezultă un număr mai mare de biți decât suportă operandul sursă, atunci se folosește operarea la dimensiunea superioară; de exemplu s-a deplasat 123 cu 3 poziții spre stânga, cu 123 putând fi scris pe 8 biți, iar rezultatul deplasării s-a scris pe 16 biți.

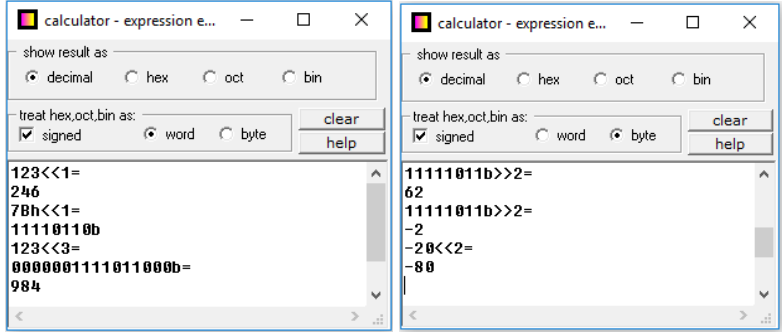

Figura 6.9. Exemple de operatii de deplasare pe biti

Un alt aspect deosebit de importat reiese din Figura 6.9 din dreapta, unde s-au introdus atât operanzi în zecimal cu semn, cât și operanzi în zecimal fără semn (ca valoare scrisă pe 8 biti, numărul putea fi interpretat ca un număr negativ dacă ar fi fost interpretat cu semn).

Valoarea FBh=11111011b a fost deplasată înspre dreapta cu 2 poziții, ceea ce înseamnă o împărtire cu 4. În primul caz, a fost bifată optiunea operandului ca fiind de tip word și de aceea, rezultatul s-a considerat a fi numărul 00FBh=251 care împărtit cu 4 furnizează 62. În cel de-al doilea caz, s-a bifat căsuța corespunzătoare operandului byte și atunci valoarea FBh=11111011b a fost interpretată ca număr cu semn (fiind bifată căsuta corespunzătoare optiunii Signed) și atunci s-a operat astfel: 11111011b>>2=>11111110b=-2, de unde se observă rotunjirea în jos.

Dacă operandul este specificat în mod explicit cu semnul -, deci în zecimal, de exemplu -20<<2, atunci indiferent pe câți biți este selectat operandul (8 sau 16), rezultatul va fi considerat număr negativ (dacă este bifată opțiunea Signed).

## **6.2.4. Operații de rotire a șirurilor de biți**

Deoarece aceste operații nu au vreun operator corespunzător, nu se vor putea testa aceste operații cu calculatorul disponibil în simulator. Scopul acestor exemple și exerciții era de acomodare cu operațiile specifice la nivelul operanzilor suportați pe procesorul 8086. Totuși, datorită faptului că aceste operații se aseamănă oarecum cu cele din sectiunea anterioară, ele nu vor fi dezavantajate la folosirea instrucțiunilor corespunzătoare pe procesor. În general, operatorii efectuează calculele (sau operatiile respective) cu valori constante determinabile la momentul asamblării. În EMU, acești operatori pot fi folosiți și la definirea datelor și ca înlocuitori ai instructiunilor.

## **6.3. Folosirea instrucţiunilor lui 8086 în simulator**

După ce ne-am acomodat cu facilitățile oferite de Convertorul și Calculatorul disponibile în simulator, deci ne-am antrenat suficient, putem trece efectiv la scrierea de secvente de instructiuni în simulator; astfel, vom începe să folosim instructiunile specifice operațiilor pe care le-am realizat până acum și nu vom mai folosi operatori, ci efectiv instructiunile implementate în EMU. Instructiunile vor folosi registrii procesorului 8086 pentru a stoca operanzii care până acum i-am văzut la nivel intuitiv (ca număr aleator de biți, în general 4 biți – în *capitolul 2*) și respectiv ca 8 sau 16 biți când am folosit operatorii din *Calculator*, în secțiunea 6.2. În continuare, vom lucra cu instrucțiunile procesorului, asa cum au fost ele disponibile prin mnemonici la un procesor 8086 real. Pentru aceasta, este indicat ca înainte de utilizarea unei instrucțiuni să se consulte Help-ul disponibil în simulator (în fereastra corespunzătoare emulatorului, opțiunea *Help*), asa cum se arată în Figura 6.10:

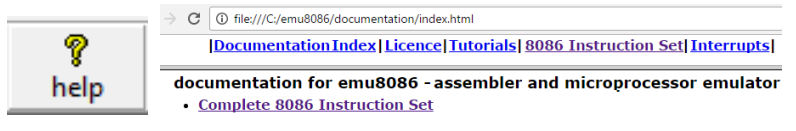

**Figura 6.10.** Consultarea sintaxei instructiunilor disponibile în EMU8086

EMU8086 pune la dispozitie un Tutorial complex împreună cu mai multe exemple de cod, dar și explicatii pentru fiecare din instructiunile care apar enumerate în Figura 6.11. Mai multe dintre acestea vor fi abordate în continuare, iar aspectele esentiale care au fost urmărite vor fi subliniate pe parcurs. Exemplele prezentate în tutorial reprezintă o introducere pas cu pas în comenzile și tehnicile de programare la nivel jos (low level). Fiecare program are unul sau mai multe exercitii asociate, unele dintre ele simple, altele mai complexe. În continuare, se vor parcurge și programe cu instrucțiuni simple, urmărind în principal sintaxa și efectul acestora. Pentru aceasta, este esențială *rularea pas cu pas* a programelor.

**Exercitiu:** Pe măsură ce folositi o instructiune ce apare listată în Figura 6.11, trasați o bifă în partea dreaptă a instrucțiunii respective.

Instrucțiunile pe care le vom aborda pentru început, care de altfel intuitiv le-am văzut deja în capitolele anterioare, sunt următoarele:

MOV, XCHG, CBW, CWD; ADD, SUB, INC, DEC, NEG, ADC, SBB; MUL, IMUL, DIV, IDIV; NOT, AND, OR, XOR; SHL, SHR, SAL, SAR, RCL, RCR, ROL, ROR; AAA, AAD, AAM, AAS, DAA, DAS.

|            | <b>CMPSB</b>             |             |              |              | MOV          |              |              |
|------------|--------------------------|-------------|--------------|--------------|--------------|--------------|--------------|
| <u>AAA</u> | <b>CMPSW</b>             | <u>JAE</u>  | <b>JNBE</b>  | <u>JPO</u>   | <b>MOVSB</b> | <u>RCR</u>   | <b>SCASB</b> |
| <b>AAD</b> | $_{\tiny{\textrm{CWD}}}$ | <u>JB</u>   | <b>JNC</b>   | <u>JS</u>    | MOVSW        | <u>REP</u>   | <b>SCASW</b> |
| <b>AAM</b> | <u>DAA</u>               | <u>JBE</u>  | <b>JNE</b>   | <u>JZ</u>    | MUL          | <b>REPE</b>  | <u>SHL</u>   |
| <u>AAS</u> | <u>DAS</u>               | <u>ЈС</u>   | <b>JNG</b>   | LAHF         | <b>NEG</b>   | <b>REPNE</b> | <b>SHR</b>   |
| <u>ADC</u> | <b>DEC</b>               | <b>JCXZ</b> | <b>JNGE</b>  | LDS          | NOP          | <b>REPNZ</b> | <b>STC</b>   |
| <u>ADD</u> | <u>DIV</u>               | 正           | $_{\rm INL}$ | <u>LEA</u>   | <u>NOT</u>   | <b>REPZ</b>  | <b>STD</b>   |
| <b>AND</b> | <u>HLT</u>               | JG          | <b>JNLE</b>  | <u>LES</u>   | OR           | <u>RET</u>   | <u>STI</u>   |
| CALL       | <b>IDIV</b>              | <b>JGE</b>  | <b>JNO</b>   | LODSB        | <b>OUT</b>   | <b>RETF</b>  | <b>STOSB</b> |
| CBW        | <u>IMUL</u>              | 匹           | <b>JNP</b>   | LODSW        | <b>POP</b>   | <u>ROL</u>   | <b>STOSW</b> |
| CLC        | $\mathbb{\overline{N}}$  | <u>JLE</u>  | <u>JNS</u>   | LOOP         | <b>POPA</b>  | <b>ROR</b>   | <b>SUB</b>   |
| CLD        | <u>INC</u>               | <b>JMP</b>  | <b>JNZ</b>   | <u>LOOPE</u> | <b>POPF</b>  | <b>SAHF</b>  | <b>TEST</b>  |
| CLI        | <u>INT</u>               | <b>JNA</b>  | <u>JO</u>    | LOOPNE       | PUSH         | <b>SAL</b>   | XCHG         |
| CMC        | <u>INTO</u>              | <b>JNAE</b> | <u>JP</u>    | LOOPNZ       | <b>PUSHA</b> | <b>SAR</b>   | <u>XLATB</u> |
| CMP        | <u>IRET</u>              | JNB         | $_{\rm IPE}$ | LOOPZ        | <b>PUSHF</b> | <b>SBB</b>   | XOR          |
|            | <u>JA</u>                |             |              |              | <u>RCL</u>   |              |              |

Figura 6.11. Instrucțiunile implementate în EMU8086

Deși în Figura 6.1, am arătat un exemplu de scriere a unei secvențe de instrucțiuni în EMU8086, vom relua acest aspect aici și vom explica mai în detaliu cum trebuie procedat când vrem să scriem programe în EMU8086 și vrem să vizualizăm rezultatele obtinute. Instructiunile scrise în cadrul programelor vor trebui compilate, adică traduse în limbaj mașină, pe care procesorul să-l înteleagă și să-l poată executa.

În Figura 6.12 se prezintă modul cum se execută o secvență de instrucțiuni în cadrul simulatorului; această secvență este explicată mai jos:

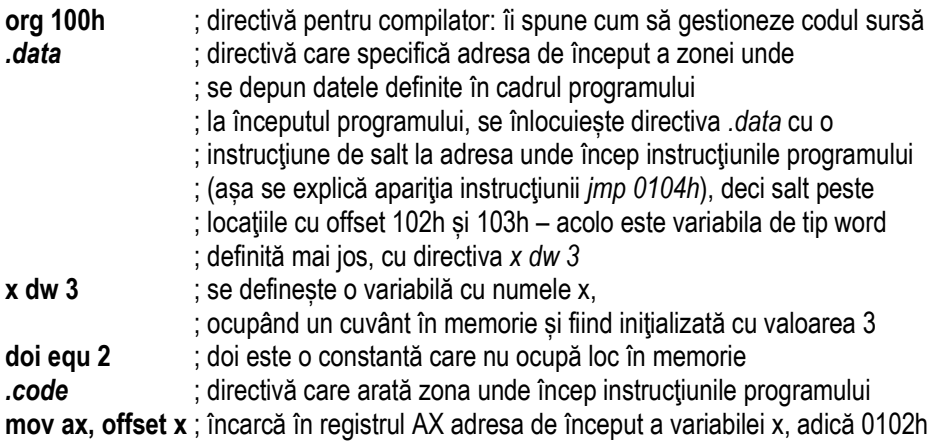

Directiva *ORG 100h* este foarte importantă atunci când lucrăm cu variabile, deoarece aceasta va spune compilatorului că fișierul executabil trebuie încărcat la adresa cu offsetul 100h (după primii 256 octeți din segmentul curent); astfel, compilatorul va trebui să calculeze adresa relativă a tuturor variabilelor atunci când va înlocui numele variabilelor cu adrese de offset specifice lor. Directivele nu au corespondent cod mașină, deci ele nu sunt transformate în cod, așa cum sunt transformate instrucțiunile.

Directiva *org 100h* este întâlnită doar la programele de tip COM; justificarea acestei adrese constă în faptul că sistemul de operare păstrează în acești primi 100h octeți informații despre execuția programului (informații de mediu, de context în care rulează programul, inclusiv parametrii din linia de comandă sunt păstrați aici).

La *programele executabile de tip COM*, adresele de început ale segmentelor sunt toate egale: CS=DS=SS=ES. La cele de *tip EXE*, aceasta nu se mai respectă, ele fiind încărcate de la offsetul 0000h în cadrul segmentului; nici adresele de început ale segmentelor nu mai sunt identice, ca în cazul fișierelor de tip COM.

Pe Figura 6.12 au fost numerotate cele mai importante aspecte care intervin la execuția unui program de tip COM în EMU, acestea fiind explicate în continuare:

1. Reamintesc din *capitolul 3* că *adresa logică* se scrie ca o pereche de valori pe 16 biți fiecare, sub forma *segment: offset*, aceasta se va scrie în cadrul simulatorului EMU: 0700h:0100h, adică CS:IP;

2. **Adresa fizică** pe 20 biti se calculează din adresa logică folosind următoarea relatie: *segment \*10h+offset*; deci 0700**0**h+0100h=07100h;

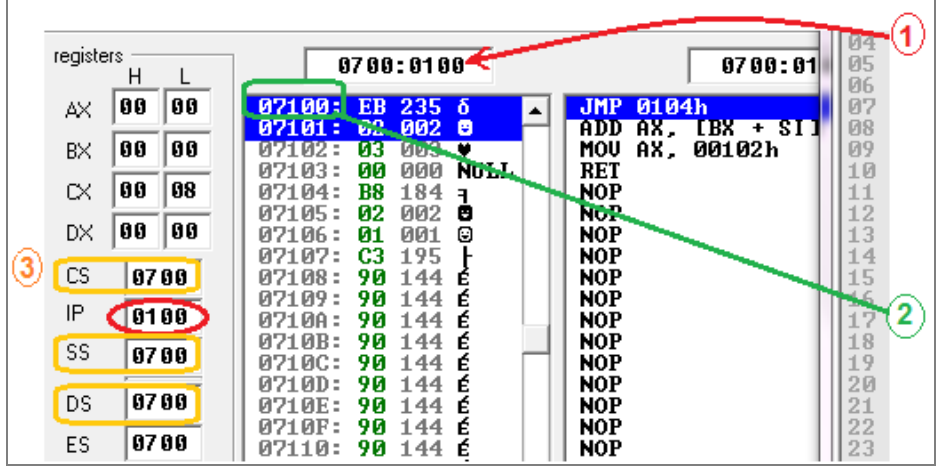

3. În EMU, *programele de tip COM* au CS=DS=SS=ES=0700h.

**Figura 6.12.** Explicarea notiunilor esentiale legate de executia programelor

## **6.4. Folosirea unui program de referinţă în EMU**

#### *(EMU) 2\_sample.asm*

Programul *2\_sample.asm* se deschide din cadrul directorului implicit al simulatorului EMU8086 (examples) și foloseste instructiunile *mov*, add, sub. Pentru a executa programul, apăsați Single Step până la execuția instrucțiunii *sub bl.1* și nu până la terminarea programului. Observați modificările din registri în timpul rulării *pas cu pas*. În momentul modificării valorii într-un registru, acest lucru este semnalat prin **colorare în albastru** (este uşor de urmărit vizual orice modificare a valorilor din regiștri).

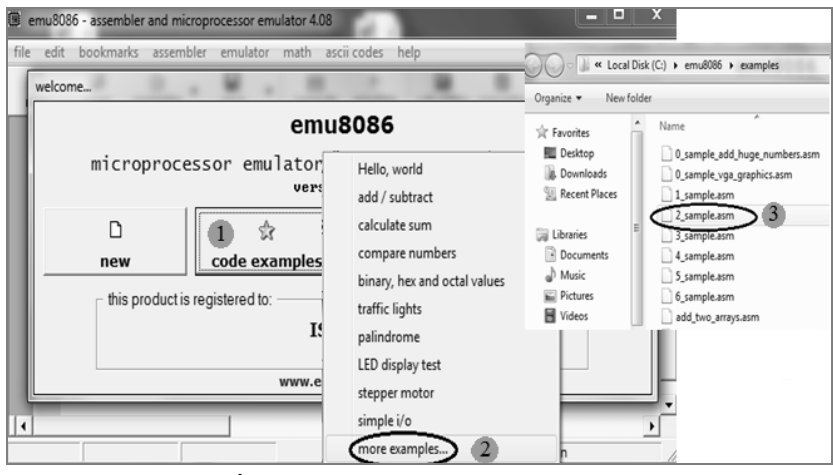

**Figura 6.13.** Încărcarea programului *2\_sample.asm* în simulator

#### Observatii:

*Comentarii* – orice text aflat după simbolul ";" nu este parte a programului, fiind ignorat de către asamblor. Comentariile se folosesc pentru a explica acțiunile folosite. Un bun programator foloseşte multe comentarii, însă acestea nu trebuie să repete pur şi simplu codul, ci să explice *de ce* se realizează lucrurile în modul respectiv.

Directiva *name "nume":* name "add-sub" este folosită pentru a specifica numele fişierului de tip *.com* ce se va crea în urma compilării.

Directiva *org valoare:* org 100h se foloseşte pentru a specifica adresa la care se va asambla programul (100h este 256 în zecimal), fiind specifică programelor de tip *.com*.

*mov* – este prescurtarea pentru Move. Instructiunea *mov* copiază datele dintr-o locatie în alta, datele de la locatia initială rămânând nemodificate. În acest exemplu, numerele sunt încărcate în registri pentru a putea realiza operația aritmetică.

Instrucțiunea *mov AL, 5*; va încărca în registrul AL valoarea zecimală 5.

*Aritmetica* – aici *add* se folosește pentru a aduna doi operanzi, rezultatul adunării depunându-se în operandul destinatie (cel din stânga). Cu instructiunea *add BL,AL*; se va aduna continutul lui AL la cel din BL și rezultatul final se va depune în BL. Instructiunea *sub* se foloseste pentru a scădea continutul a doi registri: din operandul din stânga se scade cel din dreapta, rezultatul fiind depus apoi în cel din stânga. De exemplu, instrucțiunea *sub BL,1*; scade din BL valoarea 1 și rezultatul va fi în BL.

*Registrii* (precum AX, BX, CX, DX) sunt locatii de stocare a datelor (asa cum am prezentat în *capitolul 3*), având dimensiunea maximă de 16 biți în cazul simulatorului EMU8086; astfel, dispunem de registrii pe 16 biti sau de părtile lor pe 8 biti (care pot fi folosiți, cu mici excepții, în orice scop).

*Numerele hexazecimale* – în comanda *mov AL, 2;* valoarea 2 e un număr zecimal care în hexazecimal pe 8 biți se scrie 02h. În programarea la nivel scăzut (LLL) se foloseşte sistemul hexazecimal, fiind mai convenabil (sau mai apropiat de binar).

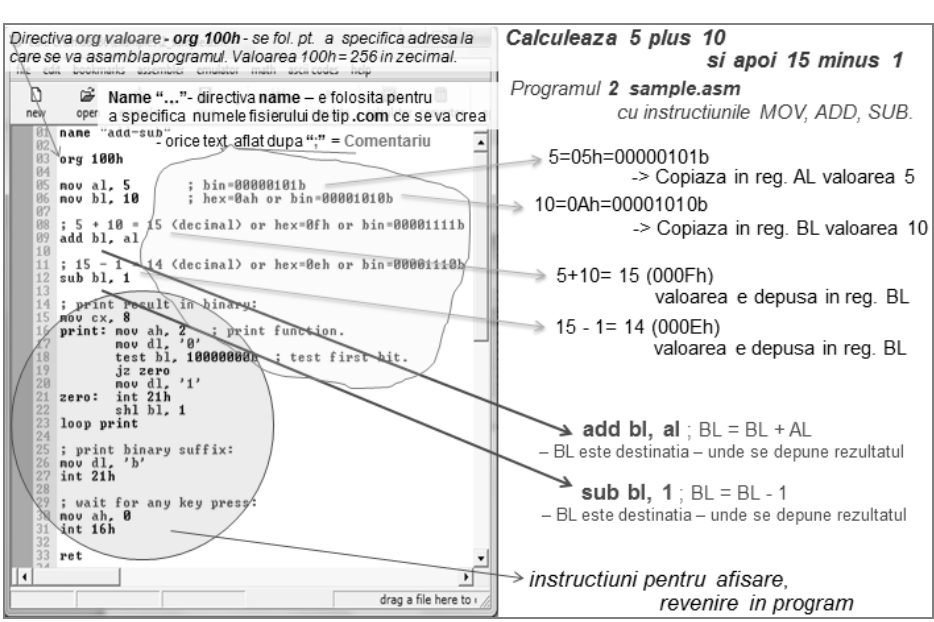

**Figura 6.14.** Explicarea instrucțiunilor programului 2\_sample.asm pe simulator

Pentru a studia aritmetica, e indicată consultarea valorilor regiştrilor aşa cum am sugerat anterior, în *capitolul 5*. Pentru a urmări rezultatele obținute, puteți consulta continutul ALU și starea flagurilor, așa cum prezintă Figura 6.15. De asemenea, se pot folosi *calculatorul* şi *convertorul* pentru verificarea corectitudinii calculelor. În Figura 6.16 am detaliat operațiile necesare obținerii programului executabil pe simulator.

Instrucțiunea ce urmează a fi executată (în Figura 6.15, aceasta este *mov BL,10* care se transformă în *mov BL,0Ah*) poate fi regăsită în memorie, codificată pe 2 octeti, începând cu adresa 07102h. Această adresă se scrie folosind 5 cifre hexazecimale, deci cu 20 biți. Valoarea pe 20 biți se obține printr-o formulă de adunare decalată a valorii segmentului de cod (CS) și a instrucțiunii curente (IP), așa cum am prezentat în *capitolul 3*. Reamintesc aici că din adresa scrisă sub formă logică **0700h:0102h** se obține 07000h+0102h, adică valoarea 07102h care reprezintă adresa în forma fizică.

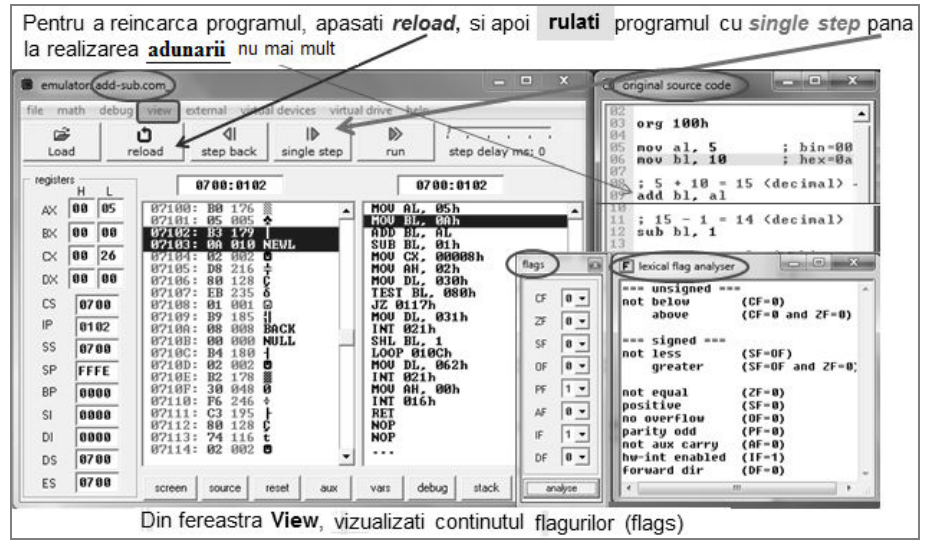

**Figura 6.15.** Vizualizarea rezultatelor în regiştri, ALU şi flaguri pe simulator

#### Exercitiu:

**1. Încărcați programul 2** *sample.asm* **în simulator, apăsați pe** *emulate***, rulați-l o dată cu** *run* **și analizaŃi rezultatul afișat pe ecran; daŃi apoi** *reload* **și rulaŃi-l cu** *single step* **analizând în paralel și explicațiile din Figura 6.14.** 

2. Creati apoi un nou program de tip .com plecând de la sablonul furnizat de simulator (Figura 6.13, cu optiunea *new*) în care să scrieți secventa din chenarul de mai jos. Modificati numele programului de tip .com și salvați-l local. Încercați apoi să-l deschideți de pe harddisc, localizând directorul în care s-a salvat.

O secventă scurtă din programul 2\_sample.asm este prezentată în continuare: org 100h

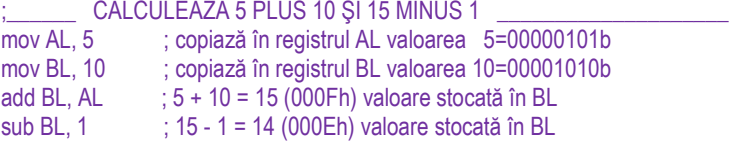

Programul 2\_sample.asm din simulator continuă cu instrucțiuni necesare afișării rezultatului în binar; acestea vor fi ignorate în capitolul de fată, se vor studia ulterior.

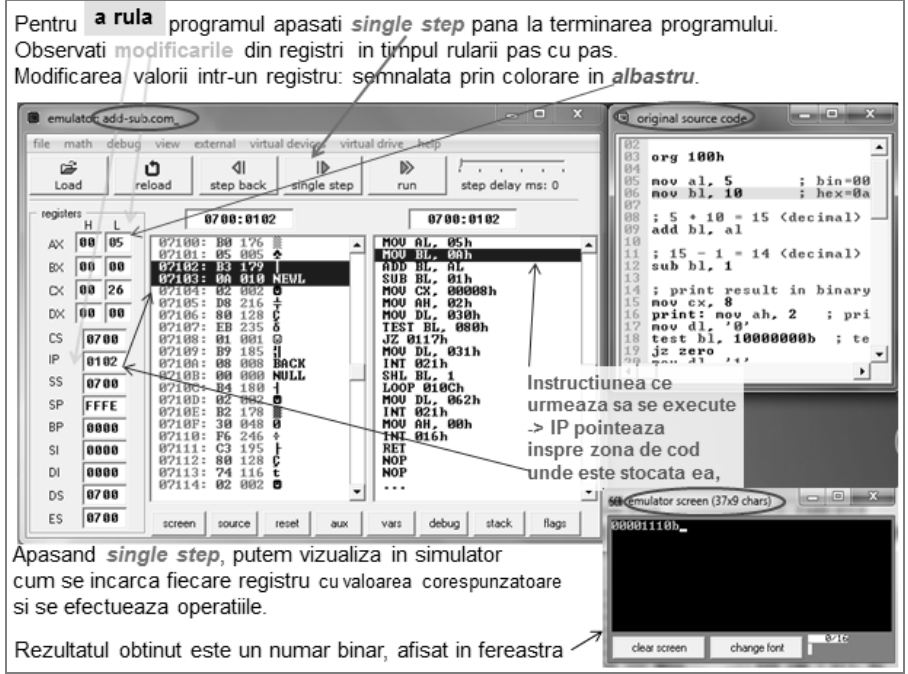

**Figura 6.16.** Explicarea operatiilor necesare obtinerii programului executabil pe simulator

Majoritatea programelor prezentate în continuare includ o parte de exercitii pentru învățare, pentru a facilita înțelegerea modului de utilizare al instrucțiunilor procesorului. În general, va trebui să folosiți regiștrii de uz general și instrucțiunile sugerate. Consultati documentatia din EMU pentru a întelege modul de lucru al instructiunilor și abia apoi includeti-le în programe. Verificati și valorile flagurilor înainte și după executia instructiunilor aritmetice.

## **6.4.1. Acomodarea cu instrucţiunile de transfer**

Analizați instrucțiunile *mov*, *xchg*, *cbw* și *cwd* din Help-ul simulatorului, Figura 6.10 și apoi încercați să scrieți câte un program cu fiecare dintre exemplele indicate în Help.

#### Exercitiu:

1. La consultarea Help-ului pentru instructiunea mov, veti putea observa următoarea **secvenŃă de program care folosește memoria video pentru a scrie un caracter pe ecran. Observati comentariile și completati cu instrucțiunile corecte:** 

org 100h ; directivă specifică fișierului de tip .com, DS=CS=SS=0700h în EMU

 $\therefore$ ; depuneți în AX valoarea B800h (ce corespunde memoriei VGA \_\_\_\_\_; copiati valoarea din AX în registrul segment DS, astfel DS=0B800h. \_\_\_; scrieți în registrul CH codul ASCII al caracterului pe care doriți să-l afișati  $\therefore$  depuneti în CL atributul de culoare după regula bRGB(fond)|bRGB(text) ; scrieți în BX poziția în care doriți să apară caracterul pe ecran = un număr par

(la adresele impare se află atributele de culoare, iar la cele pare sunt codurile Ascii ale caracterului) : în memorie la adresa fizică [0B800h:adresa pară] se va incepe copierea valorii din registrul CX, adică codul Ascii și atributul de culoare specificat de voi mai sus. ; revine în sistemul de operare

2. Procedați similar ca în exercițiul 1 și urmăriți exemplele din Help pentru celelalte instructiuni sugerate în această sectiune. Rulati aceste exemple și încercati să le întelegeti instructiune cu instructiune. Consultati de asemenea și flagurile acolo unde se precizează că instrucțiunea respectivă afectează flagurile.

#### **6.4.2. Acomodarea cu instrucţiunile de adunare și scădere**

Analizați instrucțiunile *add*, *sub*, *inc*, *dec*, *neg*, *adc* și *sbb* din Help-ul simulatorului, Figura 6.10 și apoi încercați să scrieți câte un program cu fiecare dintre exemplele sugerate în Help-ul simulatorului, așa cum s-a procedat în secțiunea 6.4.1.

#### **6.4.3. Acomodarea cu instrucţiunile de înmulţire și împărţire**

Analizați instrucțiunile *mul, imul, div* și *idiv* din Help-ul simulatorului, Figura 6.10 și apoi încercați să scrieți câte un program cu fiecare dintre exemplele indicate, asa cum s-a procedat în secțiunea 6.4.1.

#### **6.4.4. Acomodarea cu instrucţiunile logice pe biţi**

Analizați instrucțiunile *not, and, or* și xor din Help-ul simulatorului, Figura 6.10 și apoi încercați să scrieți câte un program cu fiecare dintre exemplele indicate, așa cum s-a procedat în sectiunea 6.4.1.

#### **6.4.5. Acomodarea cu instrucţiunile de deplasare și rotire**

Analizați instrucțiunile *shl, shr, sal, sar, rcl, rcr, rol* și ror din Help-ul simulatorului, Figura 6.10 și apoi încercați să scrieți câte un program cu fiecare dintre exemplele sugerate în Help-ul simulatorului, asa cum s-a procedat în sectiunea 6.4.1.

#### **6.4.6. Acomodarea cu instrucţiunile de corecţie Ascii și BCD**

Analizați instrucțiunile *aaa, aad, aam, aas, daa* și *das* din Help-ul simulatorului, Figura 6.10 și apoi încercați să scrieți câte un program cu fiecare dintre exemplele indicate, asa cum s-a procedat în sectiunea 6.4.1.

# **6.5. Folosirea unui program de referinţă în SMS**

#### *(SMS) aritmetica.asm*

În cadrul unui nou fișier creat în simulatorul SMS, se va scrie următorul program care foloseste instructiunile *clo, mov, add* si *end*. Pentru a rula programul apăsati *Step* până la terminarea sa pentru a observa modificările din regiştri. În momentul modificării valorii într-un registru, acest lucru este semnalat prin *colorarea celulelor respective în galben*.

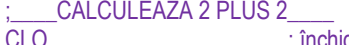

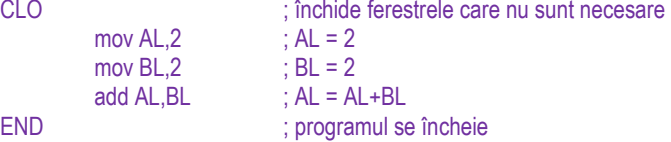

Comentarii – orice text aflat după simbolul ";" nu este parte a programului şi este ignorat de către asamblor. Comentariile se folosesc pentru a explica acțiunile folosite. Un bun programator foloseşte multe comentarii, însă acestea nu trebuie să repete pur şi simplu codul, ci să explice *de ce* se fac lucrurile în modul respectiv.

CLO – este o comandă apartinând doar simulatorului; închide orice fereastră care nu este necesară în timpul rulării programului, evitând închiderea manuală a acestora.

MOV – Instructiunea *mov AL, 2*; va încărca în registrul AL valoarea hexazecimală 2.

Regiştrii – În cazul simulatorului SMS, dispunem de regiştrii AL, BL, CL, DL având dimensiunea de 8 biti care pot fi folositi, cu mici exceptii, în orice scop.

END – este ultima comandă în orice program, specifică simulatorului SMS; orice text după acestă instrucțiune este ignorat.

## **6.6. Exerciţii propuse**

**Set 1 (sectiunea 6.1)** 

Folosind convertorul din Emu, considerați următoarele exerciții din Capitolul 2 pentru **(auto) verificare:** 

Set 4 – sectiunea 2.2.3: exercitiile 1, 2, 3, 4, 5, 6, 7, 8, 9, 10, 11, 12;

Set 5 – secțiunea 2.2.4: exercițiile 1 (doar ultima valoare), 2, 3, 4, 5, 6, 7, 8, 9, 10 (doar C2);

#### **Set 2 (sectiunea 6.2)**

**Folosind** *calculatorul* **din Emu și implementând operațiile prin operatorii disponibili,** reluati exercitiile din Capitolul 2 pentru (auto) verificare:

(Furnizati o captură cu toate operatiile implementate)

**Operații de adunare și scădere (folosind operatorii + și -)** 

Capitolul 2: Set 7 – secțiunea 2.2.6: exercițiile 1, 2, 5 (adaptate la 8 biți); Capitolul 3: Set 1 – sectiunea 3.3: exercitiile 2, 3:

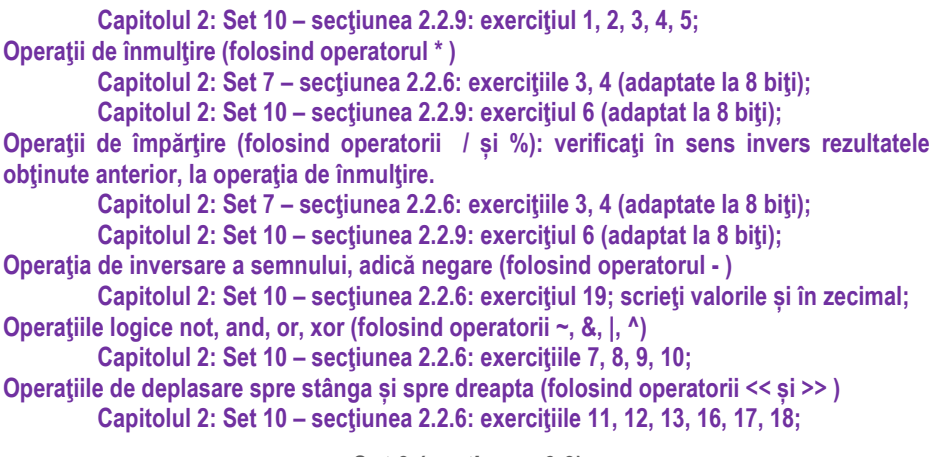

**Set 3 (sectiunea 6.3)** 

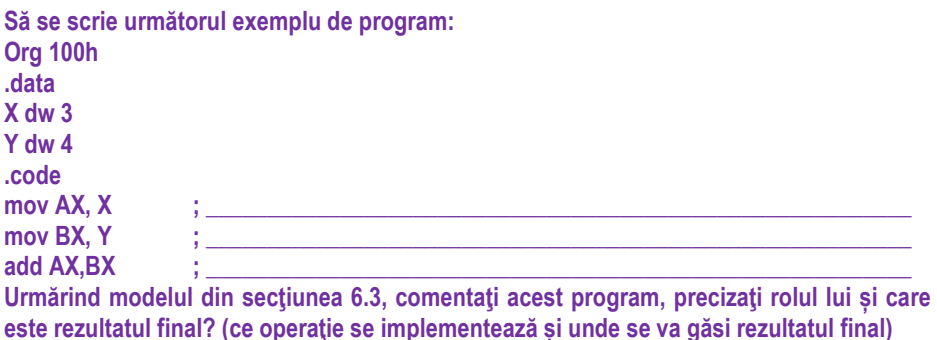

**\_\_\_\_\_\_\_\_\_\_\_\_\_\_\_\_\_\_\_\_\_\_\_\_\_\_\_\_\_\_\_\_\_\_\_\_\_\_\_\_\_\_\_\_\_\_\_\_\_\_\_\_\_\_\_\_\_\_\_\_\_\_\_\_\_\_\_\_\_\_\_\_\_\_\_**  Set 4 (sectiunea 6.4)

1. Plecând de la exemplul anterior care este pentru regiștri de 16 biți, adaptați datele și regiștrii la valorile potrivite pentru a implementa operațiile (pe care anterior le-ați utilizat prin operatorii corespunzători) din cadrul exercitiilor de la setul 1 și setul 2.

Pentru fiecare operație în parte, specificați ce instrucțiune ați folosit. Verificați: rezultatul **obținut în registru trebuie să coincidă cu cel obținut la folosirea operatorilor.** 

**Operații de adunare și scădere (folosind instrucțiunile** 

Capitolul 2: Set 7 – secțiunea 2.2.6: exercițiile 1, 2, 5 (adaptate la 8 biți);

Capitolul 3: Set 1 – sectiunea 3.3: exercitiile 2, 3;

**Capitolul 2: Set 10 – sectiunea 2.2.9: exercitiul 1, 2, 3, 4, 5;** 

**Operatii de înmultire (folosind instructiunile** 

Capitolul 2: Set 7 – secțiunea 2.2.6: exercițiile 3, 4 (adaptate la 8 biți); Capitolul 2: Set 10 – sectiunea 2.2.9: exercitiul 6 (adaptat la 8 biti);

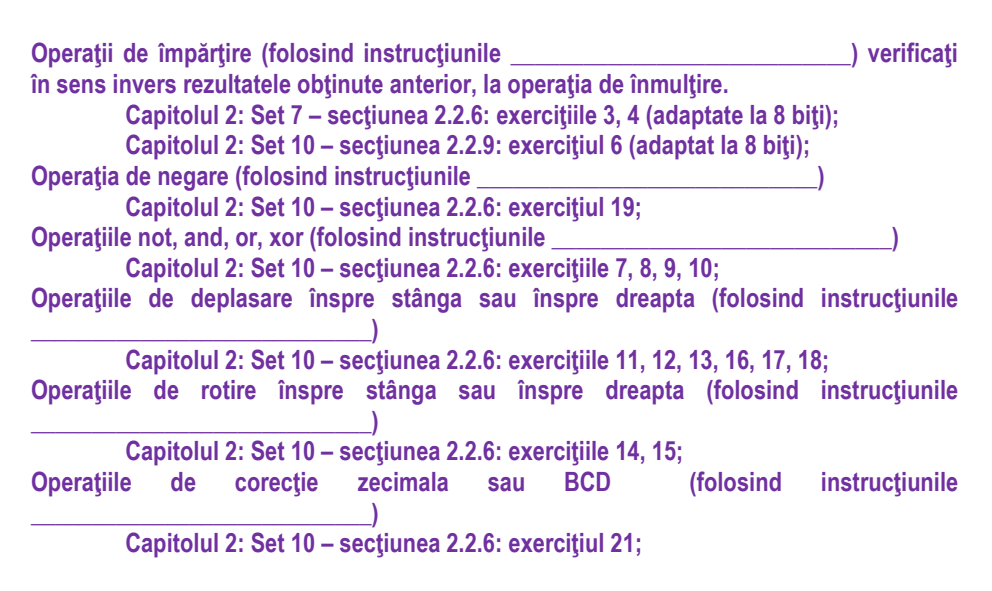

2. Urmărind exemplele și exercițiile propuse la secțiunile 6.4 și 6.5., încercați să executați exercițiile din secțiunea 6.4 folosind simulatorul SMS (reluați toate exemplele din sectiunea anterioară, dar adaptate la arhitectura 8008).

**Set 5 (sectiunea 6.4.1)** 

#### Acomodarea cu instructiunile de transfer

**AnalizaŃi instrucŃiunile** *mov***,** *xchg***,** *cbw* **și** *cwd* **din Help-ul simulatorului EMU, Figura 6.10**   $s$ i apoi încercați să realizați exercițiile propuse de mai jos:

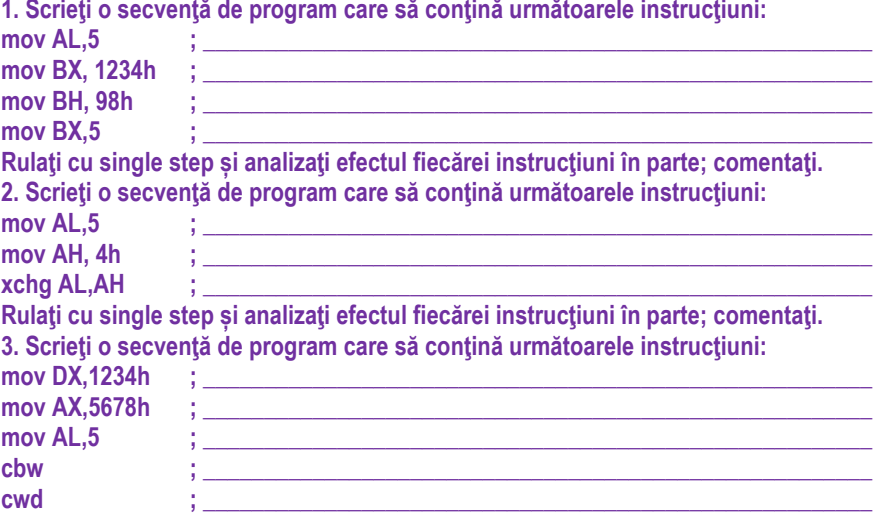

Rulați cu single step și analizați efectul fiecărei instrucțiuni în parte; comentați. 4. Scrieți o secvență de program care să conțină următoarele instrucțiuni:<br>mov DX.1234h :  $\mathbf{1}_{\{1,2,3,4\}}$  ;  $\mathbf{1}_{\{2,3,4\}}$  ;  $\mathbf{1}_{\{2,3,4\}}$  ;  $\mathbf{1}_{\{2,3,4\}}$  ;  $\mathbf{1}_{\{2,3,4\}}$  ;  $\mathbf{1}_{\{2,3,4\}}$ mov AX.5678h mov AL.9Ah **cbw ; \_\_\_\_\_\_\_\_\_\_\_\_\_\_\_\_\_\_\_\_\_\_\_\_\_\_\_\_\_\_\_\_\_\_\_\_\_\_\_\_\_\_\_\_\_\_\_\_\_\_\_\_\_\_\_ cwd ; \_\_\_\_\_\_\_\_\_\_\_\_\_\_\_\_\_\_\_\_\_\_\_\_\_\_\_\_\_\_\_\_\_\_\_\_\_\_\_\_\_\_\_\_\_\_\_\_\_\_\_\_\_\_\_**  Rulaţi cu single step și analizaţi efectul fiecărei instrucţiuni în parte; comentaţi.

5. Scrieți câte un program cu fiecare dintre exemplele sugerate în Help-ul simulatorului la instrucțiunile menționate în această secțiune și analizați-le. Scrieți mai jos aceste **exemple:** 

**mov: xchg: cbw: cwd:** 

Set 6 (sectiunea 6.4.2)

#### Acomodarea cu instructiunile de adunare și scădere

 $A$ nalizați instrucțiunile *add*, *sub*, *inc*, *dec*, *neg*, *adc* și *sbb* din Help-ul simulatorului, Figura 6.10 și apoi încercați să realizați exercițiile propuse de mai jos: **Exercitii propuse:** 

1. Scrieti o secventă de program care să contină următoarele instructiuni:

**mov AL,5 ; \_\_\_\_\_\_\_\_\_\_\_\_\_\_\_\_\_\_\_\_\_\_\_\_\_\_\_\_\_\_\_\_\_\_\_\_\_\_\_\_\_\_\_\_\_\_\_\_\_\_\_\_\_\_\_** 

mov BL, 89h<br>add AL.BL

**add AL,BL ; \_\_\_\_\_\_\_\_\_\_\_\_\_\_\_\_\_\_\_\_\_\_\_\_\_\_\_\_\_\_\_\_\_\_\_\_\_\_\_\_\_\_\_\_\_\_\_\_\_\_\_\_\_\_\_**  Rulaţi cu single step și analizaţi efectul fiecărei instrucţiuni în parte; comentaţi.

Realizați calculul în binar, pe hârtie și apoi specificați valoarea flagurilor aritmetice după execuția instrucțiunii *add* (așa cum am procedat în capitolul 3); scrieți mai jos valorile obtinute: **obŃinute: \_\_\_\_\_\_\_\_\_\_\_\_\_\_\_\_\_\_\_\_\_\_\_\_\_\_\_\_\_\_\_\_\_\_\_\_\_\_\_\_\_\_\_\_\_\_\_\_\_\_\_\_\_\_\_\_\_** 

2. Repetați exercițiul 1, dar de data aceasta, după execuția instrucțiunii *add*, consultați valorile flagurilor din simulator: fereastra emulatorului, meniul View, optiunea flags:

3. Scrieţi o secvenţă de program care să conţină următoarele instrucţiuni:

**\_\_\_\_\_\_\_\_\_\_\_\_\_\_\_\_\_\_\_\_\_\_\_\_\_\_\_\_\_\_\_\_\_\_\_\_\_\_\_\_\_\_\_\_\_\_\_\_\_\_\_\_\_\_\_\_\_\_** 

**\_\_\_\_\_\_\_\_\_\_\_\_\_\_\_\_\_\_\_\_\_\_\_\_\_\_\_\_\_\_\_\_\_\_\_\_\_\_\_\_\_\_\_\_\_\_\_\_\_\_\_\_\_\_\_\_\_\_** 

**mov AL,5 ; \_\_\_\_\_\_\_\_\_\_\_\_\_\_\_\_\_\_\_\_\_\_\_\_\_\_\_\_\_\_\_\_\_\_\_\_\_\_\_\_\_\_\_\_\_\_\_\_\_\_\_\_\_\_\_**  mov BL, 0FDh

**add AL,BL ; \_\_\_\_\_\_\_\_\_\_\_\_\_\_\_\_\_\_\_\_\_\_\_\_\_\_\_\_\_\_\_\_\_\_\_\_\_\_\_\_\_\_\_\_\_\_\_\_\_\_\_\_\_\_\_** 

Rulaţi cu single step și analizaţi efectul fiecărei instrucţiuni în parte; comentaţi.

Realizați calculul în binar, pe hârtie și apoi specificați valoarea flagurilor aritmetice după execuția instrucțiunii add (așa cum am procedat în capitolul 3); scrieți mai jos valorile obtinute: **obŃinute: \_\_\_\_\_\_\_\_\_\_\_\_\_\_\_\_\_\_\_\_\_\_\_\_\_\_\_\_\_\_\_\_\_\_\_\_\_\_\_\_\_\_\_\_\_\_\_\_\_\_\_\_\_\_\_\_\_** 

4. Repetați exercițiul 3, dar de data aceasta, după execuția instrucțiunii *add*, consultați valorile flagurilor din simulator: fereastra emulatorului, meniul View, optiunea flags: 5. Repetați exercițiile 3 și 4 dar folosiți regiștrii de 16 biți în locul celor de 8 biți. Păstrați valorile propuse la exercitiile 3 și 4. Ce observați? Comentați:

**6. Repetati exercitiile 1 și 2 dar înlocuind instructiunea** *add* **cu** *adc***. Ce observati?** Comentati:

**7. Repetați exercițiul 6 dar înainte de instrucțiunea** *adc*, inserați instrucțiunea *clc* sau *stc*. Ce observati? Cum se modifică valoarea obtinută în cele 2 cazuri? Comentati:

8. Repetați exercițiul 6 dar după instrucțiunea *adc*, scrieți instrucțiunea *stc* și apoi **instructiunea add AL, 0. Ce observati? Comentati:** 

**9. Scrieți un program care să scadă două numere, folosind instrucțiunea** *sub***;** 

10. Scrieți un program care să calculeze opusul unui număr, cu instrucțiunea *neg*; de exemplu, plecând de la 2 obtineti -2, dar și invers: plecând de la -2 să obtineti 2.

11. Modificati programul astfel încât să se realizeze următoarele operații de adunare la dimensiunea cerută. Consultați valorile flagurilor, notați-le și explicați.

**pe 8 biŃi: i1) 67h + 12h; ii1) 67h + 59h; iii1) 97h + 0A9h; iv1) 84h + 0B5h; pe 16 biŃi: i2) 6767h+1212h; ii2) 6767h+5959h; iii2) 9797h+0A9A9h; iv1) 8484h+0B5B5h**  9. Modificați exercițiul 8 a.î. să realizeze operația de scădere în locul celei de adunare.

**Set 7 (sectiunea 6.4.3)** 

#### Acomodarea cu instrucțiunile de înmulțire și împărțire

Studiați cu ajutorul Help-ului din EMU setul de instrucțiuni aritmetice pentru efectuarea operațiilor de înmulțire și împărțire. Explicați-le.

1. Scrieti un program care să înmultească două numere, de câte 8 biti fiecare, folosind **instructiunea** *mul***: unde va trebui să consultăm rezultatul? Verificati calculul cu** Calculatorul. Modificați apoi astfel încât să se folosească instrucțiunea *imul*. Există vreo diferentă?

2. Scrieți un program care să împartă două numere, folosind instrucțiunea *div*; specificați cum trebuie să fie sau ce dimensiune trebuie să aibă operanzii și unde se vor **vedea rezultatele obtinute.** 

3. Scrieți un program care să realizeze împărțirea la 0. Vizualizați rezultatul și amintiți-vă să nu faceți această împărțire altă dată. În ce alte condiții poate apărea această eroare? Căutati explicatia în diverse surse online.

Set 8 (sectiunea 6.4.4)

*Acomodarea cu instrucŃiunile logice pe biŃi* 

Analizați instrucțiunile *not*, and, or, xor din Help-ul simulatorului, Figura 6.10 și apoi *încercați să realizați exercițiul propus de mai jos:* 

1. Presupunând valorile AX=3478h și BX=0FF0Fh, operațiile logice pot fi realizate la mai multe dimensiuni ale operanzilor, așa cum reiese din secvența următoare. Scrieți un program în EMU care să implementeze aceste operații și specificați rezultatele obținute:

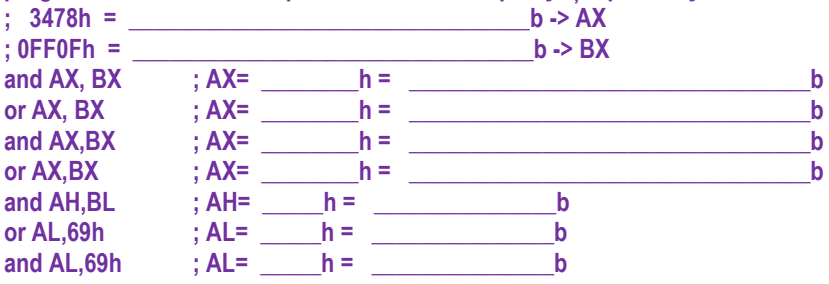

Set 9 (sectiunea 6.4.5)

Acomodarea cu instrucțiunile de deplasare și rotire pe biți

Analizați instrucțiunile *shl, shr, sal, sar* din Help-ul simulatorului, Figura 6.10 și apoi încercati să realizati exercitiile propuse de mai jos:

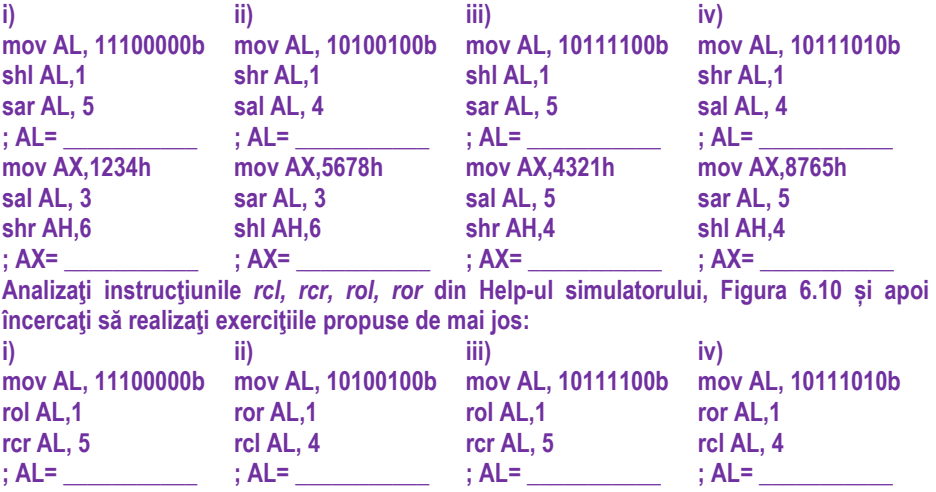

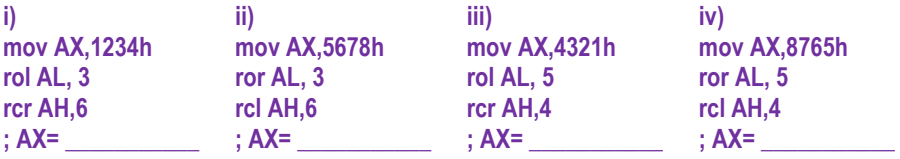

Set 10 (secțiunea 6.4.6)

#### Acomodarea cu instrucțiunile de corecție Ascii și BCD

Analizați instrucțiunile *aaa, aas, aad, aam, daa, das* din Help-ul simulatorului, Figura 6.10 și apoi încercați să realizați exercițiile propuse de mai jos:

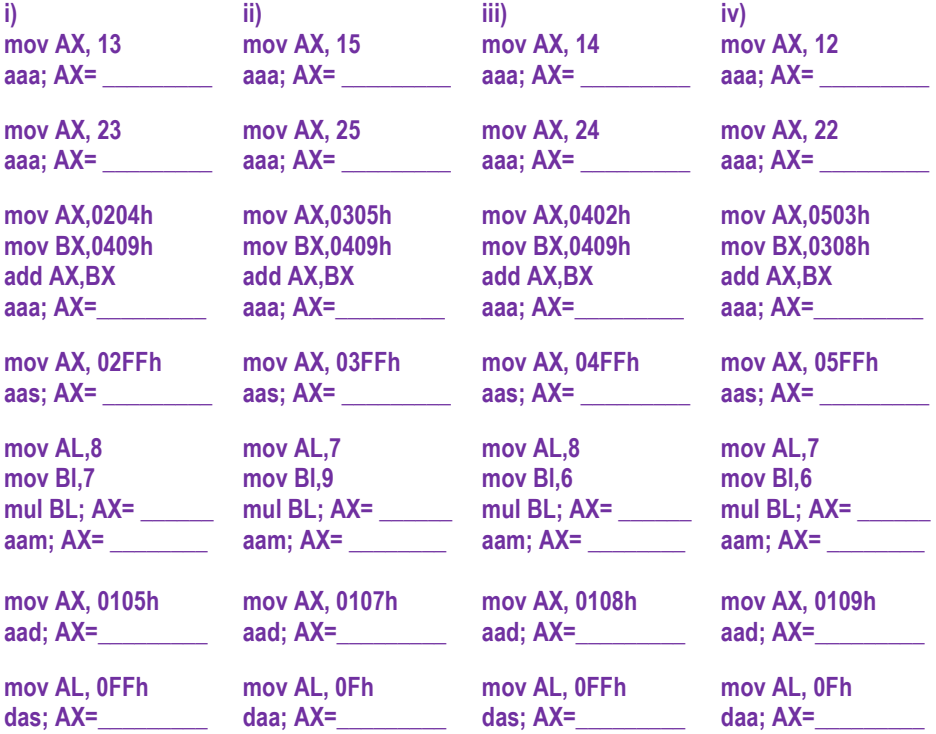

# **Partea II**

# Capitolele 7, 8, 9, 10

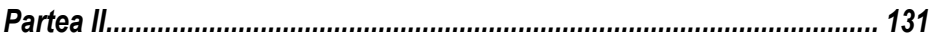

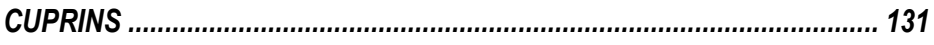

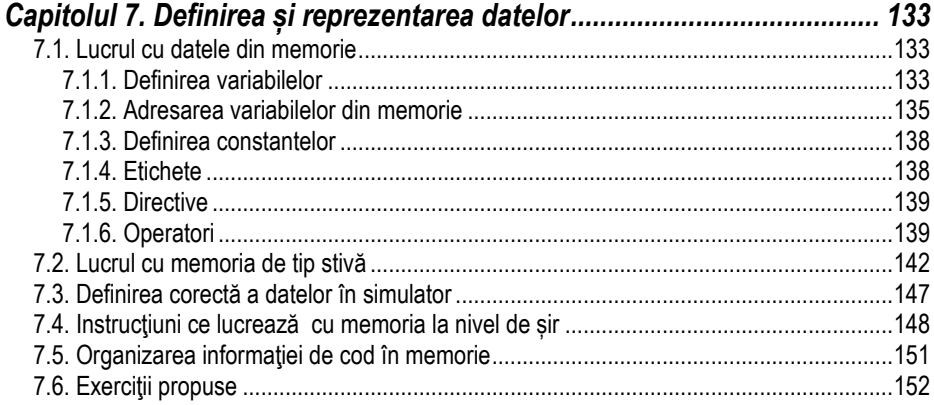

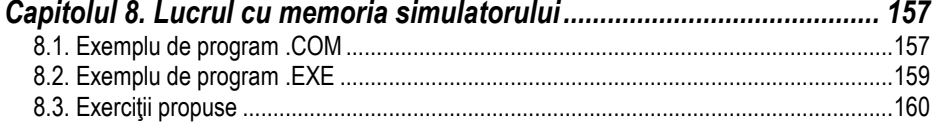

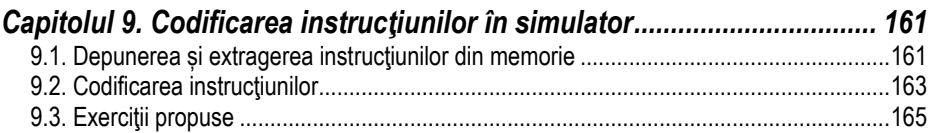

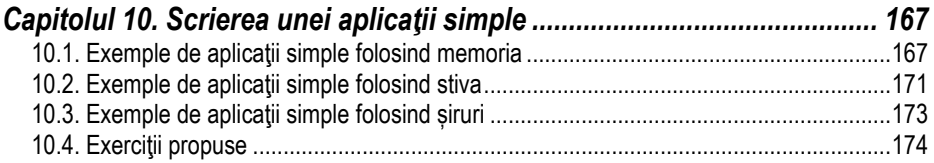

# **Capitolul 7. Definirea și reprezentarea datelor**

În acest capitol ne referim în mod special la datele care se definesc imediat după directiva *.data* în cadrul unui program scris în simulator; locul din memorie unde se găsește spatiu pentru a se stoca aceste date în general este segmentul de date și este pointat de registrul segment DS.

## **7.1. Lucrul cu datele din memorie**

Tipurile de date întâlnite în programe pot fi: *variabile, constante* sau *etichete*. Instrucțiunile de salt sau apel precum JMP, CALL folosesc ca operanzi *etichetele* (desemnând adrese în zona program) în timp ce majoritatea instructiunilor (precum cele de transfer, aritmetice, logice - cum ar fi MOV, ADD, XOR) folosesc ca operanzi *variabile* şi *constante*.

Etichetele *identifică o zonă de cod* (din program, la nivel de procedură), iar variabilele *identifică date* (spatiu de memorie rezervat). Constantele este impropriu să spunem că se găsesc în memorie, întrucât acestea nu rezervă vreo locație în memorie.

## **7.1.1. Definirea variabilelor**

Datele sau variabilele se definesc în EMU prin intermediul directivelor:

- *db* (define byte) pentru *octet*;
- *dw* (define word) pentru *cuvânt*;
- *dd* (define double) pentru *dublucuvânt*.

Variabilele identifică datele, formând operanzi pentru instrucțiuni. Acestea sunt definite ca fiind *rezidente la o anumită adresă relativă (offset)* în cadrul unui anumit segment şi sunt caracterizate de tipul datelor. Pentru declararea variabilelor se utilizează directive care alocă și inițializează memoria în unități de octeți, cuvinte, *dublu-cuvinte*, astfel:

a. Directiva **DB (Define Byte)** declară octeți sau șiruri de octeți.

**Exemplu:** a db 1 ; s-a declarat o variabilă a de tip octet, de valoare 1

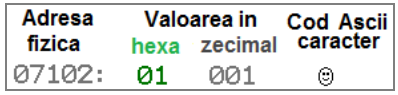

**Figura 7.1.** Modul de prezentare al unei variabile de tip octet (a db 1) în memoria simulatorului

Astfel, folosind *a db 1* s-a alocat în memorie la adresa 07102h un spațiu de un octet de valoare 01h sau 1 în zecimal, al cărui cod Ascii este  $\odot$ .

*Exemplu:* a db 12h,34h ; a este o variabilă șir de octeți cu 2 valori: 12h și 34h

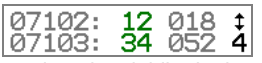

**Figura 7.2.** Modul de reprezentare al unei variabile de tip octet (a db 12h, 34h) în memorie

**Exemplu:** a db 12h,34h ; a este o variabilă șir de octeți cu 2 valori: 12h și 34h b db 12,34 ; b este variabilă șir de octeti cu 2 valori: 12=0Ch și 34=22h

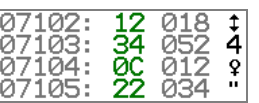

**Figura 7.3.** Modul de reprezentare a două variabile de tip șir de octeți în memorie *Exemplu:* 

nume db 'Ana' ; *nume* este o variabilă șir de octeți, cu valori codurile Ascii 'A', 'n' și 'a'

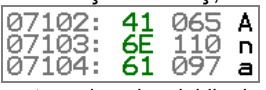

**Figura 7.4.** Modul de reprezentare al unei variabile de tip șir de octeți coduri Ascii în memoria simulatorului

**Exemplu:** REZ DB ?, ?, ?, ?, ; declară o variabilă REZ de tip șir de octeți : formată din 4 octeti neinitializati

În cazul variabilelor de dimensiune mare, se poate folosi operatorul DUP. Sintaxa acestuia este: *număr DUP (valoare\_sau\_valori)*, unde *număr* trebuie să fie o constantă, iar *valoare\_sau\_valori* ceea ce se dorește a fi duplicat.

*Exemplu:* în Figura 7.5 s-au definit 3 variabile astfel:

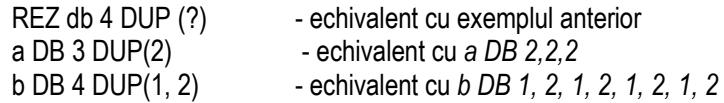

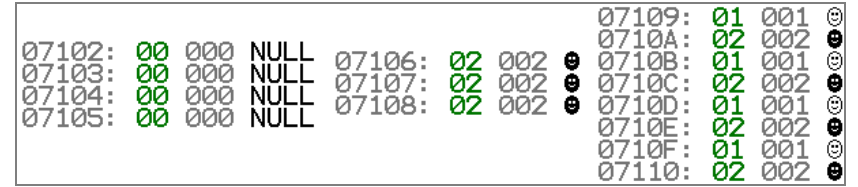

**Figura 7.5.** Modul de reprezentare a trei variabile de tip șir de octeti definite cu operatorul DUP în memoria simulatorului

b. Directiva **DW (Define Word)** declară cuvinte sau şiruri de cuvinte.

*Exemplu:*  ;declară o variabilă SIR de tip șir de cuvinte (Fig.7.6) : formată din 5 cuvinte identice initializate cu 2000h *Exemplu:* în Figura 7.7 s-au definit 2 variabile de tip șir de cuvinte astfel: ; declară o variabilă SIR1 de tip șir de cuvinte : formată din 2 cuvinte initializate cu 1234h și 1234 SIR2 DW 1200h,12h ; declară o variabilă SIR2 de tip şir de cuvinte ;formată din 2 cuvinte inițializate cu 1200h și 0012h

| 07102: | ØØ | 000 | NULL |
|--------|----|-----|------|
| 07103: | 20 | 032 | SPA. |
| 07104: | aa | คคค | NULL |
| 07105: | 20 | 032 | SPA. |
| 07106: | øø | nnn | NULL |
| 07107: | 20 | 032 | SPA  |
| 07108: | øø | 000 | NULL |
| 07109: | 20 | 032 | SPA  |
| 0710A: | aa | 000 | NULL |
| 0710B: | 20 | 032 | SPA. |

**Figura 7.6.** Modul de reprezentare al unei variabile de tip cuvânt în memorie

După cum se poate observa în Figura 7.7, pentru variabila sir2 s-a găsit spațiu în memorie după variabila sir1, deci începând de la adresa cu offsetul 106h.

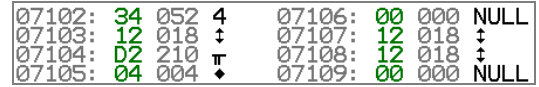

**Figura 7.7.** Modul de reprezentare a două variabile de tip șir de cuvinte în memorie

c. Directiva **DD (Define Double-word)** declară dublu-cuvinte sau şiruri de dublucuvinte; deși procesorul 8086 nu știe să prelucreze astfel de entități (nu există regiștri de 32 biti la 8086). EMU permite folosirea acestei directive (doar pentru definirea datelor în memorie, nu și pentru manevrare în cadrul regiștrilor).

*Exemplu:* a dd 2 ; a este o variabilă de tip dublucuvânt cu valoarea 2=00000002h b dd 3 ; b este o variabilă de tip dublucuvânt cu valoarea 3=00000003h

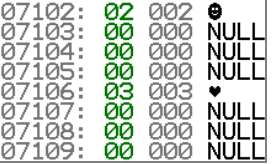

**Figura 7.8.** Modul de reprezentare a două variabile de tip dublucuvânt în memorie

d. Directiva **DT (Define Tera-byte)** declară tera-octeți, adică un număr real în precizie extinsă (80 biți); deși în EMU nu e implementată această directivă, vom vedea că se poate folosi la vizualizarea valorilor din memorie.

## **7.1.2. Adresarea variabilelor din memorie**

Adresarea unei variabile care a fost definită în memorie se poate realiza folosind paranteze drepte (există uneori și posibilitatea de a nu le folosi). În următorul exemplu se prezintă 3 cazuri în care se va accesa al 2-lea element al șirului folosind diverse moduri de plasare a parantezei drepte; elementele unui șir sunt indexate de la +0, apoi urmează +1, apoi +2, ș.a.m.d.

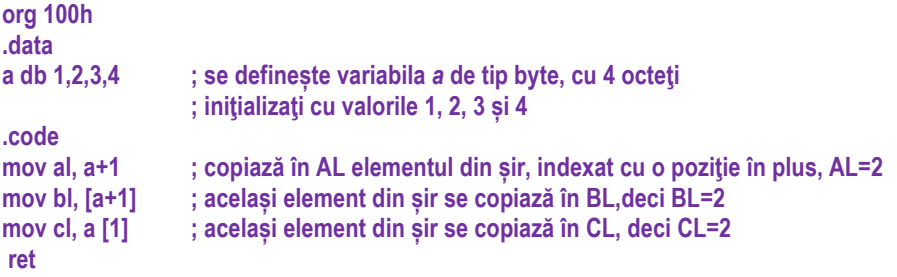

În exemplul de mai sus s-au putut urmări multiple moduri de adresare ale aceluiași element din șir cu ajutorul parantezelor drepte sau fără acestea.

Mai mult, trebuie subliniat că adresarea elementelor din memorie nu ține cont de dimensiunea variabilei din momentul definirii acesteia în memorie. Acest lucru poate fi oarecum dăunător, întrucât se pot suprascrie zone din memorie dacă nu se tine cont de ordinea și dimensiunea datelor stocate în memorie.

Compilatorul transformă caracterele (atunci când detectează apostroafele din definirea variabilei) automat în octeți; de exemplu, în memorie se va aloca spațiu pentru șirul de caractere 'Anaaremere'.

**Exemplu:** Fie următoarea secventă scrisă în EMU:

```
org 100h 
.data 
a db 'Ana' 
b db 'are' 
c db 'm', 65h, 're' 
.code 
mov al, a+1 ; AL = 6Eh='n' rezultat din a[1], adică al 2-lea element al lui a
mov bl, b+2 : BL = 65h=.e' rezultat din b[2], adică al 3-lea element al lui b
mov cl, a+6 ; CL =6Dh='m' rezultat din a[6], adică al 7-lea element al lui a, deși a nu are 
decât 3 elemente; astfel, în loc de formularea "al lui a" mai corect se spune "raportat la
adresa de început a lui a".
```
Figura 7.9. arată zona de memorie din cadrul simulatorului, după ce au fost definite cele 3 variabile de tip *șir* din exemplu. Așa cum se poate observa și din figură, șirurile nu sunt altceva decât variabile înlântuite.

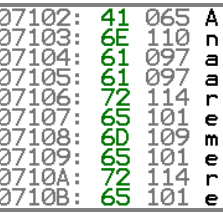

Figura 7.9. Modul de reprezentare a trei variabile de tip șir de octeți coduri Ascii în memoria simulatorului

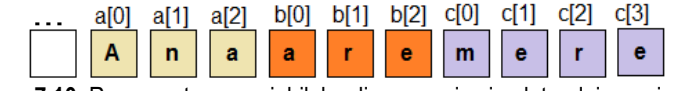

**Figura 7.10.** Reprezentarea variabilelor din memoria simulatorului pe orizontală

Pentru adresarea elementelor unui șir, în general, așa cum am văzut în *Capitolul 3,* se poate folosi adresarea indirectă prin regiștri; chiar mai mult, se pot folosi doi regiștri la indexare, de exemplu BX și SI, ca în exemplul următor:

*Exemplu:* pentru același exemplu de mai devreme, se poate folosi următorul mod de adresare indexată dublă:

mov bx,1 mov si<sub>2</sub> mov al, a[bx][si] ; astfel, se va adresa elementul a[3]

Variabilele pot fi vizualizate din simulator, din fereastra emulatorului, meniul *View*, apoi selectând optiunea *variables*.

*Exemplu:* Pentru Figura 7.11, variabilele au fost definite ca în exemplul următor:

.data x db 2 y dw 5 z db 2,3,4,5

Pentru fiecare variabilă în parte, așa cum se poate observa în Figura 7.11 poate fi selectată dimensiunea ei; de exemplu, pentru variabila *z* a fost selectat numărul de 5 elemente din fereastra ilustrată în figură, deși variabila are doar 4 elemente. Aceasta nu înseamnă altceva decât că octetul al 5-lea, de valoare 0BAh este octetul următor variabilei z (în mod normal nu ar trebui să-l accesăm). În plus, cu opțiunea "show as", așa cum se arată în figură în partea dreaptă, se poate selecta modul cum să fie prezentată variabila respectivă, fiind disponibilă inclusiv optiunea de coduri Ascii. Pentru vizualizarea corectă a șirurilor definite în memorie, e necesar ca pentru fiecare variabilă de tip șir să se selecteze în mod individual dimensiunea, din optiunea "size", după cum se poate observa în Figura 7.11.

*Partea II* II-138

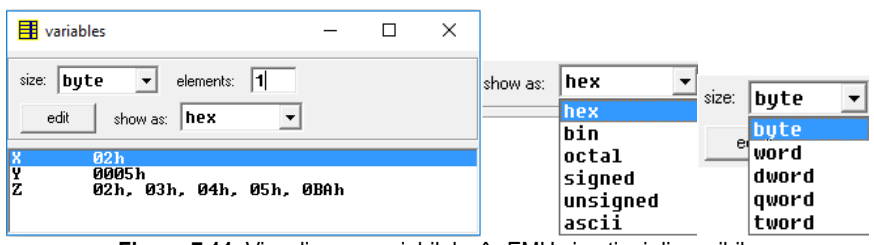

**Figura 7.11.** Vizualizarea variabilelor în EMU și opțiuni disponibile

# **7.1.3. Definirea constantelor**

Constantele pot fi absolute (numerice) sau simbolice – nume generice asociate unor valori numerice.

**Constantele numerice** pot fi reprezentate în funcție de specificatorul utilizat.

*Exemple:* 

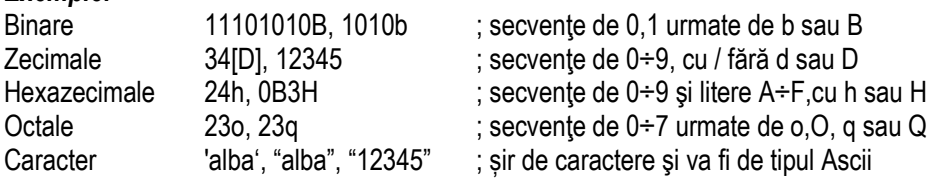

**Constantele simbolice** se pot defini folosind sintaxa: *nume* **EQU** *expresie Exemplu:* Space EQU 20h mov AX, Space : AX=20h

Constantele se comportă asemănător variabilelor, doar că nu ocupă loc în memorie (deoarece nu au dimensiune precum byte, word, etc) și există doar cât timp programul este compilat (adică asamblat). Pentru a defini constante se foloseste directiva EQU, având sintaxa: *nume EQU expresie*.

## *Exemplu:*

Space EQU 20h ; s-a definit o constantă cu numele Space de valoare 20h În programe, aceasta va putea fi folosită în oricare din cele două forme: mov AX, Space mov BL, Space întrucât *Space* nu are o dimensiune asociată.

# **7.1.4. Etichete**

**Etichete**: Etichetele sunt nume simbolice de adrese, ce se folosesc pentru a identifica instructiunile prin raportare la un anumit offset în cadrul unui segment.
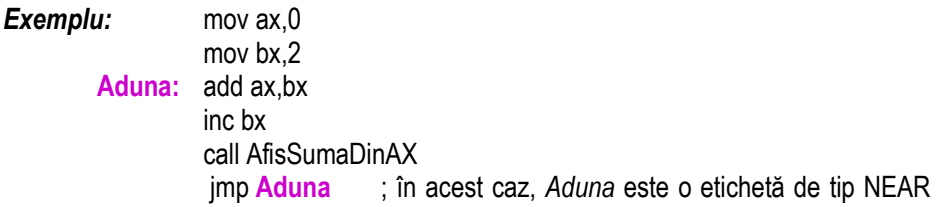

# **7.1.5. Directive**

• directiva LABEL, cu forma generală: *nume* **LABEL** *tip* va fi folosită pentru referirea la instructiuni de tip JMP/CALL *Exemplu:*  ; s-a definit eticheta cu numele sirb ce permite accesul ; la variabila sirw octet cu octet sirw DW 1234h ; o instructiune de forma mov AL, sirb ; va face AL=34h

• directiva PROC – apare la definirea procedurilor, numele procedurii fiind interpretat ca o etichetă care are tipul derivat din tipul procedurii (NEAR sau FAR). Forma generală a unei proceduri este:

*Exemplu:* Nume\_proc PROC tip

… ; corpul procedurii

Nume\_proc ENDP

# **7.1.6. Operatori**

Se utilizează operatorul **?** pentru rezervarea zonei de memorie pentru variabila neinitializată; pentru valori multiple ale variabilelor se utilizează operatorul *DUP* care precizează numărul replicilor (*DUP*licate).

**Operatori:** Limbajul de asamblare pune la dispoziția utilizatorilor mai mulți operatori pentru modificarea, combinarea, compararea sau analiza operanzilor.

*I. Operatori modificatori de valori:* 

#### 1. Operatori care au corespondent și instructiuni

a. **Operatorii aritmetici** (pentru operații elementare +, -, \*, /, %) apar în expresii aritmetice evaluate la momentul asamblării şi rezultă constante numerice.

b. **Operatorii logici** (pentru operațiile logice NOT, AND, OR, XOR) apar în expresii logice evaluate la momentul asamblării, din care rezultă constante numerice.

c. **Operatorii pe siruri de biti** (pentru operațiile de deplasare la stânga sau la dreapta) apar în expresii evaluate la momentul asamblării şi rezultă constante numerice.

Toți acești operatori au fost prezentați în cadrul *Capitolului 2* și reluați apoi prin instrucțiunile corespunzătoare în cadrul Capitolului 6.

### *Exemplu:*

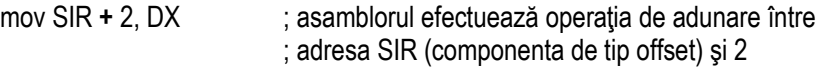

# *Exemplu:*

 $\frac{3}{2}$  ; 0000 0110b SHL 0011 0000b – realizează operația coresp.

- Acesta este un exemplu folosind operatorul de deplasare spre stânga (SHL), dar putem folosi și operatorul asociat în EMU (<<)
- 2. *Operatorii de atribuire* definesc constante simbolice după sintaxa: *nume\_var* **EQU** *expresie*

*Exemplu:*  ; asamblorul înlocuiește constanta ZERO cu valoarea numerică 0 N EQU 17 : N=17

Directiva **EQU** permite declararea constantelor. Constantele astfel declarate sunt înlocuite cu numere propriu-zise în momentul asamblării. Pentru acestea nu se alocă spatiu de memorie.

3. **Operatorii relaționali (EQ, NE, LT, LE, GT, GE)** au semnificații evidente și returnează valori logice codificate ca 0 sau secvențe de 1 pe un anumit număr de biți. Acestia nu sunt suportați în EMU.

# *Exemplu:*

4 EQ 3 ; este fals, întrucât 4 este diferit de 3 și rezultă astfel 00000000b

4 GT 3 ; este adevărat, întrucât 4 este mai mare decât 3 și rezultă 11111111b=-1

### *II. Operatori generatori de valori:*

- se aplică unor variabile sau etichete returnând valori ale acestora, de exemplu size, type, length – nu sunt suportati de  $EMU$ ;

- operatorul **SEG** aplicat variabilelor sau etichetelor returnează adresa de bază a segmentului în care se află variabila / eticheta;
- operatorul **OFFSET** returnează valoarea adresei relative ("offset"-ului) fată de adresa de început a segmentului în care este declarată variabila/ eticheta căreia i se aplică;
- dimensiunea unei variabile se mai poate obtine folosind operatorul \$;
- operatorul **THIS** creează un operand care are o adresă de segment şi un offset identic cu contorul de locatii curent, având sintaxa

**THIS** *tip,* unde *tip* poate fi: BYTE, WORD, DWORD, QWORD sau TBYTE pentru variabile sau NEAR/FAR pentru etichete.

*Exemplu:* VAR EQU **THIS** WORD ; declară variabila VAR de tip cuvânt

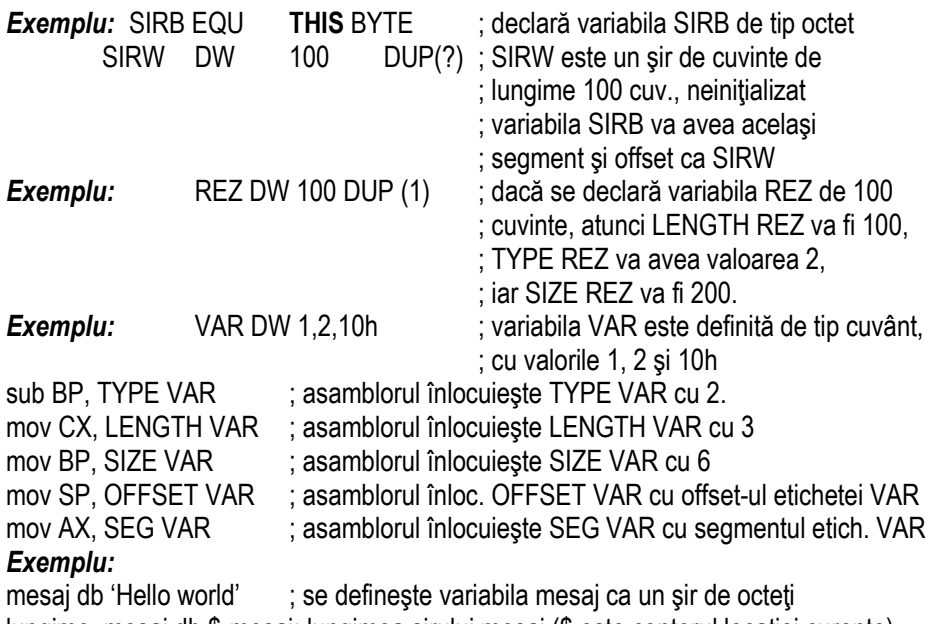

lungime mesaj db \$-mesaj; lungimea şirului mesaj (\$ este contorul locației curente)

• operatorii **HIGH** și **LOW** returnează octetul cel mai semnificativ (MSB), respectiv cel mai putin semnificativ (LSB) al unei expresii.

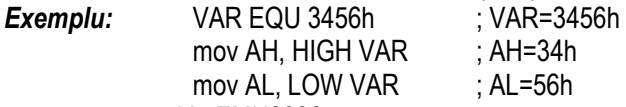

nu sunt suportați în EMU8086.

• operatorii **NEAR/FAR/SHORT** poziționează tipul unei etichete în modul specificat de operator.

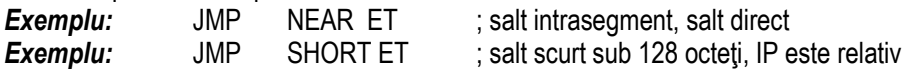

#### *III. Operatori modificatori de atribute:*

a. operatorul **PTR** modifică tipul unei variabile/ etichete: BYTE, WORD, DWORD, etc. Utilizarea lui este obligatorie în cazul unor referinte anonime la memorie. Sintaxa de utilizare este: *tip* **PTR** *expresie Exemplu* 

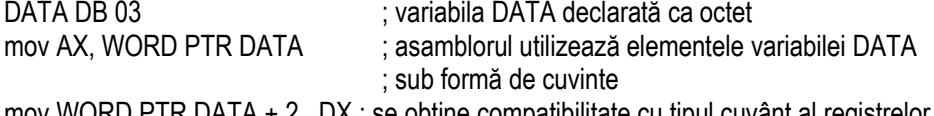

 $\mathsf{mov}$  WORD PTR DATA + 2, DX ; se obyine compatibilitate cu tipul cuvant al registrelor

**Exemplu:** inc BYTE PTR[BX] ; octetul adresat de BX este incrementat <br>**Exemplu:** imp FAR PTR VAR : salt de tip FAR **Exemplu:** imp FAR PTR VAR

• Operatorul *: (două puncte)* modifică segmentul implicit al unei variabile/ etichete (utilizat pentru precizarea adresei fizice) într-un segment explicit.

**Exemplu:** add AX, ES: SIR [BP] ; registrul segment ES este specificat explicit  $:$  în instructiune (altfel, era SS)

# **7.2. Lucrul cu memoria de tip stivă**

Această sectiune se referă tot la o zonă de date (tot în memorie se găseste și stiva). dar aceasta e gestionată cu ajutorul registrului segment SS și se folosește într-un mod puțin diferit față de cea dinainte. Aici datele nu apar în memorie prin scrierea unor directive (precum db) ci prin folosirea unor instrucțiuni specifice stivei (precum *push* și *pop*, sau cele înrudite cu acestea, *pusha*, *popa*, *pushf*, *popf*).

Stiva se definește ca *o zonă din memorie* de tip listă LIFO (Last In First Out), este de fapt "ca un sac". Această zonă "de tip sac" se află în segmentul de stivă, adresa ei de început fiind pointată de registrul segment SS și offsetul BP – base pointer sau pointer la baza stivei. Pe măsură ce se introduc date în stivă cu una din instructiunile suportate de CPU (specifice lucrului cu stiva), se decrementează un pointer numit SP – stack pointer – adică pointerul la ultimul element introdus în stivă; ca și cum am tine mâna în dreptul ultimului articol introdus în sac; registrul BP este pointer la baza stivei, sau ca și cum am arăta înspre elementul de la baza sacului, cele pe care "stau" (sau mai bine spus *se stivuiesc*) toate celelalte.

La instrucțiunile care folosesc stiva, *CPU gestionează automat adresele* din memorie, controlând registrul SP (Stack Pointer) care indică vârful stivei (nu și BP).

De ce e nevoie de stivă?

La *apelul procedurilor*, *adresa de revenire* în programul principal se depune pe stivă. La *apelul subrutinelor*, *parametrii și variabilele locale* se depun pe stivă.

Cum lucrează stiva?

Initial, stiva nu contine date, este goală, dar pe măsura introducerii elementelor în stivă, se spune că dimensiunea stivei creşte (sacul se umple), întinzându-se *spre adrese mai mici* (stiva crește "de jos în sus"), asa cum sugerează Figura 7.12. Astfel, se observă că stiva se umple înspre adrese ce descresc,

⇒ pointerul **SS:SP** contine întotdeauna

**adresa** *ultimului operand* introdus în stivă

(peste care ar urma să se depună un nou element) = "**elementul din vârful stivei**".

Instructiunea PUSH (Push Value onto Stack) *depune în stivă* un operand pe 2 octeți (**PUSH operand**), ceea ce înseamnă că SP urcă în stivă cu 2 (deci descrește)

Instrucțiunea **POP** (Pop Value off Stack) extrage din stivă ultimul operand pe 2 octeți introdus (**POP operand**) => SP coboară în stivă cu 2 octeți.

Sursa și destinația au fost inițial, la 8086, operanzi pe 16 biți și nu pot avea o dimensiune mai mică (de exemplu, nu pot fi operanzi pe 8 biți); de la 386 în sus, ei au putut fi și operanzi pe 32 biti.

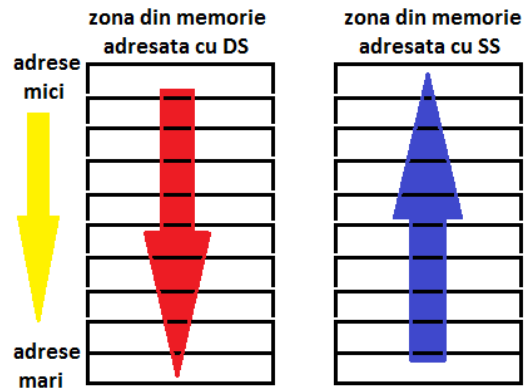

**Figura 7.12.** Depunerea elementelor **în memorie** (stânga) și **în stivă** (dreapta)

#### **Problemă Rezolvată:**

Fie executia următoarei secvente de instructiuni, incluzând comentariile:

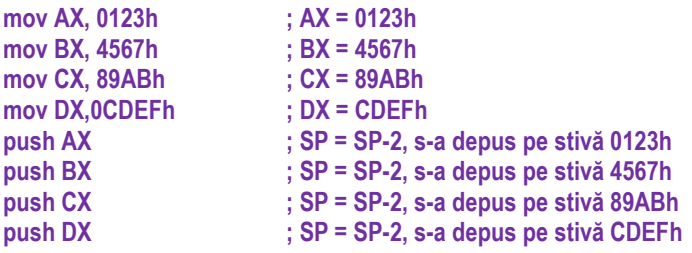

Rulați în EMU8086 acest exemplu și explicați după fiecare instrucțiune starea stivei, **vizualizând-o.** 

#### *Rezolvare:*

Inițial, valorile SS și SP sunt 0700h și FFFEh așa cum reiese și din Figura 7.13 (partea **stângă); apoi, la fiecare element depus în stivă, SP descrește cu 2. După depunerea celor 4 elemente de tip word (0123h, 4567h, 89ABh, CDEFh) în stivă,** 

**SP a devenit pe rând: FFFCh, apoi FFFAh, apoi FFF8h, apoi FFF6h.** 

Figura 7.13 arată zona de stivă înainte de a depune vreun element în ea (stiva e goală initial): pentru ca simulatorul să arate zona din memorie corespunzătoare stivei, utilizatorul trebuie să specifice în căsuta corespunzătoare adresei logice (zona de sus în figură) valoarea 0700:FFFEh, adică SS:SP în mod general, sau o valoare puțin mai mică – în figură s-a folosit FFF6h: vom vizualiza cu 8 octeți, sau cu 4 elemente de tip word mai mult din zona unde se află implementată stiva.

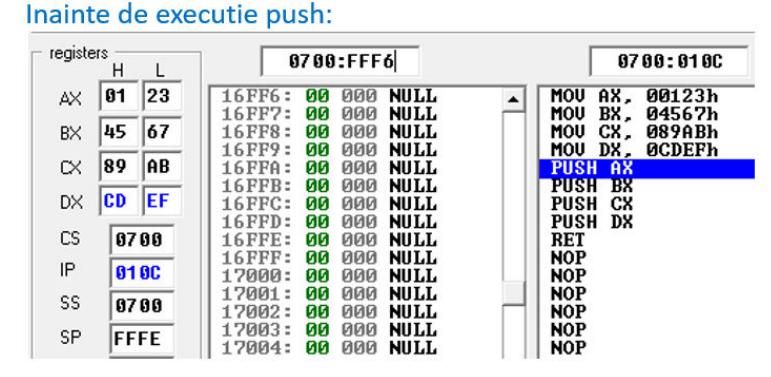

**Figura 7.13.** Vizualizarea zonei de stivă înainte de execuția vreunei instrucțiuni *push* 

După executia celor 4 instructiuni *push*, dacă se modifică în zona corespunzătoare adresei logice din nou cu valoarea 0700:FFF6h, atunci în stivă vor putea fi vizualizate acum cele 4 elemente, stivuite în ordinea 0123h primul, peste el 4567h, apoi 89ABh și ultimul, în vârf, 0CDEFh (după cum arată Figura 7.14)<br>
Dupa executie push:

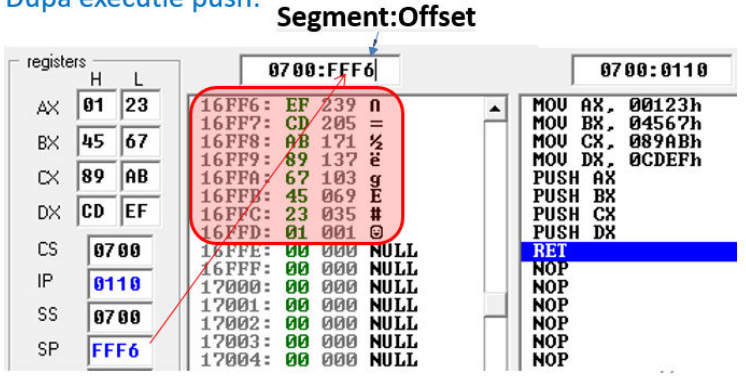

**Figura 7.14.** Vizualizarea zonei de stivă după execuția celor 4 instrucțiuni *push* 

Figura 7.14 arată rezultatul final, după depunerea celor 4 valori de tip word pe stivă (cele 4 cuvinte s-au stivuit mergând în sus, dinspre bază înspre vârf), iar octeții se vor aranja în memorie după cum precizează convenția Little END-ian.

#### Există 3 ZONE CURENTE, folosite uzual:

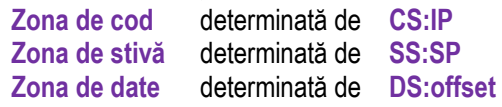

Simulatorul nu ne spune exact unde trebuie să ne uităm (în zona de cod, de date sau de stivă) pentru a interpreta CORECT informația. La fiecare execuție a unei instrucțiuni, în simulator se modifică valorile din zona corespunzătoare adresei logice pentru a actualiza IP (deci simulatorul arată utilizatorului zona de cod).

Dacă din întâmplare, segmentul zonei de cod coincide cu cel de date și stivă (cum este cazul la *programele de tip .com*, în cazul nostru SS=CS=DS=ES=0700h), atunci în același segment vom vedea și instrucțiunile programului nostru (așa cum sunt ele stocate în memorie la adresa CS:IP, unde IP=0109h de exemplu în Figura 7.15 jos) dar și zona de stivă (care se află la offsetul SP=FFFEh de ex. în Figura 7.15 sus).

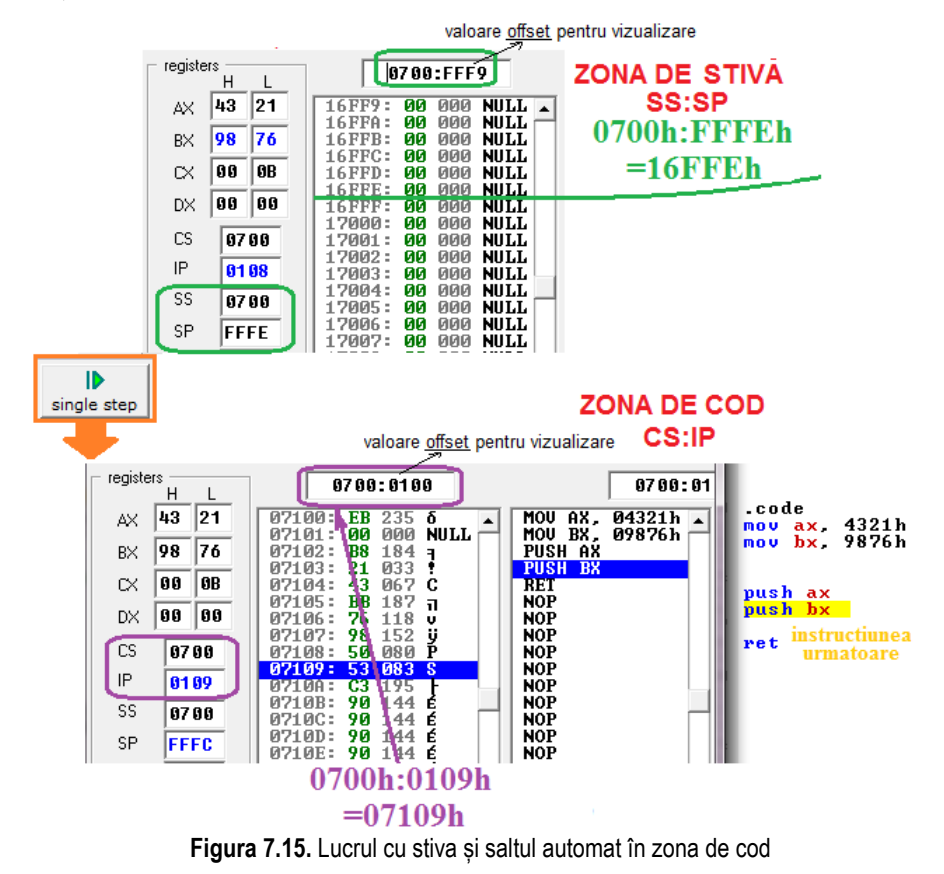

Figura 7.15 jos, obtinută din Figura 7.15 sus, după ce s-a accesat o dată butonul Single Step, arată că s-a executat instructiunea următoare, adică *push AX* care a determinat urcarea pointerului SP cu 2 locatii, deci SP s-a modificat din FFFEh în FFFCh în vederea depunerii pe stivă a continutului registrului AX. Desi această instrucțiune (curentă) executată a afectat stiva, totuși în simulator pentru vizualizare, *se sare automat la zona de cod*. Astfel, în zona adresei logice vizualizate în partea de sus a simulatorului se va vedea acum următoarea adresă CS:IP și anume 0700h:010Ah=0710Ah și nu zona de stivă cum ne-am fi așteptat 0700h:FFFCh=16FFCh.

Figura 7.16 arată în partea de sus continutul stivei după introducerea primului element pe stivă (cu instrucțiunea *push AX*) și după ce utilizatorul a tastat valoarea FFFCh în zona adresei logice. Astfel, se poate formula următoarea regulă: dacă se dorește vizualizarea zonei de stivă, noi trebuie să introducem o valoare apropiată de cea SP (putin mai mică de preferat) în caseta destinată adresei logice. De exemplu, pentru FFFCh, așa cum reiese și din Figura 7.16, se va putea vizualiza primul element depus pe stivă (și anume continutul registrului AX) în formatul Little Endian (capătul/ octetul mai puțin semnificativ la adresa mai mică).

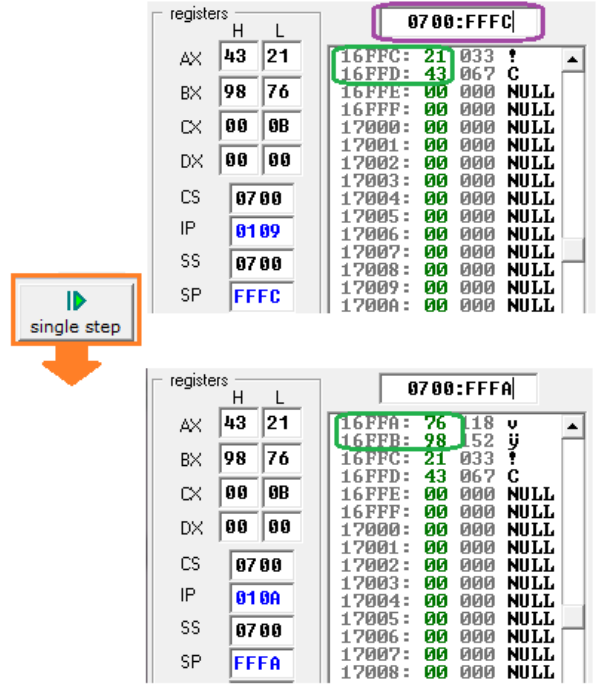

**Figura 7.16.** Lucrul cu stiva – continuarea Figurii 7.15

În partea de jos a Figurii 7.16 se poate vizualiza structura zonei de stivă după depunerea și celui de-al doilea element pe stivă, și anume continutul registrului BX (depus pe stivă folosind instructiunea *push BX*).

# **7.3. Definirea corectă a datelor în simulator**

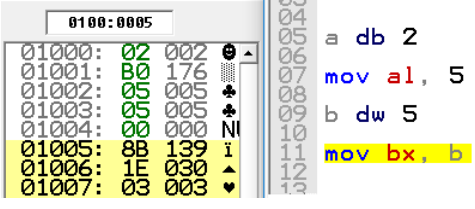

Figura 7.17. Secvență de instrucțiuni alternând date cu cod

În Figura 7.17 în cadrul unui program minimal în simulator (template de tip *.com*) s-au scris alternativ atât definiri de date cât și instrucțiuni, fără a separa datele de cod; din contră, acestea alternează (așa cum se sugerează schematic în Figura 7.19 în partea de sus). În simulator, directiva *a db 2* se codifică în memorie la adresa 01000h, instrucțiunea *mov al,5* la adresele 01001h și 01002h; directiva *b dw 5* la adresa 01003h, iar instructiunea *mov bx, b* la adresele 01005h ... 01007h asa cum se prezintă în Figura 7.17. O astfel de secventă, desi suportată de simulator, nu se va executa corect de către procesor (e posibil să apară erori în plus, pe lângă faptul că nu se depun în regiștri valorile specificate).

Pentru a folosi corect simulatorul, se recomandă scrierea directivelor și a instrucțiunilor în cadrul unor modele sau șabloane de programe. Cel mai simplu astfel de șablon este cel de tip .com, care are specifică directiva **org 100h** (apare la începutul secventei de program) și instrucțiunea *ret* la sfârșit (pentru revenirea în sistemul de operare). În plus, definirea datelor este precedată de directiva *.data*, iar specificarea instrucțiunilor este precedată de directiva *.code*.

La programele de tip *.com*, deși simulatorul poate functiona și cu câteva secvente precum cele din Figura 7.18 din stânga, Corect se va considera:

```
Datele precedate de directiva .data
     Instructiunile precedate de directiva code
                                        org 100h
                                        .data<br>Sir db 1.2.3.4
  Sir db 1.2.3.4
                                        .code
  mov bx, offset sir<br>mov al, sir[1]
                                       .code<br>mov bx, offset sir<br>mov al, sir[1]
  ret
                                        net.
Figura 7.18. Cod scris incorect (stânga) vs cod scris corect (dreapta)
```
Dacă ne-am imagina un scenariu în care *programul de executat ar fi mare* (dar totuși să încapă în cadrul unui segment asa cum sugerează Figura 7.19), deci: ar contine *multe instrucțiuni și date* (pleacă de la offsetul 0h și tot coboară în zona de memorie) și în plus *și stiva ar fi folosită intens*, realizându-se *depuneri multiple de date în stivă* (deci pleacă de la offsetul 0FFFFh și tot urcă în zona de memorie) atunci ar putea exista posibilitatea ca *stiva să suprascrie zona de cod și date* și ar putea să apară probleme. De aceea, la programele mari nu se folosește program de tip *.com*. În plus, pe stivă nu se realizează doar depuneri de date, ci și extrageri de date, acestea din urmă determinând coborârea pointerului SP spre bază. Scenariul imaginat s-a folosit mai mult pentru a întelege cât mai bine modul cum lucrează simulatorul cu datele, codul și stiva.

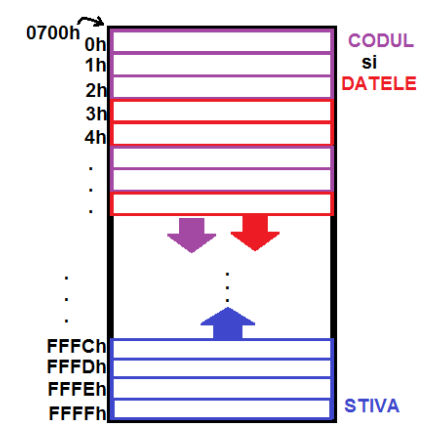

**Figura 7.19.** Vizualizarea zonei de segment pentru un program de tip .com

# **7.4. Instrucţiuni ce lucrează cu memoria la nivel de șir**

În această sectiune mă voi referi în mod special la operațiile primitive care consideră mai multe locatii succesive din memorie ca formând o entitate; aceste entităti pot fi octet (8 biti), cuvânt (16 biti) sau dublucuvânt (32 biti) și vor folosi sufixele B (byte), W (word), D (doubleword). Operațiile care se pot realiza asupra acestor entități sunt:

- de copiere sau transfer (MOVS),
- de încărcare a elementelor în accumulator (LODS),
- de descărcare a acestora din accumulator în memorie (STOS),
- de scanare (SCAS) și
- de comparare (CMPS).

De exemplu, instructiunile de copiere sau transfer *(MOVe String)* MOVSB/W/D transferă un octet, un cuvânt sau un dublucuvant din şirul sursă (adresat de DS:(E)SI) în șirul destinație (adresat de ES:(E)DI), transfer urmat de actualizarea adreselor (adică incrementarea sau decrementarea lui (E)SI sau (E)DI cu 1, cu 2 sau cu 4).

În mod implicit, la instrucțiunile pe șiruri, se consideră următoarele:

- perechea de regiştrii *DS: (E)SI* este folosită pentru adresarea *sursei*;

- perechea de registrii *ES: (E)DI* este folosită pentru adresarea *destinatiei*; Şirul poate fi stocat în memorie:

- în *sens crescător* (de la adrese mai mici -> adrese mai mari) dacă **DF=0**,

 - în *sens descrescător* (de la adrese mai mari -> adrese mai mici) dacă **DF=1**; *La parcurgerea şirului în sens crescător* 

=> (E)SI si (E)DI vor fi actualizati prin *incrementare*,

*La parcurgerea şirului în sens descrescător* 

=> (E)SI si (E)DI vor fi actualizati prin *decrementare*:

*Numărul de octeți* cu care se incrementează/ decrementează regiștrii (E)SI și (E)DI *este dat de dimensiunea elementelor şirului:* 

**d=1 pt octeți, d=2 pt cuvinte** și d=4 pt dublucuvinte, așa cum arată Figura 7.20.

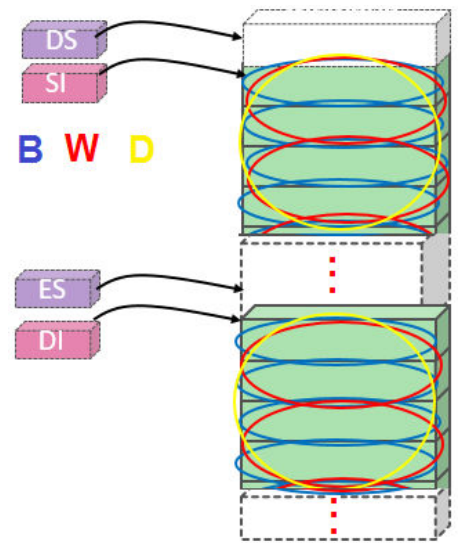

Figura 7.20. Posibilă ilustrare pentru modul de parcurgere al memoriei de către instrucțiunile de manipulare a șirurilor la nivel de **octet**, **cuvânt**, **dublucuvânt**

Aceste instrucțiuni pentru șiruri realizează inclusiv actualizarea adreselor, însă acestea nu știu să repete operația de un anumit număr de ori - câte elemente are șirul de prelucrat. Astfel, în general, instructiunile pentru lucrul cu siruri sunt *combinate cu algoritmi de repetare*, gen:

- prefixe de repetare (precum rep, repe, repz, repne, repnz) sau
- bucle cu salt conditionat (jump if condiție, de exemplu jz, jnz, etc).

#### **Problemă Rezolvată:**

Să se scrie o secvență de program care să folosească instrucțiuni pt manipularea sirurilor în vederea copierii unui șir de octeți într-o altă zonă din memorie. *Rezolvare:* 

Secventa următoare defineste 2 siruri: unul sursă și unul destinație, poziționează **regiştrii index pe zonele de început ale şirurilor (vor pointa spre primul element din**  fiecare sir), iar apoi execută instructiunea MOVSB:

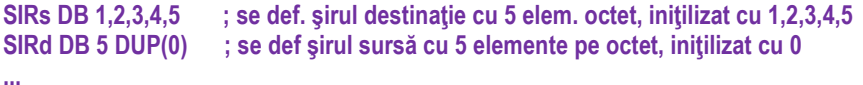

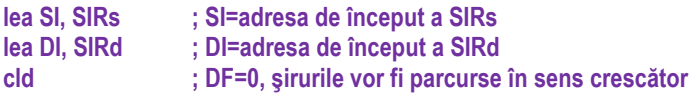

*; dacă se va scrie doar:* 

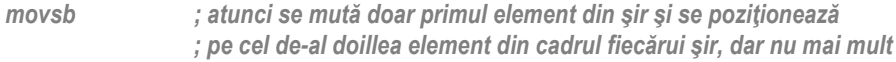

; în schimb, dacă se va scrie instrucțiunea într-o buclă, ca mai jos: **eti:** 

 **movsb dec cx** 

 **jnz eti** 

**; atunci prin parcurgerea buclei în mod repetat (de 5 ori), se vor copia toate elementele**  sirului sursă în șirul destinație, așa cum arată Figura 7.21

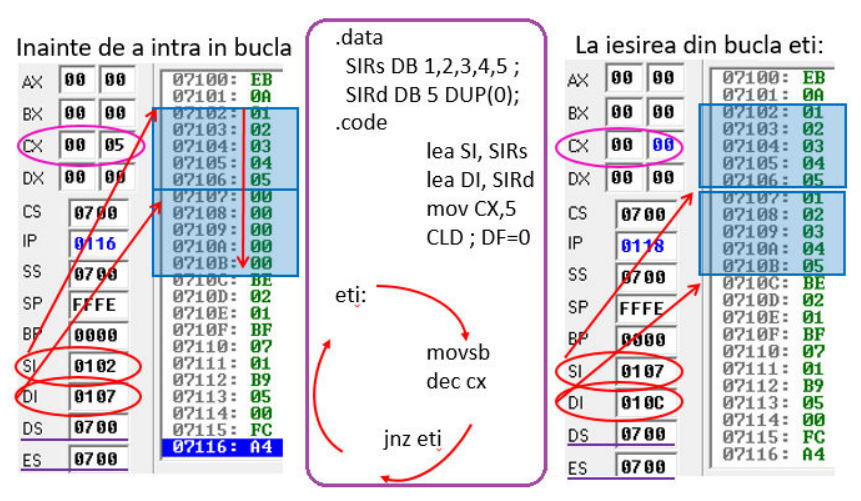

**Figura 7.21.** Ilustrarea exemplului de copiere a unui șir sursă într-un șir destinație

# **7.5. Organizarea informaţiei de cod în memorie**

Această sectiune se referă tot la o zonă de date (tot în memorie se găseste și codul), dar aceasta e gestionată cu ajutorul registrului segment CS, în mod automat. În cadrul zonei de memorie al cărei început este precizată de registrul CS, se realizează salturi în functie de valoarea registrului IP. Acesta se actualizează în mod automat de către procesor, utilizatorul nu are acces la IP (acces restrictionat tocmai pentru a nu altera functionarea procesorului). Modul cum IP sare de la o valoare la alta depinde de specificul fiecărei instructiuni, de modul cum s-a decis codificarea fiecărei instructiuni pe procesor (această decizie se ia în etapa de proiectare a procesorului). Unele instrucțiuni, în general cele mai intens utilizate, sunt codificate pe un număr mai mic de octeti (și deci IP va realiza un salt cu o valoare mai mică), iar cele mai rar utilizate (se mai spune și că nu au fost optimizate pe procesorul respectiv) sunt codificate pe un număr mai mare de octeți. Mai multe detalii despre codificarea instrucțiunilor vom vedea în *Capitolul 9*.

Problema cea mai mare care poate apărea în cadrul simulatorului și a procesorului în general este întâlnirea unei "instrucțiuni" (așa o vede procesorul, ca pe o instrucțiune de executat deși în zona de memorie poate fi și zonă de date sau stivă, nu neapărat doar cod) care are o codificare invalidă sau eronată, așa cum arată Figura 7.22.

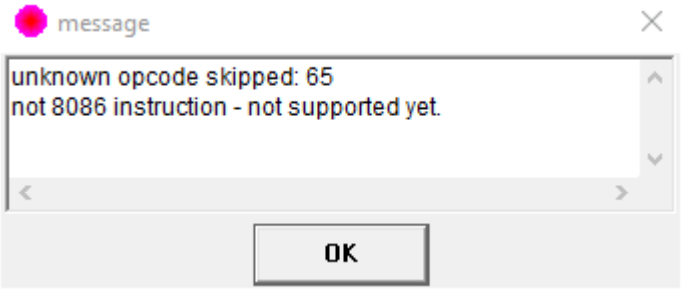

Figura 7.22. Posibilă eroare la execuția unui cod necunoscut

În programe, apare deseori necesitatea executiei unei secvente de instrucțiuni, în mod repetat. Secventa care se repetă se numeste buclă (loop) sau iterație, instrucțiunile cele mai des utilizate specifice controlului buclelor fiind LOOP, LOOPE, LOOPZ, LOOPNE, LOOPNZ.

De exemplu, *instrucțiunea LOOP* va decrementa registrul CX (deci se execută instructiunea CX=CX-1) și apoi va verifica dacă (CX≠0); dacă DA, atunci execută saltul la eticheta specificată imediat după LOOP, altfel continuă (nu execută salt). În exemplul din sectiunea anterioară, ultimele 2 instructiuni se vor înlocui cu loop eti.

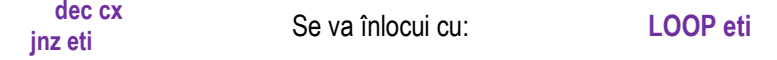

# **7.6. Exerciţii propuse**

Scrieti în simulator în cadrul unui șablon de tip .com (deci folosind directiva org 100h) următoarele secvente și răspundeți la întrebări:

1. Câti octeți se ocupă în zona de date, dacă se folosește următoarea directivă? **i) a db 12h,34h,90h ii) a dw 12h,34h,90h iii) a db 12h,34h b dw 56h,78h b db 56h,78h b dw 9A56h,78h iv) a db 12h,34h b dw 56h,78h,12** Nr. octeți pt a: \_\_\_ **Nr.** octeti pt b:

2. Scrieti o directivă prin care să definiti variabila *nume* de tip octet care să contină șirul Ascii al caracterelor care determină prenumele dvs. Ilustrati printr-un desen modul cum **apare această variabilă în memorie (în simulator).** 

**3. Înlocuiți cu directive care să folosească operatorul DUP (duplicate):** 

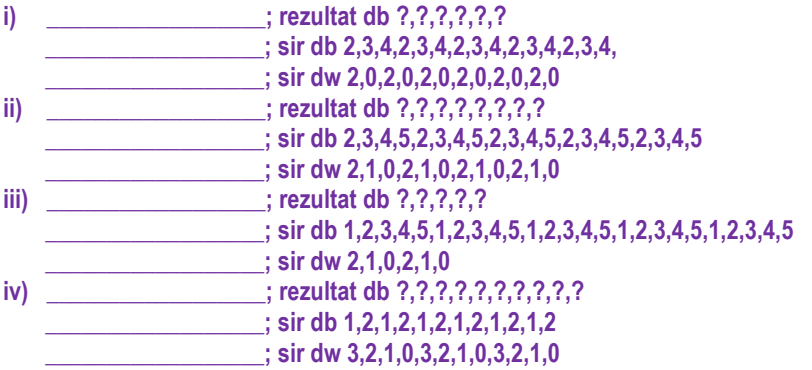

4. i) Definiți un șir de octeți (în hexazecimal) care să conțină numerele pare de la 0h la 9h, iar apoi un șir de 5 cuvinte care în convenția cu semn să denote atât numere pozitive cât **și numere negative (alternativ):** 

ii) Definiți un șir de octeți (în hexazecimal) care în convenția cu semn să conțină numerele de la -5 la 5, iar apoi un șir de 5 cuvinte care în conventia cu semn să denote **numere pozitive și în plus, să fie toate pare:** 

iii) Definiți un șir de octeți (în hexazecimal) care să conțină primele 10 numere pare începând de la 34h, iar apoi un șir de 5 cuvinte care în convenția cu semn să denote **numere negative și în plus, să fie toate impare:** 

iv) Definiți un șir de octeți (în hexazecimal) care să conțină primele 10 numere impare începând de la 12h, iar apoi un șir de 5 cuvinte care în conventia cu semn să denote **numere negative și în plus, să fie toate pare:** 

```
5. Fie următoarea secvență scrisă în EMU:
org 100h 
.data 
a db 5,4,3,2,1,0 
.code 
mov AL, a+x ; AL =mov BL, [a+x] \qquad ; BL =
mov CL, a [x] \qquad \qquad ; CL =
 ret 
unde x e un număr i) x=2; ii) x=1; iii) x=0; iv) x=3. Comentati fiecare instructiune, scriind
rezultatul obținut în registrul corespunzător.
6. Fie următoarea secvență scrisă în EMU:
org 100h 
.data 
a db 5,4,3,2,1,0 
.code 
lea bx, a ; BX = _________________________________ 
mov si, _______ ; SI = _________________________________ 
 \mathbf{A} \mathbf{L} =ret
```
a) Comentați prima instrucțiune (specificați o instrucțiune echivalentă), scriind rezultatul obținut în registrul corespunzător, dar completați și cu valoarea ce trebuie scrisă în registrul SI astfel încât în registrul AL să se încarce elementul de pe poziția

**i) 3; ii) 4; iii) 2; iv) 5 din șir. b)** Înlocuiți apoi prima instrucțiune cu instrucțiunea *mov bx*,0 și ultima instrucțiune cu mov AL,a[BX][SI]. Comentați noua secvență de program obținută.

\* elementele șirului sunt indexate de la poziția 0 (prima din șir)

7. Scrieti un exemplu asemănător celui ilustrat în Figura 7.9 și explicati continutul zonei **de memorie.** 

```
8. Fie următoarea secvență scrisă în EMU:
org 100h 
.data 
a db 5,4,3,2,1,0 
b dw 9,8,7,6 
.code 
mov bx, 2 ; BX = _________________________________ 
                                                  move \mathbf{S} = \mathbf{S}\frac{1}{2} mov al, a[bx][si] \frac{1}{2} \frac{1}{2} \frac{1}{2} \frac{1}{2} \frac{1}{2} \frac{1}{2} \frac{1}{2} \frac{1}{2} \frac{1}{2} \frac{1}{2} \frac{1}{2} \frac{1}{2} \frac{1}{2} \frac{1}{2} \frac{1}{2} \frac{1}{2} \frac{1}{2} \frac{1}{2} \frac{1}{2} \fracmov ax,a[bx][si] ; AX = _________________________________ 
add si, 4 ; SI = _________________________________ 
                                                  \mathbf{m} \cdot \mathbf{A} h \mathbf{B} = \mathbf{B} \mathbf{B} \mathbf{B} \mathbf{B} \mathbf{B} \mathbf{B} \mathbf{B} \mathbf{B} \mathbf{B} \mathbf{B} \mathbf{B} \mathbf{B} \mathbf{B} \mathbf{B} \mathbf{B} \mathbf{B} \mathbf{B} \mathbf{B} \mathbf{B} \mathbf{B} \mathbf{B} 
mov \, ax, b \, [bx] ; AX =ret
```
Dacă veti încerca să executati această secventă în EMU, vă va da erori. Specificati care sunt instrucțiunile ilegale, corectați-le și specificați ce se va găsi în registrul menționat în  $instructor$ .

**9. Definiti un șir de 10 cuvinte și reprezentati mai jos zona de memorie. Vă puteti inspira** din Figura 7.11. Folositi apoi SI = 0.2.4.... pentru a vă deplasa pe fiecare cuvânt și BX=1 pentru a vă deplasa pe fiecare octet MSB din cadrul fiecărui cuvânt. Executați secvența de 10 ori astfel încăt să obțineți în registrul AL fiecare din cei 10 octeți MSB ai fiecărui cuvânt. Notați valorile în zona corespunzătoare: **org 100h** 

**.data** 

**External in the set of the set of the set of the set of the set of the set of the set of the set of the set of the set of the set of the set of the set of the set of the set of the set of the set of the set of the set of** 

**.code** 

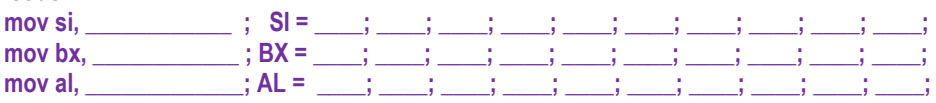

10. Repetați exercițiul 8 astfel încât în locul directivei dw folosită pentru a defini șirul, să **folositi directiva** *dd***. Rulați în EMU și comentați noul rezultat obținut.** 

11. Scrieți următoarea secvență în EMU și urmăriți valoarea din registrul BX pe măsură ce executati bucla (Nu executati mai mult de 20 ori bucla cu eticheta Aduna).

```
mov ax,0 
         mov bx,2 
 Aduna: add ax,bx 
                 inc bx ; BX = ___; ___; ___; ___; ___; ___; ___; ___; ___; ___; ___; ___; ___; 
        jmp Aduna
```
12. Scrieți următoarea secvență în EMU și comentați:

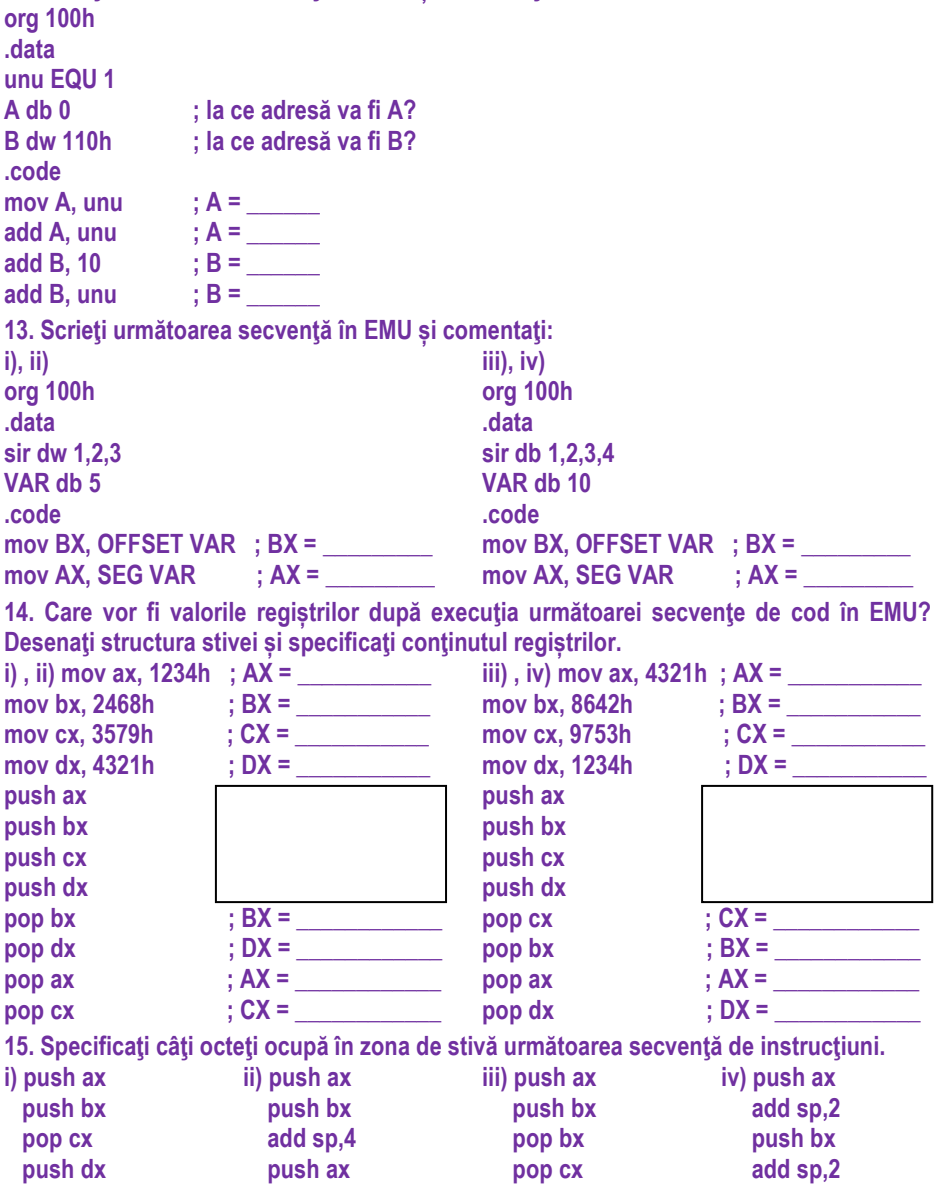

16. Rescrieți exemplul (Problema rezolvată) din secțiunea 7.4 în ambele moduri (doar cu **o singură instructiune movsb, respectiv cu eticheta eti și buclarea lui movsb de 5 ori) și** analizati zona din memorie înainte și după executie.

a) Rulati cu Single Step și comentati fiecare instructiune considerând varianta de **program cu buclarea instructiunii movsb cu ajutorul etichetei eti:** 

**b) Repetati punctul a) dar pentru un număr de 10 elemente. Explicați cum ați procedat.** 

c) Repetati punctul a) înlocuind cu loop, așa cum se sugerează în sectiunea 7.5. Explicati **rolul lui loop.** 

d) Analizati prefixele de repetare rep, repe, repz, repne, repnz din Help-ul simulatorului EMU și adaptați problema de la punctul a) a.î. să folosească un prefix de repetare.

e) Modificati programul de la a) a.î. elementele șirurilor să fie cuvinte și nu octeti.

f) Repetati punctul b) dar pentru elemente cuvinte.

**g**) Repetati punctul c) dar pentru elemente cuvinte.

**h)** Repetati punctul d) dar pentru elemente cuvinte.

# **Capitolul 8. Lucrul cu memoria simulatorului**

Așa cum am specificat în capitolele anterioare, programul care se execută se găseşte memorat în *segmentul de cod*. Când se încarcă o instructiune din memorie, adresa acesteia este furnizată de regiştrii CS (ca adresă de bază) şi respectiv IP (ca deplasament sau offset). În mod normal, conținutul registrului IP este incrementat pe măsură ce instrucțiunile se execută (cu excepția execuției unor instrucțiuni de salt în care valoarea IP poate fi modificată în orice mod), astfel ca întotdeauna să fie deja selectată instrucțiunea care urmează a se executa.

Depunerea datelor în stivă:

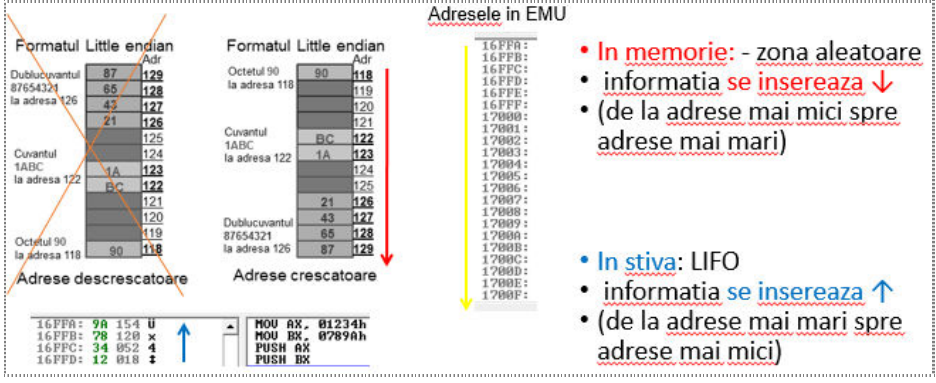

**Figura 8.1.** Lucrul cu memoria și stiva în simulator

Reamintesc aici regula care se aplică la calculul adreselor fizice:

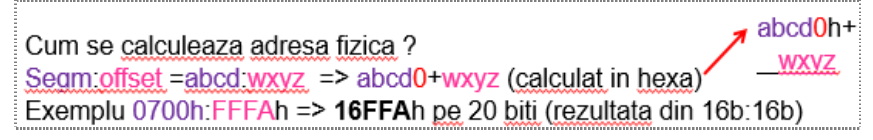

**Figura 8.2.** Aplicarea regulii de calcul a adresei fizice din segment și offset

# **8.1. Exemplu de program .COM**

În cadrul unui program de tip .com, toate segmentele (de cod, date, stivă, extra) sunt împachetate în cadrul unui singur segment. Astfel, CS=DS=SS=ES, așa cum se poate observa și în cadrul exemplului prezentat în Figura 8.3. Pentru a selecta un program de tip .com în cadrul simulatorului, reamintesc aici că trebuie selectat un nou fișier (optiunea New), după care se alege un template (sablon) de tip .com.

### **Cum arată într-un program de tip .com** *stiva* **și** *"memoria"***?**

#### Întrebarea de mai sus ar putea genera o alta: *Stiva nu e tot în memorie?*

Răspuns: Ba da (în segmentul SS), doar că zona respectivă din memorie se consideră de tip LIFO, și deci lucrul cu ea e diferit (stiva e gestionată altfel decât o zonă "*normală"* din memorie), dar în cadrul programului de tip *.com*, atât stiva cât și datele (sau memoria clasică) se află în cadrul aceluiași segment. Așa cum arată Figura 8.3, toate sunt în segmentul dat de CS=DS=SS=ES=0700h.

În exemplul ilustrat în Figura 8.3 și Figura 8.4 se prezintă un program în care se folosesc 2 instructiuni cu stiva: *push AX* și *push BX*. Figura 8.3 prezintă simulatorul înainte de execuția programului, iar în Figura 8.4 se poate observa modul în care s-au depus cele 2 elemente pe stivă (deci după execuția programului).

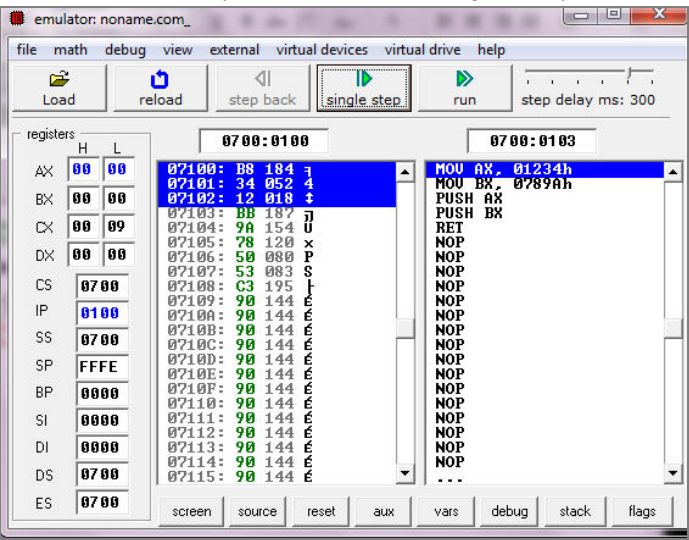

Figura 8.3. Stiva înainte de execuție (evidențiată zona de cod)

| registers<br>Η           | 0700:FFFA                                                                       | 0700:0108                          |
|--------------------------|---------------------------------------------------------------------------------|------------------------------------|
| 12<br>34<br>ΑX           | $16$ FFA:<br>154 U<br>9A<br>16FFB:<br>78<br>120                                 | MOU<br>AX.<br>01234h<br>BX.<br>MOU |
| 78<br>9A<br>BX           | ×<br>052<br>34<br>$16$ FFC:<br>4<br>12<br>018<br>16FFD:<br>ı                    | 0789Ah<br>AX<br>PUSH<br>BX<br>PUSH |
| 89<br>90<br>CX           | <b>NULL</b><br>ии<br>16886<br><b>NNN</b>                                        | <b>RET</b>                         |
| 90<br>00<br>DX           | <b>16FFF:</b><br><b>ØØ</b><br>NULL<br>000<br>ЙЙ<br>17000:<br>иии<br><b>NULL</b> | <b>NOP</b><br>NOP                  |
| <b>CS</b><br>0700        | 17001:<br>ØØ.<br>000<br>NULL<br>17002:<br>ЙЙЙ<br><b>ØØ</b><br><b>NULL</b>       | NOP<br>NOP                         |
| IP<br>0108               | 17003:<br>0Ø<br>иии<br><b>NULL</b><br>ØЙ<br>17004:<br>000<br>NULL.              | NOP<br>NOP                         |
| SS<br>8788               | 17005:<br><b>ØØ</b><br>ЙЙЙ<br>NULL<br>17006:<br>ЙЙ<br>ППП<br>NIIT.T.            | <b>NOP</b><br>NOP                  |
| <b>SP</b><br><b>FFFA</b> | 17007:<br>ØЙ<br>000<br>NULL.<br><b>ØØ</b><br>000<br>17008:<br>NULL              | NOP<br><b>NOP</b>                  |
| ΒP<br>0000               | 17009:<br>0Ø<br>000<br><b>NULL</b><br><b>NULL</b><br>1700A:<br>0Ø<br>000        | NOP<br><b>NOP</b>                  |

**Figura 8.4.** Stiva după execuție (evidențiată zona de stivă)

Deși se află în cadrul aceluiași segment și datele, și codul și stiva, simulatorul "sare" tot timpul la zona de cod (din cauza actualizării automate a registrului IP spre instrucțiunea ce urmează a se executa). Datele se vor putea vizualiza deasupra zonei de cod (dacă au fost definite corect cu directiva .data), în general prima instructiune din program fiind codificată la adresele ce urmează acestei zone în care se află datele. Astfel, datele și codul se pot vizualiza în fereastra simulatorului în mod "automat". Stiva, în schimb, din cauza gestionării lucrului cu aceasta (se află implementată la celălalt capăt al segmentului), nu este vizualizabilă la fel de ușor: pentru a vedea datele depuse în stivă, utilizatorul va trebui să insereze o valoare mai mică sau egală cu SP în zona adresei logice (în caseta din partea de sus a simulatorului).

# **8.2. Exemplu de program .EXE**

În cadrul programelor de tip .exe, valorile regiștrilor segment DS, SS, CS și ES pot fi diferite. Un posibil exemplu este ilustrat în Figura 8.5.

**Exemplu:** Selectati un program de tip .exe din simulator și comparati cu exemplul prezentat. Fie registrele CPU în următoarea stare:

CS=0722h, DS=0700h, SS=0712h, SP=0100h, BP=0000h, BX=5600h, IP=0000h. Specificați care va fi adresa următoarei instrucțiuni de executat pe procesor, la ce adresă se află datele accesate cu instructiunea mov AX, [BX] și care este locul din memorie unde se află primul și respectiv ultimul element introdus în stivă.

Răspuns: Adresa *instructiunii următoare* va fi *CS:IP* adică 0722h:0000h => 07220h Adresa *unde se află datele* va fi dată de *DS:DI, DS:SI* sau *DS:BX* sau o combinatie a lor, depinde de modul de adresare, așa cum am văzut în *Capitolul 3* (secțiunea 3.6.2). De exemplu, pentru mov AX, [BX]; *data* va fi din *DS:BX*, deci 0700h:5600h, care în urma calculului sugerat în Figura 8.2 va furniza adresa fizică 0C600h.

Adresa *ultimului element introdus în stivă*: *SS:SP*, deci 0712h:0100h => 07220h

Adresa *primului element introdus în stivă*: *SS:BP*, deci 0712h:0000h => 07120h (de aceea, prima oară la lucrul cu stiva e indicată initializarea lui BP).

| СS | A722   |
|----|--------|
| IP | ពពពព   |
| SS | A712   |
| SP | 8188   |
| RР | ពពពព   |
| SI | ពពពព   |
| DI | 8888   |
| DS | 07 O O |
| ES | 07 A A |

**Figura 8.5.** Valorile regiștrilor la începerea unui program .exe în simulator

# **8.3. Exerciţii propuse**

1. Analizați exemplul de mai jos consultând fiecare instrucțiune pe care nu o cunoașteți din Help-ul EMU și apoi executați folosind simulatorul; comentați efectul fiecărei instrucțiuni cât mai detaliat posibil; completați valorile tuturor registrilor afectați de **instructiune în zonele indicate.** 

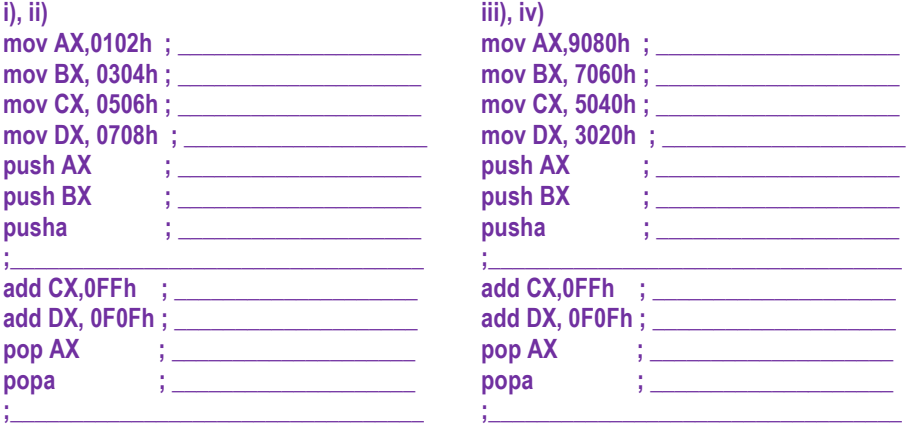

2. Analizați exemplul de mai jos consultând fiecare instrucțiune pe care nu o cunoașteți din Help-ul EMU și *apoi* executati folosind simulatorul; comentați efectul fiecărei instrucțiuni cât mai detaliat posibil; completați valorile tuturor regiștrilor afectați dar notați și valoarea flagurilor după fiecare instrucțiune.

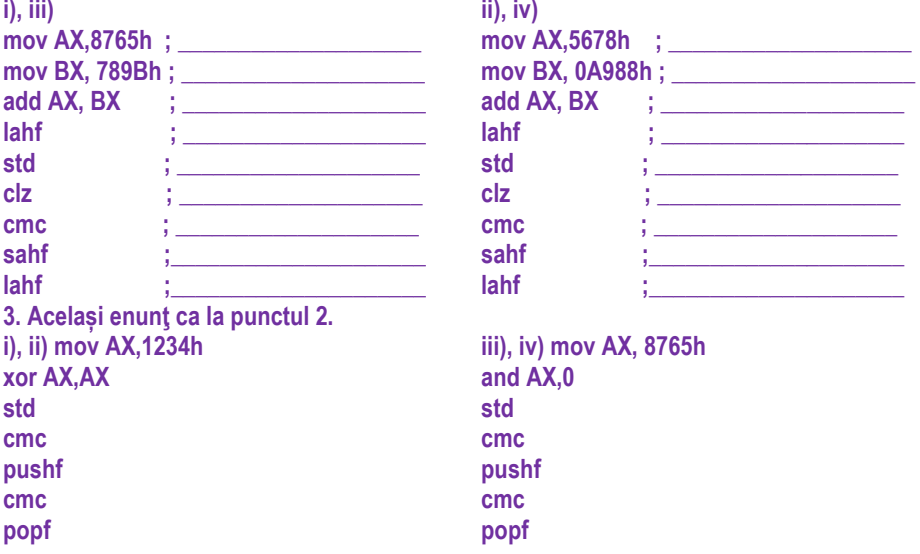

# **Capitolul 9. Codificarea instrucţiunilor în simulator**

**9.1. Depunerea și extragerea instrucţiunilor din memorie**  În momentul când se pregătește programul pentru executie, acesta este depus în

memorie, instructiune cu instructiune. Organizarea informatiei în memorie se realizează prin intermediul segmentelor, folosind adresarea în mod real (segmentată). *Exemplu: La locatia 12002h este stocat octetul 48h, astfel adresa fizică 12002h se va putea scrie* ca și *adresa logică* 1200h:0002h, unde segment va fi **1200h**, iar offset **0002h**. *Segmentul* are dimensiunea maximă de 64k, deci atât cât poate fi adresat cu cei 16 biti (4 cifre hexa): de la 0000h până la FFFFh. Reamintesc aici că un segment nu poate începe decât la adrese multiplu de 16, acestea scriindu-se: abcd**0**h.

#### De unde din memorie se extrage următoarea instrucțiune?

Dacă exemplul se referă la *segmentul de cod*, atunci *octetul 48h* aflat la adresa 12002h în memorie, ar putea fi octetul obtinut prin codificarea instructiunii *dec AX (decrementare) => CS=1200h și IP=0002h.* Astfel, spunem că din memorie, de la adresa 12002h s-a extras (operatia de FETCH) instructiunea 48h. După extragerea acestei instrucțiuni, registrul **IP va fi actualizat în mod automat** astfel încât să se poată apoi extrage următoarea instrucțiune, deci IP va fi incrementat cu 1 în acest caz. Aceste operatii sunt realizate *automat* de către procesor la executia programului.

La modul general: **IP = IP + lungimea instructiunii extrase** 

**Exemple:** Instructiunea MOV AX, BX -> se va *codifica* sub forma 8B C3 h și deci va ocupa un număr de 2 octeti în memorie (octetul de la adresa 07100h și cel de la adresa 07101h în cadrul exemplului ilustrat).

Fără *Deplasament*, fără *Imediat*

Instructiunea MOV AX,1234h -> se va codifica sub forma *B8 34 12 h* și deci va ocupa un număr de 3 octeti în memorie (în zona de cod).

Fără *Deplasament*, cu *Imediat* pe 2 octeți (1234h)<br>
87100: B8 184 a MOV AX, 01234h<br>
87101: 34 052 4

07101: 34 052 4<br>07102: 12 018 ‡

Instrucțiunea MOV [BX+5],1234h -> se va codifica sub forma *C7 47 05 34 12 h* și va ocupa un număr de 5 octeți în zona de cod.

Cu *Deplasament* pe 1 octet (05h), cu *Imediat* pe 2 octeți (1234h)<br>**1234h 1234h 1234h 1234h** 

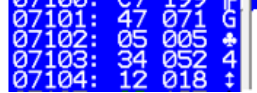

Prin aceste exemple prezentate, doresc să subliniez faptul că există mai multe forme sau moduri de codificare a aceleiași instructiuni (*mov* în cazul nostru). Aceste forme depind de numărul și tipul operanzilor folositi și vor determina modul de codificare al instrucțiunii (pe un număr mai mic sau mai mare de octeți). În general, folosirea regiștrilor duce la obținerea de instrucțiuni mai scurte, în timp ce folosirea memoriei duce la obținerea de instrucțiuni mai lungi. Alte instrucțiuni, mai rar folosite în general (deci neoptimizate) se pot codifica pe un număr mult mai mare de octeti.

Figura 9.1. prezintă un exemplu de secventă de program de tip *.com*: mai multe instructiuni au fost codificate după cum arată figura, pe un număr de 3, 2 sau chiar 1 octet și depuse în memorie; asamblorul este cel care realizează această codificare (transformarea din *forma cu mnemonică* în *forma de limbaj mașină*, ca valori hexa).

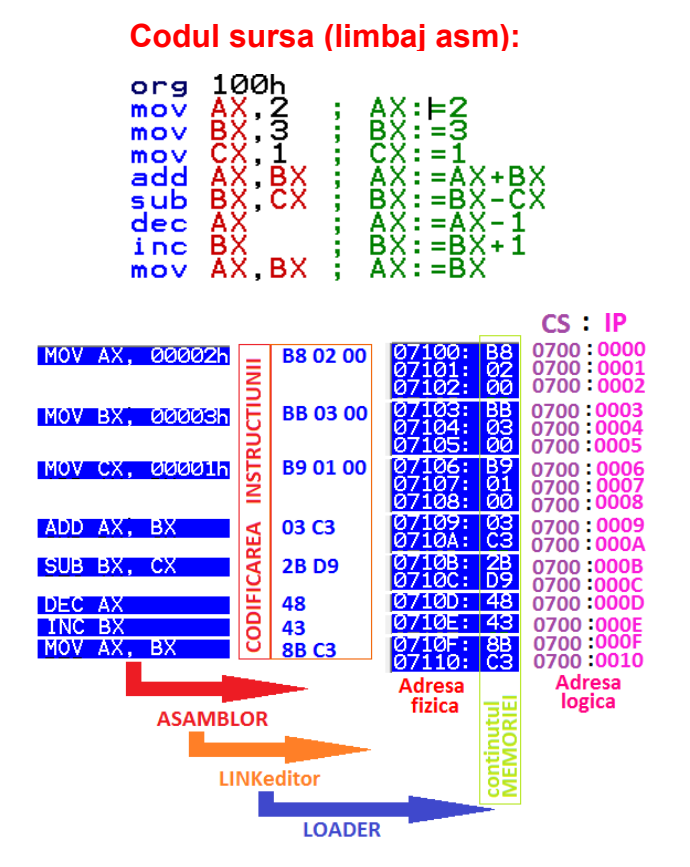

**Figura 9.1.** De la **cod sursă** (în limbaj de asamblare) la **cod mașină**

*Linkeditor*-ul și apoi *loader*-ul sunt cele care determină încărcarea programului în memorie la adresele fizice, iar de aici:

- procesorul *va lua rând pe rând câte o instrucțiune* (prin operația de prefetch),
- *o va decodifica* (adică o transformă înapoi în cea echivalentă sub formă de mnemonică pentru a ști ce are de executat) și
- în final *o va executa*.

# **9.2. Codificarea instrucţiunilor**

**Codificarea instructiunilor** se realizează în functie de modul de adresare folosit.

A. **Formatul unei instructiuni care operează cu memoria** este de forma:

**Cod** | **d** | **w** | **octet - mod de adresare** | depl L | depl H

- **cod** este codul mnemonicii (operației)
- *d* indică dacă locația de memorie este sursă sau destinație

**d=0** destinatie, **d=1** sursă

*w* – indică dacă operația se face pe octet sau pe cuvânt

**w=0** octet, **w=1** cuvânt

*octetul mod de adresare* – este alcătuit din 3 părți distincte:

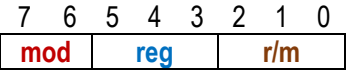

- *mod* = **00** adresare cu memoria, fără deplasament
	- **01**  adresare cu memoria, deplasament pe un octet
	- 10 adresare cu memoria, deplasament pe doi octeti
	- **11** adresare registru
- **reg** indică registrul operand în instructiune

*r/m* – indică modul de calcul al adresei efective (reg. segm implicit)

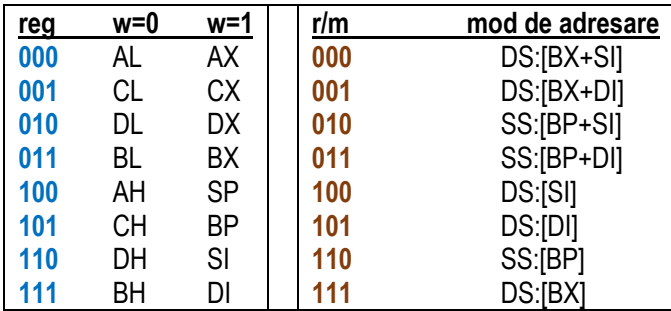

#### **Exemplu:** se dă instrucțiunea: **mov [BX+DI+34h], AH;**

arătați cum se codifică aceasta (verificati și cu EMU) Răspuns: se transferă *din reg* => d=0, un octet => w=0 ; se folosește deplasament pe octet => mod=01, se folosește reg AH=> reg=100, r/m=001 pentru că se folosește DS :[BX+DI], va trebui trecut deplasamentul ca octet => *886134h*

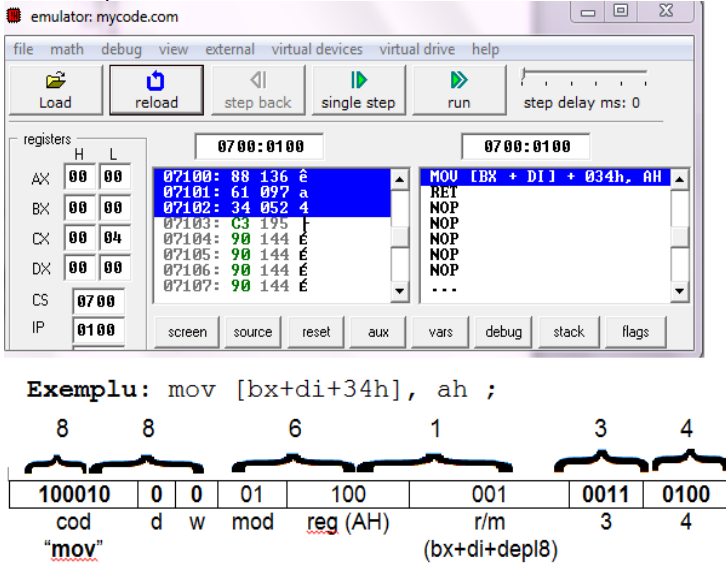

**Figura 9.2.** Exemplu de codificare a instructiunii mov [BX+DI+34h], AH

# **B. Formatul unei instructiuni imediate: în care nu apare operand din memorie,** *doar registru și valoare imediată, este:* **Cod** | **w** | **reg** | depl L | depl H

unde **cod = 1011**, iar câmpurile **w** și **reg** sunt definite ca în cazul precedent.

**Exemplu:** Din Figura 9.1 se observă că instrucțiunile *mov AX,2*; *mov BX,3*; *mov CX,1* se codifică diferit: primul octet este *B8h* sau *BBh* sau *B9h*; cel de-al doilea și al treilea octet contin deplasamentul (0002h, 0003h sau 0001h) sub formă de word, acesta fiind depus în memorie după cum precizează convenția Little End-ian.

*1011 1* și **reg** este **000** – pentru AX, **011** pentru BX și **001** pentru CX.

*C. Formatul unei instrucțiuni directe: fără operanzi din memorie, fără operanzi de*<br>tip imediat – doar registri: Cod | d | w | octet - mod de adresare *<u>Cod* | **d** | **w** | octet - mod de adresare</u> *Exemplu:*

Instrucțiunea *mov AX,BX* se codifică sub forma 8B C3h = 100010 11 11 000 011 b,

**codOp=100010** (instructiunea *mov reg,reg*), d=1 (în reg), w=1 (pe cuvânt)

# **9.3. Exerciţii propuse**

1. Analizați manual, folosind regulile specificate în material, dar și verificați modul de codificare al următoarelor instrucțiuni folosind EMU8086:

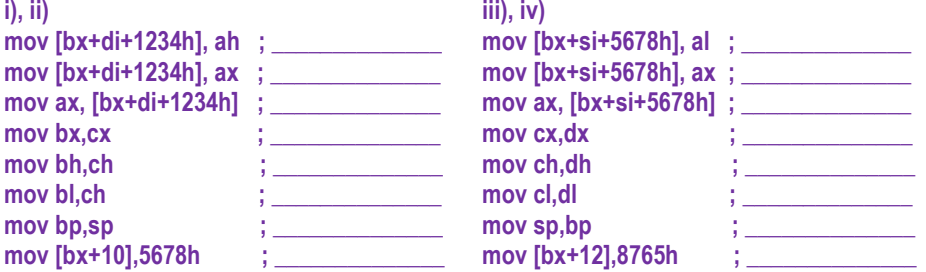

2. Folosind EMU8086, scrieti codificarea pentru următoarele instrucțiuni și comparați **rezultatele obtinute între ele:** 

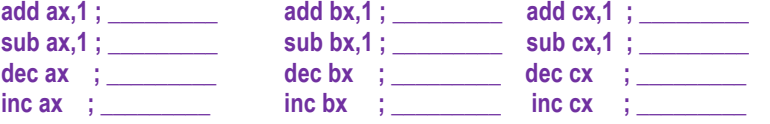

3. Folosind EMU8086, specificați numărul de octeți și modul cum se codifică următoarele instrucțiuni. Scrieți o variantă asemănătoare pentru o variabilă definită în memorie pe **octet:** 

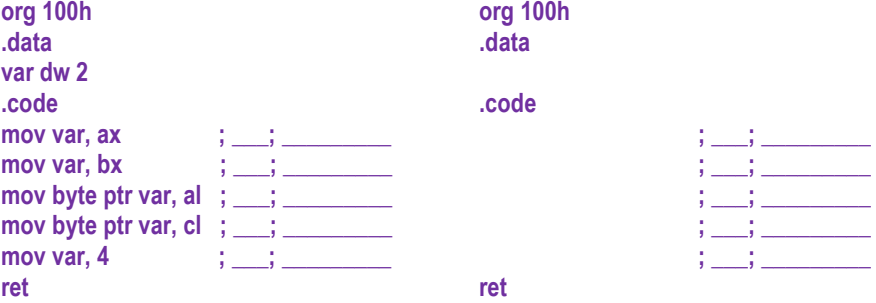

4. Folosind EMU8086, scrieți atât rezultatul obținut cât și codificarea pentru următoarele  $\mathbf i$  instructiuni și comparati rezultatele obtinute între ele: **org 100h .data sir1 db 1,2,3,4,5,6 sir2 dw 7,8,9,10,11,12,13,14,15 .code mov al, sir1 [2] ; \_\_\_\_\_\_\_\_\_\_ mov bl, sir1 [3] ; \_\_\_\_\_\_\_\_\_ mov dl, sir1 [4] ; mov ax, sir2 [2] ; hove bx, sir2 [3]; where**  $\frac{1}{2}$  **is a single single in the mov dx, sir2 [4] ; mov sir1 [2], ah ; \_\_\_\_\_\_\_\_\_ mov sir1 [3], bh; \_\_\_\_\_\_\_\_\_ mov sir1 [4], dh; mov sir2 [2], ax ; \_\_\_\_\_\_\_\_\_\_\_ mov sir2 [3], bx; \_\_\_\_\_\_\_\_\_\_\_ mov sir2 [4], dx ;** 5. Folosind EMU8086, specificati numărul de octeti și apoi modul cum se codifică următoarele instructiuni.  $x$ lat ;  $\qquad$  ;  $\qquad$   $\qquad$  **xchg cx,bx ; \_\_\_\_\_; \_\_\_\_\_\_\_\_\_\_\_\_\_\_\_\_\_\_\_\_\_\_ aaa ; \_\_\_\_; \_\_\_\_\_\_\_\_\_\_\_\_\_\_\_\_\_\_\_ aas ; \_\_\_\_; \_\_\_\_\_\_\_\_\_\_\_\_\_\_\_\_\_\_\_\_\_ aam ; \_\_\_\_; \_\_\_\_\_\_\_\_\_\_\_\_\_\_\_\_\_\_\_ aad ; \_\_\_\_; \_\_\_\_\_\_\_\_\_\_\_\_\_\_\_\_\_\_\_\_\_ daa ; \_\_\_\_; \_\_\_\_\_\_\_\_\_\_\_\_\_\_\_\_\_\_\_ das ; \_\_\_\_; \_\_\_\_\_\_\_\_\_\_\_\_\_\_\_\_\_\_\_\_\_ push ax ; \_\_\_\_; \_\_\_\_\_\_\_\_\_\_\_\_\_\_\_\_\_\_\_ push bx; \_\_\_\_; \_\_\_\_\_\_\_\_\_\_\_\_\_\_\_\_\_\_\_\_\_ pop ax ; \_\_\_\_; \_\_\_\_\_\_\_\_\_\_\_\_\_\_\_\_\_\_\_ pop bx ; \_\_\_\_; \_\_\_\_\_\_\_\_\_\_\_\_\_\_\_\_\_\_\_\_\_ mov bx,1234h ; urmat apoi de fiecare din următoarele:**  mul bl  $\frac{1}{2}$   $\frac{1}{2}$   $\frac{$  $mul$  bx ;  $\qquad$  ;  $\qquad$   $\qquad$  ;  $\qquad$   $\qquad$   $\q$ 6. Folosind EMU8086, specificati numărul de octeti și apoi modul cum se codifică următoarele secvențe de instrucțiuni:<br>mov ax. 1234h

**mov ax, 1234h mov ax, 1234h rcr ax, 1 ; \_\_\_; \_\_\_\_\_\_\_\_\_\_\_\_\_\_\_\_\_\_ mov cl,4 rcr ax, 4**  $;$   $\underline{\hspace{1cm}}$   $;$   $\underline{\hspace{1cm}}$   $;$   $\underline{\hspace{1cm}}$  **rcr ax, cl**  $;$   $\underline{\hspace{1cm}}$   $;$   $\underline{\hspace{1cm}}$ 7. Folosind EMU8086, analizați următoarele instrucțiuni, specificați numărul de octeți și apoi modul cum se codifică următoarele secvențe de instrucțiuni:<br>moveb  $\mathsf{not}$  ax  $\qquad \qquad : \qquad$ 

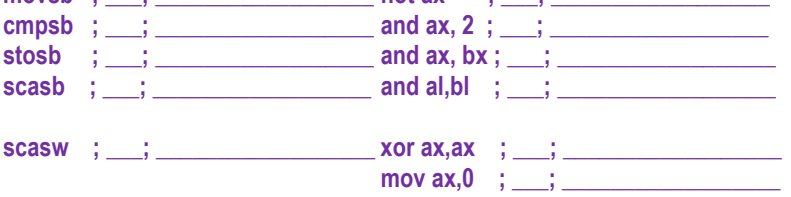

# **Capitolul 10. Scrierea unei aplicaţii simple**

Prin **aplicație simplă** înțelegem un program de bază care execută câteva instrucțiuni al căror rezultat poate fi vizualizat într-o formă sau alta în simulator.

**Cel mai simplu program este cel de tip COM, generat automat de EMU8086** și care are următorul șablon **(File-> New-> COM template):** 

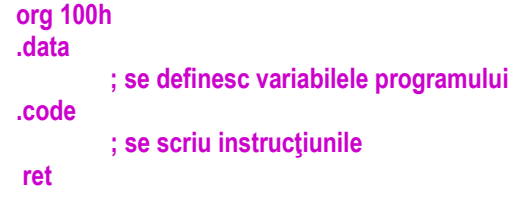

# **10.1. Exemple de aplicaţii simple folosind memoria**

*Problema 1.* 

- a) Definiți o variabilă "x" pe cuvânt, inițializată cu 3.
- **b) Definiți o constantă "doi" de valoare 2.**

c) Încărcați într-un registru adresa variabilei x.

d) Realizați suma celor 2 numere de la punctele a) și b) și depuneți-o într-un registru.

Urmăriți etapele indicate pe Figura 10.1, în ordine:

I. Cu directiva org 100h se specifică zona de început a programului să fie 100h; de la acea adresă din memorie se va începe asamblarea programului.

II. începând cu adresa 100h se alocă spațiu în memorie pentru programul nostru de tip COM (adică DATE și INSTRUCȚIUNI (COD) în cadrul aceluiași segment); se observă că în EMU8086 se alocă CS=DS=SS=ES=0700h. Astfel, prima instrucțiune a programului nostru se va regăsi în memorie la adresa cu offsetul 100h, adică locația fizică 07100h; această primă instrucțiune este imp 104h.

III. directiva .data se folosește pentru a defini variabilele din memorie; se observă că sau definit 2 variabile: x și doi. Reamintesc din Capitolul 7 că doar pentru x se va aloca spațiu în memorie, doi fiind o constantă. Astfel, variabila x va ocupa 2 octeți (fiind o instanță de tip word) și anume octeții de la locația 07102h și 07103h. Revenind acum la pasul 2, se observă că prin instructiunea imp 104h se realizează saltul peste această zonă unde s-a găsit loc pentru variabilele programului nostru.

Dacă se apasă o singură dată butonul "Single Step" se sare direct la zona de instrucțiuni (definită cu directiva .code) și se colorează instrucțiunea *mov AX*, offset x; această instrucțiune a fost codificată pe 3 octeți și începe la adresa 07104h, adică 0700h:0104h. Se observă că în loc de *offset x* s-a înocuit cu 00102h, adică acesta este offsetul raportat la adresa de început a segmentului (segmentul începe la adresa 0700h). La offsetul 102h s-a găsit loc pentru variabila x, adică 2 octeti de valoare 3, sau în hexazecimal 0003h.

*Partea II* II-168

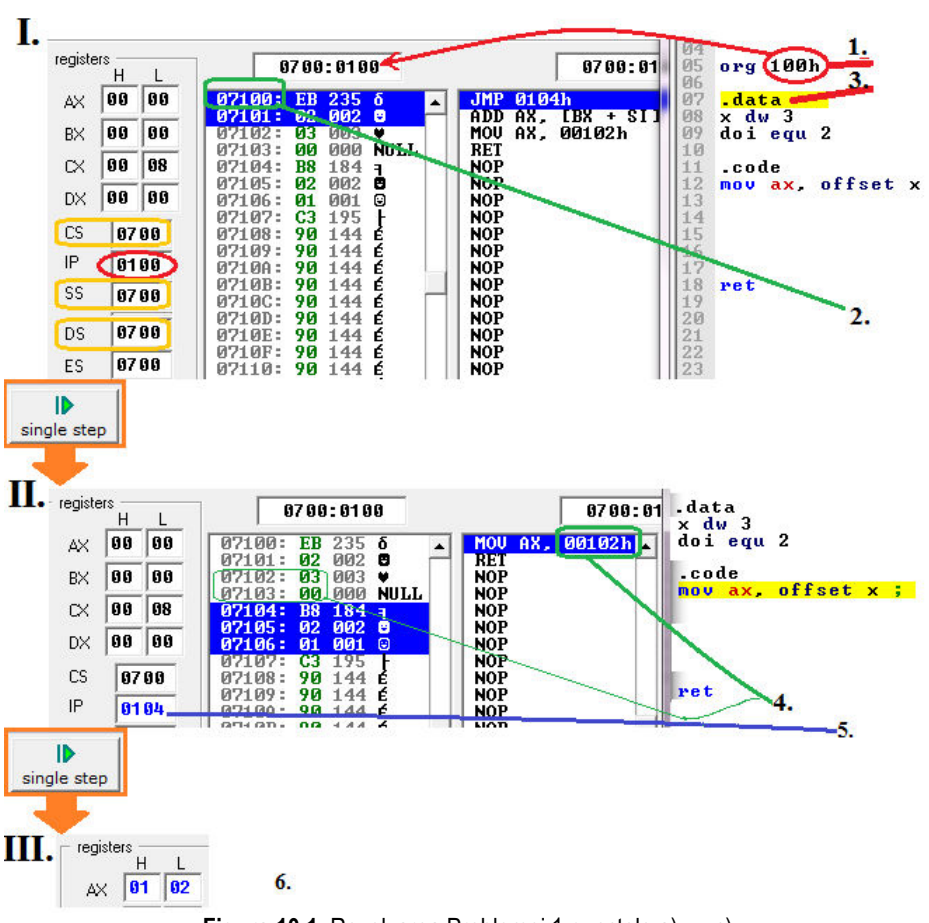

**Figura 10.1.** Rezolvarea Problemei 1 punctele a), ...,c)

După o nouă apăsare a tastei Single Step, se ajunge în pasul III ilustrat pe Figura 10.1 în partea de jos, în care se poate observa că s-a depus în registrul AX offsetul variabilei x (adică adresa relativă a lui x la începutul segmentului), deci AX=102h.

La punctul d) al problemei s-a cerut calcularea sumei lui x cu doi; o posibilă variantă de rezolvare este ca după încărcarea în AX a adresei lui x, să se încarce în BX valoarea lui x și apoi peste aceasta să se adune valoarea lui doi. Astfel, într-un prim pas, trebuie depusă în BX valoarea lui x.

În Figura 10.2 în partea de sus se observă că instructiunea *mov BX, x* este codificată pe 4 octeți și e transformată de asamblor în mov BX, [102h], adică vrea să execute: "mut în BX conținutul de la adresa având offsetul specificat în [], adică 102h".

Trebuie acordată atenție sporită la interpretarea acestei instrucțiuni, întrucât din cauza dimensiunii registrului BX (de 2 octeti) se va accesa și locația următoare din memorie, adică 103h (nu era suficientă o singură locație din memorie).

După apăsarea butonului Single Step încă o dată, CPU trece la executia instrucțiunii *add BX,doi* pe care o transformă în *add BX,02* și pe care o găsim în memorie codificată pe 3 octeți, așa cum se poate urmări în Figura 10.2 în partea de jos.

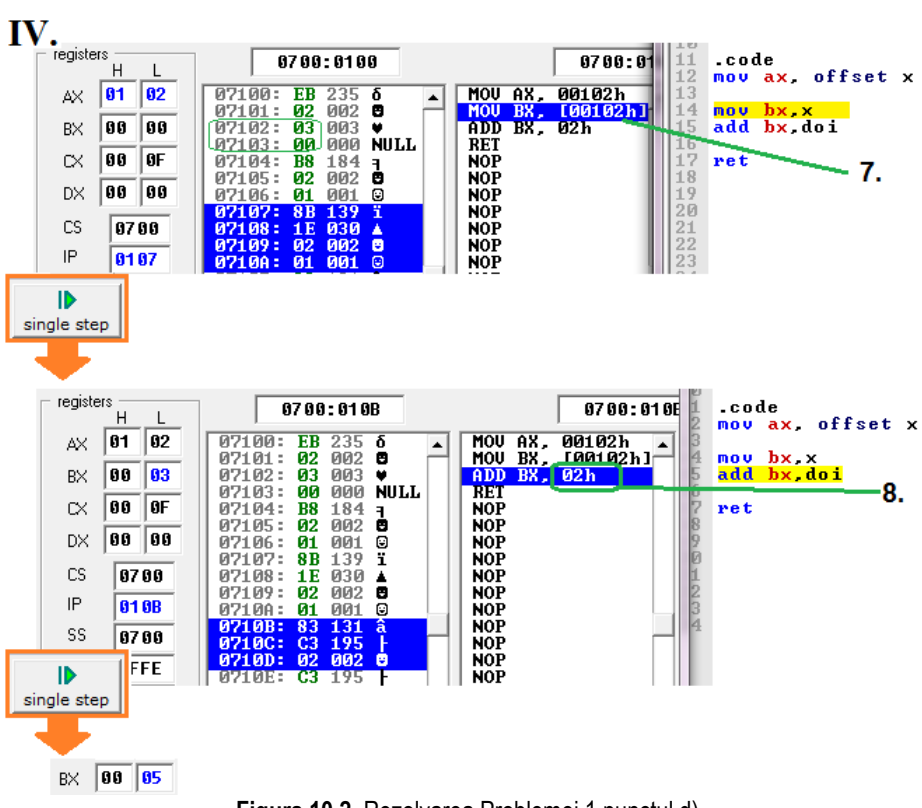

**Figura 10.2.** Rezolvarea Problemei 1 punctul d)

Trebuie subliniat faptul că în general, accesul la o variabilă stocată în memorie se realizează pe baza adresei, deci cu *mov Registru, offset x;* sau *lea Registru, x;* așa cum am prezentat în exemplele date până acum. În cadrul *problemei 1*, rolul regiștrilor a fost inversat (s-a folosit AX ca *"Registru"* în loc de BX), tocmai pentru a arăta că instrucțiunile sunt flexibile, însă în general, din cauza regulii de adresare a memoriei (relația 3 din secțiunea 3.6.2) se va folosi registrul BX ca "Registru" și nu AX.

#### *Problema 2.*

**În EMU, creati un program de tip .com și scrieți o secvență scurtă de instrucțiuni care să** folosească un șir de octeti; de exemplu:

 **sir db 1,2,3,4 mov BX, offset sir mov AL, sir[1]** 

a) Explicati programul urmărind pas cu pas execuția acestuia și interpretând fiecare **nouă valoare întâlnită.** 

b) Modificați secvența astfel încât valorile șirului să fie definite pe cuvânt. Explicați de ce vă dă eroare la executie în dreptul instructiunii mov AL,sir<sup>[1]</sup>? Modificati astfel încât să **fie corect.** 

Răspuns:

a) se definește un șir de octeți în memorie cu valori 1,2,3,4; în BX se depune offsetul la care începe acest șir (știm că o adresă fizică se scrie ca adresa logică sub forma segm:offset) și apoi se încarcă în AL al 2-lea element al șirului (adică de la începutul șirului și cu 1 în plus, primul fiind cu 0 în plus)

b) sir dw 1,2,3,4 ; s-a modificat directiva de definire șir

mov bx, offset sir

!!! instrucțiunea corectă se scrie: mov AX,sir[1] ; deoarece elementul șirului nu mai încape în AL, e necesar un registru pe 16 biti.

*Problema 3.* 

**a) Pentru variabila** *a* **s-a găsit loc în memorie începând de la offset 102h (cu un program**  .com). Realizați un desen care să ilustreze zona de memorie (valorile se vor specifica atât în hexazecimal cât și în binar) și apoi completați în zonele indicate cu valorile **corespunzătoare;** 

**b) pentru ultimele 2 instrucțiuni specificați și valoarea flagurilor indicate.** 

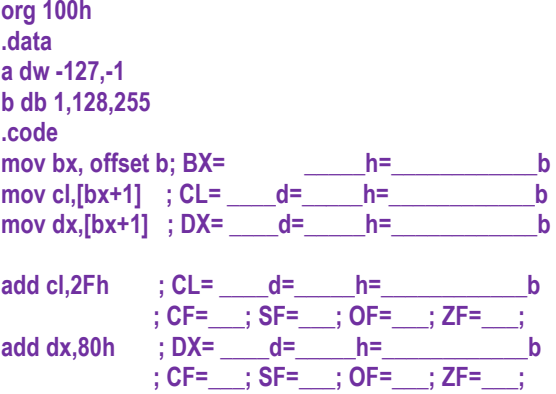

Rezolvare:

#### Zona de memorie va arăta ca mai jos, unde:

- -127 = FF81h (la adresa 07102h și 07103h)  $-1$  = FFFFh (la adresa 07104h și 07105h)  $1 = 01h$  (la adresa 07106h) 1 28 = 80h (la adresa 07107h)
- 255 = FFh (la adresa 07108h)

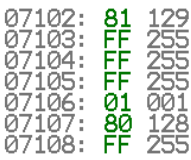

```
mov bx, offset b; BX= 106h = 0001 00000110b 
mov cl, [bx+1] ; CL = [107h] = - 128 = 80h=10000000b
mov dx, [bx+1] : DX = [108h] = -128 = FF80h = 11111111110000000badd cl.2Fh\cdot: CL= -81=0AFh
add dx,80h \cdot DX= 0000h
```
# *Problema 4.*

Creati un fișier de tip *.exe și* încercați să scrieți aceeași secventă ca la Problema 2 (în  $z$ ona unde ati identificat *"* ;add your code here ") :

> **sir db 1,2,3,4 mov BX, offset sir mov AL, sir[1]**

Ce observați ? Care este diferența față de programul de tip .com?

Răspuns: Programul rulează ciudat, nu mai execută ca la .com ! Ce s-a întâmplat ?

Directiva de definire a datelor trebuie inserată în locul potrivit, adică în segmentul de date (acolo unde apare " *;add your data here!* "), iar

cea cu instrucțiunile să rămână

```
 în zona de cod (acolo unde apare " ;add your code here ").
```
Rerulați și observați că după plasarea corectă a datelor în zona de date și a codului în zona de cod, ar trebui să functioneze corect.

# **10.2. Exemple de aplicaţii simple folosind stiva**

*Problema 5.* 

Scrieti o secventă care să depună în doi registri valorile 4321h și 9876h și apoi plasati aceste valori pe stivă. Vizualizați-le și apoi interschimbați valorile între elefolosind stiva. **Explicati rationamentul folosit.** 

Rezolvare:

Urmăriti figurile următoare și analizati explicatiile. Dacă nu s-ar fi impus interschimbarea valorilor folosind stiva, operatia s-ar fi putut realiza foarte simplu, cu instructiunea xchg AX, BX (dacă în registrii AX și BX s-ar fi găsit cele 2 valori).

În schimb, dacă se dorește interschimbarea valorilor din regiștrii AX și BX folosind stiva, atunci se poate realiza preluarea inversată de pe stivă:

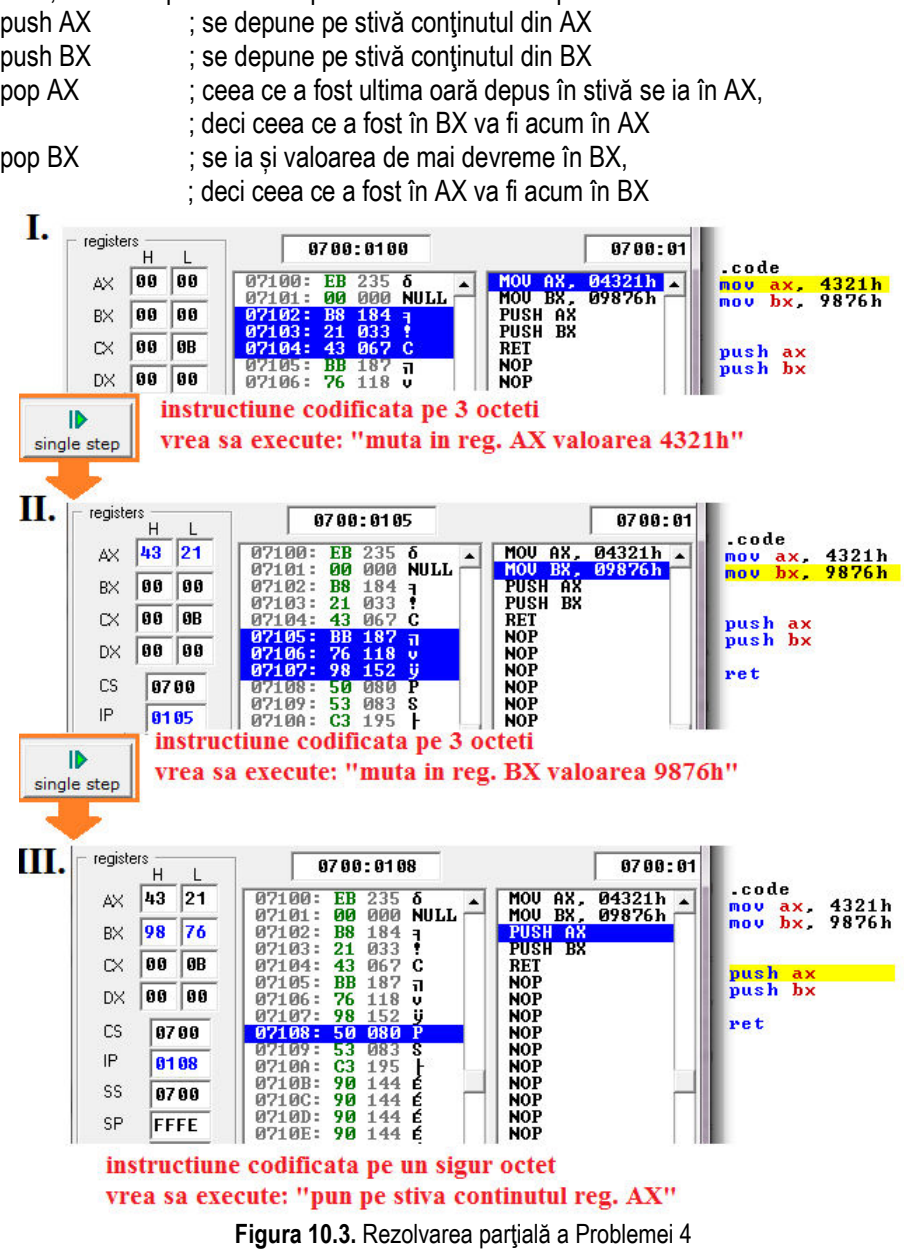

# **10.3. Exemple de aplicaţii simple folosind șiruri**

#### *Problema 6*

Secvența următoare definește 2 șiruri: unul sursă și unul destinație, poziționează **regiştrii index pe zonele de început ale şirurilor (vor pointa spre primul element din**  fiecare sir), iar apoi execută instrucțiunile LODSB și STOSB, în locul instrucțiunii **MOVSB; astfel, elementul din şirul sursă este preluat în registrul acumulator, şi abia apoi**  depus în sirul destinatie.

**SIRs DB 1,2,3,4,5 ;se defineste șirul destinație cu 5 elem. octet, inițilizat cu 1,2,3,4,5 SIRd DB 5 DUP(0) ;se defineste șirul sursă cu 5 elemente pe octet, neinitilizat** 

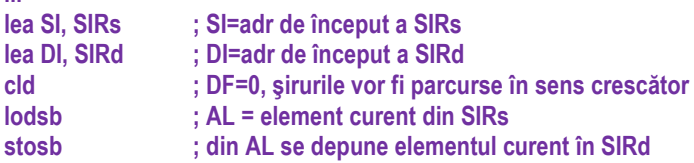

#### *Problema 7*

**...** 

**...** 

Secventa următoare verifică în cadrul unui șir cu 10 elemente definite pe octet dacă primul element este egal cu valoarea din registrul AL, prin utilizarea instructiunii SCASB: **SIRd DB 0,1,2,3,2,4,2,5,2,6 ; se definește șirul destinație cu 10 elem. pe octet,** 

**; initilizat cu 0,1,2,3,2,4,2,5,2,6** 

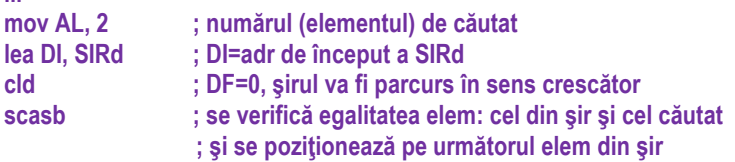

#### *Problema 8*

Exemplul anterior s-ar putea transpune pentru verificarea egalității primului element din  $2$  siruri prin utilizarea instructiunii CMPSB:

**SIRd DB 0,1,2,3,2,4,2,5,2,6 ; se def sirul destinatie cu 10 elemente pe octet, ; initilizat cu 0,1,2,3,2,4,2,5,2,6 SIRs DB 0,1,2,3,2,4,2,5,2,6 ; se def şirul sursă cu 10 elemente pe octet,**  ; initilizat cu 0,1,2,3,2,4,2,5,2,6 **11. 12. 12. 12. 11. lea SI, SIRs ; SI=adr de început a SIRs lea DI, SIRd ; DI=adr de început a SIRd cld ; DF=0, şirul va fi parcurs în sens crescător cmpsb ; se verifică egalitatea primului element din cele 2 şiruri**   $\cdot$  si se pozitionează pe următoarele elem din sir

# **10.4. Exerciţii propuse**

**1. Considerând că simulatorul începe la adresa 0700h:0102h, deci este vorba de un**  program .com, scrieți următoarea secvență:

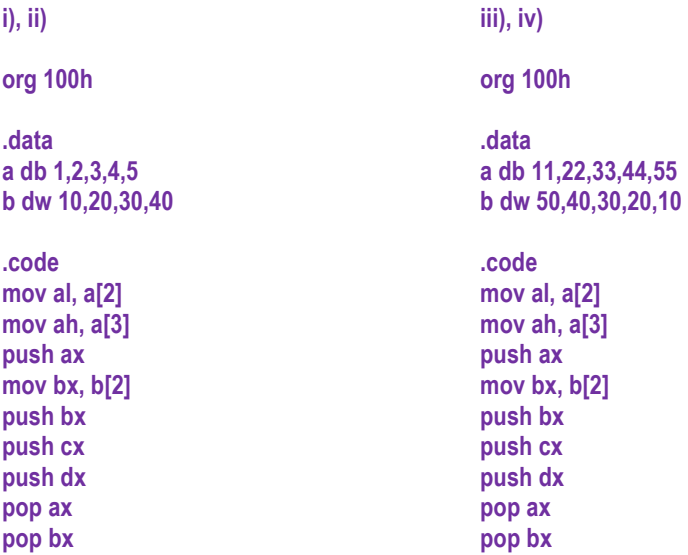

a) realizați un desen și ilustrați zona de memorie, inclusiv cea de stivă;

**b)** comentati fiecare instructiune;

2. Modificați problemele 6, 7 și 8 astfel încât prelucrările să aibă loc pentru toate **elementele șirului, nu doar pentru primul.** 

3. Repetați cerința de la 2, astfel încât elementele șirurilor să fie de tip cuvinte.
# **Partea III**

## Capitolele 11, 12, 13, 14, 15

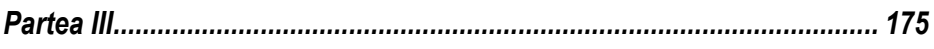

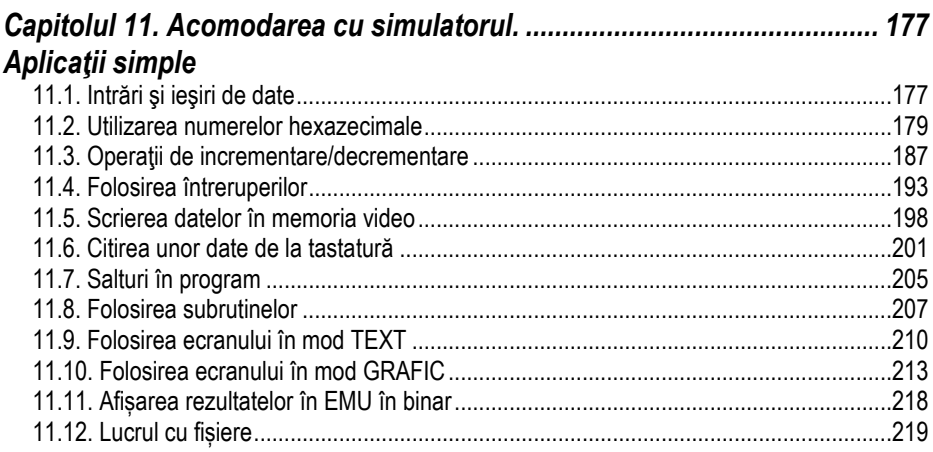

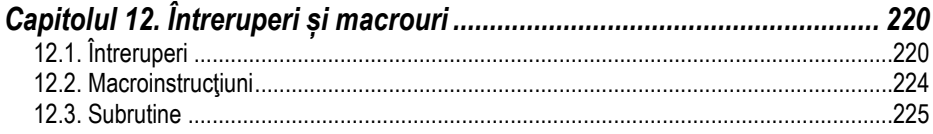

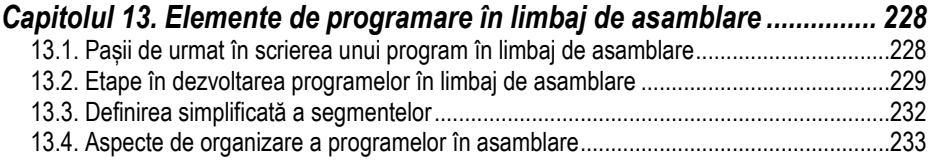

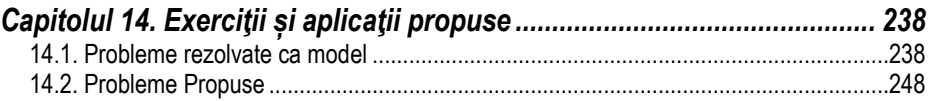

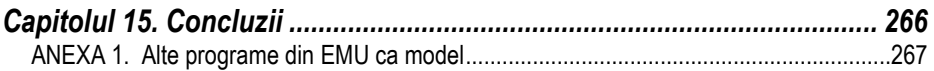

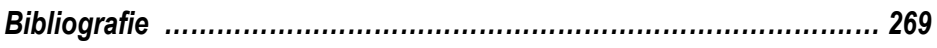

## **Capitolul 11. Acomodarea cu simulatorul.**

## **Aplicaţii simple**

Exercițiile din acest capitol au asociate unul sau mai multe programe exemplu; aceste programe sunt gata scrise în unul din cele două simulatoare și se pot consulta sau executa după nevoie.

Se sugerează studiul programului și al figurii asociate și abia apoi trecerea la exercițiile propuse de la sfârșitul sectiunii respective.

## **11.1. Intrări şi ieşiri de date**

### *(EMU) simple\_io.asm*

Programul *simple\_io.asm* se exemplifică pentru a arăta cum se pot accesa porturile (virtuale), având adresele posibile de la 0 la 0FFFFh (adică 216=65536 porturi posibile). Programul folosește instrucțiuni specifice porturilor de ieșire (out) și de intrare (*in*), în combinație cu date de dimensiuni diferite:

- când intervine *registrul AL*, datele vehiculate pe port sunt de dimensiune *octet*,
- când se foloseşte *registrul* **AX** datele sunt de dimensiune **cuvânt**.

Cu instructiunea *in* se citesc date de la un periferic aflat pe port, iar

cu instrucțiunea *out* se trimit/ scriu date înspre un periferic aflat pe port.

Pentru a rula programul *simple\_io.asm* este indicat să apăsați *Single Step* până la terminarea programului. De asemenea, în rezolvarea primelor exerciții este indicat să urmăriți și fereastra corespunzătoare portului virtual, ilustrată în Figura 11.1. *ObservaŃii:* 

Instructiunea *out adrPort,AL* - trimite continutul registrului AL (deci un octet) la portul de ieşire având adresa *adrPort*. Circuitul virtual este legat pe *portul de ieşire 110* (pentru octet) – așa a fost implementată interfata din EMU.

Instructiunea *out adrPort,AX* - trimite continutul registrului AX (deci un cuvânt) la portul de ieşire având adresa *adrPort*. Circuitul virtual este legat pe *portul de ieşire 112* (pentru cuvânt) în cadrul simulatorului.

Similar, instructiunea *in AL,adrPort* sau *in AX, adrPort* – asigură o intrare pe 8 sau 16 biți de la portul cu adresa *adrPort*. Emulatorul asteaptă introducerea unui octet sau cuvânt şi scrie (eventual şi transformă) valoarea în hexazecimal în registrul AL sau AX.

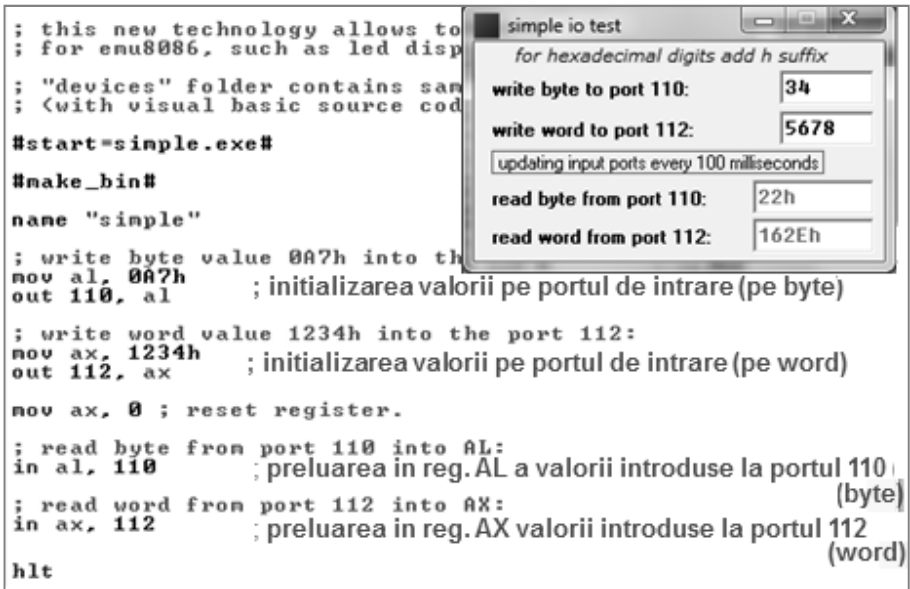

Figura 11.1. Aplicația *simple\_io.asm* după introducerea datelor de la utilizator

#### **Exerciții PRACTICE: (se vor rezolva în șablon)**

(P) 1. Studiați programul simple\_io.asm din EMU și apoi completați în spațiile goale cu *instrucțiunile adecvate*, după cum se sugerează în comentarii:

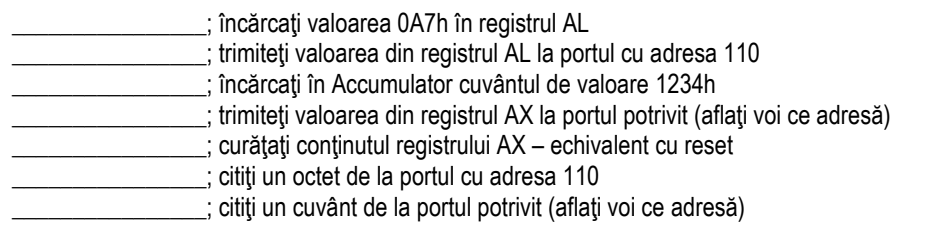

**(P) 2. a) ModificaŃi programul de la punctul 1) astfel încât valoarea implicită pe port**  pentru octet să fie 21h. Scrieți mai jos modificările propuse:

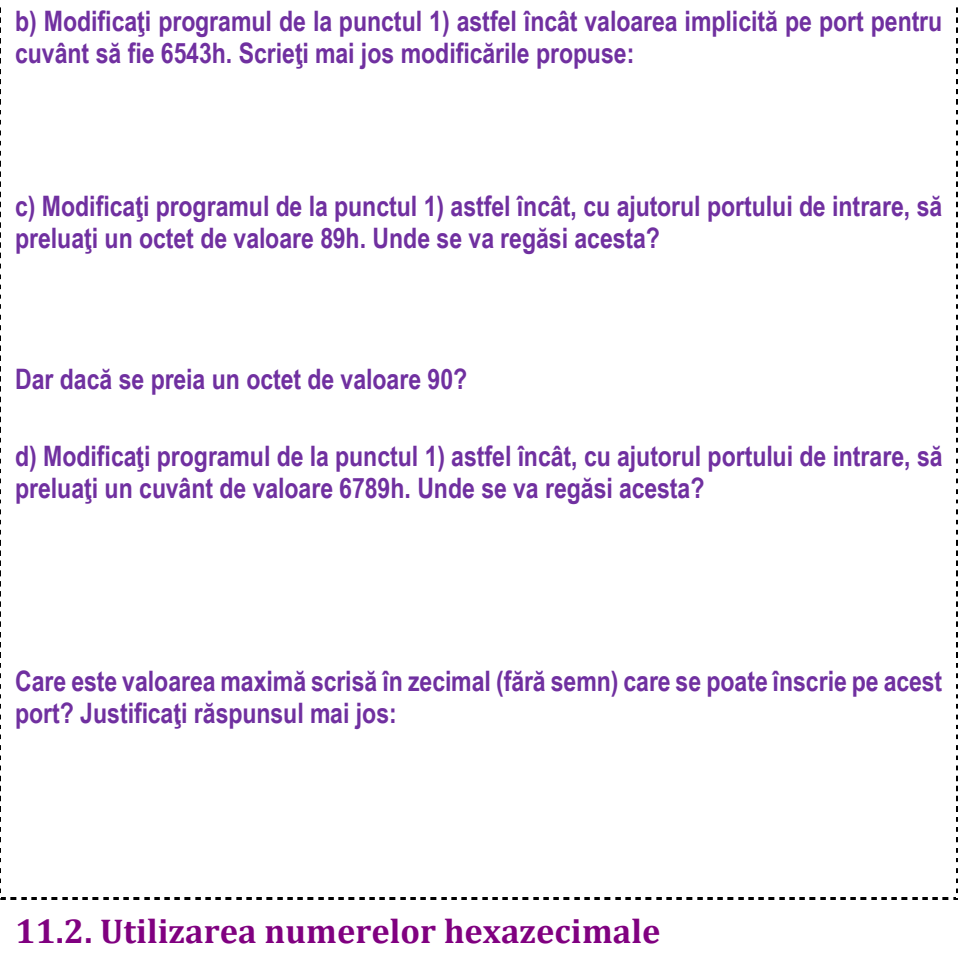

#### *(SMS) semafor.asm*

Aplicația propusă simulează prezența unui periferic (un semafor) pe **portul 1** (de ieșire); astfel, luminile semaforului sunt controlate prin trimiterea datelor la portul 1 al SC. Programul va folosi instrucțiunile *clo*, *mov*, *out*, *jmp* și *end*. Avem de controlat 6 becuri: roşu, galben, verde pentru 2 semafoare; acest lucru va fi realizat cu ajutorul unui singur octet din care nu se vor folosi ultimii 2 biti. Prin setarea unui bit la 1, becul corespunzător se va aprinde. Dacă în cazul EMU8086 instructiunile de lucru cu portul respectă sintaxa lui 8086, scriindu-se out adrPort, AL;, în cazul simulatorului SMS32v50 instrucțiunea e simplificată doar la: *out adrPort* și deci implicit se va considera că lucrează cu registrul AL. Reamintesc aici că SMS este simulator pentru procesor pe 8 biti, deci nu poate apărea vreo ambiguitate la folosirea accumulatorului.

Controlul becurilor: se poate observa din Figura 11.2 corespondenta între biti și becuri. Prin setarea bitului corespunzător (valoarea 1 în binar) şi transformarea în hexazecimal a întregului număr pe 8 biti se poate schimba modul de functionare al semafoarelor. Un bit de 1 are ca efect aprinderea becului, iar unul de 0 stingerea lui.

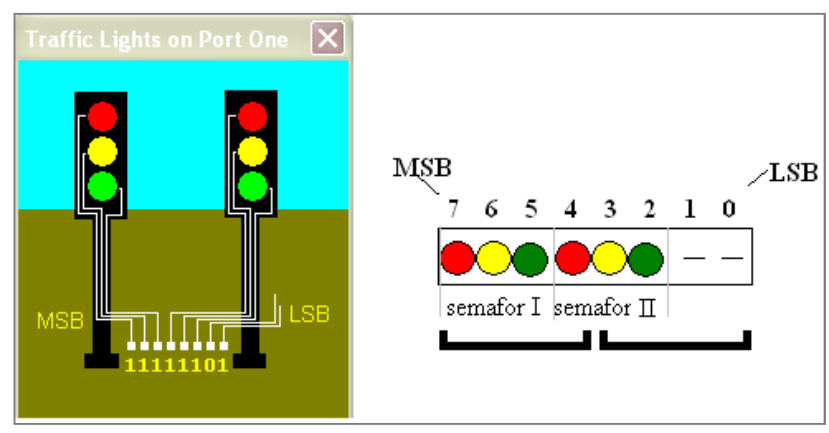

**Figura 11.2.** Aplicatia *semafor.asm* pentru controlul becurilor semafoarelor

Etichetele și instrucțiunea *jmp* – etichetele marchează poziții (adrese) în program care vor fi folosite de comenzile de salt. În acest program toate instructiunile vor fi repetate la infinit (în buclă) sau până la apăsarea butonului Stop. Numele unei etichete trebuie să înceapă cu o literă sau cu caracterul "\_", în nici un caz cu o cifră. O instrucțiune de genul "*jmp Start*" va cauza un salt în program și se vor relua instrucțiunile din acel punct. Eticheta destinație a saltului se încheie cu ":", de exemplu "Start:"

**Exerciții PRACTICE: (se vor rezolva în sablon)** 

**(P) 1. Studiati secventa de mai jos, completați în spațiile goale cu** *instrucțiunile*  $adecvate$ , după cum se sugerează în comentarii și apoi scrieți secvența în SMS și rulati:

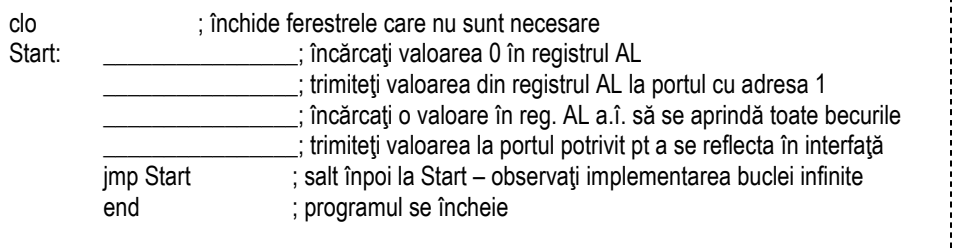

(P) 2. Modificați programul de la punctul 1) astfel încât să aprindeți becurile roșu la ambele semafoare, iar apoi secventa de functionare să fie în antifază (galben și roșu la un semafor, verde la celălalt, schimbându-se apoi între ele). Puteți folosi **instructiunea** *nop* **pentru a introduce eventuale întârzieri în realizarea operațiilor:** 

### *(EMU) traffic\_lights2.asm*

Programul folosește instrucțiunile *mov*, out, rol și *jmp*. Luminile semafoarelor sunt controlate prin trimiterea datelor la *portul 4*, unde este conectat dispozitivul virtual de control al ledurilor semafoarelor. Prin setarea unui bit la 1, ledul corespunzător se aprinde, legătura fiind ilustrată în Figura 11.3. Instructiunea *out 4, AX;* copiază continutul registrului AX la portul de ieșire 4 și abia când se execută această instrucțiune (cu portul) se vor aprinde/ stinge ledurile. Se pot controla în total un număr de 12 leduri: roşu(R), galben(Y), verde(G) (în această ordine) pentru cele 4 semafoare. Astfel, controlul ledurilor poate fi realizat prin doi octeti (16 biti) din care nu folosim cei mai semnificativi  $4 \text{ biti}:$  **xxxx**  $G_4Y_4R_4G_3$   $Y_3R_3G_2Y_2$   $R_2G_1Y_4R_4b$ .

*Implementarea buclei* s-a realizat în mod identic cu cea din programul anterior, bucla fiind și aici infinită: toate instrucțiunile sunt repetate la infinit sau până la apăsarea butonului Stop. Directiva *EQU* este folosită pentru a defini constante (și nu date în memorie); de exemplu, prin *red EQU 0000\_0001b* se defineşte constanta red cu valoarea binară 00000001b. Instrucțiunea *nop* (de la no operation) introduce o întârziere în prelucrarea datelor. Instructiunea *rol* (rotate on left) face ca bitul c.m.s. (MSb) să treacă atât în CF (Carry Flag) cât și în bitul c.m.p.s. (LSb) din operand. Instrucțiunea rol este cea care se execută atunci când apare semnul "**<<**" (analogie cu operatorul din C). De ex.: *mov AX, green << 3* va încărca în AX valoarea constantei green, deplasată spre stânga cu 3 poziții; octetul 0000 0100b va deveni 0010 0000b, deci bitul 5 va fi 1, adică ledul verde de la al doilea semafor va fi aprins (se va controla semaforul 2 în loc de semaforul 1). Astfel, se pot controla 2 sau mai multe semafoare adiacente; când unul e activ, celălalt sau celelalte sunt oprite.

*Partea III Partea III Partea III* **<b>***Partea III Partea III Partea III* **<b>***Partea III Partea III Partea III Partea IIII* **<b>***Partea IIII Partea IIII* **<b>***Partea IIII Partea IIII Partea IIII* 

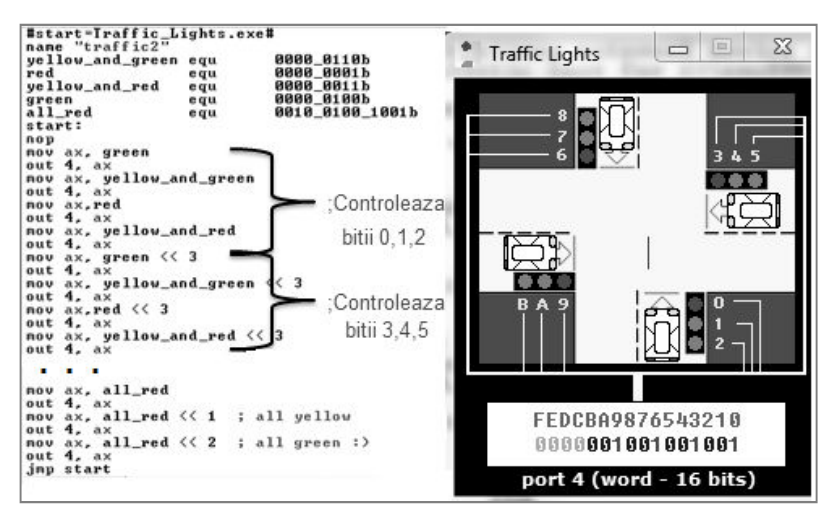

**Figura 11.3.** Fereastra aplicatiei *traffic* lights

**Exerciții PRACTICE: (se vor rezolva în șablon)** 

 **(P) 1. a) Studiați programul** *traffic\_lights2.asm* **din EMU și apoi completați în spațiile** goale cu directivele adecvate, după cum se sugerează în comentarii. Scrieți valorile și **în binar și în hexazecimal: în instrucțiune în binar și în comentariu în hexazecimal sau**  $i$ nvers, cum doriti.

| ; definiți o constantă pentru aprinderea ledurilor         |
|------------------------------------------------------------|
| ; de culoare Verde și Galben (pe semaforul 1)              |
| ; definiți o constantă pentru aprinderea ledului           |
| ; de culoare Roșu (pe semaforul 1)                         |
| ; definiți o constantă pentru aprinderea ledurilor         |
| ; de culoare Galben și Roșu (pe semaforul 1)               |
| ; definiți o constantă pentru aprinderea ledului           |
| ; de culoare Verde (pe semaforul 1)                        |
| ; definiți o constantă pentru aprinderea tuturor ledurilor |

; de culoare Roșu (pe toate semafoarele)

b) Adăugați apoi și *instrucțiunile adecvate*, după cum se sugerează în comentarii. Scrieti valorile și în binar și în hexazecimal, ca în exercițiul anterior.

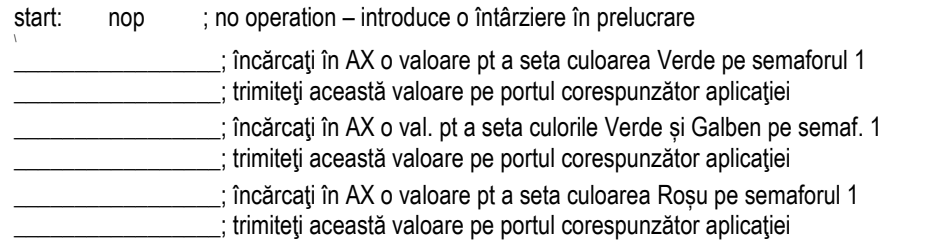

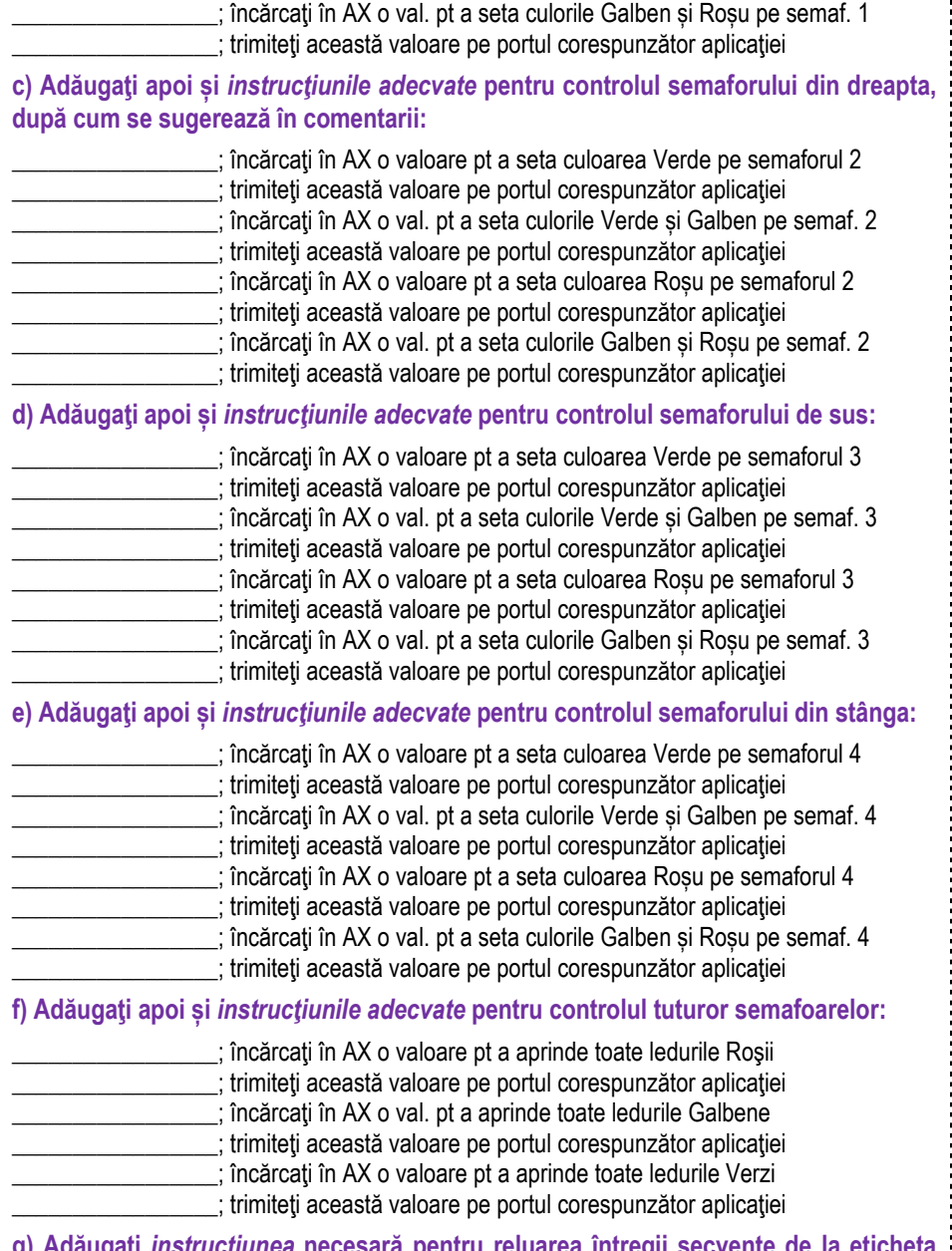

**g) Adăugați** *instrucțiunea* **necesară pentru reluarea întregii secvențe de la etich** Start, în mod automat, necondiționat:

**\_\_\_\_\_\_\_\_\_\_\_\_\_\_\_\_\_\_\_\_\_\_\_\_\_\_\_\_\_\_ ;**

**\_\_\_\_\_\_\_\_\_\_\_\_\_\_\_\_\_\_\_\_\_\_\_\_\_\_\_\_\_\_ ;**

**\_\_\_\_\_\_\_\_\_\_\_\_\_\_\_\_\_\_\_\_\_\_\_\_\_\_\_\_\_\_ ;**

**\_\_\_\_\_\_\_\_\_\_\_\_\_\_\_\_\_\_\_\_\_\_\_\_\_\_\_\_\_\_ ;**

2. Scrieți o directivă prin care să definiți o constantă pentru a aprinde toate ledurile **Galbene și Verzi de la toate semafoarele:** 

**\_\_\_\_\_\_\_\_\_\_\_\_\_\_\_\_\_\_\_\_\_\_\_\_\_\_\_\_\_\_ ;** 3. Rulați programul cu *run*, setând un timp de întârziere cât mai mare. Incercați să **observați fiecare comandă ce ajunge pe port. Repetați rulând** *pas cu pas***;** 

(P) 4. Înlocuiti operatorul "<<" cu instructiunea corespunzătoare pentru a obține **același efect în program:** 

**\_\_\_\_\_\_\_\_\_\_\_\_\_\_\_\_\_\_\_\_\_\_\_\_\_\_\_\_\_\_ ;** 5. Scrieți o valoare pe 16 biți cu ajutorul căreia (trimisă pe port) să se aprindă ledurile **Roșii de la semaforul din dreapta și cel din stânga, împreună cu ledurile Verzi de la semafoarele de jos și cel de sus:** 

6. Scrieți o valoare pe 16 biți cu ajutorul căreia (trimisă pe port) să se aprindă ledurile **Roșu și Galben de la semaforul din dreapta și cel din stânga, împreună cu ledurile Galbene de la semafoarele de jos și de sus:** 

7. Scrieți o valoare pe 16 biți cu ajutorul căreia să se aprindă ledurile Verzi de la **semafoarele 2 şi 4, împreună cu ledurile Roşii de la semafoarele 1 şi 3:** 

8. Scrieti o valoare pe 16 biti cu ajutorul căreia să se aprindă ledurile Galbene de la **semafoarele 2 şi 4, împreună cu ledurile Roşii şi Galbene de la semafoarele 1 şi 3:** 

(P) 9. Introduceți în mod corespunzător (într-un singur program) secventele de la **punctele 4 ...7 si rulati programul obtinut cu** *run***.** 

10. Indicați dimensiunea cea mai potrivită pentru un registru (ținând cont de aspectele **întâlnite până acum la proiectarea procesoarelor din familia x86, precum dimensiunea uzuală a regiștrilor și considerând că un registru de dimensiune mai mare implică automat și costuri mai ridicate de implementare) dacă se dorește realizarea unei**  aplicații prin care să se controleze un dispozitiv de afișai: afișajul trebuie să primească deodată 8 biți de date și apoi alți 2 biți prin care să se controleze anumite efecte la **afișare.** 

Justificați răspunsul: **With an alternative and alternative and alternative and alternative and alternative and a** 

Dar dacă am avea la dispoziție doar 4 fire pentru a comanda acest afișaj de 8 biți? **Care ar fi cea mai bună solutie?** 

**\_\_\_\_\_\_\_\_\_\_\_\_\_\_\_\_\_\_\_\_\_\_\_\_\_\_\_\_\_\_\_\_\_\_\_\_\_\_\_\_\_\_\_\_\_\_\_\_\_\_\_\_\_\_\_\_\_\_\_\_\_\_\_\_\_\_\_\_\_\_\_\_** 

**\_\_\_\_\_\_\_\_\_\_\_\_\_\_\_\_\_\_\_\_\_\_\_\_\_\_\_\_\_\_\_\_\_\_\_\_\_\_\_\_\_\_\_\_\_\_\_\_\_\_\_\_\_\_\_\_\_\_\_\_\_\_\_\_\_\_\_\_\_\_\_\_** 

**Justificati răspunsul: Legion de Latinianulism** 

## *(EMU) traffic\_lights.asm*

O variantă îmbunătățită a aplicației *traffic lights2.asm* poate fi urmărită în *traffic\_lights.asm* (tot din directorul *examples* al EMU8086). Aici, în locul definirii comenzilor ca în programul *traffic\_lights2.asm*, cu directiva EQU, s-a optat pentru o altă modalitate: s-a folosit directiva *dw* (define word) pentru a crea *un tabel de date*. Secvența de la sfârșitul programului definește o zonă de memorie (ilustrată în Figura 11.4), începând de la cuvântul adresabil prin numele "situation", urmat apoi de cuvântul s1, și așa mai departe, încheindu-se cu caracterul "\$".

Parcurgerea instructiunilor programului are loc tot în buclă și de această dată, însă datorită folosirii tabelului de date, trebuie introdusă notiunea de **pointer la sir**. O instrucțiune de forma *mov AX,[SI]* va folosi registrul SI ca pointer sau index la tabelul de date definit în memorie; astfel, va fi nevoie de:

1) o *etapă de inițializare* în care pointerul să fie depus corect pe zona din memorie de unde se dorește începerea parcurgerii șirului; în general se folosesc instrucțiuni precum *mov SI, offset sir;* sau *lea SI, sir*; acestea având același efect asupra lui SI;

2) o etapă de folosire a pointerului pe elementul curent – operația în sine; în cazul de față implementată prin instructiunea *mov AX,[SI]*; prin care se încarcă în registrul AX cuvântul din memorie adresat de pointerul SI la acel moment;

3) o *etapă de pregătire a pointerului pentru următoarea parcurgere*: în general se folosesc instrucțiuni care ajustează pointerul pentru a pointa spre următorul element din tabela de date/ sir; în cazul de față se folosește add SI, 2; întrucât elementele din șir sunt de tip word.

Programul foloseste întârzieri în execuție prin care CPU asteaptă 5 secunde. Acestea sunt realizate prin intermediul unei întreruperi: se apelează întreruperea cu tipul 15h, serviciul 86h. Aceste întreruperi, cu serviciile asociate lor, trebuie văzute asemănător funcțiilor din programele HLL: sunt gata construite, trebuie doar să știm să le utilizăm. Mai multe detalii se pot urmări în *Capitolul 12*.

| 01023: | ØC | 012 |
|--------|----|-----|
| 01024: | ØЗ | 003 |
| 01025: | 9А | 154 |
| 01026: | 06 | 006 |
| 01027: | 61 | 097 |
| 01028: | Ø8 | 008 |
| 01029: | 61 | 097 |
| 0102A: | Ø8 | 008 |
| 0102B: | DЗ | 211 |
| 0102C: | 04 | 004 |

**Figura 11.4.** Zona de memorie începând cu variabila *situation* din aplicatia *traffic* lights

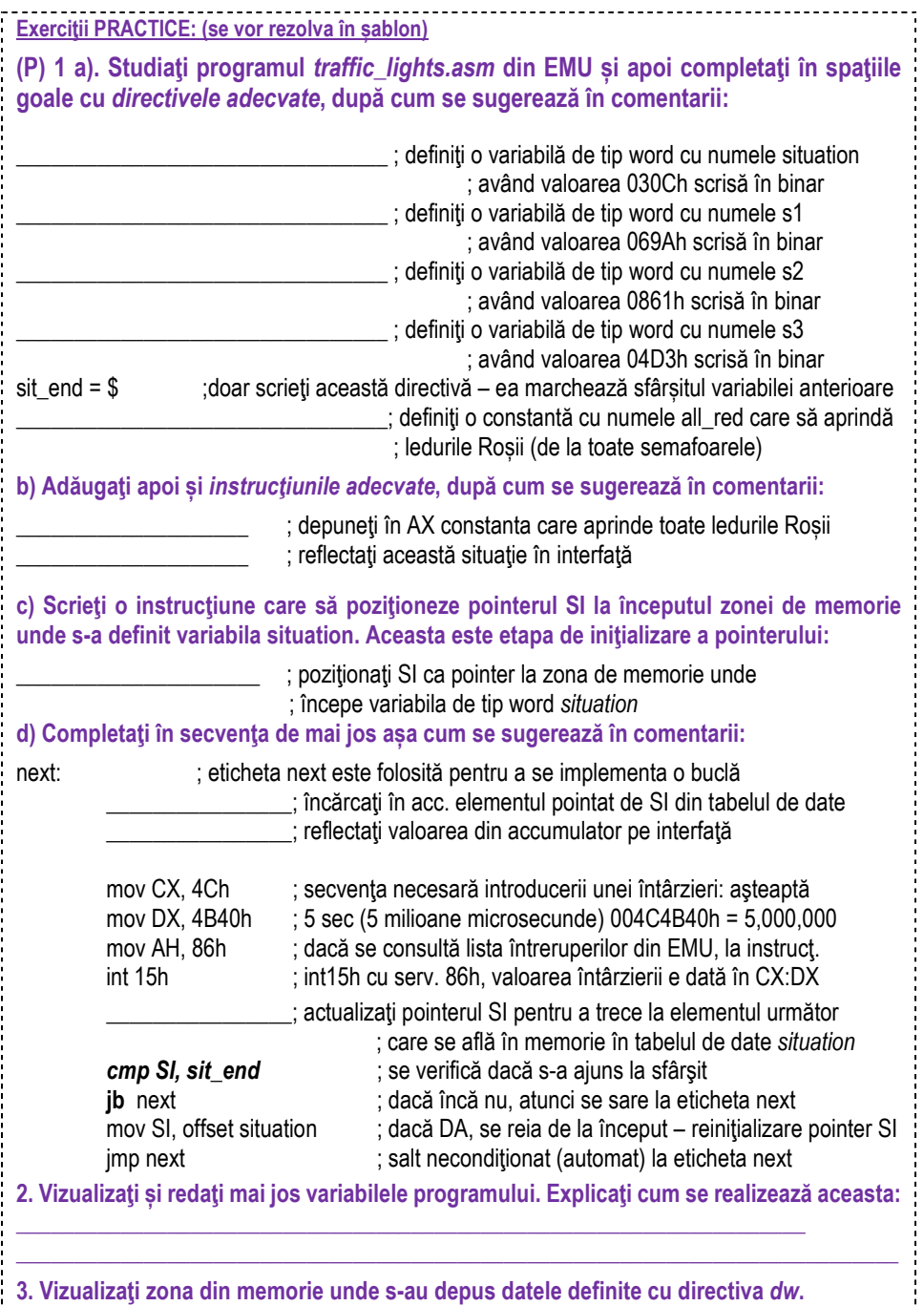

a) Calculati adresa pe 20 biti formată din DS:SI, unde DS este segmentul, iar SI este offsetul variabilei situation. Se indică vizualizarea acestor registri imediat după execuția  $i$ nstructiunii *mov SI, offset situation*.

**\_\_\_\_\_\_\_\_\_\_\_\_\_\_\_\_\_\_\_\_\_\_\_\_\_\_\_\_\_\_\_\_\_\_\_\_\_\_\_\_\_\_\_\_\_\_\_\_\_\_\_\_\_\_\_\_\_\_\_\_\_\_\_\_\_\_\_\_\_\_\_\_\_\_\_\_**  b) Specificați adresa de început și adresa de sfârșit a zonei din memorie în care se depune **variabila** *situation***:\_\_\_\_\_\_\_\_\_\_\_\_\_\_\_\_\_\_\_\_\_\_\_\_\_\_\_\_\_\_\_\_\_\_\_\_\_\_\_\_\_\_\_\_\_\_\_\_\_\_\_\_\_** 

**\_\_\_\_\_\_\_\_\_\_\_\_\_\_\_\_\_\_\_\_\_\_\_\_\_\_\_\_\_\_\_\_\_\_\_\_\_\_\_\_\_\_\_\_\_\_\_\_\_\_\_\_\_\_\_\_\_\_\_\_\_\_\_\_\_\_\_\_\_\_\_\_\_\_\_\_** 

**\_\_\_\_\_\_\_\_\_\_\_\_\_\_\_\_\_\_\_\_\_\_\_\_\_\_\_\_\_\_\_\_\_\_\_\_\_\_\_\_\_\_\_\_\_\_\_\_\_\_\_\_\_\_\_\_\_\_\_\_\_\_\_\_\_\_\_\_\_\_\_\_\_\_\_\_ \_\_\_\_\_\_\_\_\_\_\_\_\_\_\_\_\_\_\_\_\_\_\_\_\_\_\_\_\_\_\_\_\_\_\_\_\_\_\_\_\_\_\_\_\_\_\_\_\_\_\_\_\_\_\_\_\_\_\_\_\_\_\_\_\_\_\_\_\_\_\_\_\_\_\_\_ \_\_\_\_\_\_\_\_\_\_\_\_\_\_\_\_\_\_\_\_\_\_\_\_\_\_\_\_\_\_\_\_\_\_\_\_\_\_\_\_\_\_\_\_\_\_\_\_\_\_\_\_\_\_\_\_\_\_\_\_\_\_\_\_\_\_\_\_\_\_\_\_\_\_\_\_** 

**4. Observati aparitia instructiunii** *cmp* **si explicati modul cum s-a utilizat aceasta:** 

Studiați instrucțiunea *cmp* din Help și scrieți mai jos exemplul sugerat acolo:

5. Observati modul cum a fost scris programul în cadrul sablonului: la început apare **eticheta Start** și apoi sunt instrucțiunile programului; abia la sfârșit sunt inserate directivele care definesc tabelul de date în memorie și eventualele constante. Rulați programul obtinut la punctele anterioare.

(P) 6. Rescrieți programul, efectuând următoarele modificări în șablon: aduceți secvențele **de definire a datelor de la sfârșit la început, precedate de directiva** *.data***; apoi, exact înainte**  de a începe zona de instrucțiuni, inserați directiva *.code*. Rulați acum programul și verificați funcționalitatea sa.

.data

; zona de definire a datelor

.code

; zona de instructiuni

#### **11.3. Operaţii de incrementare/decrementare**

#### *(SMS): Afişaj cu 7 segmente: afisaj.asm*

Prin controlul corespunzător al bitilor, segmentele afisajului implementat la *portul* 2 în SMS se pot aprinde si stinge comandat. Bitul cel mai putin semnificativ (cel din dreapta) este folosit pentru selectarea unui afişaj din cele două (acest bit va specifica afişajul activ) asa cum se observă și în Figura 11.5. Setați valoarea acestui bit la "0" pentru a selecta afişajul din stânga sau la "1" pentru a selecta afişajul din dreapta.

*Partea III*  $\blacksquare$  188

 $\begin{bmatrix} 1 & 1 & 1 \\ 1 & 1 & 1 \\ 1 & 1 & 1 \end{bmatrix}$ 

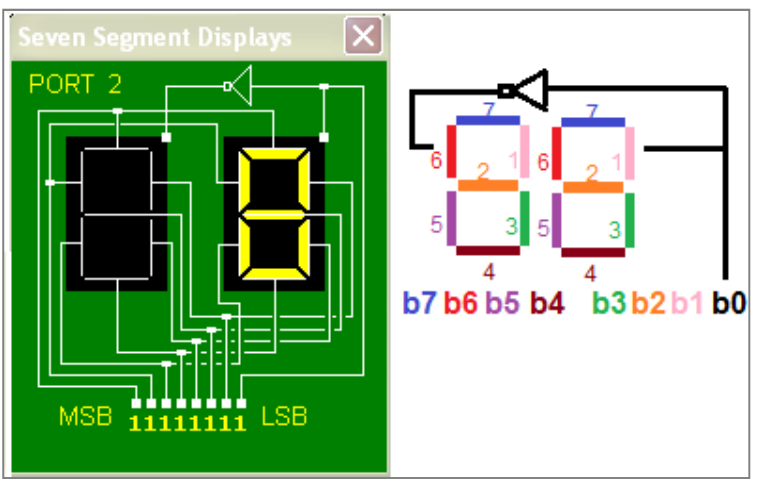

**Figura 11.5.** Afişaj cu 7 segmente

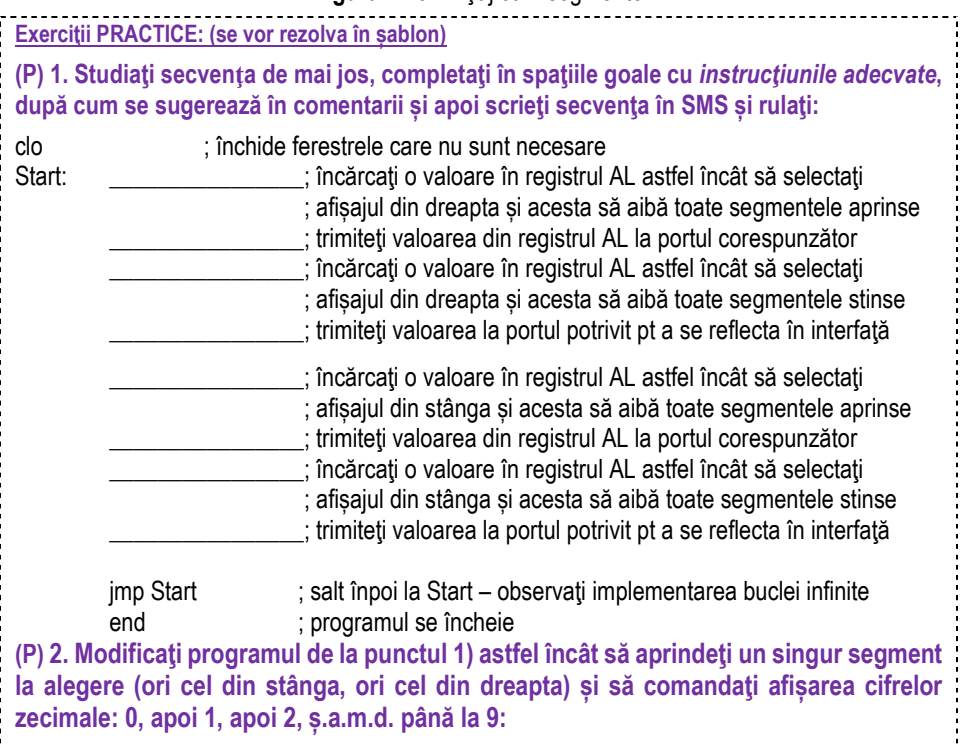

(P) 3. a) Adăugați la secvența de la punctul 2) toate instrucțiunile necesare astfel încât **afișarea să se reia atunci când se ajunge la 9, din nou de la 0. b) Repetați punctul a) dar în sens descrescător: 9,8,7,...,0,9,8, ...: a**) **b**)

(P) 4. Combinati rezolvările de la punctul 3 astfel încât să alternați folosirea celor 2 **afișaje: în timp ce afișajul din stânga numără crescător, cel din dreapta va număra**  descrescător. Pentru aceasta, folosiți un tabel de date: construiți un șir în memorie cu ..comenzile" (valorile) necesare pentru afisarea cifrelor de la 0 la 9 și parcurgeti șirul într-un sens sau în altul. Scrieți mai jos programul și explicațiile necesare:

**(P) 5. Scrieti un nou program astfel încât pe afișaj să apară mesajul H E L L O astfel: prima dată va apărea HE, apoi EL, apoi LL și apoi LO, după care se va relua de la început cu o perioadă de pauză în care se vor stinge toate segmentele. Se sugerează și aici folosirea unui tabel de date în care să se definească valorile:** 

## *(EMU) LED\_display\_test.asm*

Aplicatia este una foarte simplă (apar doar instructiuni *mov*, *out, inc, imp*), foloseste operații de incrementare/ decrementare asupra registrului AX și salturi necondiționate în program (se asigură revenirea într-un anumit punct al programului în mod automat).

Acest exemplu foloseste *portul 199* pentru a emula existenta unui dispozitiv virtual precum cel din Figura 11.6. Valorile afisate pe afisaj (display) sunt în zecimal. Executați programul cu Run și abia apoi cu Single Step.

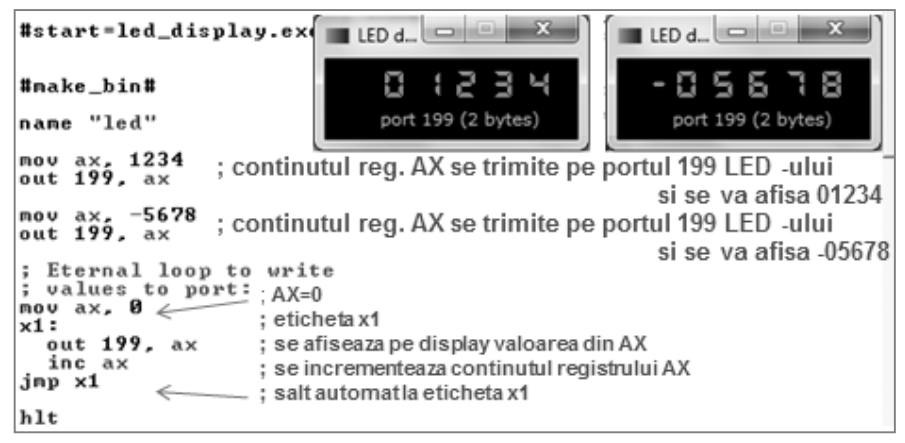

#### **Figura 11.6.** Fereastra aplicatiei *LED* display.asm

**Exerciții PRACTICE: (se vor rezolva în sablon)** 

**(P) 1. a) Studiati programul** *LED* **display test.asm din EMU și apoi completați în** spațiile goale cu *instrucțiunile adecvate*, după cum se sugerează în comentarii: ; depuneți în AX valoarea 1234 ; reflectați această situație în interfață și urmăriți execuția \_\_\_\_\_\_\_\_\_\_\_\_\_\_\_\_\_\_\_\_ ; depuneŃi în AX valoarea -5678 ; reflectați această situație în interfață și urmăriți execuția b) Completați în secvența de mai jos așa cum se sugerează în comentarii: i încărcați în accumulator valoarea 0;<br>x1: incărcați în accumulator valoarea 0;<br>ceticheta x1 este folosită pentru a se x1: ; eticheta x1 este folosită pentru a se implementa o buclă : reflectati valoarea din accumulator pe interfată ; incrementați valoarea din accumulator ; scrieți instrucțiunea pentru a realiza un salt necondiționat ; (automat) înapoi la eticheta x1 pentru buclare hlt ; se suspendă execuția programului (P) 2. Modificati o instrucțiune în programul de la punctul 2 astfel încât valoarea de la care

**începe incrementarea să fie 10:\_\_\_\_\_\_\_\_\_\_\_\_\_\_\_\_\_\_\_\_\_\_\_\_\_\_\_\_\_\_** 

**(P)** 3. Modificati o instructiune în programul de la punctul 2 astfel încât numărarea să se realizeze din 2 în 2:

**(P) 4. StudiaŃi instrucŃiunea** *cmp* **din help, adăugaŃi încă o etichetă x2 la care să sară**  programul în cazul în care continutul registrului AX a depășit valoarea 50 și să ajungă la execuția hlt. Instrucțiunea cmp trebuie urmată de instrucțiunea de salt condiționat și abia apoi de instructiunea de salt automat - se va furniza un program continând rezolvarea.

**(P) 5. Modificati instructiunea de salt neconditionat** *imp* **astfel încât dintr-un salt** necondiționat să apară un salt condiționat cu flagul ZF. Atenție! Pentru vizualizare e posibil să fie nevoie să ajustați valoarea vitezei de execuție a instrucțiunilor (cursorul din dreapta sus) - dacă optați tot pentru modul Run.

**(P) a1) Scrieti instructiunile echivalente astfel încât pe display să apară valorile de la 0 până la 100 (cu incrementare cu 1).** 

**(P) a2) Repetati apoi pentru incrementare cu 2;** 

**(P) b1) Scrieti instructiunile echivalente astfel încât pe display să apară valorile de la 100 până la 0 (cu decrementare cu 1).** 

(P) b2) Repetati apoi pentru decrementare cu 2;

**(P,P) c)** Modificati instructiunea de salt neconditionat jmp astfel încât dintr-un salt neconditionat să apară un salt conditionat de situatia mai mic (sau egal) / mai mare (sau **egal). Repetati a1) și b1) ca c1), c2):** 

(P) d) Modificati programul prin adăugarea unei etichete suplimentare la care să sară **programul în cazul în care valoarea din AX a depășit valoarea 50 (începe de la 0 și**  incrementează cu 1). Când se întâmplă aceasta, scrieți instrucțiuni astfel încât pe display **să apară valoarea 9999.** 

#### *(SMS) Şarpe în labirint: labirint.asm*

Aplicatia propusă presupune deplasarea sarpelui în labirint astfel încât să fie ocolite obstacolele. Directiile sus, jos, stânga, dreapta sunt controlate de cei 4 biti din stânga (a se urmări Figura 11.7), iar distanta parcursă (pasul sarpelui) este controlată de cei 4 biți din dreapta. Pentru a reseta sarpele trimiteti FF la *portul 04*.

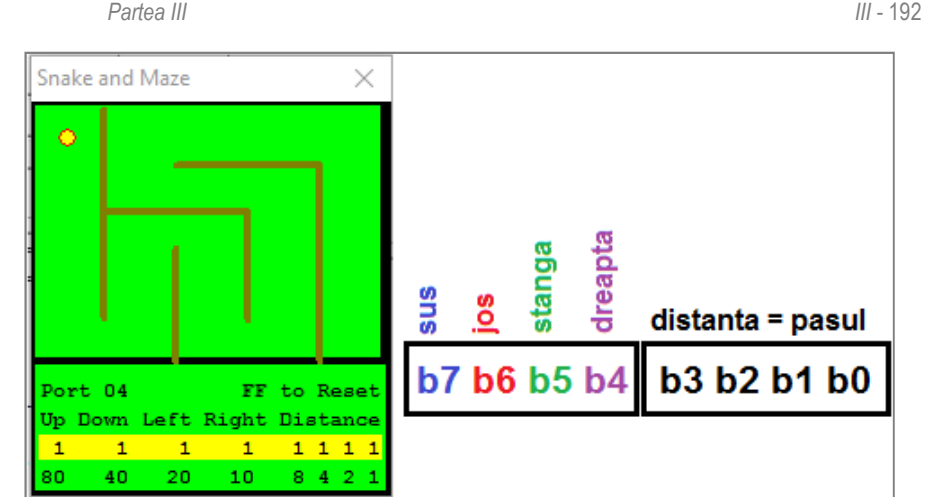

**Figura 11.7.** Şarpe în labirint

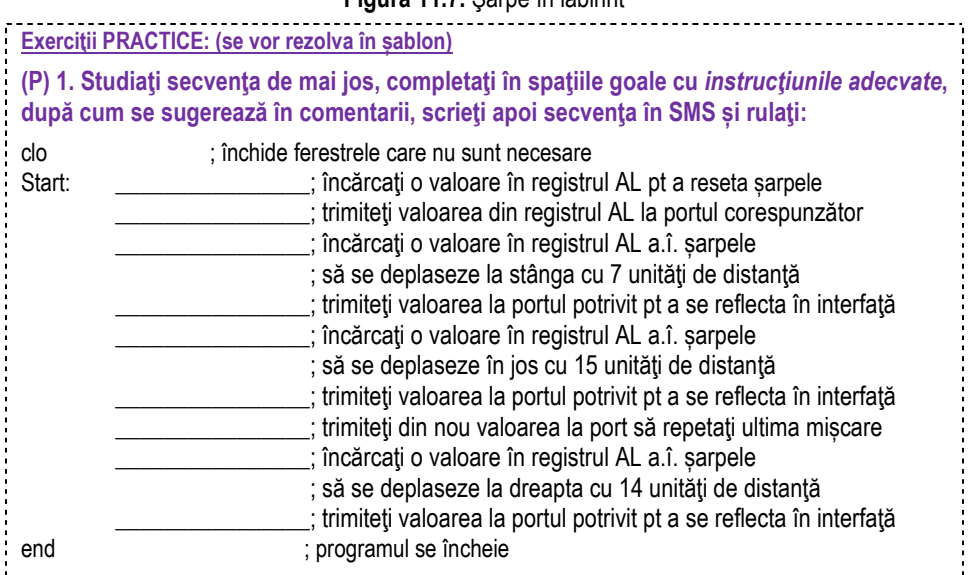

**(P) 2. În aplicaŃia** *şarpe în labirint***, scrieŃi în continuare secvenŃe de instrucŃiuni pentru a implementa mişcări și a dirija şarpele până la capătul labirintului:** 

**(P) 3. O versiune optimă a programului ar trebui să folosească un tabel de date pt a**  stoca numerele care controlează sarpele. Rescrieti mai jos noul program:

## **Observați modul cum se execută programul. 11.4. Folosirea întreruperilor**

## *(EMU) z02.asm*

**Întreruperea** este un semnal transmis sistemului de calcul prin care acesta este anuntat de apariția unui eveniment care necesită atenție. În BIOS sunt scrise o serie de subrutine legate de echipamentele periferice ale sistemului de calcul, utilizarea lor într-o aplicatie realizându-se prin *apelul întreruperii*, cu instrucțiunea INT, având sintaxa INT n. O întrerupere poate avea mai multe servicii asociate, selectate prin încărcarea în registrul AH a unui număr specific acelui serviciu, înainte de apelarea întreruperii. Alți parametri de apel ai serviciului se încarcă în anumiți registri, după caz, asa cum se va vedea în *capitolul 12*, în care se vor studia întreruperile mai pe larg.

Aplicația, utilă pentru înțelegerea modului de utilizare al întreruperilor, folosește întreruperea *INT 21h cu serviciul 09h*, care *afişează un şir de caractere*, aşa cum se poate urmări în Figura 11.8. Sirul se află la locația adresată de DS:DX și trebuie să se termine cu caracterul ,\$'. Pentru mai multe detalii, consultați documentația, lista întreruperilor (Tutoriale).

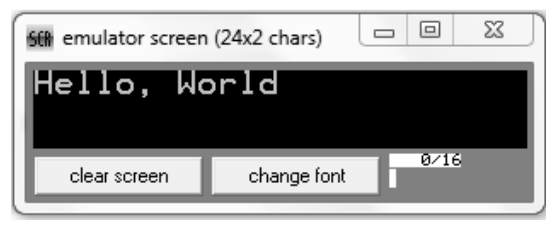

**Figura 11.8.** Fereastra aplicatiei *z02.asm* 

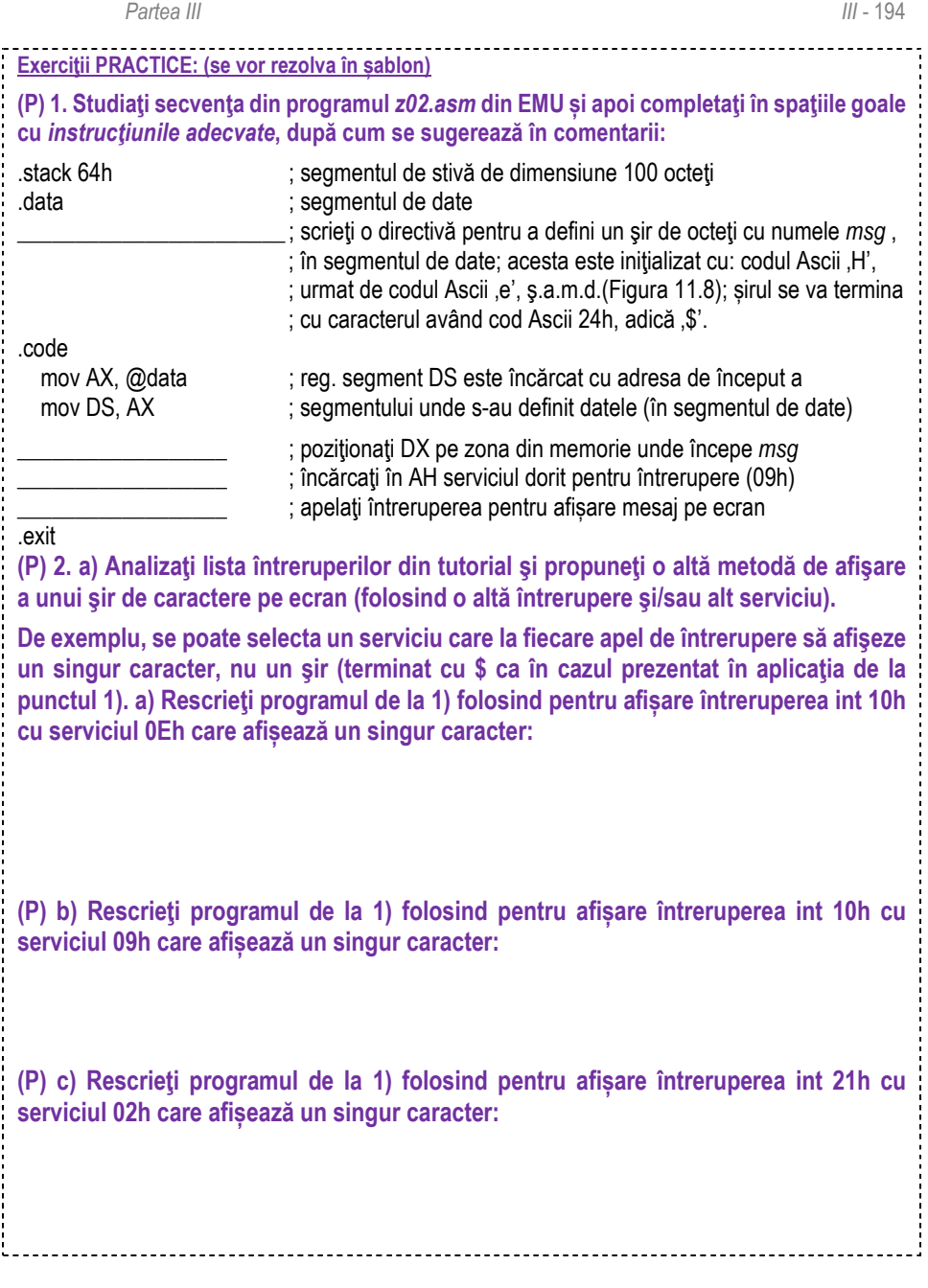

#### *(EMU) convert\_to\_upper\_case.asm*

Aplicația folosește întreruperea *INT 21h cu serviciul 0Ah* pentru *preluarea unui sir de caractere de la tastatură*; apoi, în vederea afișării acestuia pe ecran folosind INT 21h cu serviciul 09h (care afișează un șir de caractere terminat cu , \$'), sfârșitul acestuia va trebui marcat cu caracterul \$'. Asa cum se poate urmări în Figura 11.9, aplicația va transforma fiecare literă mică în literă mare.

Zona de memorie în 3 etape diferite (inițial- imediat după depunerea șirului în memorie, după marcarea sfârșitului acestuia cu caracterul  $\hat{s}$ ' și după transformarea lui în șir de majuscule) este ilustrată în Figura 11.10. Pentru înțelegerea întreruperilor, consultați documentația, lista întreruperilor (Tutoriale) - analizați cu atenție int 21h cu serviciul 0Ah.

Întreruperea *int 21h cu serviciul 0Ah* citește de la tastatură un întreg șir pe care îl depune în memorie la adresa dată de perechea de regiștrii DS:DX astfel: la o primă locație se depune dimensiunea bufferului (valoarea 20), la o a doua locatie se depune efectiv numărul de caractere citite de la tastatură, iar abia de la a treia locatie, în jos în memorie, se depune șirul efectiv; la început zona rezervată este de maxim 20 caractere efective tastabile de către utilizator, otetul de control și tasta Enter de la sfârșit sunt alte 2 locații suplimentare, iar valoarea 20 este cea de-a treia locație suplimentară. Astfel, variabila string de tip șir va ocupa în memorie o zonă de 23 locații, dar din care doar 20 vor fi posibile a fi preluate de la tastatură. Primele două locații mai poartă numele și de *octeți de control*. Pentru ca șirul să poată fi afișat cu întreruperea 21h serviciul 09h, trebuie ca la sfârșitul lui, după ultimul caracter citit de la tastatură, să se insereze un caracter \$' ca marcaj de sfârșit al șirului. În vederea poziționării vreunui registru ca pointer la începutul șirului în memorie, se reamintește că acesta începe efectiv în memorie la adresa DS:(DX+2).

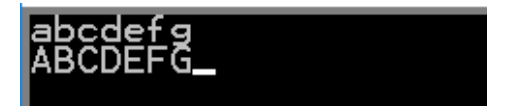

Figura 11.9. Fereastra aplicatiei *convert\_to\_upper\_case.asm* 

| 097<br>61<br>07105:<br>62.<br>098 Ь<br>07106:<br>63099c<br>07107:<br>64.<br>100<br>d<br>65<br>- 101<br>07108:<br>e.<br>102<br>66<br>67<br>103<br>0710A:<br>q<br>0710B:<br>っ | 07104:<br>097<br>а<br>07105:<br>62.<br>098 Ь<br>07106:<br>63 099 c<br>07107:<br>64.<br>100 d<br>65<br>07108:<br>101<br>е<br>66<br>07109:<br>102 f<br>67<br>0710A:<br>103<br>a<br>0710B:<br>24.<br>ควค | 07104:<br>065 A<br>07105:<br>066 B<br>42.<br>07106:<br>067<br>43.<br>07107:<br>44.<br>068 D<br>45 069 E<br>07108:<br>07109:<br>46 070 F<br>0710A:<br>071<br>47<br>G<br>0710B:<br>036<br>-24 - |
|----------------------------------------------------------------------------------------------------|----------------------------------------------------------------------------------------------------|----------------------------------------------------------------------------------------------------|
|----------------------------------------------------------------------------------------------------|----------------------------------------------------------------------------------------------------|----------------------------------------------------------------------------------------------------|

**Figura 11.10.** Zona de memorie ilustrând depunerea șirului în memorie pentru aplicația *convert\_to\_upper\_case.asm* 

\_\_\_\_\_\_\_\_\_\_\_\_\_\_\_\_\_\_\_

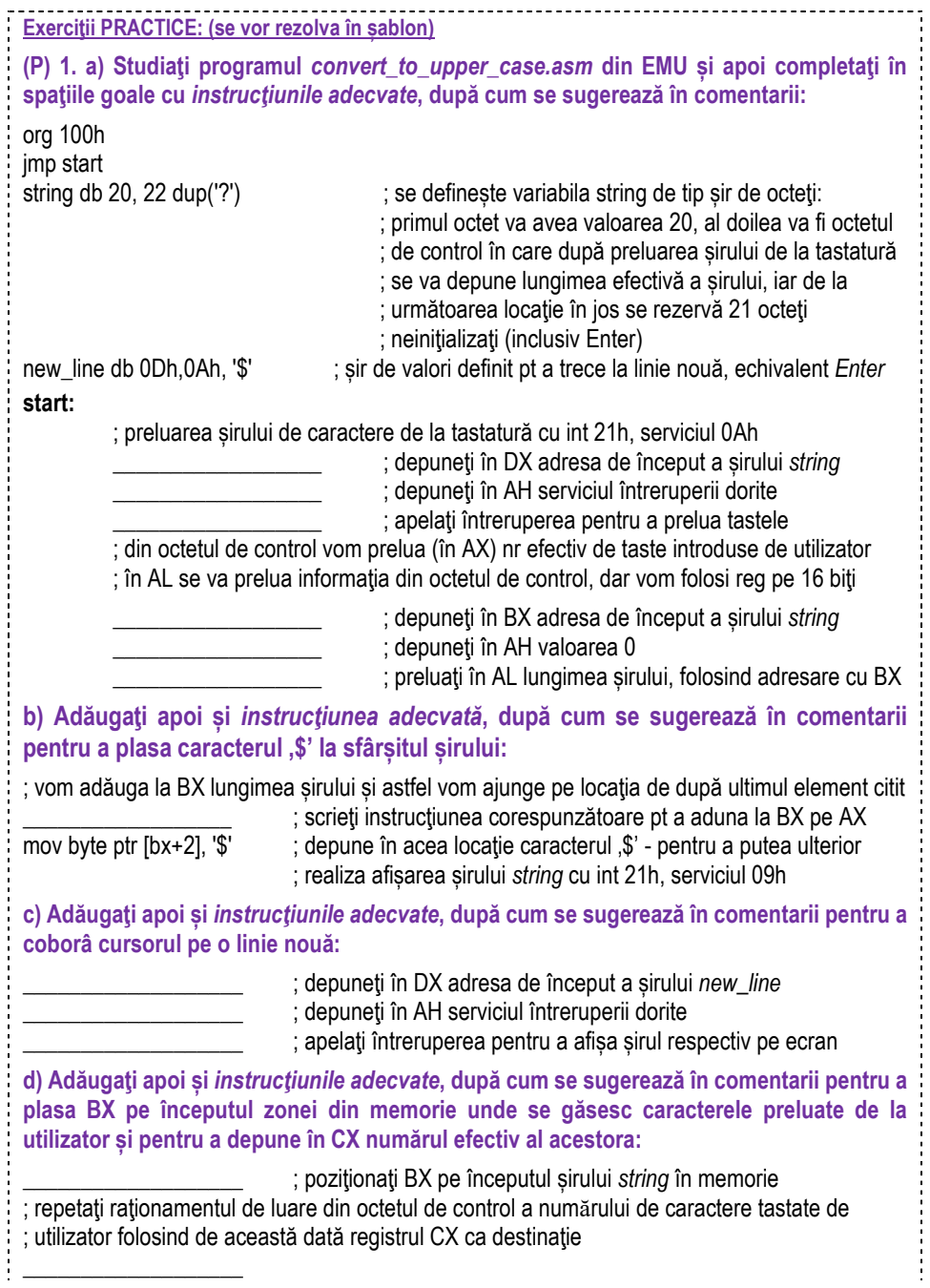

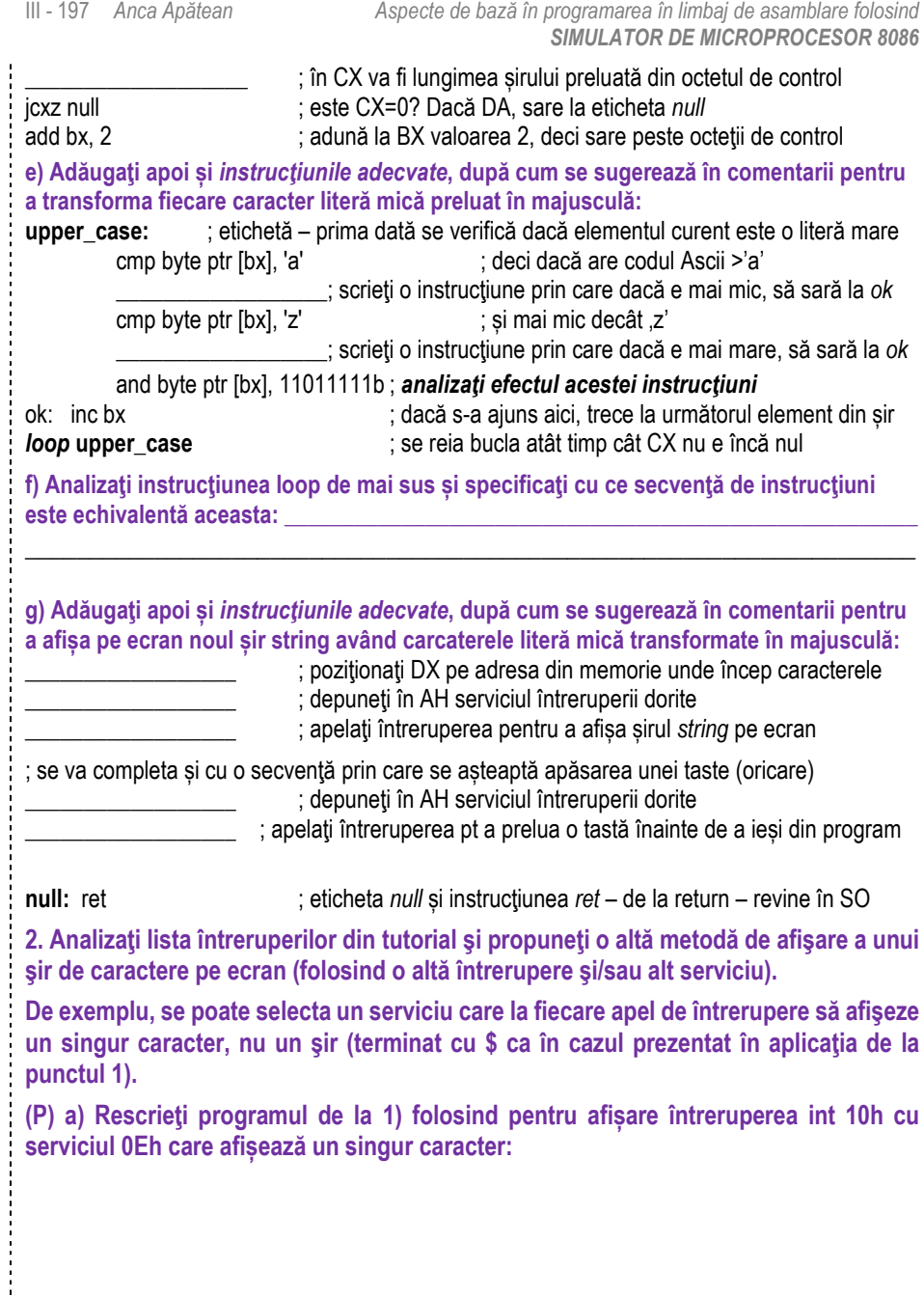

 $\frac{1}{2}$  ,  $\frac{1}{2}$  ,  $\frac{1}{2}$  ,  $\frac{1}{2}$  ,  $\frac{1}{2}$  ,  $\frac{1}{2}$  ,  $\frac{1}{2}$  ,  $\frac{1}{2}$ 

(P) b) Rescrieți programul de la 1) folosind pentru afișare întreruperea int 10h cu **serviciul 09h care afișează un singur caracter:** 

**(P) c) Rescrieti programul de la 1) folosind pentru afisare întreruperea int 21h cu serviciul 02h care afișează un singur caracter:** 

**(P) 3. ModificaŃi/rescrieţi programul astfel încât să preia două șiruri de la tastatură: primul se va afișa pe ecran nemodificat, dar cel de-al doilea va fi introdus de la**  tastatură cu majuscule și aplicația îl va transforma în litere mici.

**(P) 4. ModificaŃi/ rescrieţi programul astfel încât să afișeze pe ecran un mesaj sugestiv urmat de numărul de caractere / elemente ale șirului.** 

#### **11.5. Scrierea datelor în memoria video**

#### *(EMU) "Hello, world" (din meniul examples)*

O altă posibilitate de a afişa text pe ecran este prin *scrierea datelor direct în memoria*  **video**. Emulatorul foloseste 8 pagini de memorie video, cuprinse între adresele *0B8000h-0C0000h*. Ecranul emulatorului poate fi redimensionat, astfel încât să fie necesară mai puțină memorie pentru fiecare pagină. Folosind acest program se afișează pe ecranul simulatorului mesajul "Hello, World!" prin scriere direct în memoria video (Figura 11.11). O caracteristică a memoriei video este că primul octet are semnificație de cod Ascii al caracterului de afişat, iar octetul următor (consecutiv) reprezintă atributul lui de culoare, deci fiecare caracter poate fi controlat independent.

*Atributul de culoare* (descris în Figura 11.12) este scris pe octet, cei mai semnificativi 4 biți specificând *culoarea de fond (background)*, iar cei mai puțin semnificativi 4 biți specificând *culoarea de scriere (foreground)*, după regula: primul bit – dacă este intermitent sau nu, iar următorii 3 culoarea în format RGB. Dintre cele mai uzuale culori se pot specifica: 0000-negru, 0001-albastru, 0010-verde, 0100-roşu, 0111-gri deschis, 1000-gri închis, 1001-albastru deschis, ..., 1110-galben, 1111-alb.

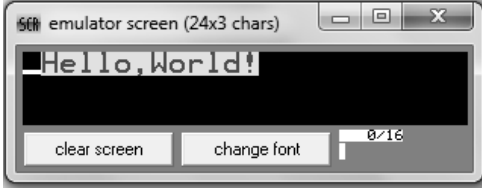

**Figura 11.11.** Fereastra aplicatiei 1\_sample.asm

| background<br>RGB                                                                                                    | foreground<br>10010100<br>RGB                                                                                                    | Arhitectura Calculatoarelor |  |  |  |
|----------------------------------------------------------------------------------------------------|----------------------------------------------------------------------------------------------------|-----------------------------|--|--|--|
| Figura 11.12. Codificarea culorii pentru atributul de culoare necesar aplicației 1_sample.asm                                                                                                    |                                                                                                    |                             |  |  |  |
| Exerciții PRACTICE: (se vor rezolva în șablon)                                                                                                    |                                                                                                    |                             |  |  |  |
| (P) 1. a) Studiați programul "Hello, world" (în director îl veți găsi ca fișierul<br>1_sample.asm) din EMU și apoi completați în spațiile goale cu instrucțiunile adecvate,<br>după cum se sugerează în comentarii:                                                                                                    |                                                                                                    |                             |  |  |  |
| mov ax, 3                                                                                                    | ; mod text 80coloane x 25linii, 16 culori, 8 pagini (AH=0, AL=3)<br>; apelează întreruperea pentru setarea modului video                                                   |                             |  |  |  |
| mov ax, 1003h<br>mov bx, 0                                                                                                    | ; anulează intermitența (blinking) și permite cele 16 culori:<br>; prin apelul întreruperii de mai jos cu AX=1003h<br>; apelează întreruperea pentru setarea modului video |                             |  |  |  |
| b) Adăugați apoi și instrucțiunile adecvate, după cum se sugerează în comentarii<br>pentru a poziționa (prin intermediul registrului AX) registrul segment DS pe zona de<br>memorie video chiar de la început - adresa 0B800h:00000h = 0B8000h:<br>; scrieți în AX valoarea segmentului pt a obține adresa menționată<br>; scrieți în registrul segment DS valoarea din AX |                                                                                                    |                             |  |  |  |
| c) Adăugați apoi și instrucțiunile adecvate, după cum se sugerează în comentarii<br>pentru a scrie pe ecran mesajul "Hello, World!"                                                                                                    |                                                                                                    |                             |  |  |  |
| mov [02h], 'H'                                                                                                    | ; afișează "Hello, World!"                                                                                                    |                             |  |  |  |
| mov [04h], 'e'                                                                                                    | ; la adresă pară va fi octet cu cod Ascii de afișat                                                                                                    |                             |  |  |  |
| mov [18h], "!"                                                                                                    | ; la adresă impară va fi octet ca atribut de culoare                                                                                                    |                             |  |  |  |

 $\frac{1}{2}$ 

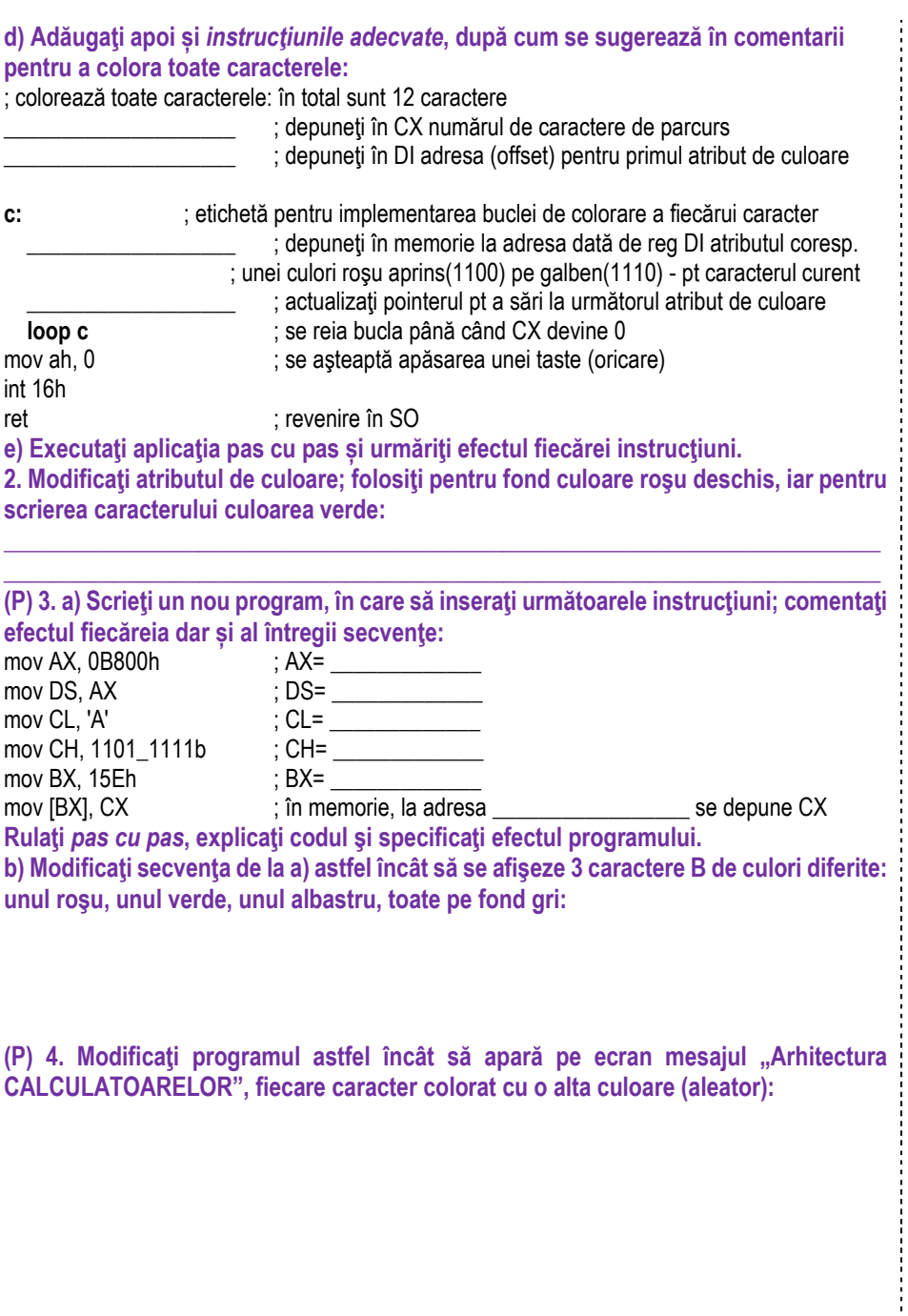

**(P) 5. Scrieti un program prin care textul să apară pe linii diferite (fiecare caracter sau** fiecare cuvânt); modificați și culoarea, a.î. să fie diferită de la un rând la altul:

**(P) 6. AnalizaŃi instrucŃiunea** *loop* **din Help și testaŃi exemplul propus acolo.** 

## **11.6. Citirea unor date de la tastatură**

#### *(SMS) input.asm*

În cazul simulatorului SMS, *portul de intrare 0* este legat la tastatură. Programul prezentat în continuare foloseste instructiunile *clo, in, cmp, inz, end.* Când se foloseste instructiunea *in* (cu sintaxa *in AdrPort*), simulatorul asteaptă apăsarea unei taste și apoi copiază codul Ascii al tastei respective în registrul AL.

Instructiunea *cmp al, 0D* – compară continutul registrului AL cu codul Ascii al tastei Enter (codul Ascii al tastei Enter este 0Dh). Instrucțiunea *cmp al, bl*; funcționează în felul următor: procesorul calculează o scădere de fapt: **AL-BL** și în funcție de rezultat setează flagurile (indicatorii): Z dacă rezultatul este zero, S dacă rezultatul este negativ. Deci flag-ul ZF=1 dacă AL=BL, SF=1 dacă BL este mai mare decât AL, iar dacă AL este mai mare decât BL nu se setează nici unul. Aici trebuie făcută precizarea că trebuie avută o grijă deosebită când ne referim la relații de tipul "mai mic" sau "mai mare", întrucât:

- dacă se folosește *ja* sau *jb* numerele vor fi interpretate în *convenția fără semn*, iar

- dacă se foloseste *jl* sau *jg* acestea vor fi interpretate în *conventia cu semn*.

Astfel, spunem despre numărul 200 că este "above" 199, și nu "greater than" 199.

Instrucțiunea de scădere nu afectează / nu modifică conținutul registrilor AL, BL. Aceleași numere, interpretate ca numere fără semn sunt -56 și respectiv -57, spunând despre ele că sunt: -56 (echivalentul lui 200) este "greater than" -57 (echivalentul lui 199). Unde contează aceste interpretări? Un exemplu relevant ar fi atunci când dorim să găsim maximul dintr-un șir de numere cuprinse între 0 și 200. Toate valorile care sunt > 127 se vor scrie ca având primul bit în 1 și dacă nu avem grijă la folosirea *ja* și *jb*, ele vor fi tratate ca numere negative (deci dacă folosim *jl* sau *jg*).

JNZ et – instructiunea JNZ provine de la *Jump if Not ZeroFlag*, adică salt dacă flagul ZF=0. Programul va face un salt la adresa marcată de eticheta et. O instrucțiune asemănătoare este JZ, adică *Jump if Zero*, în cazul în care flagul ZF=1. În acest program, flag-urile sunt setate de instrucțiunea *cmp*. Instrucțiunile aritmetice setează de asemenea flag-urile. Atât timp cât nu se tastează Enter, instrucțiunea *cmp* nu va modifica flagul ZF, acesta rămânând 0, deci se va efectua saltul la eticheta *et*. La simulator, flagul ZF poate fi urmărit împreună cu flagurile IF, SF, OF în registrul SR, la secțiunea registrilor speciali.

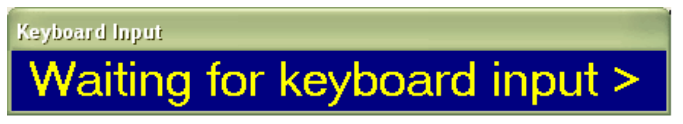

**Figura 11.13.** Citirea unor date de la tastatură

*mov [c0],al* – va copia AL la adresa [C0]. Unitatea de afişare (*VDU – Video Display Unit*) este implementată în SMS la adresele [C0]...[FF], oferind un afişaj cu 4 linii şi 16 coloane. Adresa [C0] corespunde cu coltul din stânga sus al ecranului.

*mov [bl],al* – copiază AL la adresa dată de BL. Registrul BL poate fi făcut pointer la prima poziție în ecranul VDU prin instructiunea *mov bl,c0*; apoi, se poate muta poziție cu poziție prin incrementare, folosind instructiunea *inc bl.* 

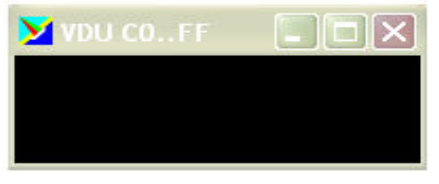

**Figura 11.14.** Unitatea de afişare VDU

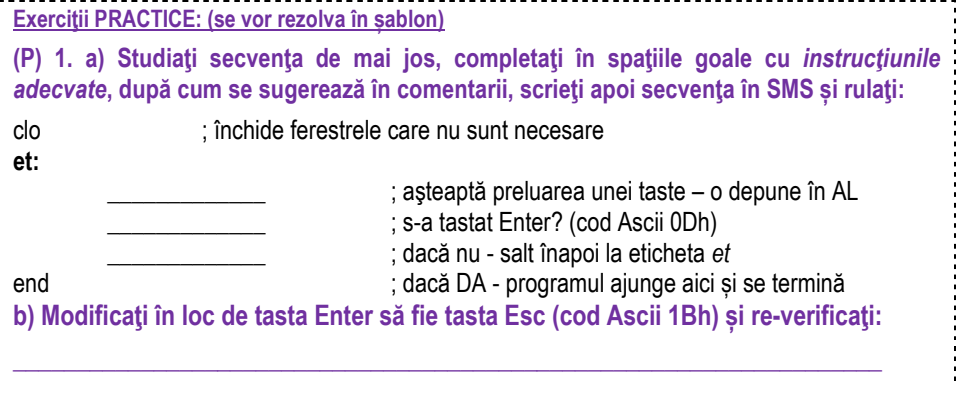

**(P) 2. ModificaŃi programul** *input.asm* **astfel încât să se afişeze fiecare caracter preluat**  de la tastatură în coltul din stânga sus al VDU: Sugestie: puteți realiza aceasta prin copierea codului caracterului la adresa [C0];

(P) 3. Modificati / rescrieti programul folosind BL ca pointer la adresa [C0]. Incrementați BL după fiecare tastă apăsată pentru a vedea textul pe măsură ce îl tastati:

(P) 4. Modificati / rescrieți programul astfel încât să se depună textul introdus în zona **RAM pe măsură ce se tastează caracterele. Abia la apăsarea tastei Enter, să se afișeze pe VDU textul păstrat în RAM:** 

(P) 5. Modificați / rescrieți programul astfel încât să preluați un text și să-l păstrați în **RAM. La apăsarea tastei Enter afisati în ordine inversă pe VDU textul memorat (folosind stiva este mai uşor):** 

## *(EMU) keybrd.asm*

Programul *keybrd.asm* din EMU foloseste instructiunile *int, cmp, jz, end* și ilustrează folosirea funcțiilor tastaturii. Aplicația folosește bufferul tastaturii (de 16 biți, vizualizat jos în fereastră, lângă optiunea *change font*) atunci când se tipăreste foarte repede. Codul aplicatiei se repetă în buclă până la apăsarea tastei "Esc", orice alt caracter fiind afisat pe ecran, așa cum se poate urmări în Figura 11.15.

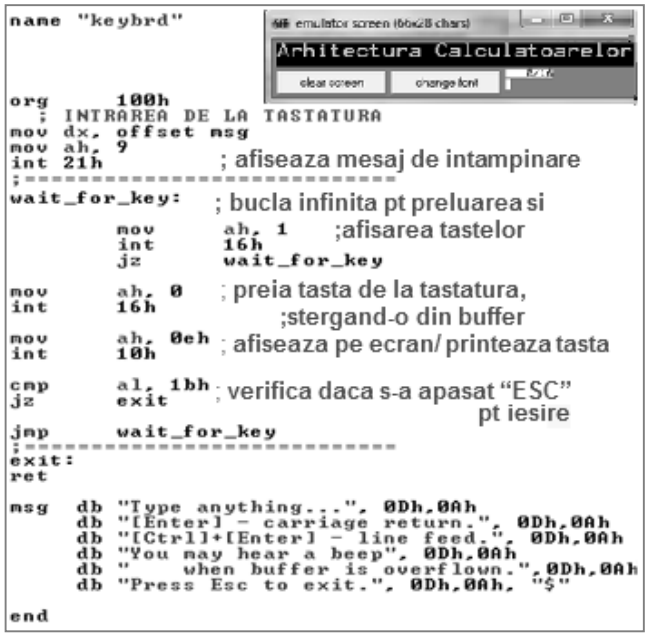

**Figura 11.15.** Fereastra aplicatiei *keybrd.asm* 

Instructiunea JZ et; unde JZ vine de la *Jump if Zero*, asigură salt dacă flagul Z este setat ("Jump if ZeroFlag is set"). Programul va face un salt la adresa marcată de eticheta *et*. O instructiune asemănătoare, asa cum am prezentat la programul anterior este JNZ, adică *Jump if Not Zero*, în cazul în care flagul Z nu este setat. În acest program, instrucțiunea *cmp* setează flag-urile.

**Exercitii PRACTICE: (se vor rezolva în sablon)** 

1. a) (P) Studiati programul *keybrd.asm* din EMU și apoi completați în spațiile goale cu *instructiunile adecvate*, după cum se sugerează în comentarii:

org 100h

 $\overline{\phantom{a}}$  , where  $\overline{\phantom{a}}$  $\overline{\phantom{a}}$  , where  $\overline{\phantom{a}}$  \_\_\_\_\_\_\_\_\_\_\_\_\_\_\_\_\_ ; afişaŃi mesaj de primire denumit *msg* cu int 21h, serviciul 09h

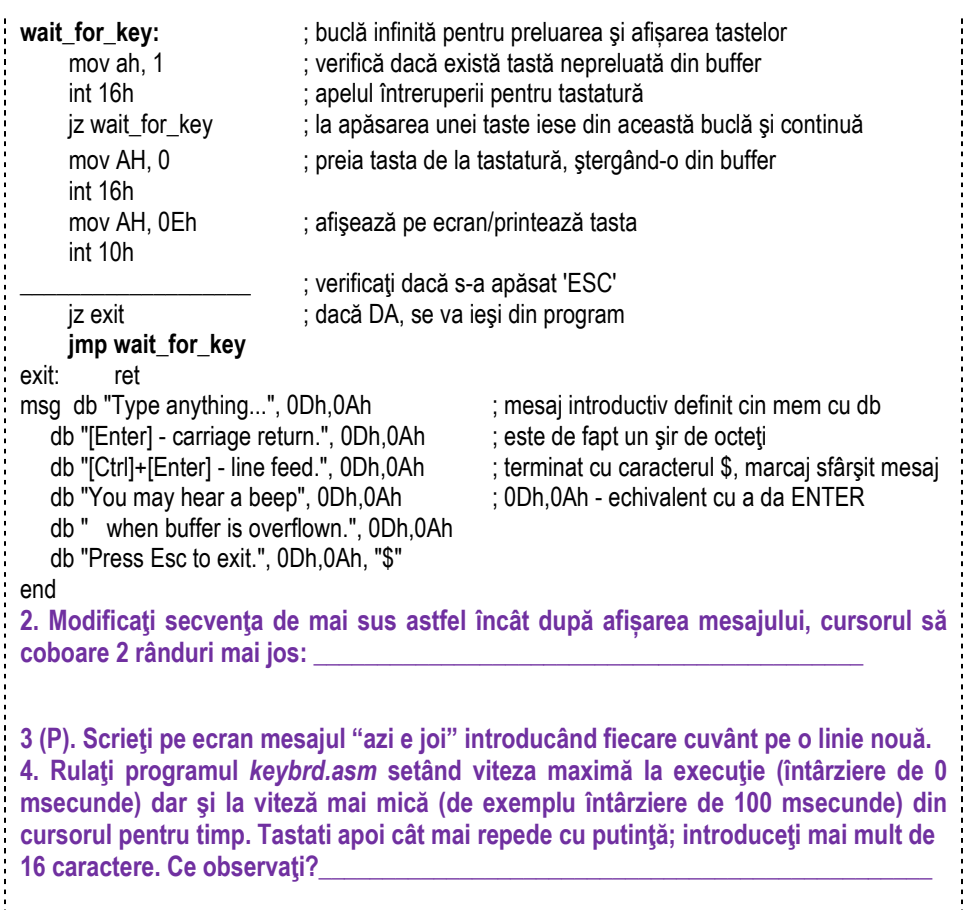

## **11.7. Salturi în program**

#### *(EMU) thermometer.asm*

Aplicația foloseste un termometru care trebuie menținut la o temperatură cuprinsă între 60° şi 80° cu ajutorul unui radiator de căldură (Figura 11.16). Se folosesc 2 porturi de intrare: de date la *adresa 125* şi de control la *adresa 127*. La început, temperatura este 0 (portul 125 inițializat cu 0), utilizatorul putând interveni și controla (porni/opri) radiatorul de căldură (portul 127) sau temperatura aerului. Temperatura creşte repede de la valoarea 0, până depăşeşte 80°, apoi radiatorul de căldură se opreşte din program şi

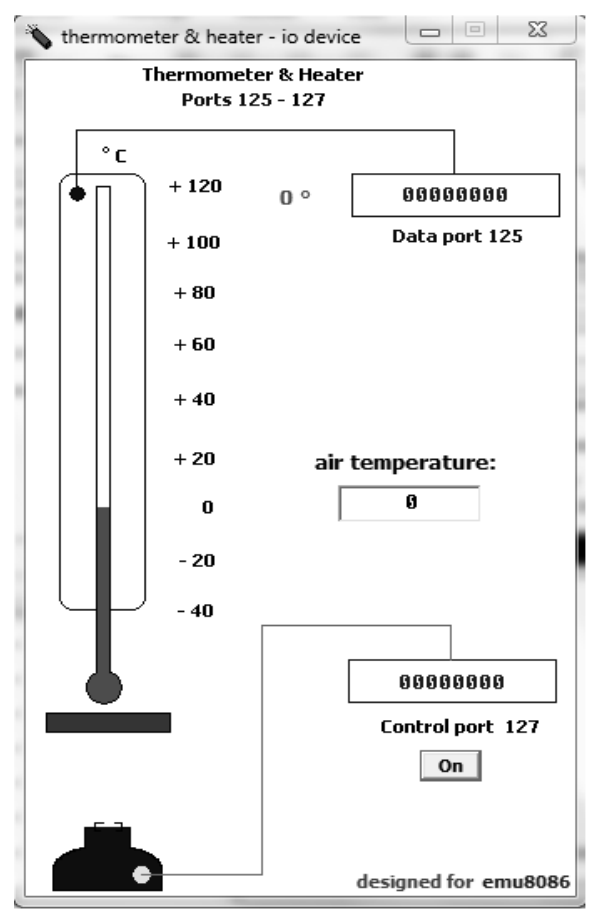

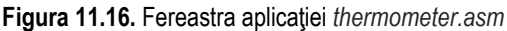

#### **Exerciții PRACTICE: (se vor rezolva în sablon)** 1 a) (P) Studiați programul *thermometer.asm* din EMU și apoi completați în spațiile **goale cu** *instrucŃiunile adecvate***, după cum se sugerează în comentarii:**  mov AX, CS ; setează adresa segmentului de date înspre segmentul de cod; mov DS, AX *start:* ; eticheta *start:* \_\_\_\_\_\_\_\_\_\_\_ ; preluaţi valoarea temperaturii de pe portul de date cu adresa 125 ; comparati valoarea temperaturii curente cu 60° **jl low** ; dacă temperatura e mai mică de 60°, sare la eticheta LOW

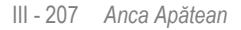

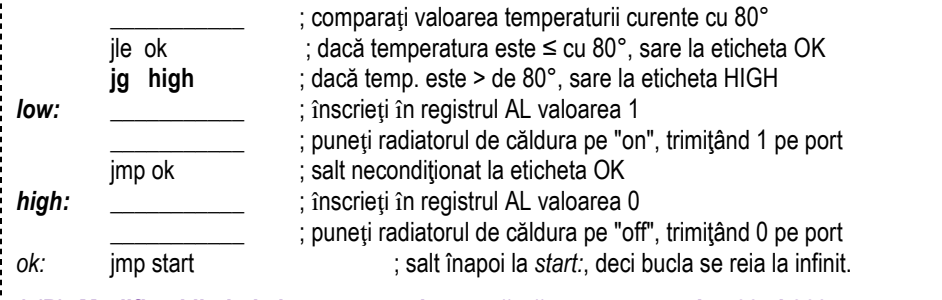

1 (P). Modificați limitele între care se încearcă păstrarea temp. la 70° și 90°. 2. Termostatul funcționează corect? Imediat la depășirea valorii maxime se și oprește radiatorul, sau există o oarecare întârziere (latență)? Cum explicați?  $3$  (P). Modificați valoarea ce se încarcă în registrul AL la eticheta *low* să fie 2. Salvați si rulați din nou. Ce observați ? Cum explicați ? 4 (P). Modificați programul *LED\_display\_test.asm* (din sect. 11.4) a.î. valoarea să se **incrementeze până ajunge la 50, apoi să se decrementeze până la 40 şi tot aşa (deci**  să încerce să mențină o valoare constantă între anumite limite – ca un termostat).

## **11.8. Folosirea subrutinelor**

#### *(EMU) count\_key\_presses.asm*

Aplicatia foloseste *întreruperea 16h, serviciul 0h* pentru *preluarea de taste de la tastatură până când utilizatorul apasă tasta ESC* (cod Ascii 27 sau 1Bh). Apoi, apelează o subrutină cu ajutorul căreia afișează pe ecran numărul de taste apăsate de utilizator (Figura 11.17). Fiecare din cele 2 actiuni principale mentionate este precedată de afișarea pe ecran a unui mesaj, folosind întreruperea int 21h cu serviciul 09h. Aplicatia foloseste 3 tipuri de întreruperi:

- int 16h, serviciul 0h pentru preluare taste,
- int 10h cu serviciul 0Eh (teletype) pentru afișare caracter pe ecran și
- int 21h cu serviciul 09h pentru afișare mesaj pe ecran.

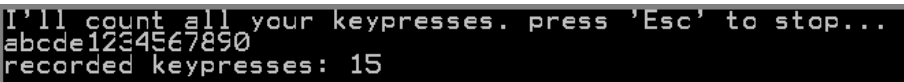

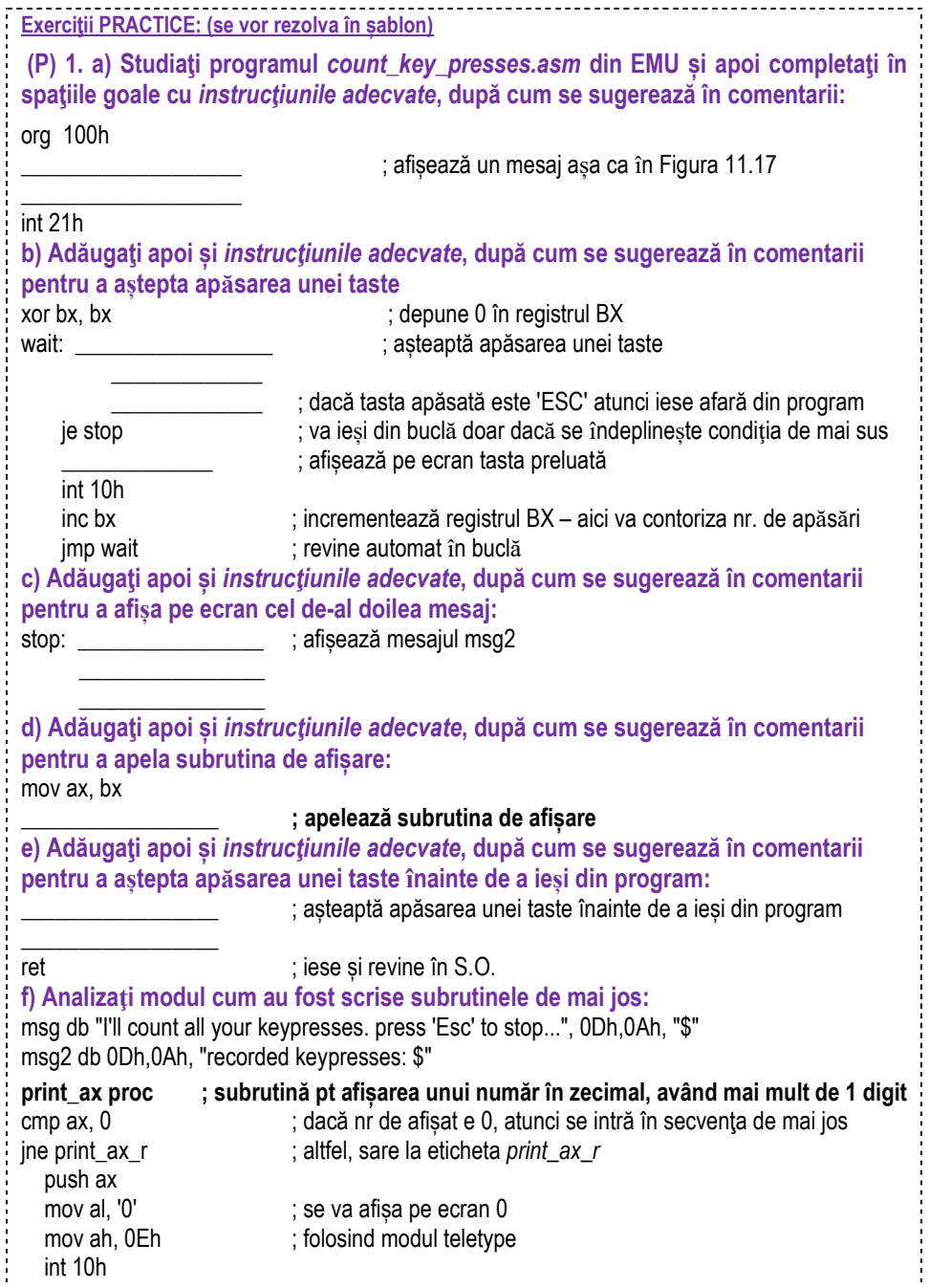

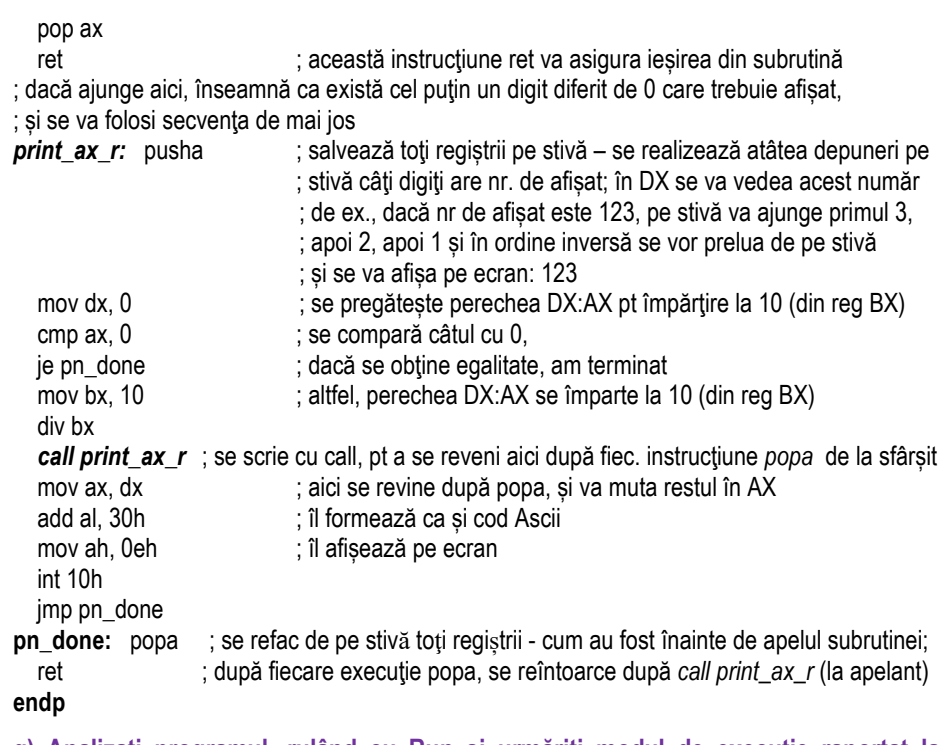

g) Analizați programul, rulând cu Run și urmăriți modul de execuție raportat la intervenția utilizatorului. Specificați în ce registru va returna programul numărul de apăsări de tastă. Modificați mesajele după cum doriți.

h) Analizați modul cum a fost scrisă procedura de afișare pe ecran a numărului de taste apăsate. Analizați fiecare instrucțiune din rutina de afișare a numărului pe ecran, comentând efectul fiecăreia și descrieți mai jos algoritmul utilizat:

(P) 2. Modificați aplicația astfel încât programul să înceapă să numere după apăsarea **tastei a) Enter; b) Space în locul celei ESC.** 

**(P) 3. Modificați aplicația astfel încât secvența de afișare a mesajului să fie încadrată** într-o subrutină. Apelați această subrutină în cele 2 locuri din program pentru a nu **altera executia aplicatiei.** 

**(P) 4. In cazul în care se presupune că utilizatorul nu ar apăsa niciodată mai mult de 9**  taste, puteți înlocui secvența de afișare cu o alta mult mai simplă (și mai scurtă) care să afișeze un singur digit pe ecran? Explicati mai jos:

## **Modul TEXT și modul GRAFIC:**

Ecranul poate fi folosit în general în unul din cele 2 moduri principale:

a) *mod de lucru grafic* – în care ecranul e organizat ca o matrice de puncte independente numite pixeli, are dimensiunea 640x480 și pot fi afișate atât caractere (de diferite dimensiuni sau fonturi) cât și alte obiecte grafice (puncte, linii, cercuri, etc); b) *mod de lucru text* – în care ecranul este împărtit în zone de dimensiunea 8x8 pixeli (ca niște căsute sau matrici) în care se poate afișa un singur caracter.

## **11.9. Folosirea ecranului în mod TEXT**

#### *(EMU) colors.asm*

În toate aplicațiile de până acum în care s-a afișat ceva pe ecran, s-a folosit modul text, chiar dacă nu s-a specificat acest lucru în mod explicit; folosind acest mod, caracterele sunt afişate pe linii, de la stânga spre dreapta ecranului şi de sus în jos.

Poziția curentă de afisare este indicată de *cursor*, care dacă ajunge pe ultima poziție/ coloană de pe un rând, trece pe rândul următor, pe prima coloană. În mod text, pentru fiecare caracter se păstrează în memorie două informații: codul Ascii al caracterului care se afişează şi culorile utilizate pentru desenarea caracterului şi respectiv a fondului pe care se face afişarea.

Programul colors din EMU demonstrează cel mai bine lucrul cu ecranul în mod text.
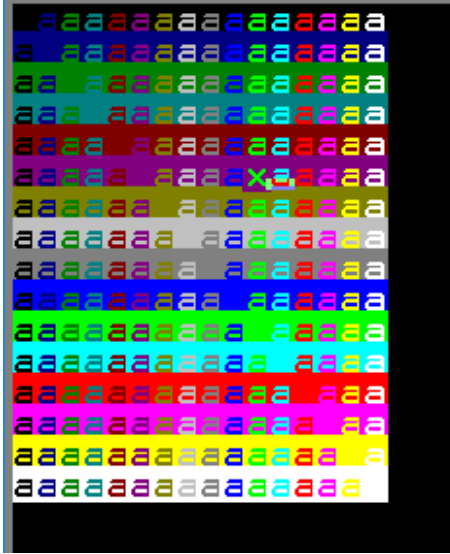

**Figura 11.17.** Fereastra aplicației *colors.asm* 

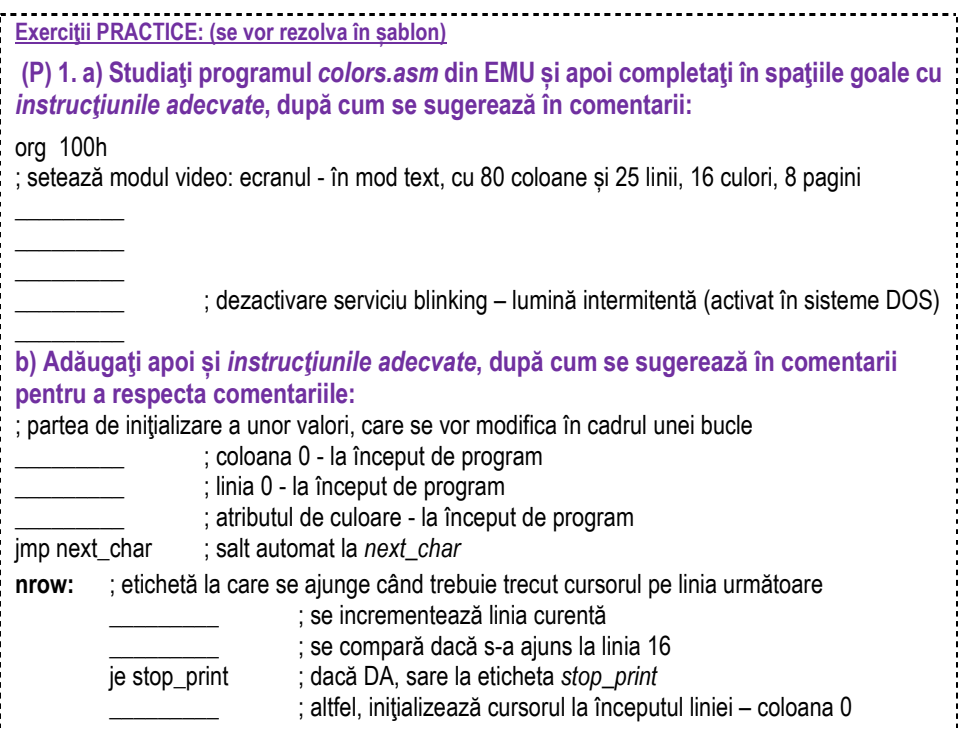

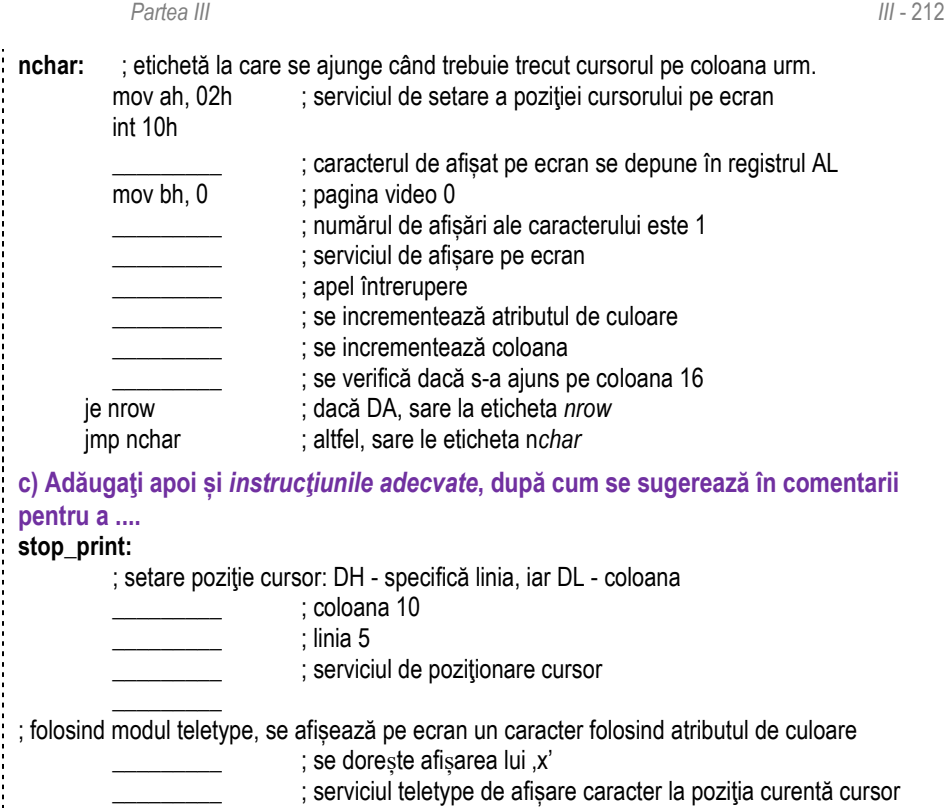

 $\overline{\phantom{a}}$ d) Adăugaţi apoi și *instrucţiunile adecvate*, după cum se sugerează în comentarii **pentru a ....** 

; se așteaptă apăsarea unei taste înainte de a ieși din program:

; serviciul de preluare tastă (oricare) de la utilizator

ret

 $\frac{1}{2}$ 

(P) 2. a) Modificați programul astfel încât să se afișeze maxim 10 caractere pe o linie; b) Afișați 'o' în loc de 'a':

(P) 3. Modificați programul astfel încât la sfârșitul secvenței să se insereze 3 caractere **'x', nu doar unul singur:** 

**(P) 4. Repetati cerinta de la punctul 3, dar să se insereze 20 caractere 'x', nu doar unul** singur sau 3. Încercati să realizati această operație folosind o buclă:

# **11.10. Folosirea ecranului în mod GRAFIC**

## *(EMU) 0\_sample\_vga\_graphics.asm*

Programul foloseste ecranul în mod grafic; efectul implementat este de a desena un dreptunghi folosind modul vga.

**Exerciții PRACTICE: (se vor rezolva în sablon) (P) 1. a) Studiati programul** *0* **sample vga graphics.asm din EMU și apoi completați**  $\hat{i}$ n spatiile goale cu *instructiunile adecvate*, după cum se sugerează în comentarii: org 100h jmp code ; salt automat peste zona de definire a datelor w equ 10 ; constantă pentru dimensiunea dreptunghiului: lățime – 10 pixeli h equ 5 ; constantă pentru dimensiunea dreptunghiului: înălțime – 5 pixeli ; se setează modul video: cu 13h este modul grafic, 320x200 pixeli, 256 culori, o pagină. code: \_\_\_\_\_\_\_\_ ; serviciul de setare mod video \_\_\_\_\_\_\_\_ ; se alege modul grafic  $\frac{1}{2}$  mov cx, 100+w ; coloana mov dx,  $20$  ; linia mov al, 15 ; culoarea albă: 0Fh = 0000 1111b – fond negru, scris alb et1:  $\qquad \qquad$ : etichetă pt buclarea serviciului de desenare al unui singur pixel: mov ah, 0ch ; în AL se specifică ce culoare se dorește, în CX coloana, iar în DX linia int 10h \_\_\_\_\_\_\_\_\_\_\_\_ ; se decrementează coloana cmp cx, 100 ; se compară dacă s-a ajuns la coloana 100 jae u1 ; dacă încă NU, sare la eticheta et*1* și continuă mov cx, 100+w ; coloana ; repozitionare pe linia 20 mov al, 15 ; culoarea albă: 0Fh = 0000 1111b – fond negru, scris alb

*Partea III Partea III Partea III* **<b>***Partea III Partea III Partea III* **<b>***Partea III Partea III Partea III* **<b>***Partea IIII Partea IIII* **<b>***Partea IIII Partea IIII*

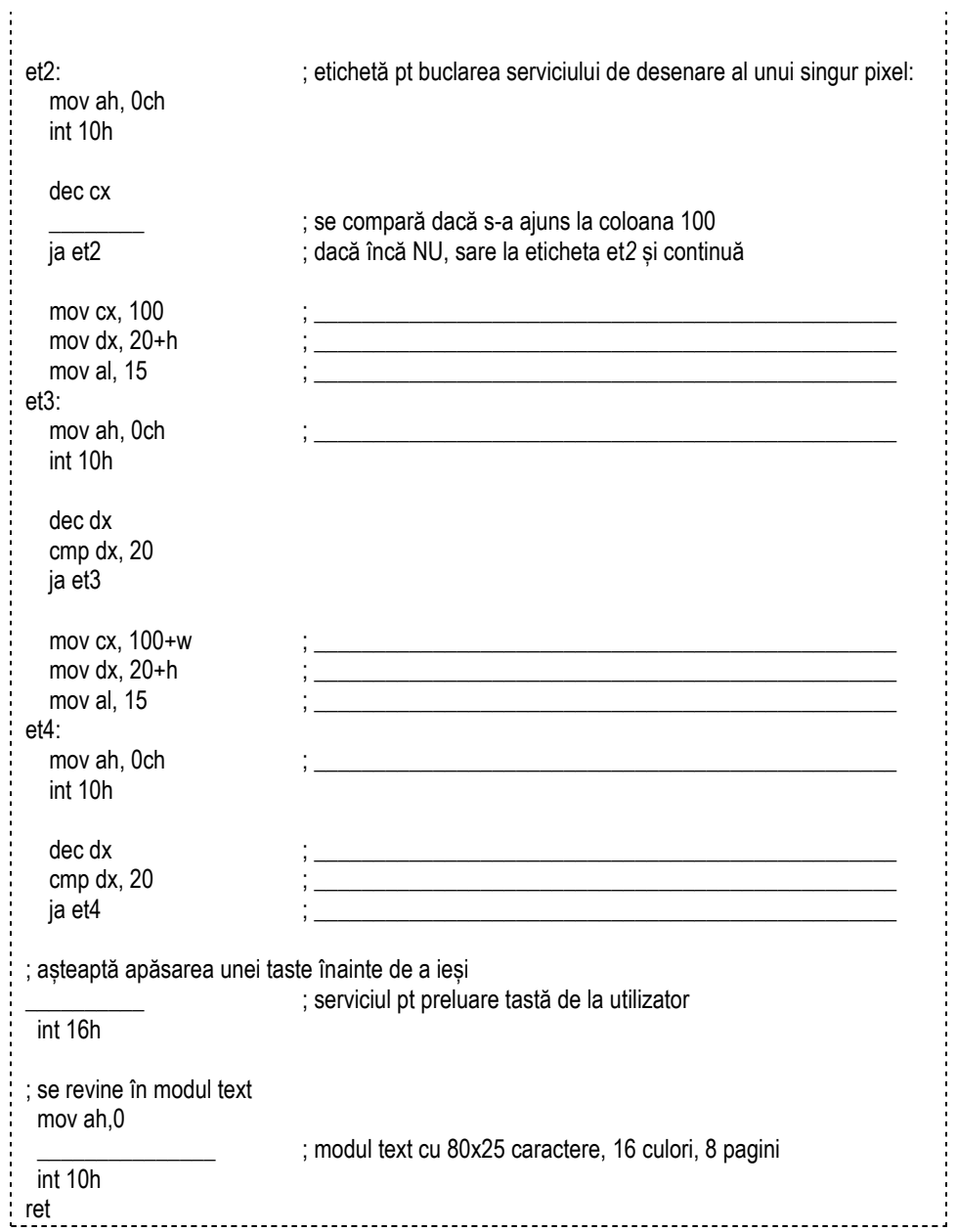

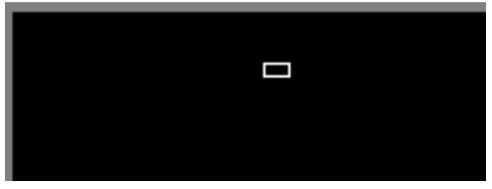

**Figura 11.18.** Fereastra aplicatiei 0\_sample\_vga\_graphics.asm

1. Analizați programul și apoi modificați astfel încât să se desenze un dreptunghi a) de 2 ori mai mare; b) cu lățimea de 20 pixeli și înălțimea de 30 pixeli; c) la alte **coordonate: pornind din mijlocul ecranului.** 

**2. Inlocuiti în program valorile prestabilite cu 2 constante definite la început de** program (acestea fiind inițializate cu valorile respective); astfel, veți putea apoi modifica aceste valori mult mai ușor și rapid. a) rerulați punctul 1 cu alte valori; b) modificați valorile astfel încât figura geometrică să fie desenată exact în coltul dreapta jos; c) repetați punctul b) dar pentru coltul stânga sus.

3. Modificați culoarea de afișare a pixelilor: specificați câte o culoare diferită a) pentru **fiecare latură a dreptunghiului; b) pentru fiecare pixel desenat.** 

- **4. Scrieti în plus o secventă prin care să umpleti dreptunghiul cu o culoare diferită de cea a muchiilor.**
- **5. Încercați să desenați o altă figură geometrică: a) un romb; b) un triunghi.**
- **6. Transpuneti problema chiar și sub formă simplificată în modul text.**

### *Paint.asm*

Următorul program nu se găsește nici în EMU, nici în SMS, astfel că se va scrie în cadrul unui sablon de program gol (initial de tip COM) din EMU:

**Exerciții PRACTICE: (se vor rezolva în șablon)** 

**(P) 1. StudiaŃi programul și apoi scrieţi-l în EMU, comentaţi și rulaţi pas cu pas pentru a observa efectul fiecărei instrucţiuni. ModificaŃi astfel încât a) să nu se schimbe atributul de culoare în aplicaţie; b) să se schimbe abia o dată la 3 apăsări;**

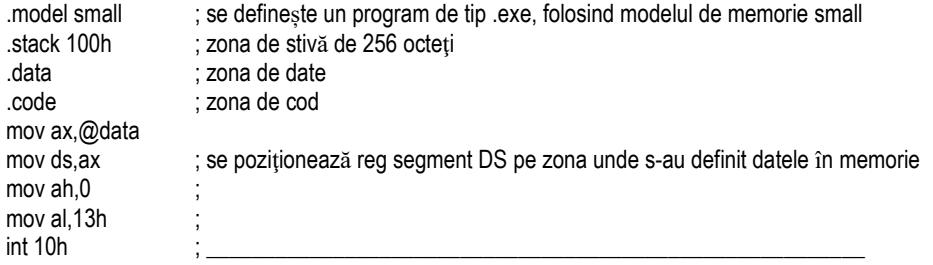

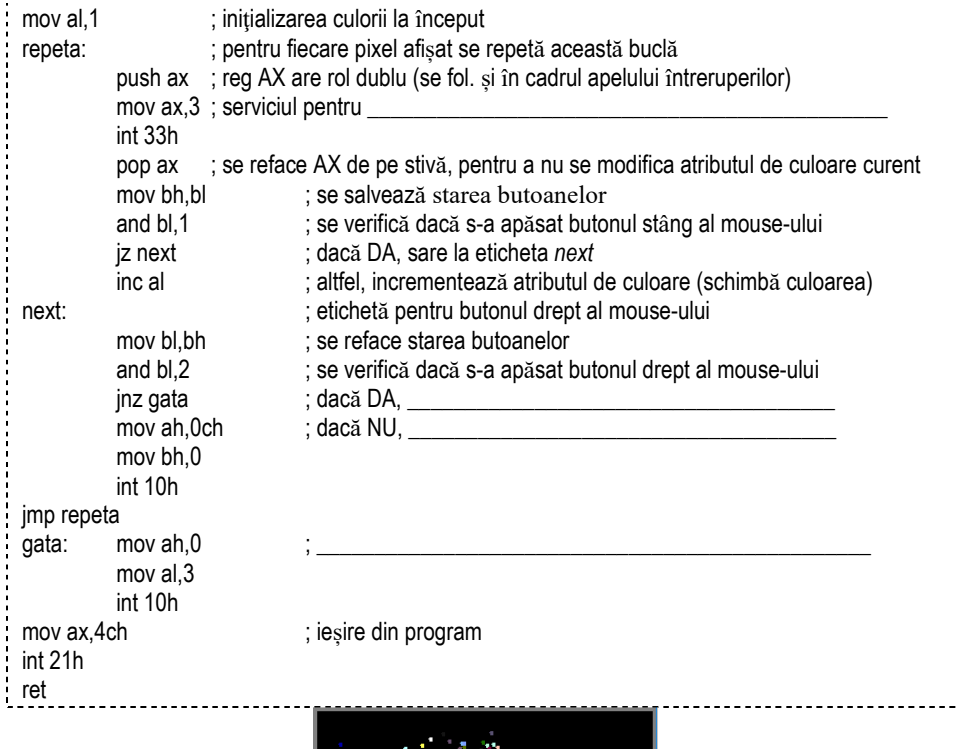

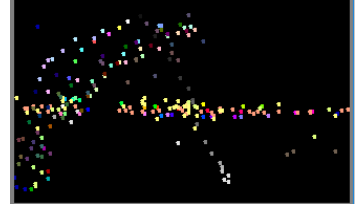

Figura 11.19. Fereastra aplicației paint.asm

## *(EMU) mouse2.asm*

Aplicația Mouse2.asm din EMU urmărește mouse-ul; dacă se apasă butonul stâng, permite desenarea. Comentați programul linie cu linie și completați liniile lipsă **comparând cu codul sursă original din EMU:** 

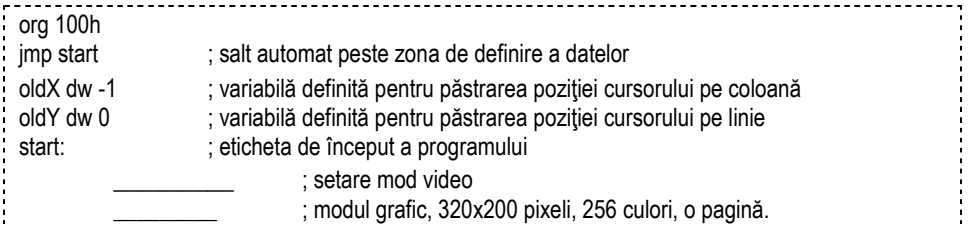

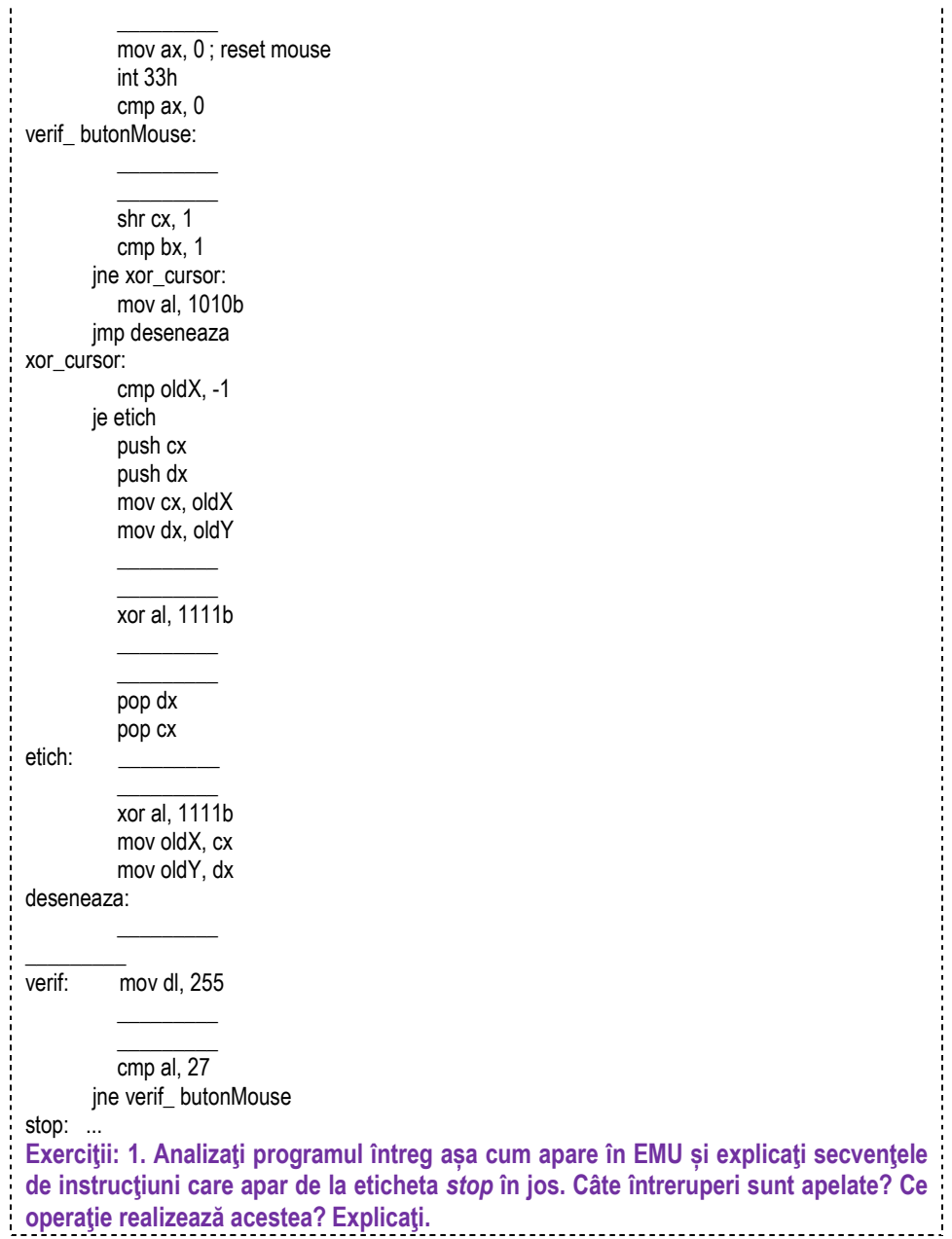

*Partea III Partea III Partea III* **<b>***Partea III Partea III Partea III Partea III Partea III* **<b>***Partea III Partea IIII* **<b>***Partea IIII Partea IIII Partea IIII* **<b>***Partea IIIII Partea III* 

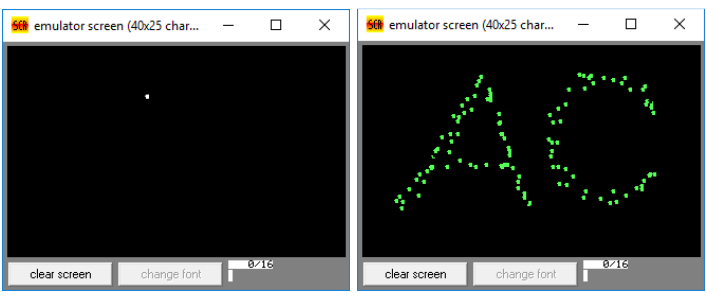

**Figura 11.20.** Fereastra aplicației *mouse2.asm* la execuția simplă (stânga), respectiv la execuția cu butonul stâng apăsat (dreapta)

# **11.11. Afișarea rezultatelor în EMU în binar**

## *(EMU) 2\_sample.asm*

Așa cum am prezentat în *Capitolul 6*, programul 2\_sample.asm folosește instrucțiunile *mov*, *add*, *sub* și poate ajuta la înțelegerea operațiilor aritmetice și logice întrucât prima parte a programului prezintă astfel de operații. Totuși, programul este mult mai complex decât am prezentat în *Capitolul 6*, deoarece acesta include și o parte de afișare a rezultatului obținut și această afișare este realizată prin intermediul întreruperilor. Folosirea întreruperilor a fost introdusă deia în capitolele anterioare (în sectiunea 11.5): aici folosim întreruperi pentru afișarea valorii stocate într-un registru în binar, pe ecran; Scrieți următorul program așa cum apare el și explicați fiecare instrucțiune:

```
org 100h 
mov bl, 74h 
mov cx, 8 
print: mov ah, 2 
     mov dl,'0' 
     test bl, 10000000b 
     jz zero 
     mov dl,'1' 
zero: int 21h 
     shl bl,1 
loop print 
mov dl, 'b' 
int 21h 
ret 
a) Comentati fiecare instructiune; b) Modificati (inserati cod suplimentar) a. î. să fie
afișată valoarea din registrul BX; Inserați (cod suplimentar) a. î. să fie afișat un mesaj
la început: "în caz că doriți numărul în interpretarea cu semn, acesta este un număr:
" și scrieți voi POZITIV/ NEGATIV în funcție de valoarea primului bit (interactiv); c)
Analizați toate posibilele situații de conversie: din registru <-> binar, hexa, etc
```
# **11.12. Lucrul cu fișiere**

## *(EMU) file-operations.asm*

Atunci când lucrăm cu fișiere, trebuie acordată mare atenție: EMU va salva fișierele sau va căuta cele sursă în directorul a cărui cale este setată din opțiuni, la *assembler-> set output directory*; în Figura 11.20 s-a setat directorul *testFisier* de pe E:, dar poate fi ales orice loc de pe harddisc atât timp cât există drepturi de scriere pe acea partiție.

Analizați programul din EMU și extrageți secvențe separate pentru următoarele operații:

- **(1) creare și ștergere fișier;**
- **(2) deshidere, citire/ scriere și închidere fișier;**
- **(3) creare director;**
- **(4) ștergere director.**

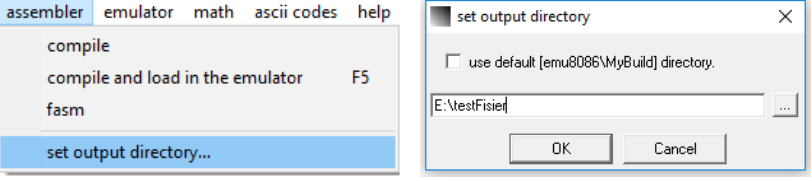

**Figura 11.21** Setări pentru lucrul cu fișiere

# **Capitolul 12. Întreruperi și macrouri**

În cadrul programelor abordate în *Capitolul 11* s-au folosit frecvent instructiuni *int x*. Despre aceste instructiuni se spune că sunt "apeluri de întreruperi software". De asemenea, tot în capitolul anterior am văzut programe care au folosit instructiunea *call numeSubr*; acestea desemnează așa numitele subrutine, un fel de echivalent al întreruperilor însă care pot fi scrise de utilizator. Am văzut chiar și instructiuni care apăreau ciudat, doar ca un simplu *numeMacr*; acestea sunt de fapt așa numitele invocări de macrou sau macroinstructiuni. Care sunt diferentele între aceste 3 mari categorii vom vedea mai pe larg în acest capitol.

# **12.1. Întreruperi**

La modul general, întreruperea care poate să apară într-un SC, nu este altceva decât un semnal transmis sistemului prin care acesta este anuntat de aparitia unui eveniment deosebit ce necesită atenție.

La procesoarele x86 există mai multe tipuri de întreruperi, după cum urmează:

- întreruperi hardware, care la rândul lor pot fi:

- interne și externe – se pot clasifica drept dezactivabile / nedezactivabile,

- întreruperi software

- pentru sistem – de tip BIOS sau DOS, sau întreruperi utilizator.

*Întreruperile hardware* sunt întreruperi pt controlul programelor bazate pe un eveniment hardware și în general, cele externe, nu au nimic în comun cu instrucțiunea ce se execută la momentul apariției lor (sunt asincrone cu operațiile microprocesorului).

*Întreruperile hardware interne* apar ca urmare a unor conditii speciale de functionare a procesorului, de exemplu executia pas cu pas a programelor sau întreruperea cu tipul 0 ce apare la tentativa de împărțire cu 0. Acestea mai sunt referite și sub numele de *excepții* (în engleză exceptions).

*Întreruperile hardware externe* (cum ar fi apăsarea unei taste de la tastatură) pot fi provocate de semnale electrice care se aplică la intrările INT (Interrupt) şi NMI (Non Maskable Interrupt) ale procesorului. Acestea pot fi dezactivabile, adică acceptarea lor depinde de starea flagului IF (interrupt) astfel: dacă flagul IF este 1, procesorul poate accepta aceste întreruperi, identificând anterior tipul lor; dacă flagul IF este 0, procesorul nu va lua în considerare aceste întreruperi, spunându-se despre ele că sunt "mascate" sau "dezactivate" (de aici şi denumirea de întreruperi dezactivabile). *Întreruperile hardware dezactivabile* sunt controlate de unul sau mai multe circuite specializate (controlere de întreruperi I8259A) care le trimit mai departe pe linia INT a procesorului. *Întreruperile hardware nedezactivabile* nu tin cont de starea flagului IF, deci ele sunt întotdeauna luate în considerare, fiind provocate de semnale electrice aplicate pe linia NMI (non-maskable interrupt) a procesorului.

**Întreruperile software** apar ca urmare a executiei unor instructiuni (de exemplu cele ce folosesc instructiunea *INT*). Acestea pot fi clasificate drept *întreruperi sistem*, care sunt gata scrise şi pot fi de tip BIOS sau DOS, sau *întreruperi utilizator* care pot fi rescrise pentru a realiza diferite operații, după dorința programatorului. Întreruperile software mai sunt referite şi sub denumirea de *trapă* (în engleză trap).

# **Instrucţiuni specifice întreruperilor**

O întrerupere soft poate fi apelată prin instructiunea *INT*, cu sintaxa *INT n.* provocând activarea handler-ului corespunzător întreruperii cu numărul n. Instructiunea INT realizează de fapt patru actiuni succesive:

- pune în stivă flagurile (PSW);
- pune în stivă adresa *FAR* de revenire (IP şi CS);
- pune 0 în flagurile TF si IF:
- apelează prin adresare indirectă handlerul asociat întreruperii, adică RTI (Rutina de Tratare a Întreruperii) asociată.

Instrucțiunile **STI** și CLI acționează asupra flagului de întreruperi IF, indicând procesorului cum să reactioneze la apariția unei întreruperi. După *CLI* (Clear Interrupt, IF=0), procesorul nu mai acceptă vreo întrerupere, această instrucțiune folosindu-se de obicei la începutul unui handler pentru a evita perturbarea activității acestuia. Instructiunea *STI* (Set Interrupt, IF=1) permite procesorului să accepte întreruperi.

Instructiunea *IRET* provoacă revenirea dintr-o întrerupere, ea fiind ultima instructiune executată într-un handler; aceasta are efect complementar instructiunii *INT*;

- reface flagurile din stivă;
- revine la instructiunea a cărei adresă *FAR* se află în vârful stivei.

Întreruperile software oferă accesul la servicii BIOS şi servicii DOS; sunt foarte mult utilizate datorită facilității oferite: ele constituie o bază sau o librărie de programe (rutine) gata scrise, care simplifică mult munca programatorului în limbaj de asamblare. Aceste rutine poartă numele de *servicii*. În cele ce urmează, se vor exemplifica servicii pentru câteva întreruperi folosite mai des în scrierea programelor.

# **Întreruperi şi servicii BIOS şi DOS**

Orice microcalculator dispune de o colecție de funcții realizate de către firma producătoare cu scopul de a utiliza resursele hardware ale sistemului. În BIOS sunt scrise o serie de astfel de funcții legate de echipamentele hardware de intrare/ieșire. Apelarea acestor functii BIOS gata scrise într-o aplicație se realizează prin întreruperi: *în cadrul fiecărei întreruperi există mai multe servicii*. Serviciul dorit se selectează prin *încărcarea în registrul AH a unui număr specific acelui serviciu*, înainte de apelarea întreruperii. De asemenea, serviciul mai poate folosi și alți regiștrii (precum AL, BX, DL, DH, DX, DS:DX), care trebuie și ei încărcați după caz.

*Funcții BIOS: BIOS-ul PC-ului IBM foloseste întreruperi software de tipul 5 și 10h...1Ah* pentru îndeplinirea unor operații utilizând echipamentele instalate în sistem. Astfel, instructiunile *INT 5* și *INT 10h...INT 1Ah* furnizează interfața cu BIOS.

În continuare sunt prezentate care sunt aceste functii BIOS, cele mai utilizate în lucrarea de fată fiind *INT 10h* și *INT 16h*:

## *INT Functia* 5h Operația Tipărire Ecran (Print Screen) **10h Utilizare terminal grafic (video display)**

- 11h Determinare configuratie sistem (Equipment determination)
- 12h Determinare dimensiune memorie (Memory size determination)
- 13h Utilizare disc flexibil (Diskette and hard disk)
- 14h Utilizare interfață serială (Serial I/O)

## **16h Utilizare tastatură (Keyboard)**

- 17h Utilizare imprimantă (Printer)
- 19h Reîncarcă sistemul de operare (reboot)
- 1Ah Utilizare ceas de timp real (Real time clock)

Majoritatea acestor rutine folosesc parametri şi în regiştrii microprocesorului 8086, sau chiar în anumite locații de memorie.

# **Servicii video - INT 10 h**

- **Setarea modului video** se realizează folosind serviciul 00h
	- **AH = 00** ; modul video dorit
	- AL = codul modului video care poate fi în general:
		- **00h** mod text cu 40x25 caractere, 16 culori, 8 pagini;
		- **03h** mod text cu 80x25, caractere, 16 culori, 8 pagini;
		- 13h mod grafic cu 320x200 pixeli, 256 culori, 1 pagină se va tine cont că în acest mod valoarea lui CX e dublată.

# • **Setează forma cursorului**

- **AH = 01h**
- $CH =$  linie de start cursor (bitii 0-4) și opțiunile (biții 5-7).
- **CL** = linie de capăt cursor (bitii 0-4).

când bitul 5 al registrului CH e în 0, cursorul e vizibil; altfel, nu e vizibil.

# Setarea poziției cursorului

- **AH = 02**
- BH = numărul paginii video (0 pentru modul grafic)
- DH = rândul
- $DI = coloana$

• **Scrierea caracterului la cursor** (fără deplasarea cursorului)

**AH = 09** 

- AL = codul ASCII al caracterului de scris
- BH = pagina video
- $BI =$ atribut de culoare
- **Scrierea unui pixel grafic la coordonate sau schimbarea culorii unui pixel AH = 0Ch** 
	- AL = culoarea
	- BH = pagina video
	- $CX =$  coloana
	- DX = rândul
- **Preia culoarea unui pixel** 
	- **AH = 0Dh**
	- CX = coloana pixelului dorit
	- DX = rândul pixelului dorit
	- $\Rightarrow$  în AL se va obține culoarea pixelului
- **Scrierea unui caracter în mod teletype** (cu deplasarea cursorului)
	- **AH = 0Eh**
	- AL = codul ASCII al caracterului de scris

BH = pagina video

# **Servicii tastatură - INT 16h**

• **Aşteaptă o tastă şi citeşte caracterul tastat** 

**AH = 00** 

- $\Rightarrow$  AL = (returnat) codul ASCII al caracterului tastat
- **Citeşte starea tastaturii** 
	- **AH = 01**
	- $\Rightarrow$  Z = 0 s-a apăsat o tastă; Z = 1 nu s-a apăsat o tastă

# **Servicii mouse - INT 33h**

## Citește poziția mouse-ului și starea butoanelor sale

**AX=0003** - returnează:

- $\Rightarrow$  BX = 1 dacă butonul din stânga e apăsat
	- BX = 2 dacă butonul din dreapta e apăsat
	- BX = 3 dacă ambele butoane sunt apăsate
	- $CX = x$
	- $DX = v$

# **Funcţii DOS**

Sistemul de operare DOS contine o colectie de functii pe care le utilizează pentru gestiunea resurselor calculatorului şi pe care utilizatorul le poate apela din programe scrise în limbaj de asamblare. Astfel, utilizatorul poate avea şi el acces la resursele calculatorului, memorie și periferice, precum și la o serie de informații care descriu contextul curent în care funcționează calculatorul. Întreruperea **INT 21h** este asociată functiilor DOS, sarcinile unora dintre întreruperile amintite mai sus fiind preluate și uneori extinse de către unele din functiile acestei întreruperi.

Similar funcțiilor BIOS, registrul AH trebuie încărcat cu serviciul dorit, iar alți parametri folositi de serviciul respectiv pot fi depusi în DL, DX, DS:DX, după caz.

- **Citirea unui caracter de la tastatură AH=01** 
	- $\Rightarrow$  AL = (returnat) caracterul citit
- **Scrierea unui şir de caractere terminat cu "\$" AH = 09**

DS:DX – pointer la un şir ce se termină cu caracterul "\$"

- **Terminarea procesului cu cod de retur**  este o metodă de terminare a unui program; nu este suportată de versiuni DOS sub 2.x.
	- **AH = 4Ch**

 $AL = \text{cod de return}$ 

Pentru o listă mai cuprinzătoare a acestor instructiuni, se sugerează utilizarea Help-ului din EMU, dar și http://www.ousob.com/ng/asm/.

# **12.2. Macroinstrucţiuni**

Macroinstrucțiunile se mai numesc și macrouri (în engleză macros) și ele reprezintă secvente de program (instructiuni, definitii de date, directive) asociate unui nume. Macroinstructiunile se declară o singură dată, dar pot fi folosite ori de câte ori este nevoie. Prin folosirea numelui macroinstructiunii în program, se obtine înlocuirea acestuia cu secvența de program asociată (operație numită expandare), procesul realizându-se înainte de asamblarea propriu-zisă.

Folosirea macrourilor implică următoarele etape:

- definirea (declararea) lor- macroinstrucțiunile se declară cu directiva MACRO:

*NumeMacrou MACRO [parametrul1, parametrul2,...]* 

- scrierea corpului macroului – reprezintă codul asociat macroinstructiunii și se termină cu ENDM,

- apelul (sau mai corect invocarea) macroinstructiunii.

Macroinstrucțiunile pot fi: fără parametri / cu parametri și repetitive.

# **12.3. Subrutine**

Subrutina, numită simplu și rutină sau procedură este o secventă de instrucțiuni scrisă separat, care poate fi apelată din diferite puncte ale unui program. Mecanismul de implementare al subrutinelor este diferit de cel al macrourilor, acesta fiind realizat cu aiutorul instructiunilor **CALL** și RET. Instrucțiunea CALL are un singur operand, iar instructiunea *RET* (return) nu are operanzi.

Pentru a declara o procedură în limbaj de asamblare se folosesc directivele *PROC* şi *ENDP*, care sunt directive asamblor: ele nu generează nici un cod, ci reprezintă doar un mecanism pentru a simplifica munca programatorului. Despre *PROC* şi *ENDP* se mai spune că sunt *separatori logici* ai procedurilor deoarece revenirea din procedură se face prin execuția unei instrucțiuni *RET* și nu la întâlnirea unei directive *ENDP*.

O subrutină (procedură) la microprocesoarele din familia 80x86 are forma:

```
NumeProc PROC [NEAR|FAR]
```
*; corpul procedurii* 

## *RET*

### *NumeProc ENDP*

unde numele procedurii trebuie să fie unic în program, iar operanzii *NEAR* şi *FAR* pot să lipsească, întrucât sunt opționali.

## *Exemplu:*

În secventa următoare este scrisă o subrutină care adună doi octeți (stocați în regiștrii AH şi AL) şi depune rezultatul în registrul BX.

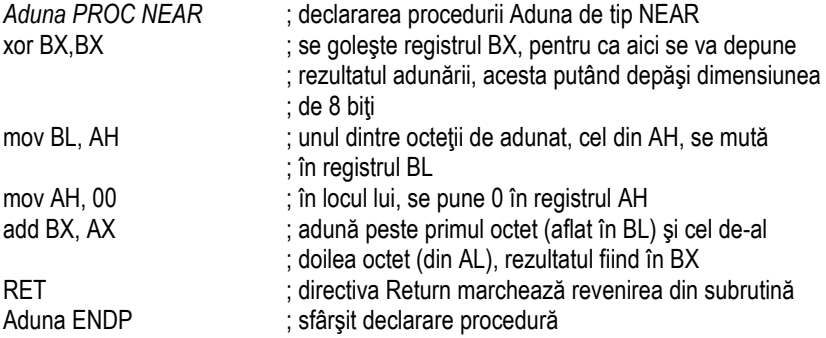

În programul principal, această subrutină va fi apelată prin instrucțiunea: *call Aduna*.

Dacă se omit parametrii *NEAR* şi *FAR*, tipul procedurii este dedus din directivele de definire a segmentelor, respectiv modelul de memorie folosit. De exemplu, la modelul *LARGE* toate procedurile sunt de tip *FAR*.

Diferenta între funcții și proceduri în limbaj de asamblare este mai mult o problemă de definire a acestora. În general, scopul unei functii este de a returna valori explicite, în timp ce scopul unei proceduri este de a executa anumite actiuni. Cu toate acestea, toate regulile și tehnicile aplicate procedurilor se pot folosi și asupra funcțiilor. Astfel, atunci când ne vom referi la proceduri, acestea pot desemna proceduri sau funcții.

## **Exemple de apeluri de întreruperi pentru interactionarea cu utilizatorul:**

## *Exemple:*

### ; secvenŃa următoare *setează poziŃia cursorului*

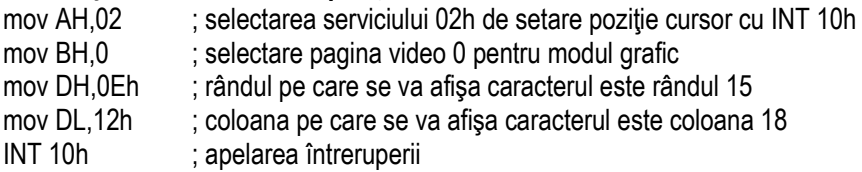

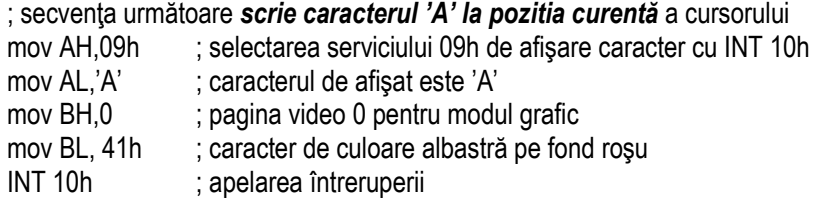

; secventa următoare *citeste un caracter de la tastatură și apoi îl afișează pe ecran* 

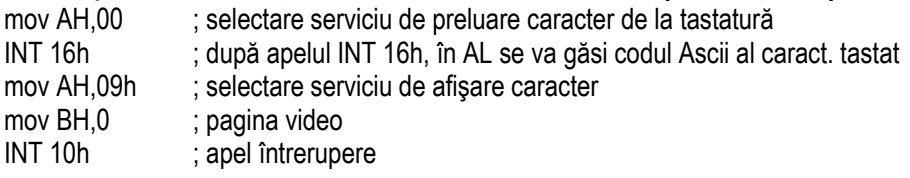

; secventa următoare *afisează un mesai care se termină cu caracterul '\$'* .data mesaj db 'Acest program afiseaza un mesaj', '\$' .code mov DX, offset mesaj ; offsetul mesajului se depune în perechea DS:DX mov AH, 09h ; selectarea serviciului INT 21h ; apelarea întreruperii

### *Exemplu* **de macrou sau macroinstrucţiune:**

Grupul de caractere 13 și 10, adică CR(carriage return) urmat de LF(line feed) determină aparitia pe ecran a unui <Enter>, sau mai bine spus cursorul va coborâ pe linia următoare, la început de linie. Dacă se va defini un macrou de forma:

print\_new\_line **macro** 

 mov dl, 13 mov ah, 2 int 21h mov dl, 10 mov ah, 2 int 21h

### **endm**

acesta va putea fi apoi utilizat în programe ori de câte ori se dorește afișarea unei linii noi pe ecran; de exemplu:

; grupul de instrucțiuni pentru realizarea operației 1

print\_new\_line

; grupul de instructiuni pentru realizarea operației 2

print\_new\_line

; grupul de instrucțiuni pentru realizarea operației 3

print\_new\_line

; grupul de instrucțiuni pentru realizarea operației n

Deci macroul se apelează (corect se folosește termenul *invocă*) în program simplu, doar prin numele lui. Această invocare nu va face altceva decât să înlocuiască în program (în loc de numele macroului) cu tot setul de instrucțiuni ce apare în corpul macroului, deci are loc asa numita expandare a codului. Această operație de expandare se realizează înainte de asamblare. Spre deosebire de proceduri, un macrou nu duce la obtinerea unui program mai mic în memorie, ci doar textul din codul sursă al programului devine mai ușor de urmărit și mai scurt.

Macrourile pot fi definite chiar și în fișiere separate și atunci utilizarea lor va implica folosirea directivei INCLUDE

**Exemplu:** Analizati continutul fisierului "include.asm" din directorul EMU:/examples.

# **Capitolul 13. Elemente de programare în limbaj de asamblare**

O primă modalitate de a executa programe a fost prin intermediul simulatorului; o altă posibilitate este executia sub DosBox, folosind pachetul de programe TASM pe 16 biti.

## **13.1. Pașii de urmat în scrierea unui program în limbaj de asamblare**

Mai multe întrebări se pot adresa în această secțiune în vederea scrierii programelor: Cum se scrie sablonul pentru program .com ? Dar pentru unul .exe ?

Pentru a răspunde acestor întrebări se indică urmărirea Figurii 13.1.

Există un *sablon tip* care trebuie respectat?

Da, este necesară respectarea unor reguli în scrierea programelor, altfel e posibil să apară tot felul de erori "ciudate".

Unde se scrie acest șablon?

Într-un editor de text, gen *Notepad ++*, …

Cum se salvează acest sablon?

Obligatoriu cu extensia .asm, (nu .txt)

Fisierul sursa .asm obtinut va trebui apoi ASAMBLAT, LINKEDITAT și DEPANAT/ sau EXECUTAT; aceste operații se realizează în general cu ajutorul unui asamblor; pentru aceasta, se pot folosi utilitarele *TASM.exe, TLINK.exe, TD.exe* (de exemplu).

(Cum se scrie sablonul pentru program .com ?) Cum se scrie sablonul pentru program .exe ?

. Exista un sablon tip care trebuie respectat, altfel e posibil sa apara tot felul de erori "ciudate".

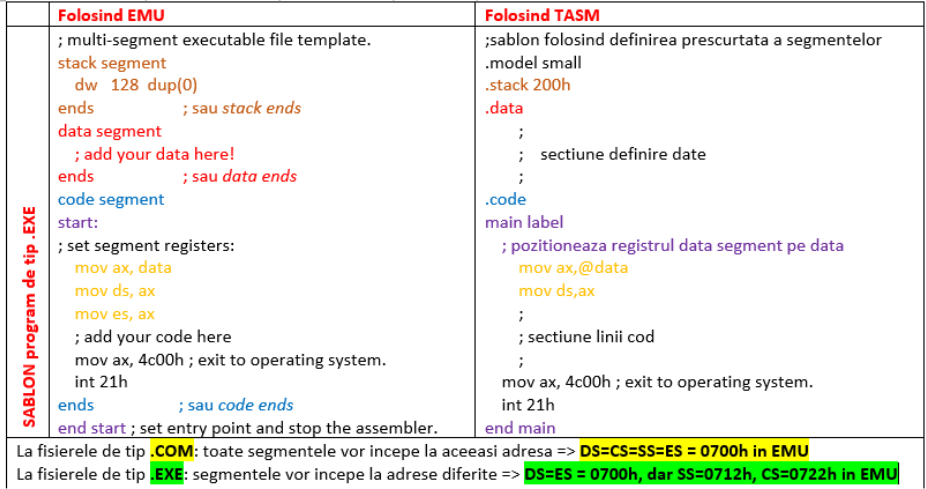

**Figura 13.1** Șablonul de urmat în scrierea unui program

Cum trebuie să apară în directorul de lucru fișierele folosite?

Vedeți mai jos sugestii pentru modul de salvare al fișierului sursă: obligatoriu cu extensia .asm și nume fără spații; în cazul prezentat, fișierele s-au salvat în  $E$ :/UT/Lab06, dar puteti să le salvati local oriunde, singura conditie este ca și fișierele *TASM.exe, TLINK.exe, TD.exe* să fie în același director, de exemplu așa cum arată Figura 13.2.

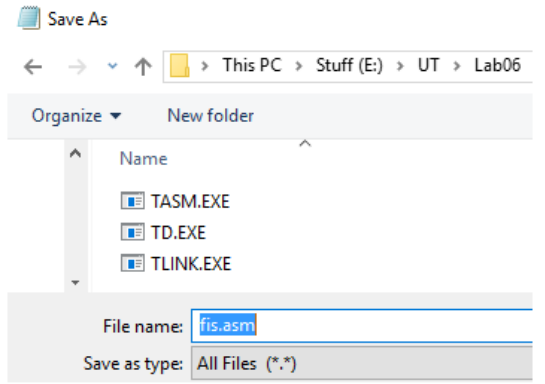

**Figura 13.2** Organizarea fișierelor în scrierea unui program

La adresarea în mod real, programele pe 16 biti pot accesa porturile hardware, vectorii de întrerupere, memoria sistem doar rulând sub MS-DOS, ca la Windows 95, 98, şi Millenium, acest tip de acces nefiind permis sub Windows NT, 2000, XP, Seven, etc.

## **13.2. Etape în dezvoltarea programelor în limbaj de asamblare**

### **Obtinerea fişierelor executabile:**

Un program sursă, scris deci în limbaj de asamblare, nu poate fi executat direct pe calculatorul țintă. Acesta trebuie tradus, translatat sau *asamblat* în cod executabil. De fapt, un asamblor este foarte similar cu un compilator (adică acel tip de "program" ce sar folosi pentru a traduce un program din C++ sau Java în cod executabil). Asamblorul produce un fișier care conține limbaj mașină numit *fișier obiect*. Acest fișier nu este destul de pregătit încă pentru a fi lansat în execuție: trebuie trecut la un alt program numit linker și acesta va produce un *fișier executabil***.** Acest fișier este gata acum să se execute de la linia de comandă din MS-DOS / Windows (a se vedea Figura 13.4). Asambloarele nu sunt altceva decât unelte software care transformă secventele de instrucțiuni (adică programele) scrise în limbaj de asamblare în cod executabil. Pentru ca un program scris în limbaj de asamblare să devină cod executabil, este nevoie de parcurgerea etapelor prezentate în Figura 13.3.

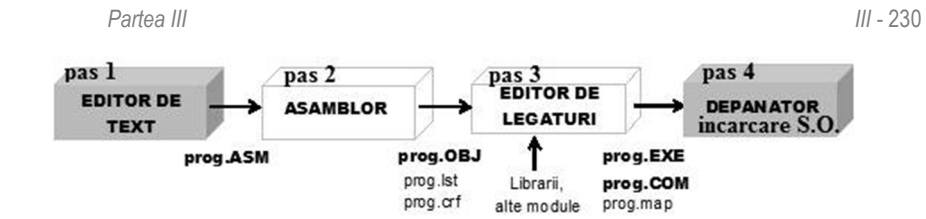

**Figura 13.3.** Etapele dezvoltării programelor în limbaj de asamblare

*ObservaŃie:* Trecerea de la o etapă la următoarea se realizează doar după eliminarea erorilor sintactice din etapa curentă. De exemplu, nu se poate trece la *link-editare* dacă s-au obtinut erori la *asamblare*.

*Pas 1.* Se scrie programul în limbaj de asamblare cu ajutorul unui **editor de texte**, obținându-se *fișierul sursă*. Se poate folosi orice editor standard de text ASCII (de exemplu EDIT din DOS sau NOTEPAD din WINDOWS). Fişierul sursă trebuie salvat cu extensia **.asm**, iar la scrierea programului sursă se va ține cont de convențiile și sintaxa impusă de asamblor.

*Pas 2.* Cu ajutorul unui **asamblor** se citeşte fişierul sursă şi rezultă astfel un fişier obiect, adică programul este tradus în limbajul maşinii (binar). **Asamblorul** este deci un program de conversie a secventelor scrise din limbaj de asamblare (.asm) în cod masină. După asamblare se obține un fișier obiect cu extensia **.obj**, dar mai pot rezulta (optional) fișiere listing (.lst) sau fișiere de referință (.crf). Asamblorul asigură și prelucrarea etichetelor astfel încât fiecare adresă simbolică este înlocuită cu adresa relativă sau absolută a acesteia.

*Pas 3.* **Editorul de legături (link-editorul)** leagă mai multe module obiect (.obj) rezultate din asamblări, împreună cu diferite componente de bibliotecă, obținând un program executabil de tip **.com** (≤64 Kocteti) sau **.exe** (>64 Kocteti). Editorul de legături citește fișierul obiect (contin codul obiect dar adresele sunt relative/simbolice), verifică dacă există apeluri de proceduri din alte librării, copiindu-le și legându-le apoi de fișierul obiect, semnalează eventualele referințe nerezolvate și, în cazul în care nu au fost erori, generează fişierul executabil în cod obiect absolut. Modul de lucru este similar cu cel din limbajele de nivel înalt când se folosesc funcții sau proceduri din bibliotecile externe. Este posibilă obținerea fișierelor .map care conțin informații generate de compilator, de exemplu adresele etichetelor rezultate în urma legării modulelor.

*Pas 4*. Programul încărcător al S.O. încarcă fişierul executabil în memorie şi apoi directionează CPU înspre această adresă în vederea executiei lui.

În afară de uneltele (programele) folosite pentru prelucrare, se mai poate folosi şi un program numit **dezasamblor** (disassembler), util în depanare, care are actiune inversă asamblorului: traduce formatul din cod obiect absolut în textul corespunzător.

**Depanatorul (debugger)** este utilizat la testarea programului executabil, pentru a înlătura posibilele erori semantice/ logice ale programului. Aceasta se realizează urmărind în paralel rezultatele (reale) obținute cu cele (dorite) estimate. Ca depanator se poate folosi Turbo Debugger.

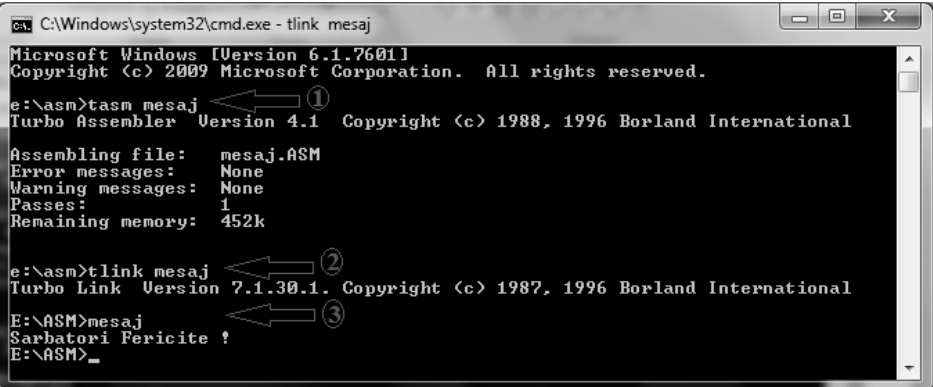

Figura 13.4. Comenzile necesare obținerii codului executabil

### *Exemplu:*

Mai jos este redat programul sursă care a fost asamblat, linkeditat și executat în cazul prezentat în Figura 13.4. Comentați acest program linie cu linie, în zona indicată:

**title mesaj.asm .model small .stack 200h .data mesaj db 'La Multi Ani !', '\$' .code main label mov ax,@data mov ds,ax afisare: mov ah,09 mov dx,offset mesaj int 21h iesire: mov ax,4c00h int 21h end main** 

# **13.3. Definirea simplificată a segmentelor**

La variantele mai noi ale asambloarelor, memoria poate fi segmentată prin utilizarea unor *modele prestabilite de segmentare a memoriei*, furnizate de către asamblor. Acestea au rolul de a usura activitatea de programare și de a asigura compatibilitate d.p.d.v. al structurii programului (segmente cu nume şi atribute identice) cu programele scrise în limbajele de nivel înalt.

Directivele folosite sunt:

**.model** *tip* - *tip* poate fi:

*- tiny* - lungimea codului + lungimea datelor + lungimea stivei < un segment (64KB)

*- small* - lungimea codului < un segment, lungimea datelor + lungimea stivei < un segment

*- medium -* lungimea codului > un segment, lungimea datelor + lungimea stivei < un segment

*- compact -* lungimea codului < un segment, lungimea datelor + lungimea stivei > un segment

*- large* - lungimea codului > un segment, lungimea datelor + lungimea stivei > un segment

- huge - la fel ca modelul anterior, cu diferenta că referințele sunt normalizate.

În general: un program are un segment de cod, unul de date şi unul de stivă, însă acestea pot fi grupate în cadrul unui singur segment (modelul tiny), cum se întâmplă în cazul programelor .COM.

*Sintaxele directivelor simplificate de definire a segmentelor sunt:*

*stack* [dimensiune] : implicit dimensiunea este 512 octeti pentru TASM

*. code [nume]* ; încărcarea registrului segment (CS) se va face automat de către S.O. la executie

. data ; utilizatorul va trebui să inițializeze explicit DS cu adresa segmentului de date

Folosirea directivelor simplificate prezintă şi avantajul că nu mai este necesară scrierea directivei *ASSUME*, deoarece există câteva forme implicite.

Obtinerea programului executabil (**.COM**) pentru aplicatii Microsoft, respectiv Borland se realizează prin secvența:

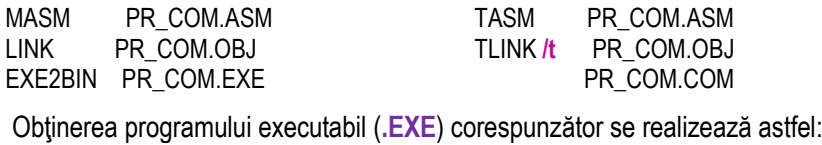

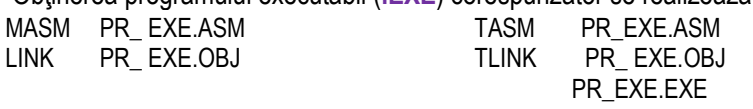

**Șabloanele** corespunzătoare programelor de tip .COM, respectiv .EXE sunt date în continuare:

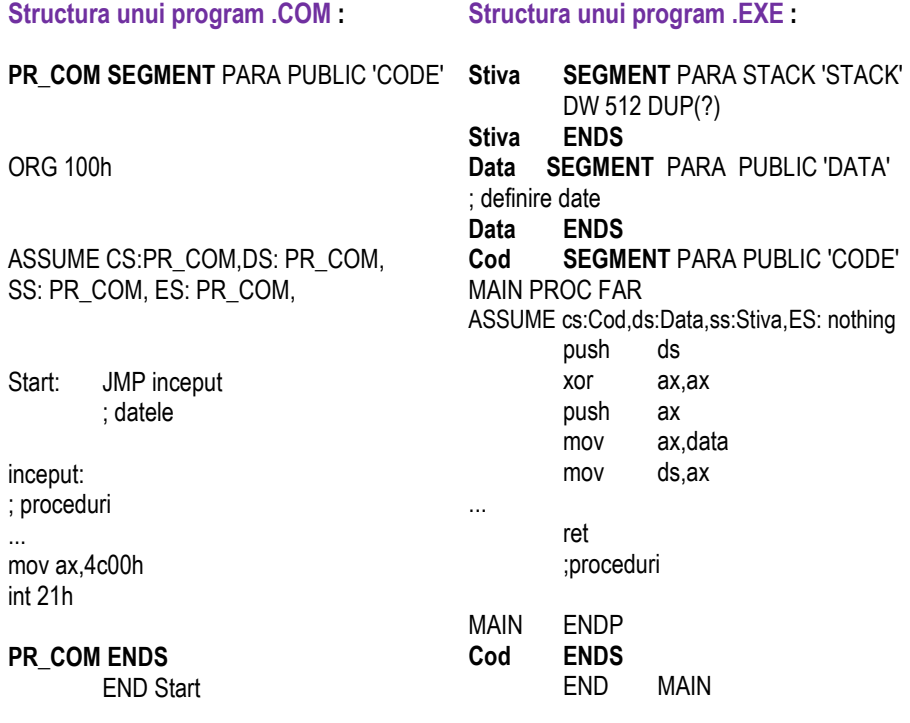

## **13.4. Aspecte de organizare a programelor în asamblare**

În general, putem spune că există 3 tipuri de programe, în functie de următoarele etape care pot să intervină în interactiunea cu utilizatorul:

**ETAPA I. Preluarea/ definirea/ inițializarea datelor** 

- **(TIP1) Cu definirea datelor în program (***în data segment***)**
- **(TIP2) Cu preluarea datelor de la tastatură** *prin întreruperi*
- **(TIP3) Cu preluarea datelor de la tastatură** *prin linia de comandă* **(sau vom spune "cu PSP"; PSP vine de la Program Segment Prefix)**

ETAPA II. Specificul programului – calcule/ prelucrări/operații,

în funcție de cerință: se va calcula suma, se va sorta un șir, etc

ETAPA III. **Afișarea rezultatelor** este comună la toate tipurile 1,2,3 de mai sus, și în general poate avea legătură cu:

**Afișarea unui singur caracter (poate reprezenta un nr sau un caracter); Afișarea unui sir de caractere; Afișarea unui text;**  Controlul poziției cursorului/ atributului de culoare, etc

# Astfel, programele de Tip 1 nu interactionează DELOC cu utilizatorul,

cele de Tip 2 – interactionează prin intermediul *întreruperi*lor ("prin întreruperi"), iar cele de Tip 3 – interactionează prin interm. parametrilor din *linia de comanda* ("cu PSP"). Primele două le-am văzut: am definit date preponderent în *Capitolul 7*, iar cu întreruperi am lucrat în *Capitolul 12*. În continuare, vom vedea ce înseamnă lucrul cu PSP.

## **Prefixul unui program executabil (PSP)**

Imaginea în memorie a unui program executabil de tip .EXE sau .COM este precedată de un antet numit PSP (Program Segment Prefix). În momentul încărcării programului executabil, imaginea lui în memorie este completată cu acest "tabel" de 256 octeți. La lansarea în executie a programului, adresele DS:0000 și ES:0000 indică începutul blocului PSP asociat programului. Informațiile din PSP sunt utilizabile direct de către sistemul de operare DOS şi indirect de către utilizator, structura în memorie a PSP fiind de importanță majoră pentru linia de comandă, deoarece începând cu adresa 80h, aceasta contine:

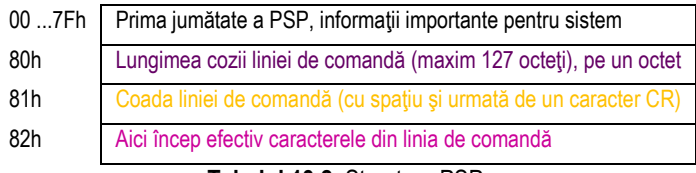

**Tabelul 13.2.** Structura PSP

## La ce se referă mai exact ..linia de comandă"?

O comandă DOS are forma: *. . . >numecomanda param1, . . . , param<sup>n</sup>* Portiunea *param<sub>1</sub>, . . . . param*<sub>*n*</sub> se numeste *coada liniei de comandă* și este memorată în a doua jumătate a tabelei PSP (începând cu adresa 81h).

Tabelul 13.3 se referă la un exemplu de program care dispune de un caracter literă mică; acesta ori va fi definit în memorie (tip1), ori va fi preluat de la tastatură prin întreruperi (tip2), ori va fi preluat de la tastatură ca parametru din linia de comandă (tip3). Programul îl va transforma în majusculă și-l va afișa pe ecran cu int 10h, serviciul 0Eh.

Având şablonul unui program de tip .exe (a se consulta *Structura unui program .EXE*), se copiază acest şablon într-o fereastră nouă a unui editor de text (notepad, edit, etc) şi apoi se completează în zonele corespunzătoare cu directivele/ instrucțiunile specifice problemei de rezolvat. După scrierea programului, acesta va fi salvat cu extensia .asm în directorul curent. Pentru a da comenzile specifice obtinerii unui program .exe dintr-un fişier sursă .asm, se va deschide o fereastra DOS, în care se vor da pe rând comenzile:

## **TASM progr.asm TLINK progr.obj progr** ; comanda pentru a lansa în execuție programul exe

### **Cum se lansează în executie în EMU fiecare din cele 3 tipuri de programe?**

### Exemplu simplu de program transpus în cele 3 tipuri de variante de execuție:

Tabelul 13.3. Tipuri de programe și moduri de execuție

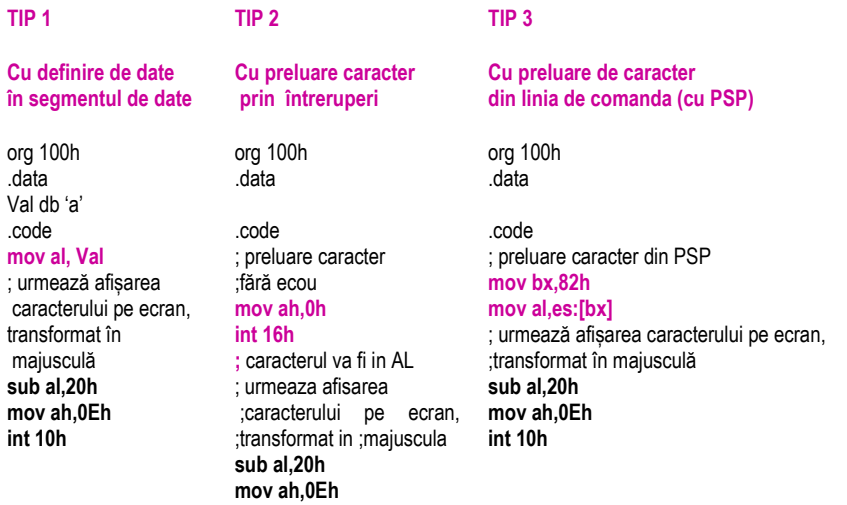

#### **La apel în EMU:**

**int 10h**

#### **Emulate**-> **RUN Emulate**-> **RUN Emulate** -> în fereastra care apare, meniul **File** -> **Set command line parameters** și apoi în caseta care apare se tastează **caracterul dorit**

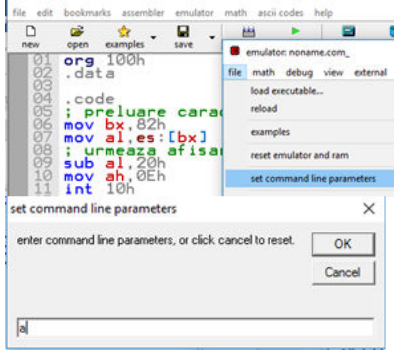

După apăsarea **OK**, **Yes** -> **Reload** -> **Run**

#### **Se consideră o variabilă definită astfel: SIR db 1,3,5,7,9,0,2,4,6,8.**  Comentati instructiunea mov ax, word ptr SIR[2]. Ce se va încărca în reg. AX ?

Observatii: Datele (variabilele) se vor defini în segmentul de date, iar instructiunile în segmentul de cod, după cum se poate urmări în Figura 13.5.

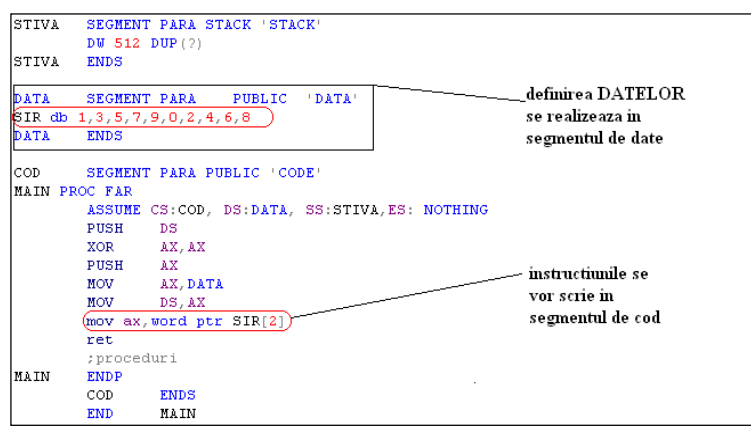

**Figura 13.5.** Introducerea datelor și a instrucțiunilor în cadrul unui șablon cu definire completă a segmentelor

### *Problema 2:*

Studiați următoarea aplicație (și inserați explicații în zona marcată) care afișează **parametrii din linia de comandă, scrişi cu majuscule: ; afişare mesaj din linia de comandă (PSP), se preiau \*\*\*\*\* 7 caractere ca litere mici**  pe care programul le va scrie cu litere mari; aceasta se va obține prin scăderea din codul **ASCII a valorii 20h ; se face şi verificarea parametrilor din linia de comandă .model small** 

**.stack 200h .data** 

 **mesaj db 'Eroare în linia de comanda!!', '\$'** 

**.code** 

**main label** 

 **mov ax,@data** 

 **mov ds,ax** 

```
; verificare parametri: numărul de caractere introduse : (8=spatiu +7 caractere)
mov bx, 80h
```

```
 mov al, es:[bx] 
 cmp al,8 
 jz next
```

```
 mov dx, offset mesaj 
           mov ah, 09h 
          int 21h 
          jmp iesire 
; afisare din PSP 
        nov bx, 82h
          mov ah,0eh 
mov cx,0 
repeta: mov al,es:[bx] 
          sub al, 20h 
          int 10h 
          inc bx 
           inc cx 
           cmp cx,7 
          jnz repeta 
iesire: mov ax,4c00h 
          int 21h
```
#### **end main**

Observatie! Pentru a executa acest program, se va scrie comanda : *numeFisier abcdefg* adică numele fisierului executabil, urmat de spatiu și apoi 7 caractere mici care vor fi transformate de program în majuscule.

### **Problemă Propusă:**

Se preia un număr format din 5 cifre. Să se verifice dacă e scris într-o anumită bază: new d 12345 – nume fisier: new, primul parametru: d, iar șirul de 5 caractere reprezintă un număr care trebuie verificat dacă e în baza 10 sau nu.

Se vor folosi multiple modalități de afisare a textului pe ecran:

**Varianta 1- Afișarea cu int21h, serviciul 09h – cel cu \$** 

**Varianta 2 - Afișarea cu int 10h, serviciul 0eh – mod teletype** 

Varianta 3 - Afis cu int 10h, serviciul 09 – fără teletype dar cu modificare poziție cursor cu **int 10h, ah=02h** + controlul atributului de culoare

Care este diferența între cele 3 modalități de afișare pe ecran a unui șir de **caractere?** 

Cu varianta 1 toate caracterele *apar deodată*, la apelul întreruperii, pe când cu celelalte două metode acestea *apar pe rând*, câte unul. Controlul e mai mare în al doilea și al treilea caz – putem controla fiecare caracter, dar mai ales *atributul de culoare* sau *pozitia* fiecărui caracter înainte de a apărea pe ecran.

# **Capitolul 14. Exerciţii și aplicaţii propuse**

**In continuare se prezintă câteva probleme rezolvate,** acestea fiind apoi urmate de probleme propuse spre rezolvare, unele având chiar sugestii sau observații în vederea impunerii unui anumit mod de rezolvare. Prescurtări folosite: **PR** provine de la *Problema*  **Rezolvată**, iar PP de la Problema Propusă. Inserați voi comentariile potrivite.

**Ca o TEMĂ GENERAL PROPUSĂ: oricare din problemele de mai jos poate fi**  adaptată în ceea ce priveste existenta datelor initiale (de prelucrat) în program prin una din cele 3 modalități: cu definirea datelor în segmentul de date, cu întreruperi **de la tastatură, cu preluarea parametrilor din linia de comandă (PSP).** 

Nu uitati să inserați directiva org 100h la început de program, vom lucra cu fisiere .com.

## **14.1. Probleme rezolvate ca model**

**PR1. Să se scrie o secventă de program care va prelua într-o primă fază un număr (o cifră) de la tastatură. Apoi, programul preia de la tastatură mai multe taste și le numără. Se va**  afisa un mesaj corespunzator daca nr preluat inițial e <,=,> decat nr tastelor apasate **ulterior (se vor introduce maxim 20 caractere). Sugestie: folosirea întreruperii int 21h cu serviciul AH=0Ah. Exemplu: se preia un număr 5 și apoi se apasă 7 taste; astfel, se va afișa pe ecran un mesaj: "Ati apăsat un număr > de taste!" Să se afișeze mesajul pe ecran,**  în mijlocul ecranului. Analizați codul și în zonele marcate explicați (cât mai detaliat) modul **cum s-a implementat acest program.** 

**Rezolvare:** 

```
org 100h 
.data 
msg db "Introduceti o cifra de la tastatura: ","$" 
msg1 db 0Dh,0Ah,"apasati pe taste si cand doriti sa terminati, apasati 'ESC' ...", 0Dh,0Ah, "$" 
msg2 db 0Dh,0Ah, "Ati apasat",20h,"$" 
msg3 db " taste, adica",20h,"$" 
msg4m db "mai mult decat",20h," $" 
msg4p db "mai putin decat ",20h,"$" 
msg4e db "exact cat ",20h,"$" 
msg5 db "ati declarat! ",20h,"$" 
nr db ? 
nrTaste db ? 
.code 
mov dx, offset msg 
mov ah, 9 
int 21h 
mov ah, 1 ; asteapta o tasta 
int 21h 
sub al, 30h
```
**mov nr, al** 

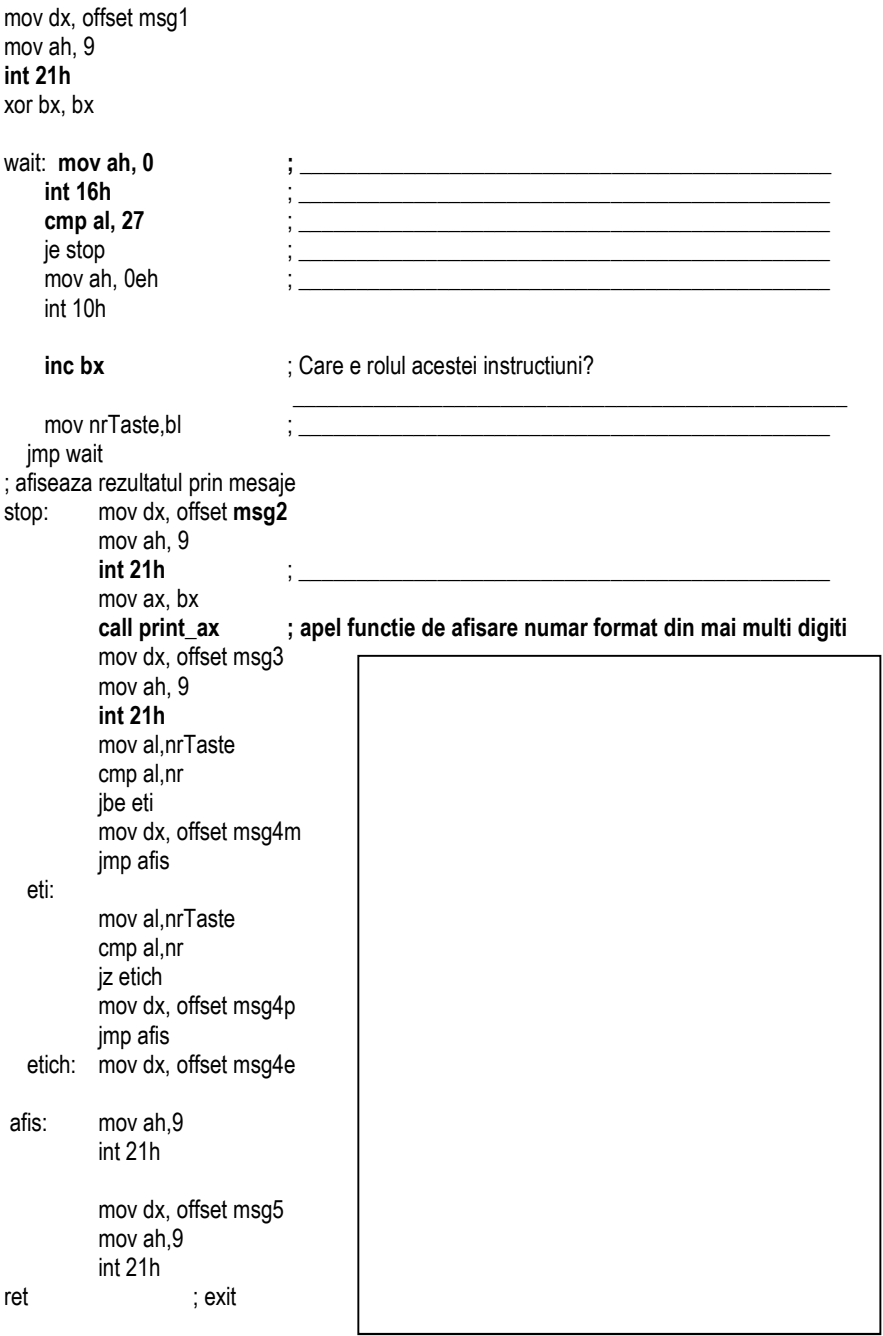

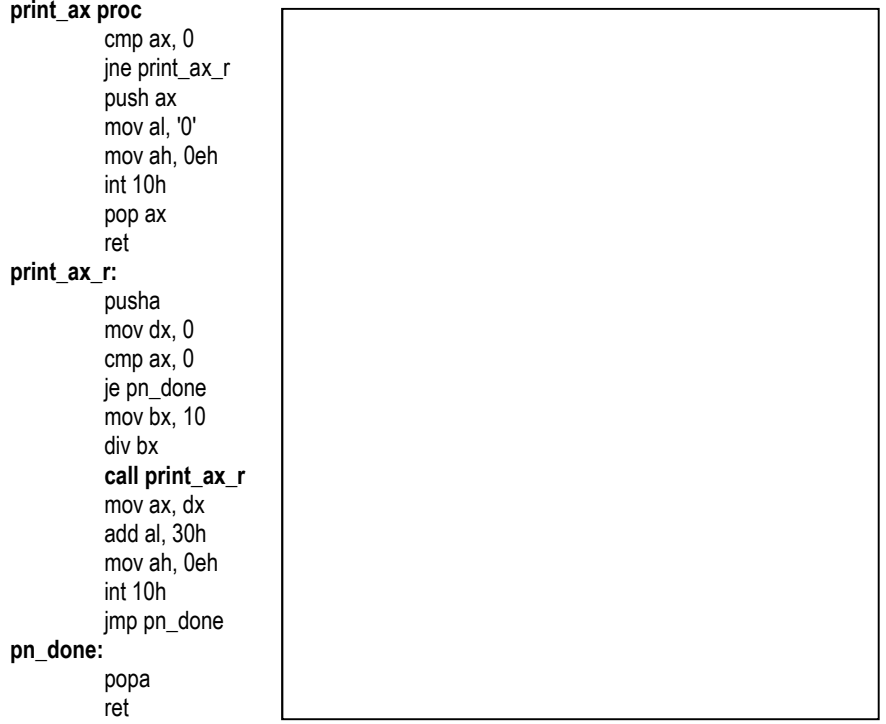

#### **endp**

PR2. Să se scrie o secvență de program care să afișeze pe ecran toate cifrele, în **mod repetat, de la '0' la '9' fiecare cifră cu o culoare diferită; se vor defini 2 numere (de câte o cifră fiecare) și se vor afișa pe un rând atâtea cifre cât arată primul nr, apoi va coborâ pe rândul următor și va repeta până ce ajunge la numărul de rânduri cât specifică cel de-al doilea număr. Exemplu: se preia de la tastatură (din linia de comandă, nu cu întreruperi) 6 și 9-> atunci pe ecran va apărea:** 

## **012345**

# **678901**

## **234567 … până ce ajunge la 9 randuri**

### **Rezolvare:**

org 100h .data mesai db '0123456789' i control est electronic est electronic est electronic est electronic est electronic est nrlinii db 5 ; \_\_\_\_\_\_\_\_\_\_\_\_\_\_\_\_\_\_\_\_\_\_\_\_\_\_\_\_\_\_\_\_\_\_\_\_\_\_\_\_\_\_\_\_\_\_ nrCarPeLinie db 7

.code

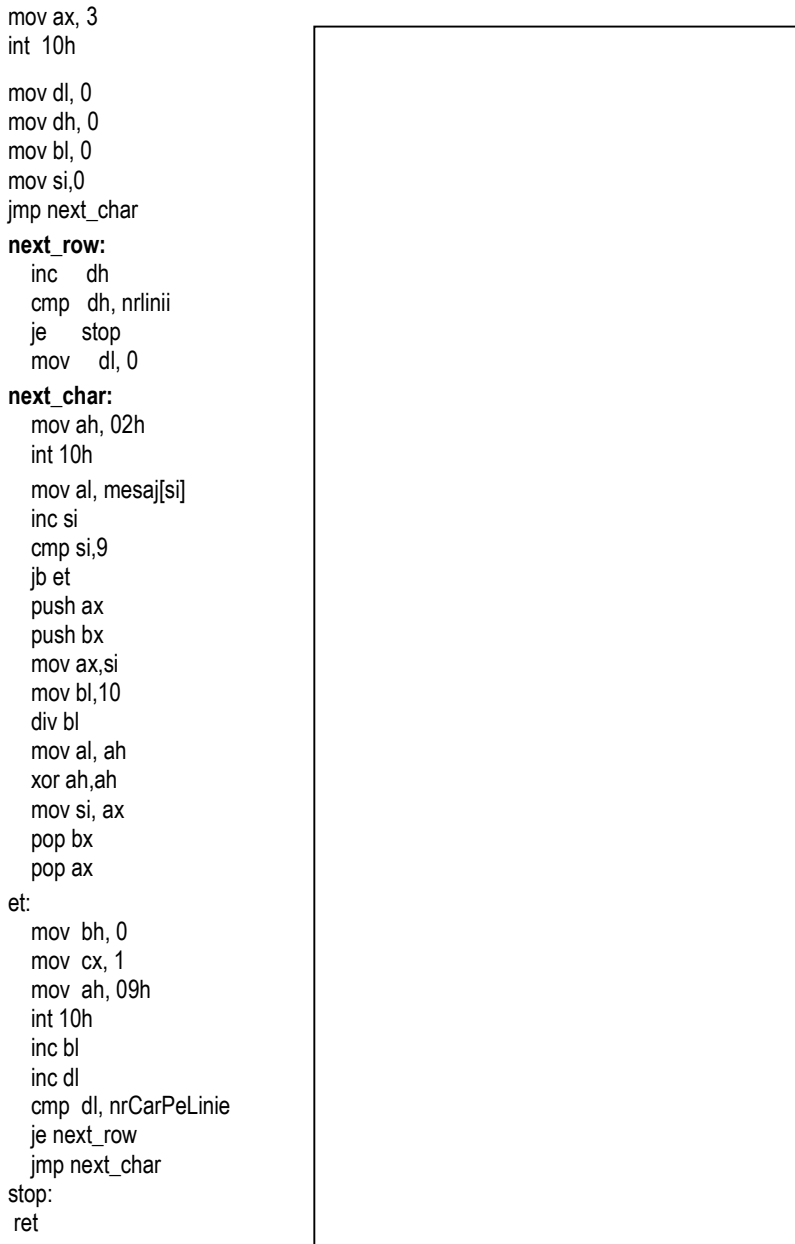

PR3. Să se scrie o secvență de program care să folosească memoria video astfel: Se va defini un șir de maxim 30 caractere (cu spații) în segmentul de date. Pe **ecran, șirul va apărea afișat pe o singură linie. Prima dată va apărea scris tot șirul pe ecran cu o culoare roșu pe fond negru, iar apoi se va colora. Se indică**  rezolvarea cerintei într-o primă variantă cu definirea mesajului direct în memoria **video, folosind instructiuni mov;** 

**Problemă propusă: se definește mesajul în segmentul de date.** 

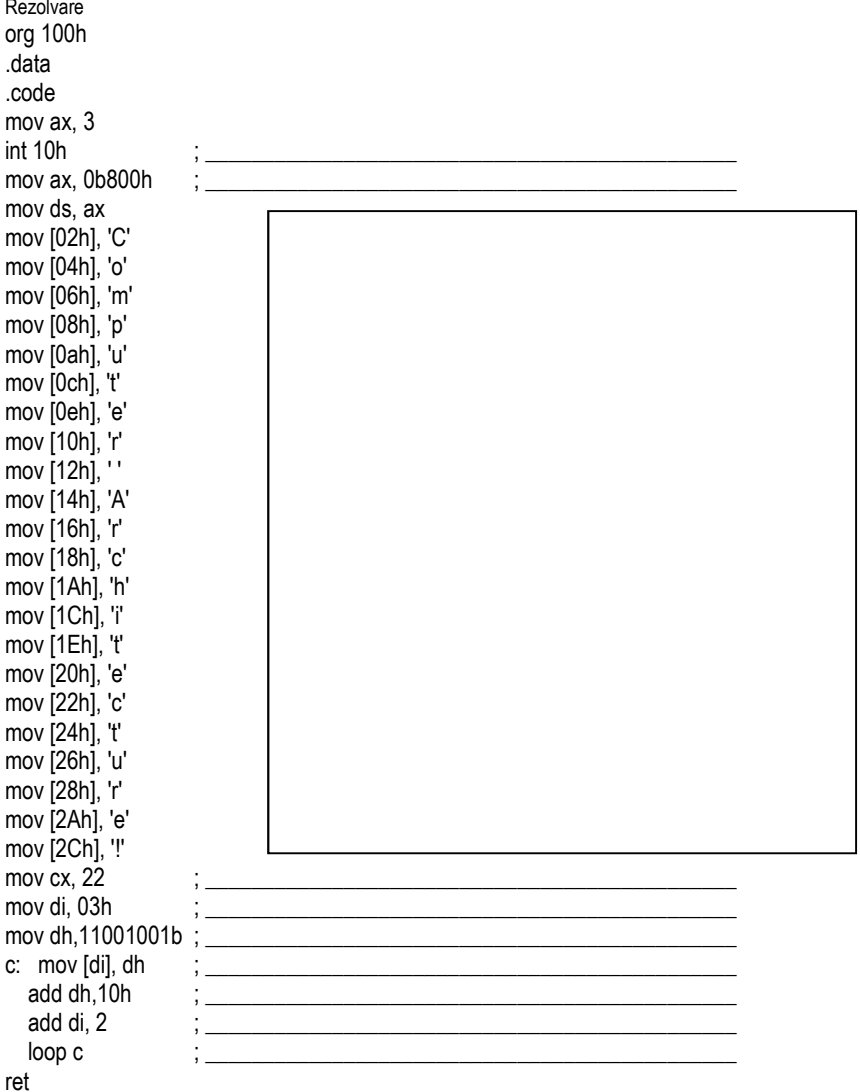

**PR4. Să se scrie o secvență de program în EMU8086 care va prelua un șir de caractere de la tastatură (se vor introduce între 15 și 20 caractere).** 

Să se adauge o secvență care să transforme caracterele literă mică de pe poziție **impară (șirul se consideră că începe cu primul element ca fiind cel de pe pozitia 0) în majusculă.** 

De exemplu, dacă șirul inițial este 1*abcf3*, șirul rezultat va fi 1AbCf3. Să se afișeze **șirul pe ecran, pornind din linia 3, de pe coloana 10. Se sugerează folosirea întreruperii int 21h cu serviciul 0Ah pentru preluarea caracterelor. Rezolvare** 

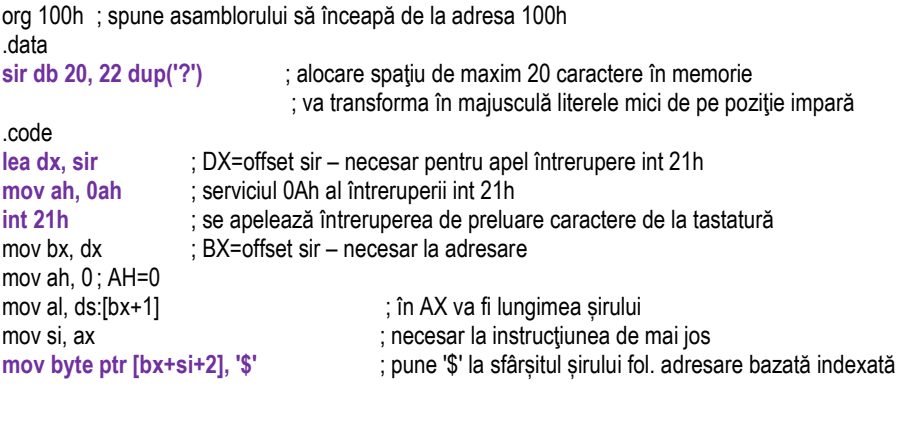

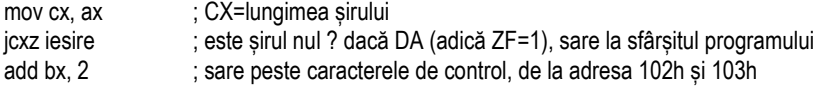

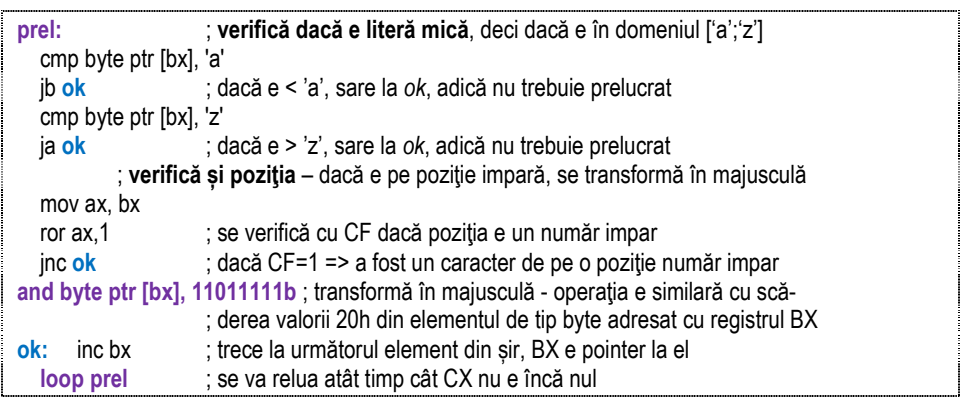

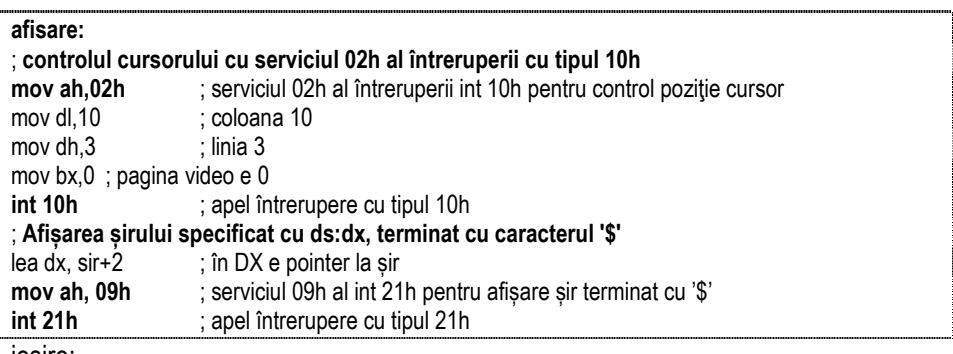

iesire:

1

ret : revenire în S.O.

In EMU8086 se poate urmări zona de memorie prin setarea adresei în forma logică 0700h:102h. La execuția cu EMU8086, se va observa că după adresa fizică 07118h apare codificată instrucțiunea *lea dx, sir* (adică prima instrucțiune din program) pe care asamblorul o transformă în *mov dx,102h* și o codifică apoi ca BA0201h.

La execuţia programului, cu Run<sup>1</sup> în EMU8086, ecranul va arăta așa ca în Figura 14.1.

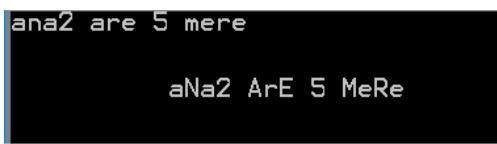

**Figura 14.1.** Afișarea pe ecran a șirului de intrare și a celui prelucrat prin secventa de la PR4

**PR5. Să se scrie o secventă de instrucțiuni în EMU care va prelua un șir de caractere de la tastatură (se vor introduce între 1 și 20 caractere). Să se adauge**  apoi o secventă care să introducă după fiecare caracter (începând de la poziția 0) din sirul inițial, un caracter suplimentar x. De exemplu, dacă șirul inițial este *abcdef***, șirul rezultat va fi a***xbxcxdxexfx***. Să se afișeze șirul rezultat pe ecran, pornind din linia 3, de pe coloana 10. Se sugerează folosirea întreruperii int 21h cu serviciul 0Ah pentru preluarea caracterelor de la tastatură.** 

**Observatii:** Programul este identic cu cel de la PR4, cu observațiile că:

1) s-au rezervat 40 octeți în bufferul de la început și

2) zona de program delimitată de eticheta *prel* și instrucțiunea *loop prel* se va înlocui cu secventa de instrucțiuni următoare:

<sup>1</sup> In mod optim, programul din EMU se va executa cu Run, dar pentru a putea vizualiza valorile din memorie sau din regiștri în fiecare pas, este mai potrivită opțiunea Single Step. Se poate folosi și opțiunea Run, dar se va apăsa Step Back până la întâlnirea situaţiei ce se dorește a fi analizată.

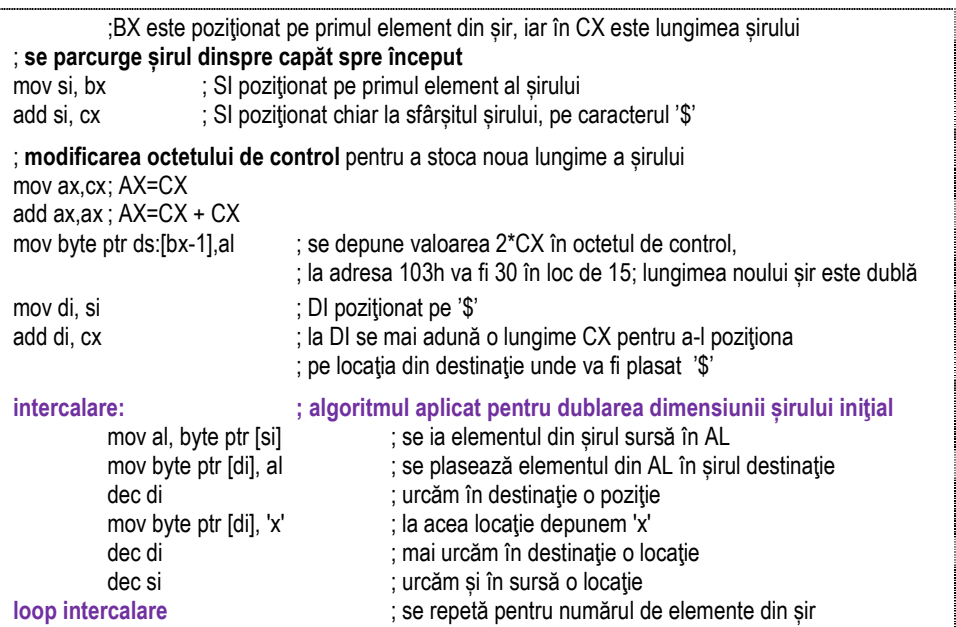

Algoritmul folosit pentru a dubla dimensiunea șirului și a-l intercala cu un alt caracter ('x' în cazul **PR6**) este prezentat în continuare; algoritmul folosește:

CX = nr. de elemente ale sursei;

- SI = pointer la sursă, plasat pe ultimul element din sursă;
- DI = pointer la destinatie, plasat pe ultimul element al destinatiei.

Algoritmul mută elementele din *sursă* în *destinație*, rând pe rând, cu ajutorul acumulatorului AL, pornind din capăt spre început (deci "următor" în acest sens). Pași: **I.** mută elementul curent (prin AL) din zona pointată de SI în zona pointată de DI;

II. decrementează DI pentru a pointa spre următorul element din destinație și pune ,x' în zona pointată acum de DI;

**III.** decrementează DI pentru a pointa spre următorul element din destinatie, decrementează SI pentru a pointa spre următorul element din sursă și

 **repetă** de un număr de ori egal cu numărul de elemente ale sursei (dat în CX).

La execuția programului, cu Run în EMU, ecranul va arăta așa ca în Figura 14.2.

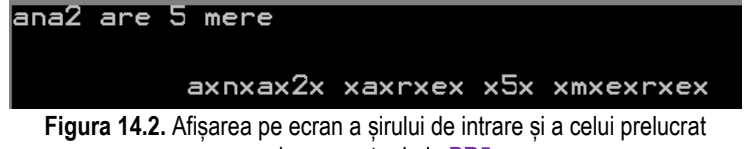

prin secventa de la PR5

### PR6. Să se scrie o secvență de instrucțiuni în EMU8086 care va prelua un șir de **caractere de la tastatură (se vor introduce între 1 și 20 caractere). Să se adauge**  apoi o secventă care va afisa șirul pe ecran, începând de la linia 4, coloana 10. **Șirul se va afișa pe ecran colorat, scris cu roșu pe fond verde.**

Diferența față de problemele anterioare constă în faptul că se cere afisarea cu o culoare anume. Din acest motiv, pentru afișare nu se va mai folosi întreruperea cu tipul 21h, serviciul 09h (pentru afisare șir terminat cu '\$'), ci întreruperea cu tipul 10h, serviciul 09h care va realiza o afișare caracter cu caracter. Astfel, există posibilitatea controlării poziției și specificului de culoare pentru fiecare caracter în parte. Inconvenientul este că va trebui scrisă și secvența care va muta cursorul cu o poziție spre dreapta după fiecare caracter afișat. Această poziționare a cursorului se va realiza cu serviciul 02h al întreruperii cu tipul 10h.

**Observatie:** Programul este identic cu cel de la problema PR4, până la instructiunea *loop prel*. Apoi, se modifică așa cum se prezintă în continuare:

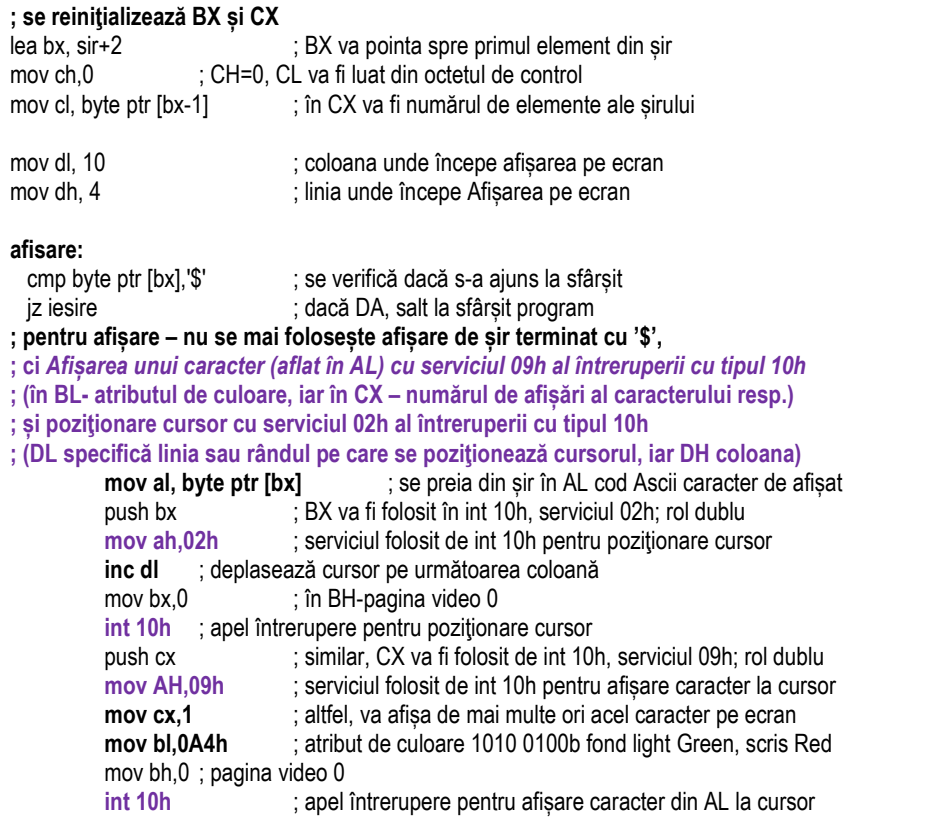
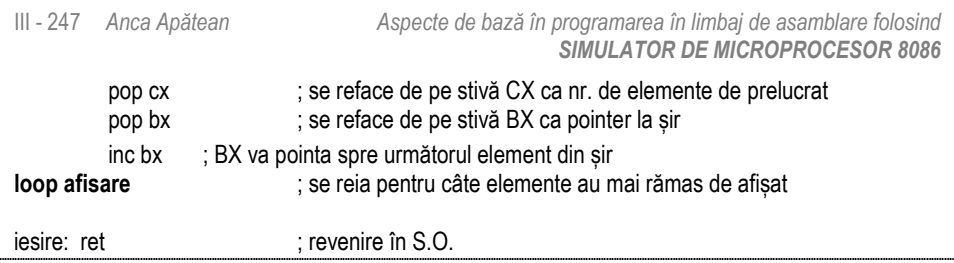

La executia programului, cu Run în EMU, ecranul va arăta așa ca în Figura 14.3.

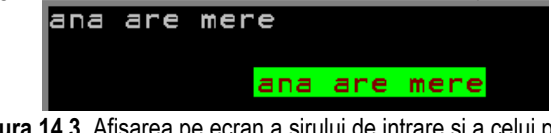

**Figura 14.3.** Afișarea pe ecran a șirului de intrare și a celui prelucrat prin secventa de la PR6

PR7. Să se scrie o secvență care să scrie fiecare caracter din șirul introdus de la tastatură în oglindă, cu o culoare roșu pe fond albastru, iar șirul inițial cu alb pe fond negru. De exemplu, dacă șirul inițial este 'ana are mere', șirul rezultat va fi **erem era ana, care se va evidenția în text. Să se afișeze atât șirul inițial cât și cel rezultat pe ecran, în mijlocul ecranului.** 

#### **Rezolvare:**

Partea de început a programului este identică cu cea de la **PR5**, până la eticheta prel. Nu este necesară nici o prelucrare în program, deoarece se va afișa direct în ordine inversă, pe măsură ce este parcurs șirul dinspre capăt spre început.

La executia programului, cu Run în EMU, ecranul va arăta așa ca în Figura 14.4.

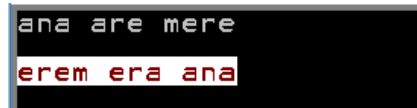

**Figura 14.4.** Afișarea pe ecran a șirului de intrare și a celui prelucrat prin secventa de la PR7

**Observatie:** Partea de afișare este aproape identică celei de la problema PR6, exceptând faptul că în locul instrucțiunii *inc bx*, de data aceasta s-a folosit *dec bx* întrucât șirul se parcurge acum dinspre capăt spre început. Partea de afișare se va înlocui deci cu secventa următoare:

add bx, cx ; la pointerul BX pozitionat pe primul ement din șir se adună lungimea șirului din CX dec bx ; se decrementează BX spre a pointa spre ultimul element din șir

mov dl, -1; necesar pt coloana 0, întrucât se va incrementa chiar de la prima afișare<br>mov dh 2<br>mecesar pentru linia 2 de unde începe afisarea ; necesar pentru linia 2 de unde începe afisarea

*Partea III Partea III Partea III* **<b>***Partea III Partea III* **<b>***Partea III Partea III Partea III Partea III* **<b>***Partea IIII Partea IIII* **<b>***Partea IIII Partea IIII Partea IIII* **<b>***Partea IIII* 

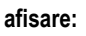

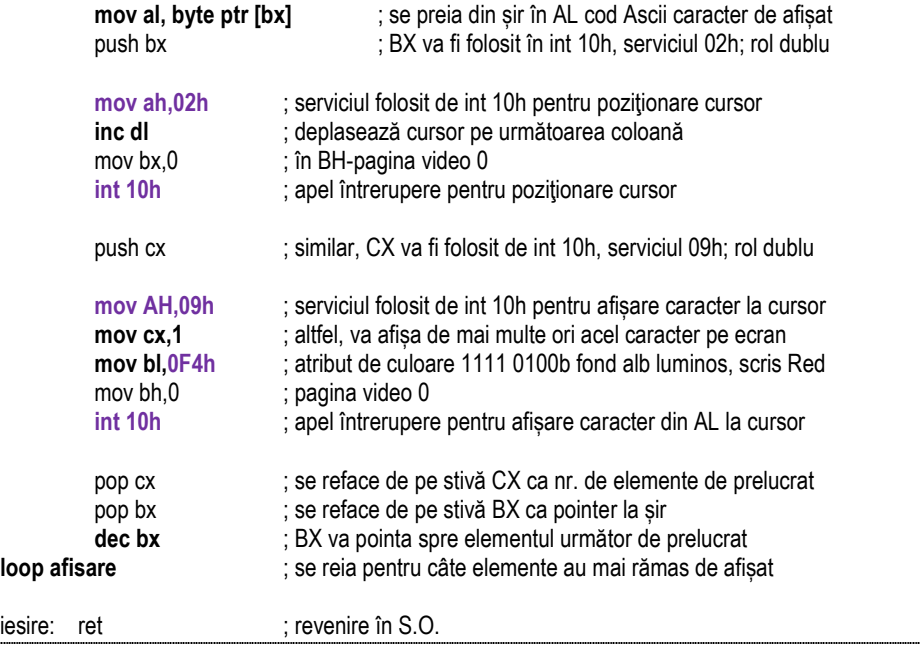

## **14.2. Probleme Propuse**

#### **Set 1**

Problema 14.1.1. Să se scrie o secvență de program care să afișeze un caracter pe ecran. a) Definiți caracterul direct în registru, iar apoi în memorie (ca o variabilă de tip byte). b) Transformați secvența de la a) astfel încât caracterul să fie preluat de la tastatură. Testați mai multe variante de *preluare a caracterului de la tastatură*. c) Testați mai multe variante **de** *afișare a caracterului pe ecran***.** 

Sugestie:

a) Pentru afișarea unui caracter pe ecran există mai multe posibilități - pentru rezolvarea cerinței de la punctul a) se poate opta pentru **folosirea întreruperii int 21h cu serviciul 02h** 

**b) In locul definirii datelor în regiștri sau în memorie, se poate opta pentru preluarea acestora de la tastatură.** Pentru aceasta, se pot folosi mai multe variante:

#### **b1) cu int 16h, serviciul 0h**

**b2) cu int 21h, serviciul 1h** 

**c) pentru afișarea caracterului pe ecran:** există mai multe variante:

- **c1) int 21h cu serviciul 02h;**
- **c2) int 10h cu serviciul 0eh;**
- **c3) int 10h cu serviciul 09h.**

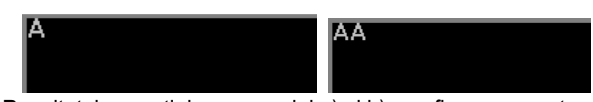

**Figura 14.5**. Rezultatul execuției programului a) și b) cu afișarea caracterului 'A' pe ecran (figura din stânga e valabilă și pentru preluare fără ecou)

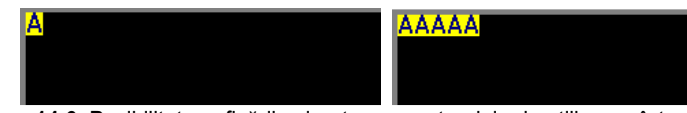

**Figura 14.6.** Posibilitatea afișării colorate a caracterului prin utilizarea întreruperii int 10h cu serviciul 09h, cu parametrul a) CX=1; b) CX=5

Problema 14.1.2. Să se scrie o secventă de program care să afișeze un mesaj pe ecran. **Pentru simplitate, mesajul va fi definit ca șir de caractere în segmentul de date.**  Sugestie:Pentru rezolvarea problemei se pot utiliza mai multe variante:

**Varianta I) cu int 21h, serviciul 09h; Varianta II) cu int 21h, serviciul 02h; Varianta III) cu int 10h, serviciul 0Eh ; Varianta IV) cu int 10h, serviciul 09h;** 

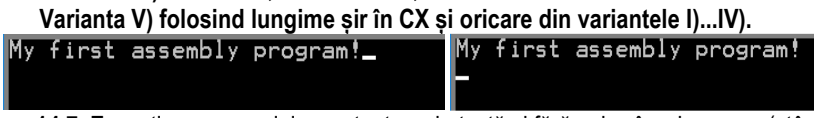

**Figura 14.7**. Execuția programului cu așteptare de tastă și fără coborâre de cursor (stânga), respectiv cu coborâre de cursor (dreapta) folosind CR urmat de LF

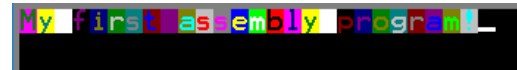

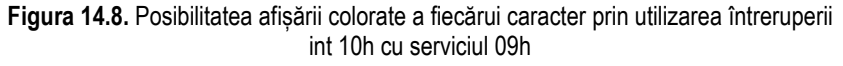

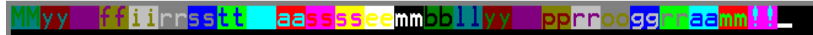

**Figura 14.9**. Posibilitatea afișării multiple a fiecărui caracter prin utilizarea întreruperii int 10h cu serviciul 09h

**Problema 14.1.3. Să se scrie o secventă de program care să preia de la tastatură un șir de caractere, să depună acest șir în memorie și apoi să-l afișeze după modelul prezentat la Problema 14.1.2 variantele II), ..., V).** 

Sugestie: Pentru rezolvarea problemei se propun mai multe moduri de lucru:

**Modul I) cu int 21h, serviciul 0Ah** pentru *preluare șir de caractere;*

**Modul II) cu int 16h, serviciul 0h**, sau

**cu int 21h, serviciul 01h**, sau **cu int 21h, serviciul 08h** pentru *preluare caracter.*  Problema 14.1.4. Să se scrie o secvență de program care să preia de la tastatură un șir de **caractere, să depună acest șir în memorie și apoi să-l afișeze după modelul prezentat la Problema 14.1.2 varianta I).** 

Problema 14.1.5. a) Să se scrie o secvență de program care să preia de la tastatură 2 **numere în baza zece fără semn (reprezentate pe câte un singur digit), să depună aceste numere în memorie, să calculeze suma lor și apoi să afișeze această sumă pe ecran. Pentru a se afișa corect, se vor introduce numere astfel încât suma să nu depășească**  valoarea 9. b) Rescrieți problema folosind subrutine; c) Rezolvați aceeași problemă de mai **sus, dar cu macrouri în locul subrutinelor, iar în locul preluării datelor prin întreruperi,**  folosiți preluarea din linia de comandă (cu PSP).

#### **Set 2**

-

Următoarea cerință este valabilă pentru toate problemele din acest set:

Să se scrie o secvență de program care va prelua un șir de caractere de la tastatură (se **vor introduce între 15 și 20 caractere). Se sugerează folosirea întreruperii int 21h cu serviciul 0Ah pentru preluarea caracterelor. Elementele șirului se vor modifica în memorie**  (precum se specifică în cerinta fiecărei probleme), iar rezultatul obtinut se va afișa folosind **serviciul 09h al întreruperii int 21h pentru afișare șir terminat cu caracterul '\$'; șirul se va afișa pe ecran pe orizontală, pornind din linia 3, de pe coloana 10.** 

**Problema 14.2.1. Să se scrie o secvență care să transforme caracterele literă mică de pe** poziție impară (șirul se consideră că începe cu primul element ca fiind cel de pe poziția 0) **în majusculă. Transformarea se va putea urmări inclusiv în zona din memorie. De exemplu,**   $d$ acă șirul inițial este 1*abcf3*, șirul rezultat va fi 1*AbCf3*.

La execuția programului, în modul Run<sup>2</sup>, pentru valorile tastate de utilizator așa cum reiese din figura următoare, efectul obținut va fi:<br>**LanaZ** are 5 mere

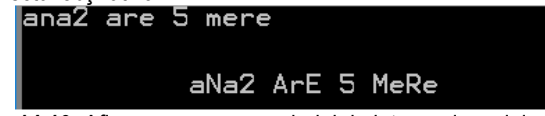

**Figura 14.10**. Afișarea pe ecran a șirului de intrare și a celui prelucrat prin secventa de la **Problema 14.2.1** 

**Problema 14.2.2. Să se scrie o secventă de program astfel încât transformarea să se realizeze invers celei din Problema 14.2.1: din majusculă să se transforme în literă**  mică; transformarea se va aplica asupra elementelor din șir de pe orice poziție număr par. **Se presupune că se vor introduce de la tastatură mai multe caractere litere mari (cu tasta Shift apăsată sau folosind Caps Lock).** 

<sup>2</sup> In mod optim, programul din simulator se va executa cu Run, dar pentru a putea vizualiza valorile din memorie sau din registri în fiecare pas, este mai potrivită optiunea Single Step. Se poate folosi și optiunea Run, dar se va apăsa Step Back până la întâlnirea situației ce se dorește a fi analizată.

1ABCF3mnop@#\$rstu

1AbCf3mnop@#

**Figura 14.11.** Afișarea pe ecran a șirului de intrare și a celui prelucrat prin secventa propusă la **Problema 14.2.2** 

Problema 14.2.3. Să se scrie o secvență de program astfel încât elementele din sirul original de pe o pozitie multiplu de 3 să fie înlocuite de un caracter 'x'.

Observație: La execuția programului, pentru valorile tastate de utilizator așa cum reiese din figura următoare, efectul va fi:<br>BlaccLEC1234

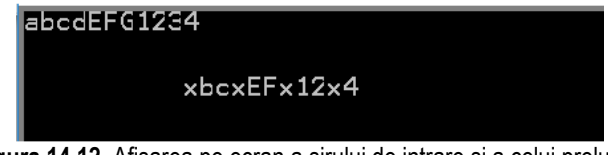

**Figura 14.12.** Afișarea pe ecran a șirului de intrare și a celui prelucrat prin secvența propusă la **Problema 14.2.3** 

**Problema 14.2.4. Să se scrie o secventă de program pentru a prelucra cifrele care apar în** sir astfel: la fiecare cifră introdusă în șirul inițial să se adune 1. Prelucrările se vor opera asupra tuturor elementelor din șir, indiferent că sunt pe poziție număr impar sau număr **par. Se presupune că se vor introduce de la tastatură mai multe caractere de tip cifră**  zecimală (în baza 10, deci 0, ..., 9). Soluția propusă va implementa un sistem modulo 10. Observație: La execuția programului, pentru valorile tastate de utilizator așa cum reiese din figura următoare, efectul va fi:<br>14 ab123789CD014

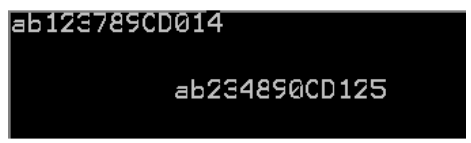

**Figura 14.13.** Afișarea pe ecran a șirului de intrare și a celui prelucrat prin secventa propusă la **Problema 14.2.4** 

Problema 14.2.5. Să se scrie o secventă de program pentru a prelucra cifrele hexazecimale care apar în șir astfel: la fiecare cifră din șirul inițial să se adune 1. Prelucrările se vor opera asupra tuturor elementelor din șir, indiferent că sunt pe poziție număr impar **sau număr par. Se presupune că se vor introduce de la tastatură mai multe caractere de**  tip cifre hexazecimale (în baza 16, deci 0, ..., 9, A, B, C, D, E, F). Soluția propusă va **implementa un sistem modulo 16.** 

12890ABcdefMNOpgrst

239A1BCDEF0MNOpgrst

**Figura 14.14.** Afișarea pe ecran a șirului de intrare și a celui prelucrat prin secventa propusă la **Problema 14.2.5** 

Problema 14.2.6. Să se scrie o secvență de program astfel încât literele mici din șirul **original să fie transformate în majusculă, iar literele mari în minusculă. Orice alte caractere nu vor fi afectate.** 

Observatie: La executia programului, pentru valorile tastate de utilizator asa cum reiese din figura următoare, efectul va fi:

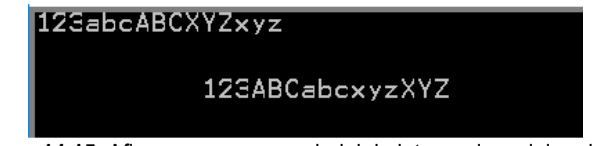

**Figura 14.15.** Afișarea pe ecran a șirului de intrare și a celui prelucrat prin secventa propusă la **Problema 14.2.6** 

**Problema 14.2.7. Să se scrie o secventă de program astfel încât toate vocalele ('a', 'e', 'i',** 'o', 'u') din sirul original să fie eliminate (înlocuite cu caracterul spațiu).

Observație: La execuția programului, pentru valorile tastate de utilizator așa cum reiese din figura următoare, efectul va fi:<br>ANA are SMERE rosii

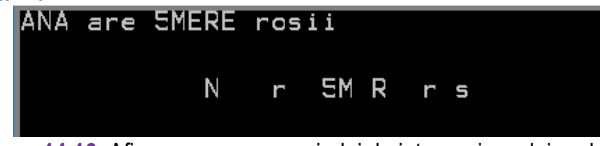

**Figura 14.16.** Afișarea pe ecran a șirului de intrare și a celui prelucrat prin secventa propusă la **Problema 14.2.7** 

**Problema 14.2.8. Să se scrie o secvență de program a.î. transformarea șirului inițial să se** realizeze astfel: din cifre în cifra cu 2 mai puțin, din literă mică în majuscula corespunză*toare codului Ascii cu 1 mai mult***, iar din literă mare** *în minuscula corespunzătoare codului Ascii cu 2 mai mult***. Fiecare subsistem va fi implementat într-un buffer circular, iar orice alte caractere nu vor fi afectate. Se presupune că se vor introduce de la tastatură și caractere litere mari (cu tasta Shift apăsată sau folosind Caps Lock).** 

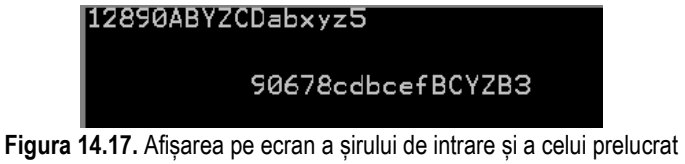

prin secventa propusă la **Problema 14.2.8** 

Problema 14.2.9. Să se scrie o secventă de program astfel încât caracterele de pe pozitiile **extreme din șir să sufere o transformare: primele 3 caractere să fie înlocuite de un caracter 'x', iar ultimele 5 caractere să fie înlocuite de un caracter 'y'.** 

Observatie: La executia programului, pentru valorile tastate de utilizator așa cum reiese din figura următoare, efectul va fi:

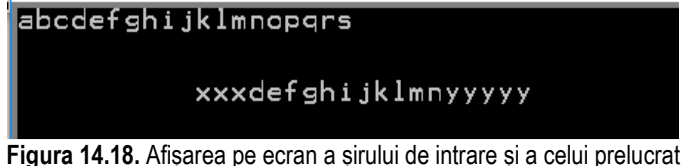

prin secventa propusă la **Problema 14.2.9** 

Problema 14.2.10. Să se scrie o secvență de program astfel încât caracterele de pe pozițiile **mediane din șir să sufere o transformare, și anume: cele 3 caractere (spre capătul din stânga) și respectiv cele 5 caractere (spre capătul din dreapta) raportat la mijloc să sufere aceeași transformare ca la Problema 14.2.9.** 

Observatie: La executia programului, pentru valorile tastate de utilizator asa cum reiese din figurile următoare, efectul va fi:

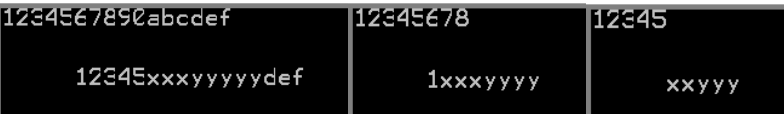

**Figura 14.19.** Afișarea pe ecran a șirului de intrare și a celui prelucrat prin secventa propusă la **Problema 14.2.10** 

Problema 14.2.11. Să se scrie o secvență de program care să scrie fiecare caracter din sirul introdus de la tastatură în oglindă. De exemplu, dacă șirul inițial este 'ana are mere', **șirul rezultat va fi** *erem era ana***.** 

Observatie: La executia programului, pentru valorile tastate de utilizator asa cum reiese din figurile următoare, efectul va fi:

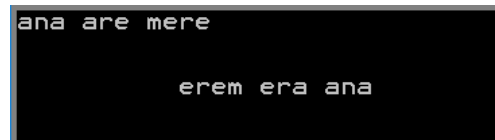

**Figura 14.20.** Afișarea pe ecran a șirului de intrare și a celui prelucrat prin secvența propusă la Problema 14.2.11

Problema 14.2.12. Să se scrie o secvență de program astfel încât dându-se un șir de caractere (fără spații), să se construiască din el un posibil palindrom folosind prima **jumătate a cuvântului. Prin compararea celor două șiruri (cel original și cel prelucrat) utilizatorul le va putea vizualiza și va putea decide dacă e palindrom sau nu.** 

**Figura 14.21.** Afișarea pe ecran a șirului de intrare și a celui prelucrat prin secventa propusă la **Problema 14.2.12** 

**Problema 14.2.13. Să se scrie o secventă de program care să verifice dacă șirul introdus de la tastatură este palindrom sau nu. Programul va afișa 0 în caz că nu este palindrom,**  respectiv 1 dacă este. De exemplu, dacă șirul inițial este '*cojac'*, se va afișa 0, iar dacă șirul **initial este 'cojoc' se va afișa 1.** 

Observatie: La executia programului, pentru valorile tastate de utilizator asa cum reiese din figurile următoare, efectul va fi:<br>**Sojac** 

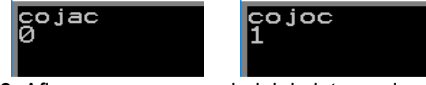

**Figura 14.22.** Afișarea pe ecran a șirului de intrare și a celui prelucrat prin secventa propusă la **Problema 14.2.13** 

**Problema 14.2.14. Să se scrie o secvență care să verifice dacă în șirul introdus de la** tastatură apare un anumit caracter, de exemplu spațiu (cod Ascii 20h). Programul va **elimina toate aceste caractere din șir (operare și în memorie) și va afișa noul șir pe ecran.**  De exemplu, dacă șirul inițial este '*ana are mere'*, se va afișa 'anaaremere' și se va putea **urmări și în memorie modificat.** 

Observație: La execuția programului, pentru valorile tastate de utilizator așa cum reiese din figurile următoare, efectul va fi:

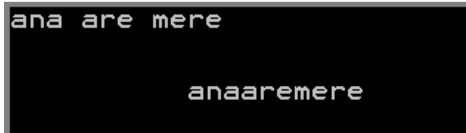

**Figura 14.23.** Afișarea pe ecran a șirului de intrare și a celui prelucrat prin secvența propusă la **Problema 14.2.14** 

#### **Set 3:**

Cerință valabilă pentru toate problemele din acest set:

Să se scrie o secvență de program care va prelua un șir de caractere de la tastatură (se **vor introduce între 15 și 20 caractere).** 

**Se sugerează folosirea întreruperii int 21h cu serviciul 0Ah pentru preluarea caracterelor.**  Sirul se va modifica în memorie (asa cum se specifică în cerința fiecărei probleme), **inclusiv ca dimensiune, nu doar ca și conținut.** 

Rezultatul obținut se va afișa folosind serviciul 09h al întreruperii int 21h pentru afișare șir **terminat cu '\$'; șirul se va afișa pe ecran pornind din linia 3, de pe coloana 10.** 

**Problema 14.3.1. Să se scrie o secventă care să introducă după fiecare caracter (începând** de la poziția 0) dintr-un șir preluat de la tastatură, un caracter suplimentar x. De exemplu, dacă șirul inițial este *abcdef*, șirul rezultat va fi axbxcxdxexfx.

Observatie: La executia programului, pentru valorile tastate de utilizator așa cum reiese din figura următoare, efectul va fi:

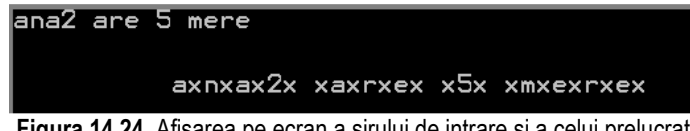

**Figura 14.24.** Afișarea pe ecran a șirului de intrare și a celui prelucrat prin secventa de la **Problema 14.3.1** 

Problema 14.3.2. Să se scrie o secvență de program care să introducă un număr de caractere spațiu după fiecare caracter din șirul inițial; acest nr. va depinde de ordinul poziției caracterului respectiv. De exemplu, dacă șirul inițial este *A12Edcba*, șirul rezultat **va fi A***x***1***xx2xxxExxxxdxxxxxcxxxxxxbxxxxxxxaxxxxxxxx* **(cu spaŃiu în loc de x, și au fost subliniate caracterele nou inserate)***.* 

Observatie: La executia programului, pentru valorile tastate de utilizator așa cum reiese din figura următoare, efectul va fi:<br>EbCD123f a

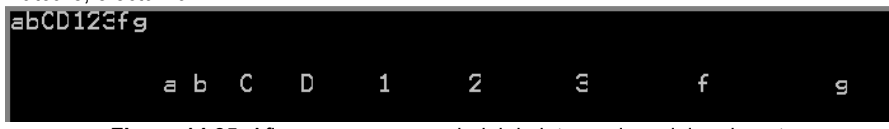

**Figura 14.25.** Afișarea pe ecran a șirului de intrare și a celui prelucrat prin secventa propusă la **Problema 14.3.2** 

Problema 14.3.3. Să se scrie o secvență care să citească de la tastatură un număr de maxim 5 cifre zecimale. Să se formeze un șir în care în fața fiecărei cifre să se depună toate cifrele de la 0 începând până la cifra respectivă. De exemplu, dacă șirul inițial este 84 șirul **rezultat va fi 01234567801234 (au fost subliniate caracterele nou inserate).** 

Observaţie: La execuţia programului, efectul va fi:<br>La **La Caracción de la Caracción de la Caracción de la Caracción de la Caracción de la Caracción de la Caracció** 

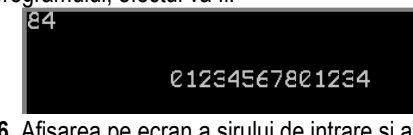

**Figura 14.26.** Afișarea pe ecran a șirului de intrare și a celui prelucrat prin secventa propusă la **Problema 14.3.3** 

Problema 14.3.4. Să se scrie o secvență de program care să introducă după fiecare caracter din șirul inițial preluat de la tastatură, un caracter nou, și anume caracterul având **codul Ascii cu 1 în plus faŃă de cel curent. De exemplu, pentru** *aBce12fyz***, șirul rezultat va fi** *abBCcdef1223fgyzz{* **(au fost subliniate caracterele nou inserate).** *Sugestie:* **se va**  parcurge șirul dinspre capăt spre început: se va prelucra elementul "următor" (în sensul specificat), adică elementul aflat la locația cu 1 mai puțin. Se poate spune că "se urcă" în **zona din memorie.** 

*Observaţie:* La execuţia programului, efectul va fi:<br>**EBCCE125** 

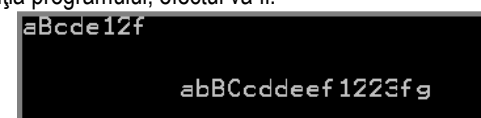

**Figura 14.27.** Afișarea pe ecran a șirului de intrare și a celui prelucrat prin secventa propusă la **Problema 14.3.4** 

**Problema 14.3.5. Să se scrie o secventă care să aplice algoritmul de inserare folosind un cod Ascii cu 1 mai mare asupra literelor mici din șir. Toate celelalte caractere vor avea inserat același cod Ascii. De ex.,** *AB12cdxyz* **se va transforma în** *AABB1122cddexyyzza***.**  Se va aplica același principiu de buffer circular ca și la problemele propuse în capitolul **anterior (literele mici nu vor putea fi înlocuite decât tot cu litere mici).** 

Observatie: La executia programului, efectul va fi:

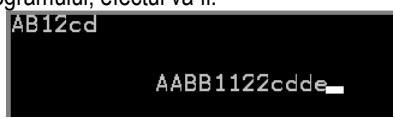

**Figura 14.28.** Afișarea pe ecran a șirului de intrare și a celui prelucrat prin secventa propusă la **Problema 14.3.5** 

Problema 14.3.6. Să se scrie o secvență de program care să aplice algoritmul de inserare **folosind un cod Ascii cu 3 mai mare asupra literelor mari din șir. Toate celelalte caractere vor avea inserat același cod Ascii. De exemplu,** *AB12cd* **se va transforma în**  *ADBEZC1122ccdd.* **Se va aplica același principiu de buffer circular ca și la problemele propuse în capitolul anterior (literele mari vor fi înlocuite tot cu litere mari).**

Observaţie: La execuţia programului, efectul va fi:<br>**ERIZCH** 

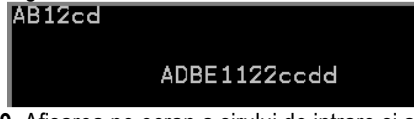

**Figura 14.29.** Afișarea pe ecran a șirului de intrare și a celui prelucrat prin secventa propusă la **Problema 14.3.6** 

Problema 14.3.7. Să se scrie o secvență care să aplice algoritmul de inserare folosind un **cod Ascii cu 2 mai mic asupra cifrelor din șir. Toate celelalte caractere vor avea inserat același cod Ascii. De exemplu,** *AB12cd* **se va transforma în** *AABB1920ccdd.* **Se va aplica același principiu de buffer circular ca și la problemele propuse în capitolul anterior (cifrele zecimale vor fi înlocuite tot cu cifre în sistem modulo 10).** 

Observaţie: La execuţia programului, efectul va fi:<br>**ABIZCC** 

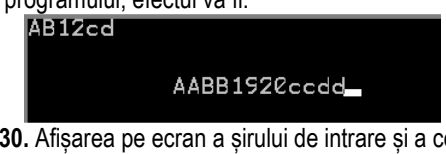

**Figura 14.30.** Afișarea pe ecran a șirului de intrare și a celui prelucrat prin secventa propusă la **Problema 14.3.7** 

Problema 14.3.8. Să se scrie o secventă care să insereze pentru fiecare caracter din șir **următoarele 2 coduri Ascii. De exemplu, dacă șirul introdus este** *AB12cd,* **se va transforma în** *ABCBCD123234cdedef* **(au fost subliniate caracterele nou inserate)***.* **Se va aplica același principiu de buffer circular ca și la problemele propuse în capitolul anterior (literele mari vor fi înlocuite tot cu litere mari, cele mici tot cu litere mici, iar cifrele considerate în sistem zecimal tot cu cifre).**

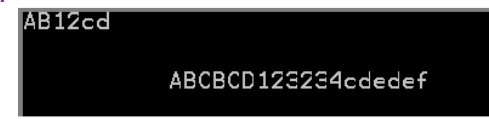

**Figura 14.31.** Afișarea pe ecran a șirului de intrare și a celui prelucrat prin secventa propusă la **Problema 14.3.8** 

#### **Set 4 Cerintă comună:**

**În cazul în care se cere preluarea unui șir de caractere de la tastatură, se vor introduce între 1 și 20 caractere și se vor prelua cu int 21h, serviciul 0Ah.** 

**Problema 14.4.1. Să se scrie o secventă care va afișa șirul pe ecran, începând de la linia 4, coloana 10. Șirul se va afișa pe ecran colorat, scris cu roșu pe fond verde.** 

Observație: La execuția programului, pentru valorile tastate de utilizator așa cum reiese din figura următoare, efectul va fi:

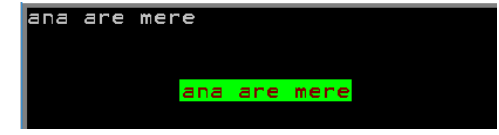

**Figura 14.32.** Afișarea pe ecran a șirului de intrare și a celui prelucrat prin secventa de la **Problema 14.4.1** 

Problema 14.4.2. Să se scrie o secvență care să preia de la tastatură un șir de caractere **(se va salva în zona de memorie rezervată), iar apoi se va afișa pe ecran astfel: fiecare caracter va fi situat pe o linie nouă, la început de rând, pornind de la coordonatele (1,0).**  Culoarea la afișare va fi: scris cu roșu pe fond obținut din combinarea culorii roșu cu albastru. Obțineți toate cele 4 situații rezultate prin setarea luminozității pentru fond, respectiv pentru culoarea de scris. Comparați cele patru situații vizual.

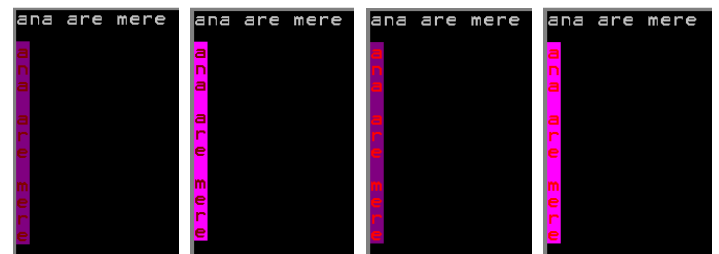

**Figura 14.33.** Afișarea pe ecran a șirului de intrare și a celui prelucrat la afișare

Problema 14.4.3. Să se scrie o secvență care să preia de la tastatură un șir de caractere **(se va salva în zona de memorie rezervată), iar apoi se va afișa pe ecran astfel: se va aștepta apăsarea unei taste pentru a se afișa șirul pe ecran, iar apoi - după fiecare apăsare**  de tastă, poziția de început pe orizontală se va incrementa cu 10. În total, se va aștepta **apăsarea a 5 taste.** 

Observație: La execuția programului, pentru valorile tastate de utilizator așa cum reiese din figura următoare, efectul va fi:

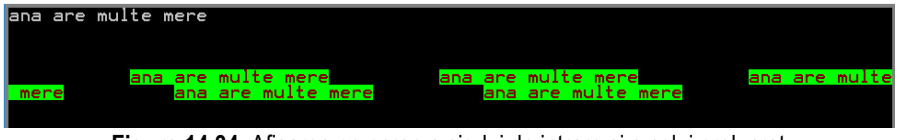

**Figura 14.34.** Afișarea pe ecran a șirului de intrare și a celui prelucrat prin secventa propusă la **Problema 14.4.3** 

Problema 14.4.4. Scrieti o secventă de instrucțiuni prin care să se umple pe ecran, pe **orizontală, dar până la jumătatea ecranului cu un text preluat de la tastatură. Şirul se va**  afișa pe ecran cu un spațiu liber în mod repetat, până la apăsarea unei taste (atunci se va **opri din afișare și va reveni în sistemul de operare).** 

Observatie: La executia programului, pentru valorile tastate de utilizator asa cum reiese din figura

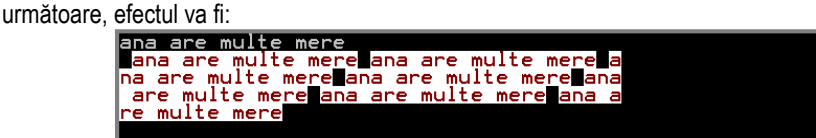

**Figura 14.35.** Afișarea pe ecran a șirului de intrare și a celui prelucrat prin secvența propusă la Problema 14.4.4

**Problema 14.4.5. Să se scrie o secvență care să preia de la tastatură un șir de caractere (se va salva în zona de memorie rezervată), iar apoi se va afișa pe ecran, pe diagonala**  principală, deci pe pozițiile (1,1), (2,2), (3,3), ... câte un caracter pe o linie, de culoare verde **pe fond mov luminos.** 

Observatie: La executia programului, pentru valorile tastate de utilizator asa cum reiese din figura următoare, efectul va fi:

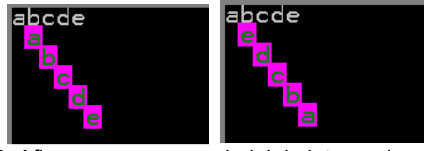

**Figura 14.36.** Afișarea pe ecran a șirului de intrare și a celui prelucrat prin secvenŃa propusă la **Problema 14.4.5 (stânga) și Problema 14.4.6 (dreapta)** 

**Problema 14.4.6. Să se scrie o secventă care să preia de la tastatură un șir de caractere (se va salva în zona de memorie rezervată), iar apoi se va afișa pe ecran, pe diagonală, dar**  de la capăt spre început, deci pe pozițiile ..., (3,3), (2,2), (1,1) câte un caracter pe o linie, de **culoare verde pe fond mov luminos.** 

**algoritmului** 

Problema 14.4.7. Să se scrie o secvență care să scrie fiecare caracter din șirul introdus de la tastatură în oglindă, cu o culoare roșu pe fond alb, iar șirul inițial cu culorile implicite. De exemplu, dacă șirul inițial este 'ana are mere', șirul rezultat va fi erem era ana, care se va evidenția pe ecran. Să se afișeze atât șirul inițial cât și cel rezultat pe ecran (șirul nu se **modifică în memorie, ci doar la afișare).** 

Observatie: La executia programului, pentru valorile tastate de utilizator asa cum reiese din figura următoare, efectul va fi:

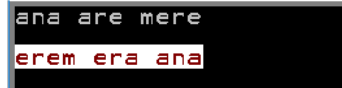

**Figura 14.37**. Afișarea pe ecran a șirului de intrare și a celui prelucrat prin secventa de la **Problema 14.4.7** 

**Problema 14.4.8. Să se scrie o secventă de instrucțiuni prin care să se formeze pe ecran un pătrat plin: se pornește din centru cu valoarea 0 și apoi în sensul acelor de ceas,**  începând de sus, se incrementează această valoare până se ajunge la 8. Scrieți algoritmul într-o subrutină și folosiți doar instrucțiuni *inc* și dec pentru deplasarea cursorului. Observație: La execuția programului, pentru valorile impuse în cerință, efectul va fi:

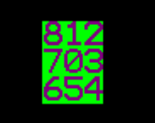

**Figura 14.38.** Afișarea pe ecran a rezultatului secvenței propuse la Problema 14.4.8

Problema 14.4.9. Să se scrie o secvență de program care să scrie un șir de cifre pe ecran după următorul algoritm: la început, X=0; se va poziționa cursorul în mijlocul ecranului, **se afișează caracterul corespunzător valorii lui x și apoi:** 

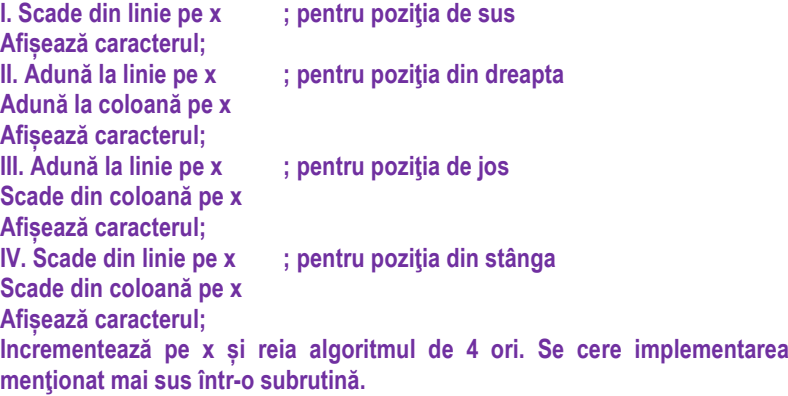

Observatie: La execuția programului, pentru valorile impuse în cerință, efectul va fi:

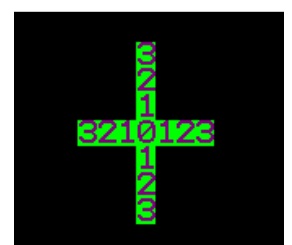

Figura 14.39. Afișarea pe ecran a rezultatului secvenței propuse la Problema 14.4.9

**Problema 14.4.10. Să se scrie o secventă de instrucțiuni care să scrie fiecare cuvânt dintro propoziție cu literă mare. De exemplu, dacă șirul inițial este 'ana are mere', șirul rezultat va fi** *'Ana Are Mere'***. Se va presupune ca primul caracter trebuie sa fie o literă mare, fiind**  început de propoziție. Să se afișeze șirul rezultat pe ecran, începând de la linia 4, coloana **5, cu roșu pe fond verde.** 

Observație: La execuția programului, pentru valorile tastate de utilizator așa cum reiese din figura următoare, efectul va fi:

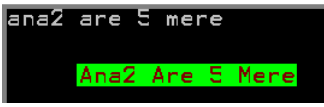

**Figura 14.40.** Afișarea pe ecran a șirului de intrare și a celui prelucrat prin secvența propusă la **Problema 14.4.10** 

Problema 14.4.11. Să se scrie o secvență de program care să afișeze fiecare cuvânt pe o linie nouă. De exemplu, dacă șirul inițial este *ana are mere*, cuvântul *ana* va fi pe o linie, *are* **pe linia următoare, iar** *mere* **pe ultima linie; afișarea va continua pe linia următoare de la coloana din linia curentă. Să se afișeze șirul rezultat pe ecran, începând de la linia 4, coloana 10, cu roșu pe fond verde.** 

Observatie: La executia programului, pentru valorile tastate de utilizator asa cum reiese din figura următoare, efectul va fi:

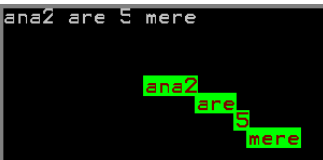

**Figura 14.41.** Afișarea pe ecran a șirului de intrare și a celui prelucrat prin secventa propusă la **Problema 14.4.11** 

**Problema 14.4.12. Să se adapteze Problema 14.4.11 astfel încât să se afișeze șirul rezultat pe ecran, începând de la linia 1, coloana 0. Fiecare cuvânt se va afișa la începutul unei**  linii, iar spațiile nu se vor afișa pe ecran.

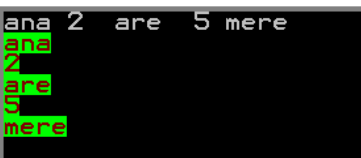

 $\overline{\phantom{a}}$ **Figura 14.42.** Afisarea pe ecran a sirului de intrare si a celui prelucrat prin secventa de la **Problema 14.4.12** 

**Problema 14.4.13. Să se adapteze Problema 14.4.11 astfel încât să se afișeze șirul pe ecran**  de la linia 1, coloana 1, Fiecare cuvânt se va afisa pe o linie nouă, spatiile nu se vor afișa **pe ecran, iar cuvintele vor începe pe diagonala principală.** 

Observație: La execuția programului, pentru valorile tastate de utilizator așa cum reiese din figura următoare, efectul va fi:

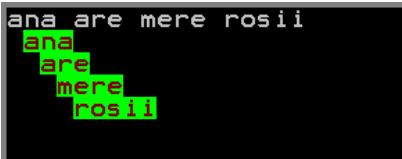

**Figura 14.43.** Afisarea pe ecran a sirului de intrare si a celui prelucrat prin secventa de la **Problema 14.4.13** 

Problema 14.4.14. Să se scrie o secvență de program care să scrie doar primul cuvânt (al **unui șir de caractere preluat de la tastatură) cu litere mari (toate din acel cuvânt) și pe un rând separat.** 

Observație: La execuția programului, pentru valorile tastate de utilizator așa cum reiese din figura următoare, efectul va fi:

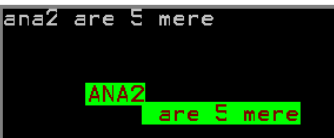

**Figura 14.44.** Afisarea pe ecran a sirului de intrare si a celui prelucrat prin secventa de la **Problema 14.4.14** 

#### **Set 5**

Cerintă comună:

**În cazul în care se cere preluarea unui șir de caractere de la tastatură, se vor introduce între 1 și 20 caractere și se vor prelua folosind întreruperea int 21h cu serviciul 0Ah.** 

Problema 14.5.1. Să se scrie o secvență de program care să afișeze pe 2 coloane separate **caracterele literă mare și cele literă mică dintr-un șir introdus de la tastatură. De exemplu,**  dacă șirul inițial este ANA2 are 5MERErosii, șirul afișat pe prima coloană va fi ANAMERE, **iar șirul afișat pe cea de-a doua coloană va fi** *arerosii***. "Coloana" va fi interpretat ca**  distantiere de 10 caractere pe linie.

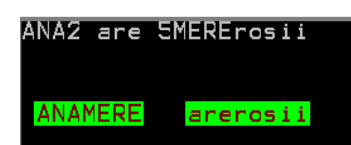

**Figura 14.45.** Afisarea pe ecran a sirului de intrare si a celui prelucrat prin secventa de la **Problema 14.5.1** 

Problema 14.5.2. Să se modifice secvența de la Problema 6.1 a.î. să afișeze pe 3 coloane **separate caracterele literă mare, cele literă mică și cifrele dintr-un șir introdus de la tastatură. Caracterele vor fi afișate câte unul pe fiecare coloană, în jos, deplasat cu câte o**  poziție, în diagonală.

Observație: La execuția programului, pentru valorile tastate de utilizator așa cum reiese din figura următoare, efectul va fi:

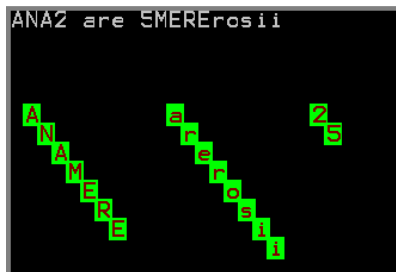

**Figura 14.46.** Afișarea pe ecran a șirului de intrare și a celui prelucrat prin secventa propusă la **Problema 14.5.2** 

**Problema 14.5.3. Adaptați Problema 6.2 astfel încât caracterele să fie afișate câte unul pe fiecare coloană, în jos, fără deplasare (unul sub altul).** 

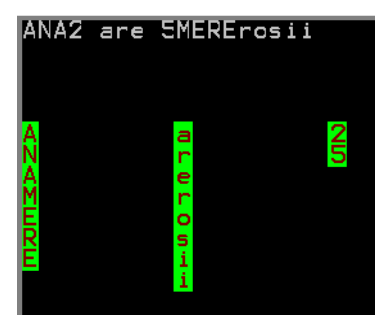

**Figura 14.47.** Afișarea pe ecran a șirului de intrare și a celui prelucrat prin secventa propusă la **Problema** 14.5.3

Problema 14.5.4. Să se scrie o secventă de instructiuni care să afișeze pe ecran un șir **preluat de la tastatură, dar să schimbe atributul de culoare la fiecare caracter afișat.**  Observatie: La execuția programului, pentru valorile tastate de utilizator asa cum reiese din figura

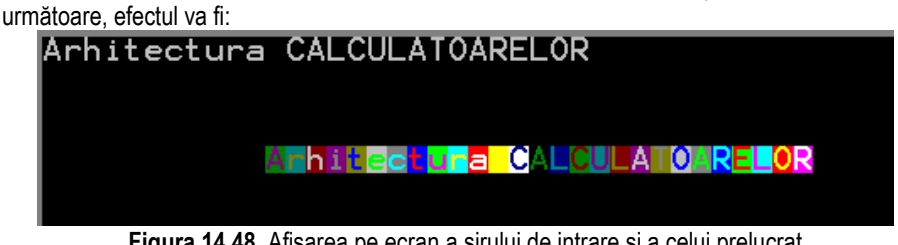

**Figura 14.48.** Afișarea pe ecran a șirului de intrare și a celui prelucrat prin secventa propusă la **Problema** 14.5.4

Problema 14.5.5 Să se scrie o secvență de instrucțiuni care să afișeze pe ecran un șir **definit în segmentul de date, tot cu schimbarea atributului de culoare la fiecare caracter afișat, așa ca în Problema 14.4, dar folosind memoria video.** 

Observație: La execuția programului, pentru valorile tastate de utilizator așa cum reiese din figura următoare, efectul va fi:<br> **Anhitectura CAL ULATOARELOR** 

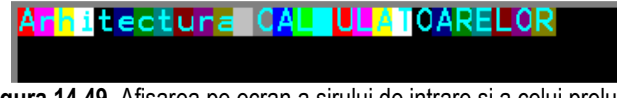

**Figura 14.49.** Afișarea pe ecran a șirului de intrare și a celui prelucrat prin secventa propusă la **Problema 14.5.5** 

**Problema 14.5.6. Să se modifice Problema 14.5 astfel încât să scrie pe ecran șirul câte un caracter pe o linie. În plus, mesajul nu va mai fi definit în segmentul de date, ci se va prelua de la tastatură.** 

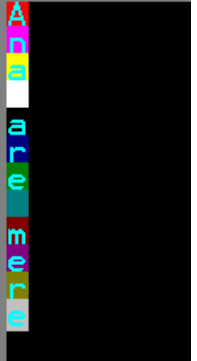

**Figura 14.50.** Afișarea pe ecran a șirului de intrare și a celui prelucrat prin secventa propusă la **Problema 14.5.6** 

Problema 14.5.7. Să se scrie o secvență de instrucțiuni care să scrie fiecare cuvânt al unui **mesaj preluat de la tastatură cu o culoare nouă: se va afișa pe aceeași linie, dar primul**  cuvânt va avea o culoare, cel de-al doilea o altă culoare, s.a.m.d. Se cere ca spatiul să nu fie colorat, doar cuvintele (despărțite de spații).

Observatie: La executia programului, pentru valorile tastate de utilizator asa cum reiese din figura următoare, efectul va fi:

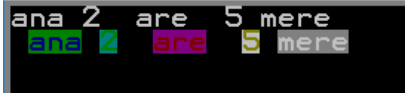

**Figura 14.51.** Afișarea pe ecran a șirului de intrare și a celui prelucrat prin secventa propusă la **Problema 14.5.7** 

**Problema 14.5.8. Să se modifice secventa de la Problema 14.7 a.î. fiecare primă literă a** fiecărui cuvânt să fie scrisă cu o culoare albastru pe fond roșu luminos (se va evidentia **cu o altă culoare-aceeași primul caracter din cadrul fiecărui cuvânt).** 

Observație: La execuția programului, pentru valorile tastate de utilizator așa cum reiese din figura următoare, efectul va fi:

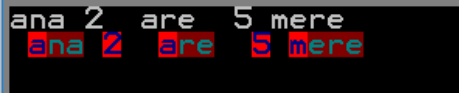

**Figura 14.52.** Afișarea pe ecran a șirului de intrare și a celui prelucrat prin secventa propusă la **Problema 14.5.8** 

**Problema 14.5.9. Să se scrie o secventă de program care să scrie cu o culoare distinctă** spațiul din cadrul unui șir de caractere preluat de la tastatură.

Observație: La execuția programului, pentru valorile tastate de utilizator așa cum reiese din figura următoare, efectul va fi:

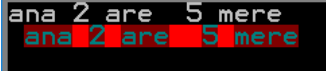

**Figura 14.53.** Afișarea pe ecran a șirului de intrare și a celui prelucrat prin secventa propusă la **Problema 14.5.9** 

Problema 14.5.10. Să se scrie o secventă de program care să scrie fiecare literă mică dintr**un șir introdus de la tastatură, cu o culoare roșu pe fond albastru; celelalte caractere vor fi scrise cu o altă culoare.** 

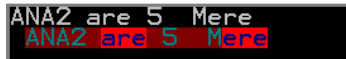

**Figura 14.54.** Afișarea pe ecran a șirului de intrare și a celui prelucrat prin secventa propusă la **Problema 14.5.10** 

**Problema 14.5.11. Să se scrie o secventă de program a.î. primul cuvânt al unui șir introdus de la tastatură, să fie scris în oglindă, cu o culoare roșu pe fond albastru.** 

Observatie: La executia programului, pentru valorile tastate de utilizator asa cum reiese din figura următoare, efectul va fi:

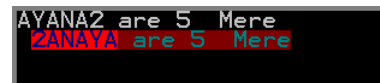

**Figura 14.55.** Afișarea pe ecran a șirului de intrare și a celui prelucrat prin secventa propusă la **Problema 14.5.11** 

**Problema 14.5.12. Se definesc în segmentul de date 2 numere. Să se scrie o secvență care să afișeze pe ecran toate cifrele, urmate de toate literele mici si apoi toate literele mari din alfabet, fiecare caracter cu o culoare diferită; se vor afișa pe un rând atâtea caractere cât arată primul nr și vor scrie atâtea rânduri cât arată cel de-al doilea nr. Dacă se ajunge la sfârșit, se reia din nou.** 

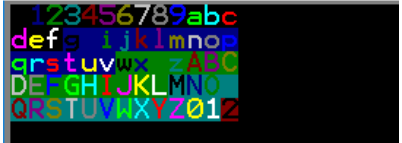

**Figura 14.56.** Afișarea pe ecran a șirului de intrare și a celui prelucrat prin secventa propusă la **Problema 14.5.12** 

# **Capitolul 15. Concluzii**

Scopul prezentului material a fost de a întelege principalele aspecte arhitecturale ale procesoarelor din familia 80x86 prin utilizarea preponderentă a simulatorului EMU8086, dar și prin scrierea de programe direct pe procesor (capitolul 13).

S-au prezentat exemple de aplicații, folosind dispozitive externe virtuale gata implementate, precum afisaj cu led-uri, intersectie gestionată de semafoare, etc.

S-au abordat exemple diverse din tutorial, unele având un grad de dificultate mai ridicat. La finalul fiecarei aplicații, s-au propus exerciții pentru verificarea și validarea informației asimilate.

Programele prezentate au avut rolul:

De a asigura acomodarea cu:

- interpretarea datelor fără semn vs cu semn
- folosirea corectă a regiștrilor dpdv a dimensiunii la încărcarea datelor
- Interpretarea corectă a flagurilor în urma executiei instructiunilor cele mai generale – mai ales acolo unde apar depășiri

De a sublinia importanta:

- *tipului* (in, out sau in/out) și
- dimensiunii (8b, 16b, ...) porturilor folosite în aplicatii

De a ilustra importanta *folosirii codurilor ASCII: se pot folosi 3 forme de scriere a acestora în general: zecimal (52), hexazecimal (34h), cu apostroafe ('4' ).* 

De a încuraja scrierea de programe cât mai variate, atât cu simulatorul cât și cu pachetul TASM în vederea interactionării cu utilizatorul.

### *ANEXA* **1. Alte programe din EMU ca model**

#### *print\_char\_by\_char.asm*

Afișare simplă a unui șir de caractere preluat de la tastatură, dar pe coloană în jos, așa cum prezintă Figura A1.1.

# ENTER THE STRING: abcdefg **0 10 0 0 10**

**Figura A1.1.** Fereastra aplicatiei *print* char by char.asm

*Reverse.asm* 

Programul inversează un șir de caractere, așa cum arată Figura A1.2.

#### able was ere ere saw elba this is palindrome!

**Figura A1.2.** Fereastra aplicatiei *palindrome.asm* 

#### *encrypt\_subrotine.asm*

Programul folosește o subrutină pentru a cripta/ decripta caracterele literă mică a unui șir de caractere, așa cum prezintă Figura A1.3; se folosește tabel de translatare și instrucțiunea xlat.

| ngs gsupn   |
|-------------|
|             |
| ello world' |
|             |
|             |

**Figura A1.3.** Fereastra aplicatiei *encrypt.asm* 

#### **Aplicatii folosite la diverse conversii**

#### *print\_AL.asm*

Aplicatia foloseste trei subrutine definite în program, acestea fiind denumite **print al, print\_al\_bin** și **print\_nl.** Primele două sunt folosite pentru a afișa pe ecran valoarea din registrul AL scrisă în zecimal fără semn, respectiv cea de-a doua pentru a afișa numărul în binar. Subrutina *print* nl, care în programul principal este apelată imediat după ce s-a afișat numărul în zecimal pe ecran este utilizată pentru a coborâ pe linie nouă pe ecran. Pentru a afișa valoarea în zecimal, programul folosește o funcție recursivă care se oprește atunci când în registrul AL este 0, adică se împarte în mod succesiv numărul la 10, noul cât devenind deîmpărțit, iar dacă se obține câtul 0, s-a terminat bucla. Restul obținut este plasat pe stivă și de acolo este luat apoi la afisare (întrucât era nevoie de o inversare a ordinii resturilor obținute).

O problemă asemănătoare este *print\_AX.asm* care adaptează subrutinele la valori mai mari ale regiștrilor.

#### *print\_AL.asm, respectiv print\_AX.asm*

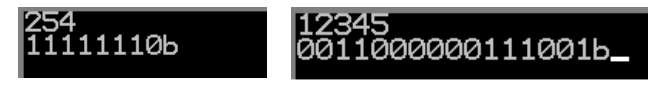

**Figura A1.4.** Fereastra aplicatiei *print\_AL.asm, respectiv print\_AX.asm* 

#### *print\_hex\_digit.asm*

Aplicația folosește o tabelă de translatare (de forma table db '0123456789abcdef') pentru a afișa valoarea din registrul DL în hexazecimal pe ecran.

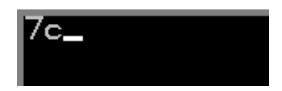

**Figura A1.5.** Fereastra aplicatiei *print\_hex\_digit.asm* 

#### *bin2dec.asm*

Aplicația preia de la tastatura un număr scris în binar, deci preia 8 valori binare, convertește acest număr în zecimal și apoi îl afișează pe ecran.

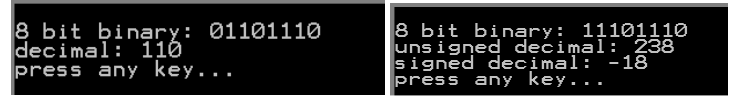

**Figura A1.6.** Fereastra aplicatiei *bin2dec.asm* 

#### *convert\_string\_number\_to\_binary.asm*

Aplicația convertește un număr preluat de la tastatură ca număr în zecimal, îl transformă în binar și îl afișează pe ecran; este un program inspirat din macroul "scan\_num" din c:\emu8086\inc\emu8086.inc; (codul original "scan\_num" realizează mai multe operaŃii). Numărul nu poate depăși 4 digiți sau dimensiunea unui word – 16 biți; sunt permise de asemenea și valori negative.

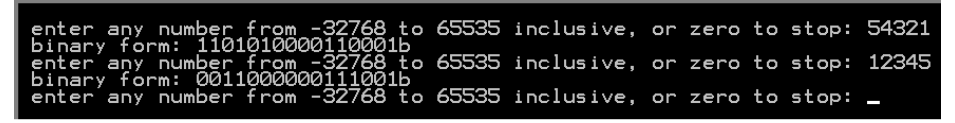

**Figura A1.7.** Fereastra aplicatiei *convert* string number to binary.asm

#### *HexConvertor.asm*

Aplicatia convertește un număr scris în hexazecimal pe 2 digiți într-o valoare numerică, sau îl transformă în cod Ascii sau în binar și afișează valoarea rezultată pe ecran.

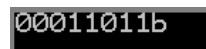

**Figura A1.8.** Fereastra aplicatiei *HexConvertor.asm* 

# *Bibliografie :*

Sursa biblografică principală: tutorialele EMU puse la dispozitie odată cu instalarea simulatorului *[alte surse: https://en.wikipedia.org/wiki/].* 

*Mostafa Abd-El-Barr, Hesham El-Rewini, "Fundamentals of Computer Organization and Architecture", 2005* 

*Zoltan Baruch, "Arhitectura calculatoarelor", Editura Todesco, 2000* 

*Barry B. Brey, "The Intel Microprocessors", 4 th edition, 1997* 

*John Hennesy, David Patterson, "Computer Architecture – A quantitative Approach" , 2007* 

*Randall Hide, "The Art of Assembly Language", beta edition* 

*Eugen Lupu, Simina Emerich , Anca Apatean, "Initiere in Limbaj de Asamblare x86. Lucrari practice, teste si probleme", Editura Galaxia Gutenberg, 2012* 

*Scott Mueller, "Upgrading and Repairing PCs", 20th edition, 2012* 

*Linda Null, Julia Lobur, "The essentials of Computer Organization and Architecture", 2003* 

*David Patterson, John Hennesy, "Computer Organization and Design – the hardware/software interface", 4th edition, 2009* 

*David Tarnoff, "Computer Organization and Design Fundamentals", editia intai revizuita, 2007*